فروشگاه تسلاکالا .<br>انواع <mark>خازن ه</mark>ای فشارضعیف و تجهیزات جا www.TESLAKALA.com

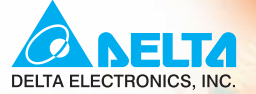

# VAZ-B

High Performance/User-Friendly Powerful AC Motor Drives

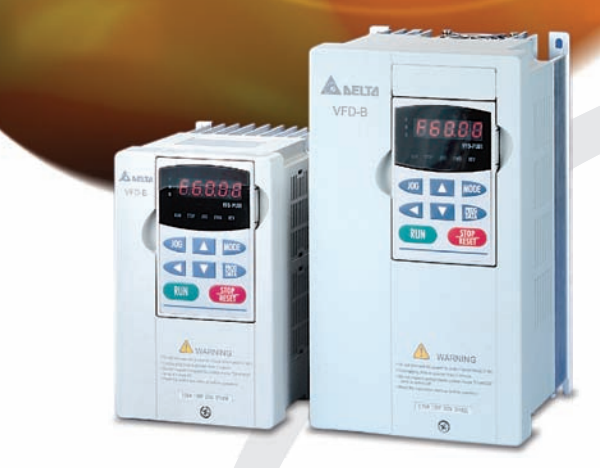

### Power Range:

3-phase 230V series: 0.75~37kW(1.0~50HP) 3-phase 460V series: 0.75~75kW(1.0~100HP) 3-phase 575V series: 0.75~75kW(1.0~100HP)

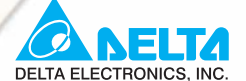

### www.delta.com.tw/industrialautomation

### **ASIA**

**Delta Electronics, Inc.** 

#### Taovuan1

31-1, Xingbang Road, Guishan Industrial Zone, Taoyuan County 33370, Taiwan, R.O.C TEL: 886-3-362-6301 / FAX: 886-3-362-7267

### **Delta Electronics (Jiang Su) Ltd.**

### **Wujiang Plant3**

1688 Jiangxing East Road, Wujiang Economy Development Zone, Wujiang City, Jiang Su Province, People's Republic of China (Post code: 215200) TEL: 86-512-6340-3008 / FAX: 86-769-6340-7290

#### Delta Electronics (Japan), Inc. **Tokyo Office**

Delta Shibadaimon Building, 2-1-14 Shibadaimon, Minato-Ku, Tokyo, 105-0012, Japan TEL: 81-3-5733-1111 / FAX: 81-3-5733-1211

### Delta Electronics (Korea), Inc.

234-9, Duck Soo BD 7F, Nonhyun-dong, Kangnam-ku, Seoul, Korea Post code: 135-010 TEL: 82-2-515-5303/5 / FAX: 82-2-515-5302

Delta Electronics (Singapore) Pte. Ltd.

8 Kaki Bukit Road 2, #04-18 Ruby Warehouse Complex, Singapore 417841 TEL: 65-6747-5155 / FAX: 65-6744-9228

# Delta Energy Systems (India) Pvt. Ltd.<br>Plot No. 27 & 31, Sector-34, EHTP,

Gurgaon-122001 Haryana, India TEL: 91-124-4169040 / FAX: 91-124-4036045

### **AMERICA**

### **Delta Products Corporation (USA)**

**Raleigh Office** P.O. Box 12173,5101 Davis Drive, Research Triangle Park, NC 27709, U.S.A. TEL: 1-919-767-3813 / FAX: 1-919-767-3969

### **EUROPE**

**Deltronics (Netherlands) B.V.** Eindhoven Off De Witbogt 15, 5652 AG Eindhoven, The Netherlands TEL: 31-40-259-28-50/ FAX: 31-40-259-28-51

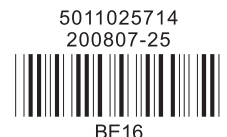

فروشگاه تسلاکالا .<br>های فشارضعیف و تجهیزات جان www.TESLAKALA.com

\*We reserve the right to change the information in this manual without prior notice

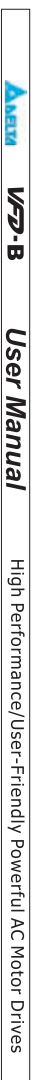

 $\overline{\phantom{a}}$ 

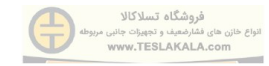

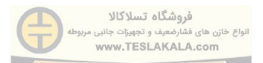

# *Preface*

<span id="page-3-0"></span>Thank you for choosing DELTA's high-performance VFD-B Series. The VFD-B Series is manufactured with high-quality components and materials and incorporates the latest microprocessor technology available.

This manual is to be used for the installation, parameter setting, troubleshooting, and daily maintenance of the AC motor drive. To guarantee safe operation of the equipment, read the following safety guidelines before connecting power to the AC motor drive. Keep this operating manual at hand and distribute to all users for reference.

To ensure the safety of operators and equipment, only qualified personnel familiar with AC motor drive are to do installation, start-up and maintenance. Always read this manual thoroughly before using VFD-B series AC Motor Drive, especially the WARNING, DANGER and CAUTION notes. Failure to comply may result in personal injury and equipment damage. If you have any questions, please contact your dealer.

### *PLEASE READ PRIOR TO INSTALLATION FOR SAFETY.*

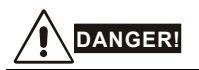

- 1. AC input power must be disconnected before any wiring to the AC motor drive is made.
- 2. A charge may still remain in the DC-link capacitors with hazardous voltages, even if the power has been turned off. To prevent personal injury, please ensure that power has been turned off before opening the AC motor drive and wait ten minutes for the capacitors to discharge to safe voltage levels.
- 3. Never reassemble internal components or wiring.
- 4. The AC motor drive may be destroyed beyond repair if incorrect cables are connected to the input/output terminals. Never connect the AC motor drive output terminals U/T1, V/T2, and W/T3 directly to the AC mains circuit power supply.
- 5. Ground the VFD-B using the ground terminal. The grounding method must comply with the laws of the country where the AC motor drive is to be installed. Refer to the Basic Wiring Diagram.
- 6. VFD-B series is used only to control variable speed of 3-phase induction motors, NOT for 1 phase motors or other purpose.
- 7. VFD-B series shall NOT be used for life support equipment or any life safety situation.

# **WARNING!**

- DO NOT use Hi-pot test for internal components. The semi-conductor used in the AC motor drive is easily damaged by high-pressure.
- 2. There are highly sensitive MOS components on the printed circuit boards. These components are especially sensitive to static electricity. To prevent damage to these components, do not touch these components or the circuit boards with metal objects or your bare hands.
- 3. Only qualified persons are allowed to install, wire and maintain AC motor drives.

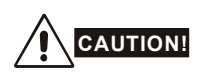

- 1. Some parameter settings will cause the motor to run immediately after applying power.
- 2. DO NOT install the AC motor drive in a place subjected to high temperature, direct sunlight, high humidity, excessive vibration, corrosive gases or liquids, or airborne dust or metallic particles.
- 3. Only use AC motor drives within specification. Failure to comply may result in fire, explosion or electric shock.
- 4. To prevent personal injury, please keep children and unqualified people away from the equipment.
- 5. When the motor cable between the AC motor drive and motor is too long, the layer insulation of the motor may be damaged. Please use a frequency inverter duty motor or add an AC output reactor to prevent damage to the motor. Refer to appendix B Reactor for details.
- 6. The rated voltage for the AC motor drive must be  $\leq$  240V ( $\leq$  480V for 460V models,  $\leq$  600V for 575V models) and the mains supply current capacity must be ≤ 5000A RMS (≤10000A RMS for the  $\geq$  40hp (30kW) models).

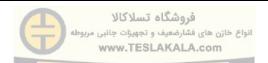

# **Table of Contents**

<span id="page-5-0"></span>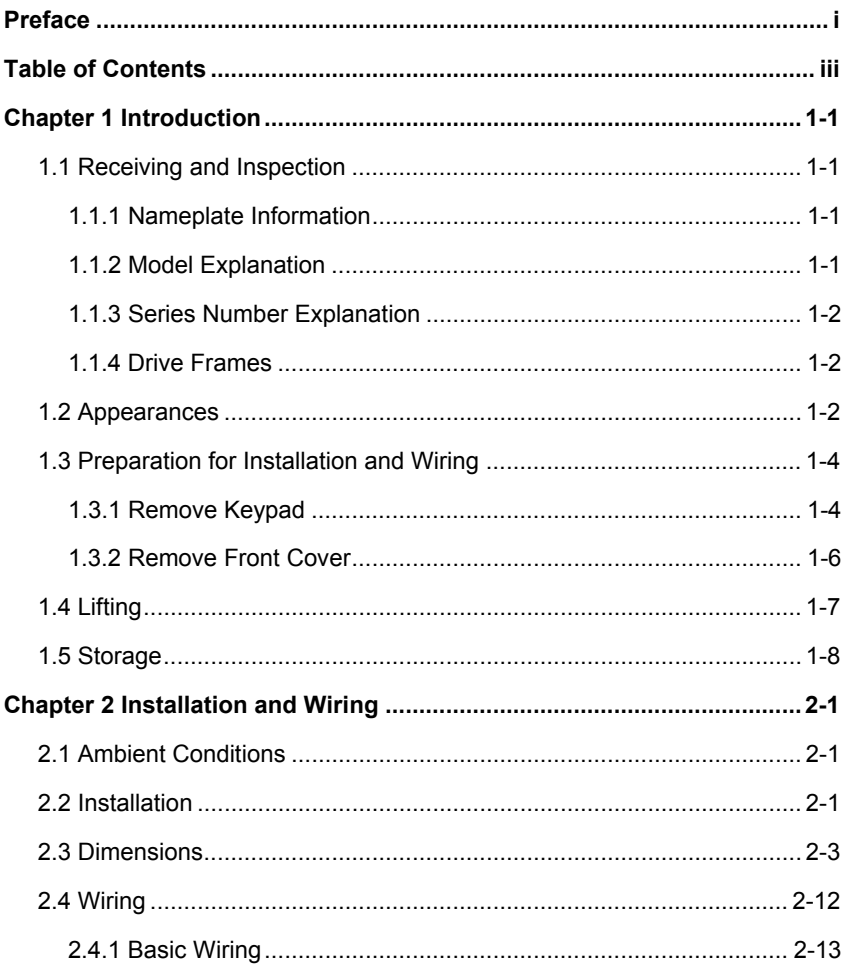

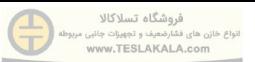

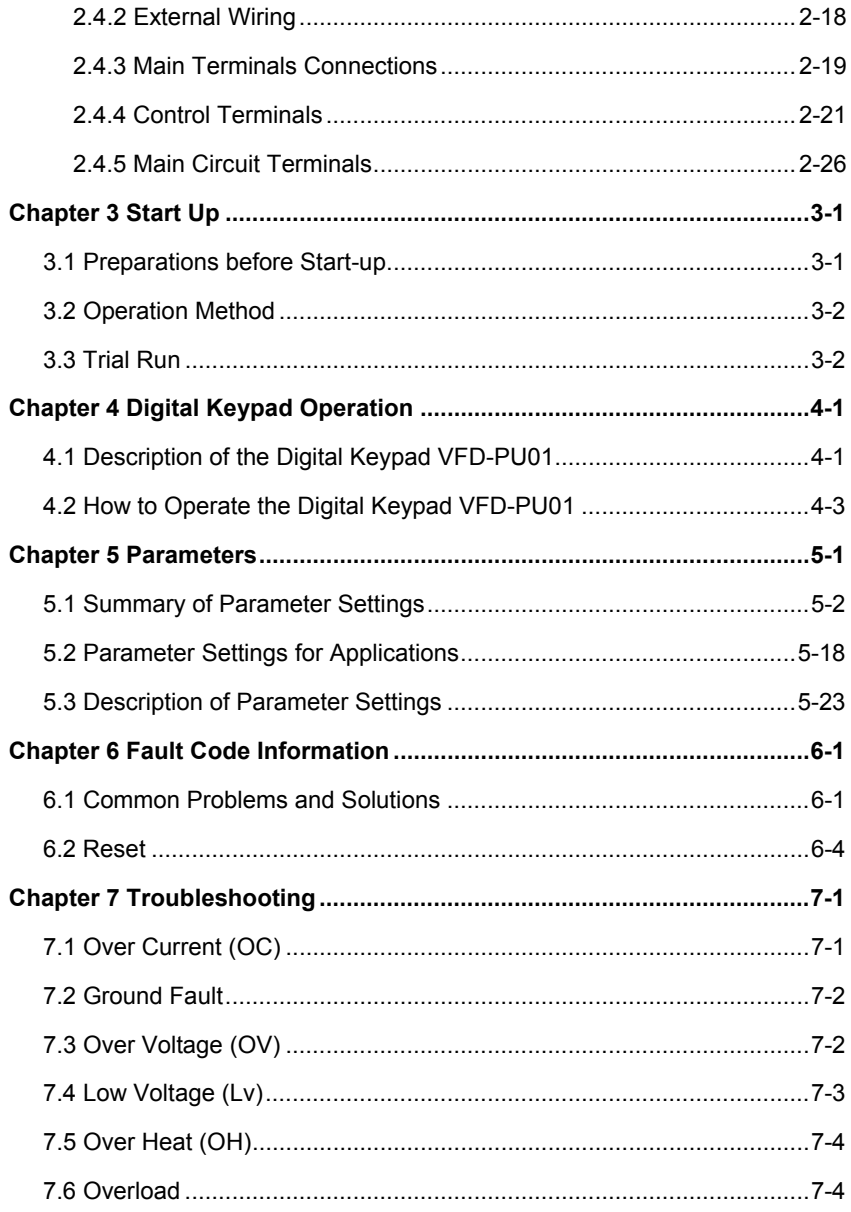

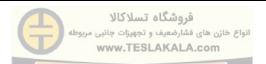

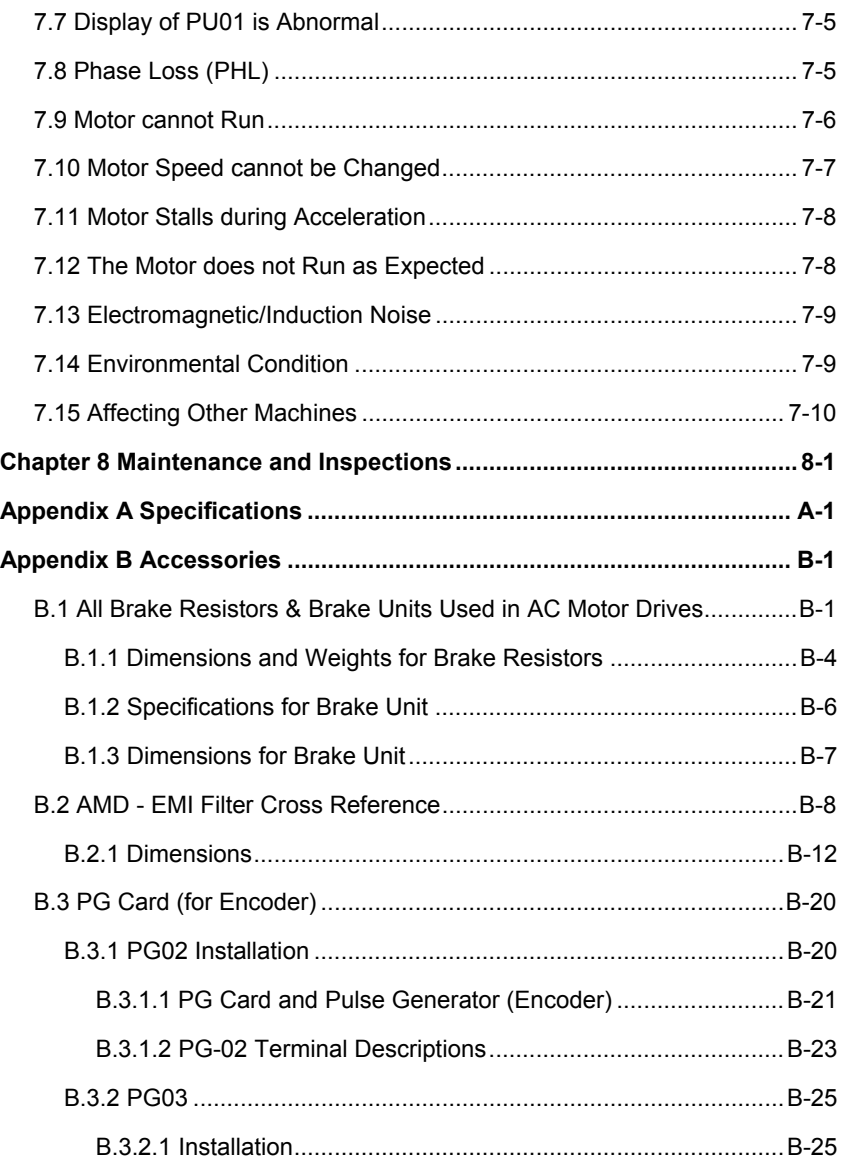

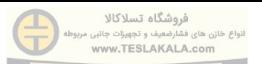

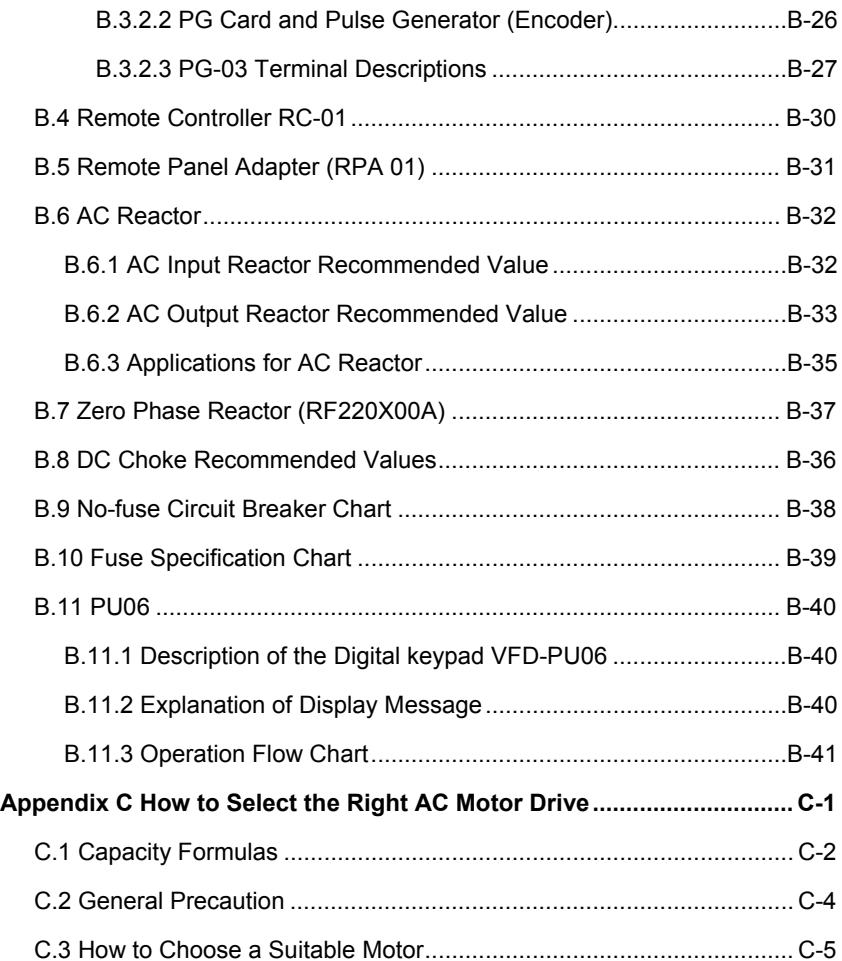

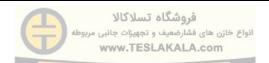

# *Chapter 1 Introduction*

# <span id="page-9-0"></span>**1.1 Receiving and Inspection**

This VFD-B AC motor drive has gone through rigorous quality control tests at the factory before shipment. After receiving the AC motor drive, please check for the following:

- Check to make sure that the package includes an AC motor drive, the User Manual/Quick Start and CD, dust covers and rubber bushings.
- Inspect the unit to assure it was not damaged during shipment.
- Make sure that the part number indicated on the nameplate corresponds with the part number of your order.

# **1.1.1 Nameplate Information**

Example for 1HP/0.75kW 3-phase 230V AC motor drive

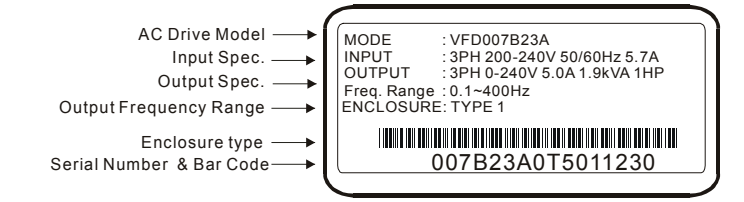

# **1.1.2 Model Explanation**

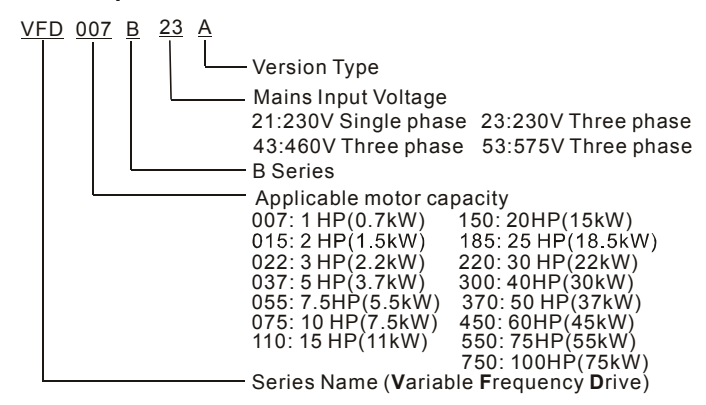

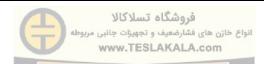

<span id="page-10-0"></span>*Chapter 1 Introduction*|*VFD-B Series*

# **1.1.3 Series Number Explanation**

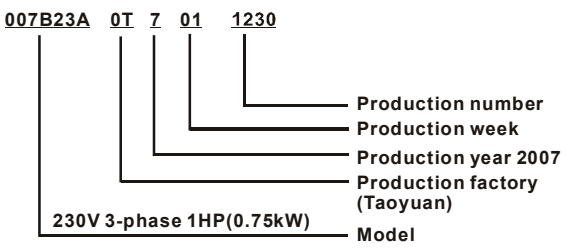

If the nameplate information does not correspond to your purchase order or if there are any problems, please contact your distributor.

# **1.1.4 Drive Frames**

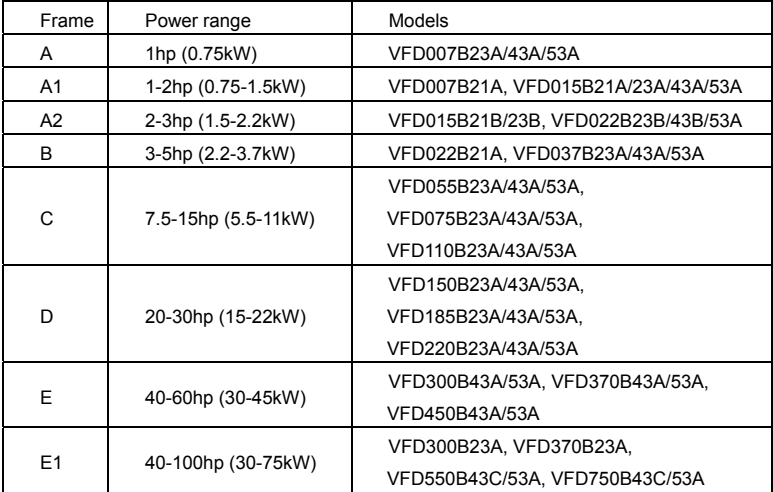

Please refer to Chapter 2.3 for exact dimensions.

### **1.2 Appearances**

(Refer to chapter 2.3 for exact dimensions)

**1-3HP/0.75-2.2kW (Frame A, A1, A2) 3-5HP/2.2-3.7kW (Frame B)** 

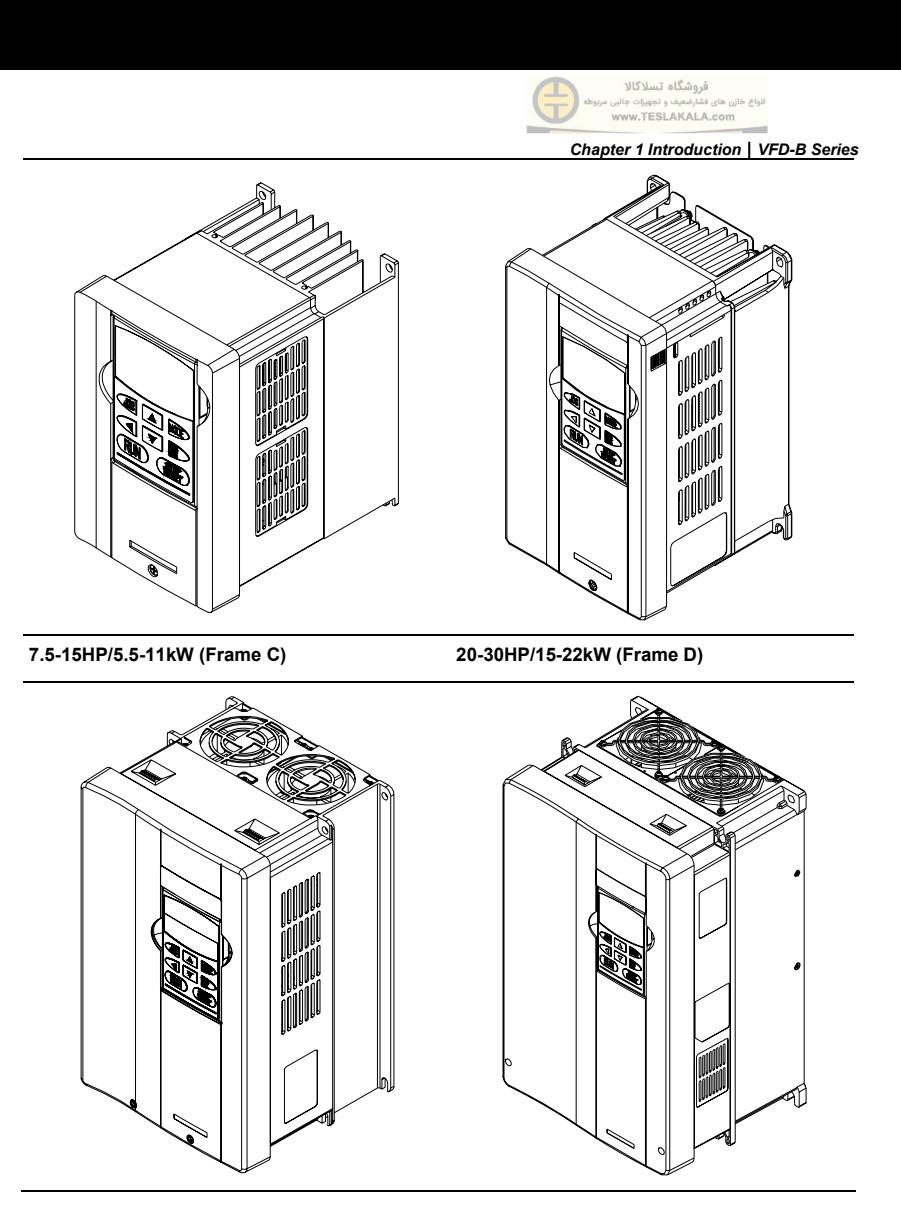

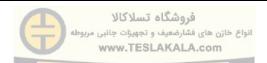

<span id="page-12-0"></span>**40-100HP/30-75kW (Frame E, E1) 75-100HP/55-75kW (Frame F)** 

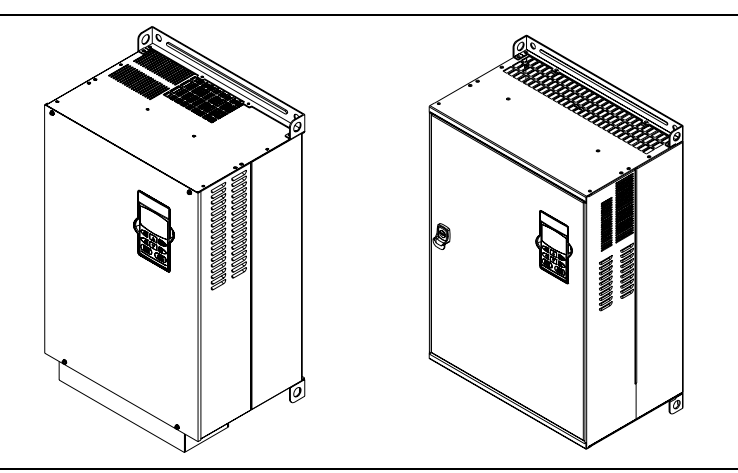

# **1.3 Preparation for Installation and Wiring**

# **1.3.1 Remove Keypad**

**1-3HP/0.75-2.2kW (Frame A, A1, A2) 3-5HP/2.2-3.7kW (Frame B)** 

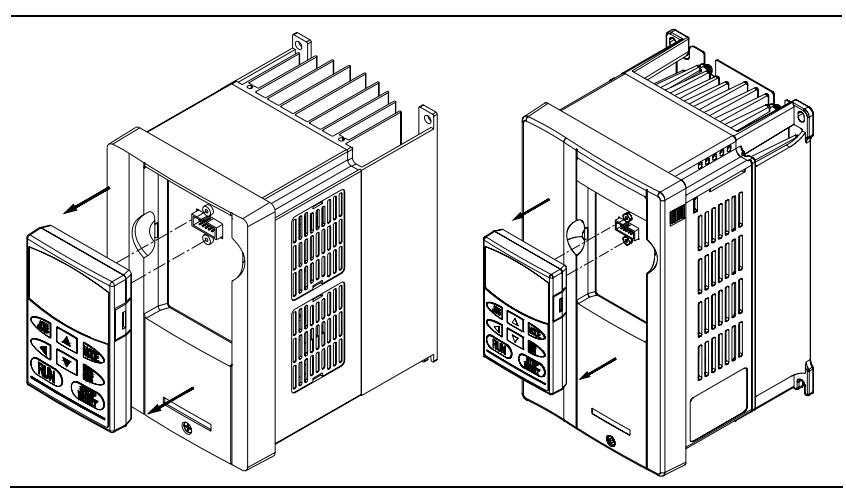

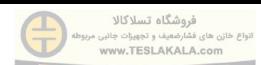

*Chapter 1 Introduction*|*VFD-B Series* 

**7.5-15HP/5.5-11kW (Frame C) 20-30HP/15-22kW (Frame D)** 

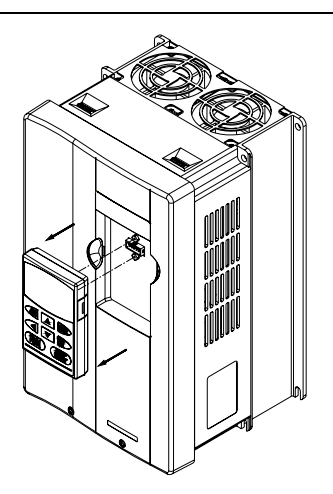

**40-100HP/30-75kW (Frame E, E1) 75-100HP/55-75kW (Frame F)** 

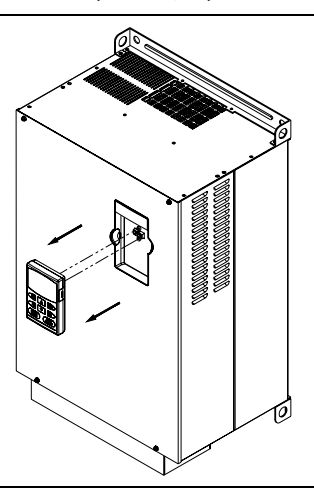

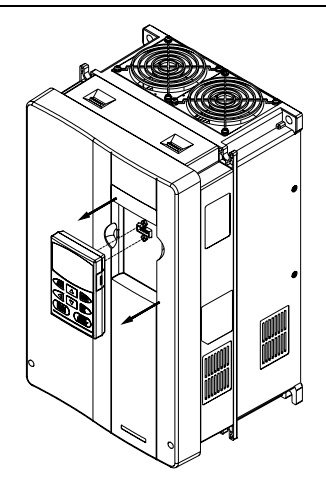

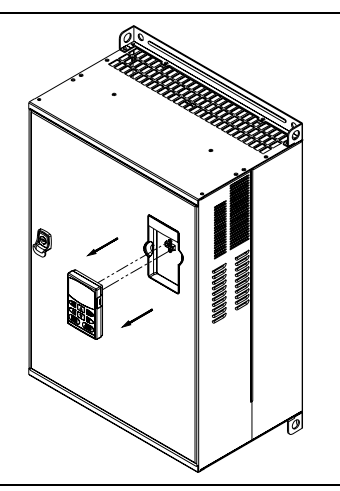

# <span id="page-14-0"></span>*Chapter 1 Introduction*|*VFD-B Series*

# **1.3.2 Remove Front Cover**

**1-3HP/0.75-2.2kW (Frame A, A1, A2) 3-5HP/2.2-3.7kW (Frame B)** 

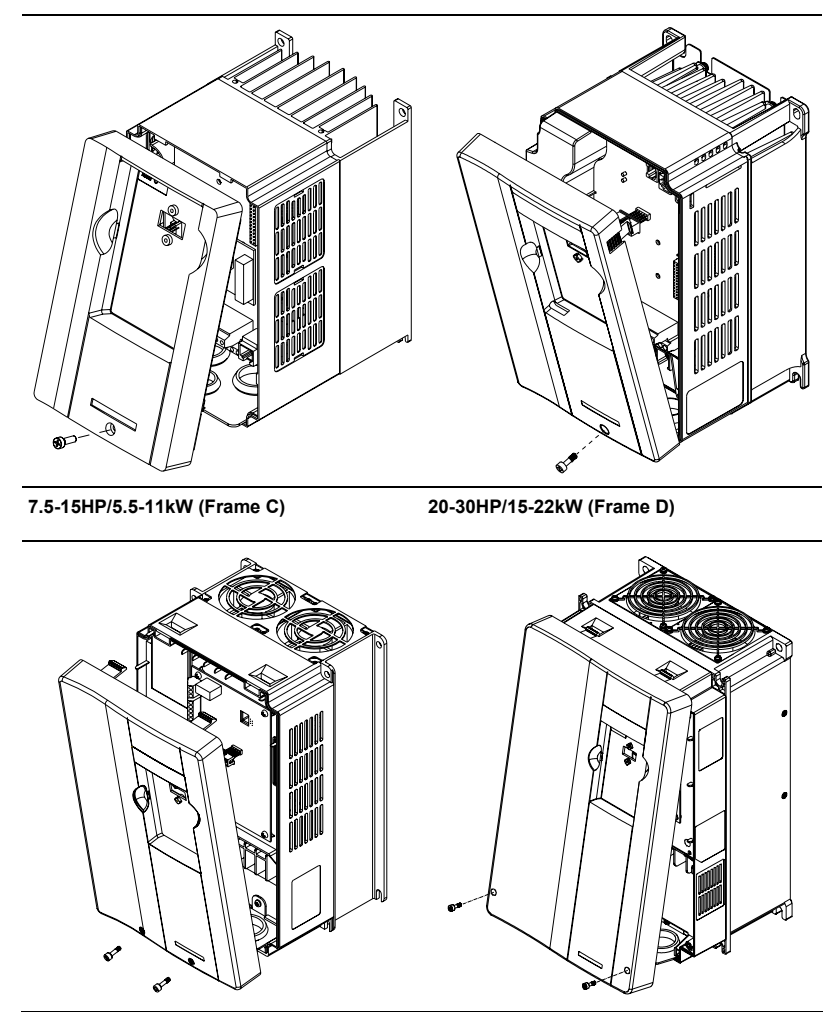

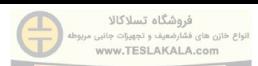

*Chapter 1 Introduction*|*VFD-B Series* 

<span id="page-15-0"></span>**40-100HP/30-75kW (Frame E, E1) 75-100HP/55-75kW (Frame F)** 

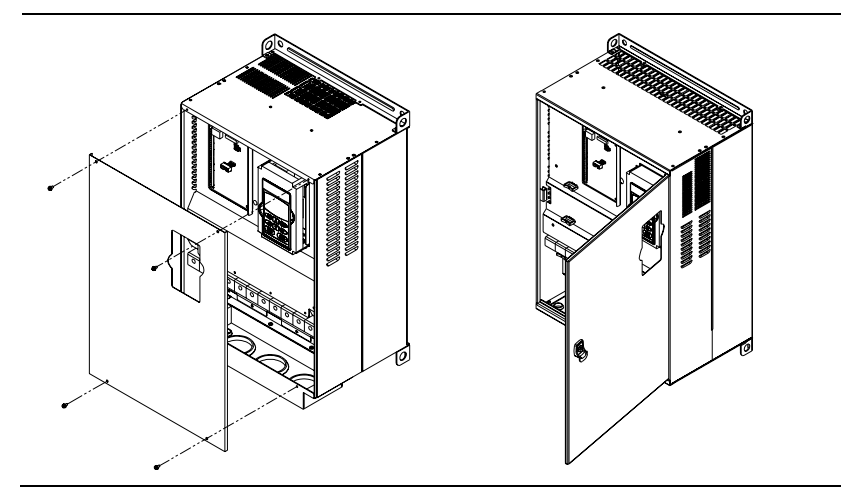

# **1.4 Lifting**

Please carry only fully assembled AC motor drives as shown in the following.

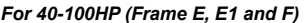

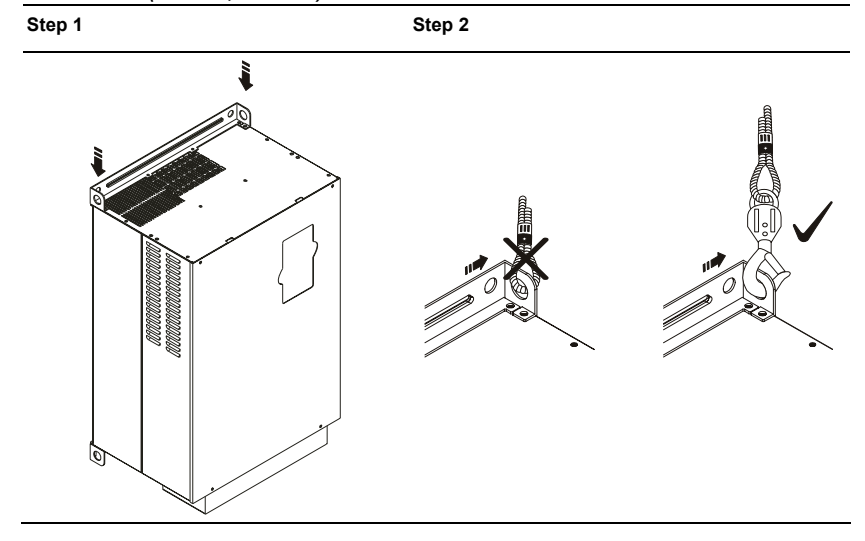

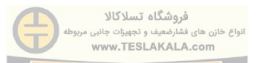

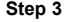

<span id="page-16-0"></span>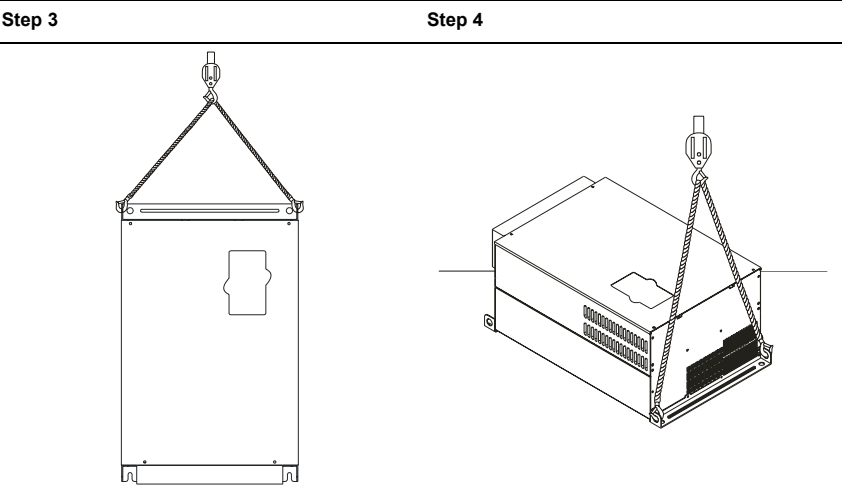

### **1.5 Storage**

The AC motor drive should be kept in the shipping carton or crate before installation. In order to retain the warranty coverage, the AC motor drive should be stored properly when it is not to be used for an extended period of time. Storage conditions are:

Store in a clean and dry location free from direct sunlight or corrosive fumes.

Store within an ambient temperature range of -20 °C to +60 °C.

Store within a relative humidity range of 0% to 90% and non-condensing environment.

Store within an air pressure range of 86 kPA to 106kPA.

# **CAUTION!**

- 1. DO NOT store in an area with rapid changes in temperature. It may cause condensation and frost.
- 2. DO NOT place on the ground directly. It should be stored properly. Moreover, if the surrounding environment is humid, you should put exsiccator in the package.
- 3. If the AC motor drive is stored for more than 3 months, the temperature should not be higher than 30 °C. Storage longer than one year is not recommended, it could result in the degradation of the electrolytic capacitors.
- 4. When the AC motor drive is not used for a long time after installation on building sites or places with humidity and dust, it's best to move the AC motor drive to an environment as stated above.

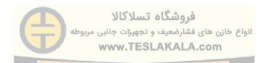

# *Chapter 2 Installation and Wiring*

# <span id="page-17-0"></span>**2.1 Ambient Conditions**

Install the AC motor drive in an environment with the following conditions:

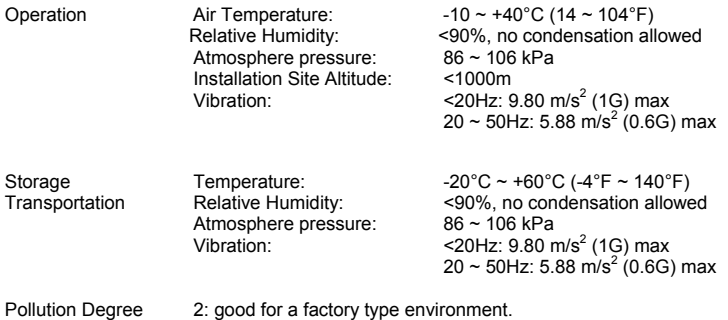

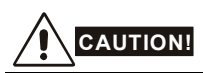

- 1. Operating, storing or transporting the AC motor drive outside these conditions may cause damage to the AC motor drive.
- 2. Failure to observe these precautions may void the warranty!

# **2.2 Installation**

- 1. Mount the AC motor drive vertically on a flat vertical surface by using bolts or screws. Other directions are not allowed.
- 2. The AC motor drive will generate heat during operation. Allow sufficient space around the unit for heat dissipation.
- 3. The heat sink temperature may rise to 90°C when running. The material on which the AC motor drive is mounted must be noncombustible and be able to withstand this high temperature.
- 4. When the AC motor drive is installed in a confined space (e.g. cabinet), the surrounding temperature must be within 10  $\sim$  40 $\degree$ C with good ventilation. DO NOT install the AC motor drive in a space with bad ventilation.

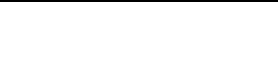

- 5. When installing multiple AC motor drives in the same cabinet, they should be adjacent in a row with enough space in-between. When installing one AC motor drive below another one, use a metal separation barrier between the AC motor drives to prevent mutual heating.
- 6. Prevent fiber particles, scraps of paper, saw dust, metal particles, etc. from adhering to the heatsink.

### *Minimum Mounting Clearances*

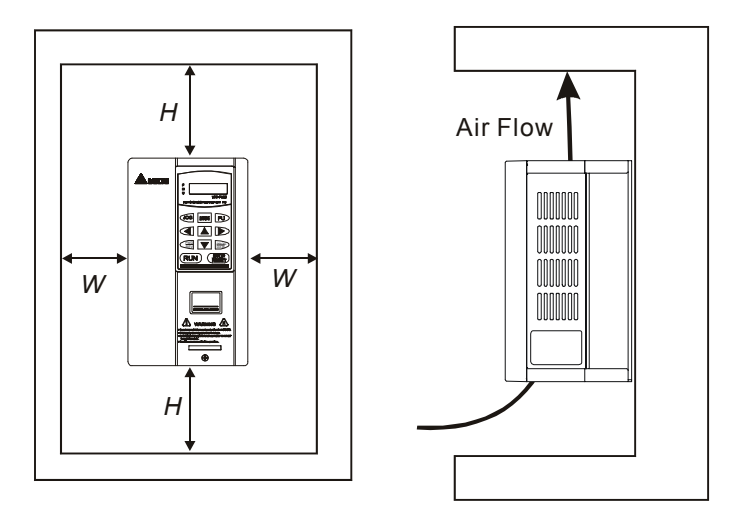

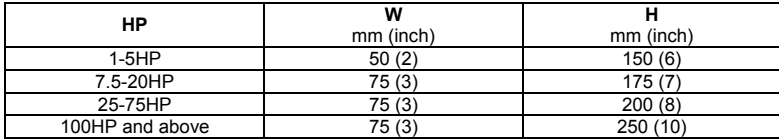

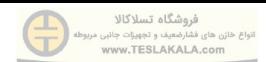

# <span id="page-19-0"></span>**2.3 Dimensions**

(Dimensions are in millimeter and [inch])

**Frame A:** VFD007B23A/43A/53A

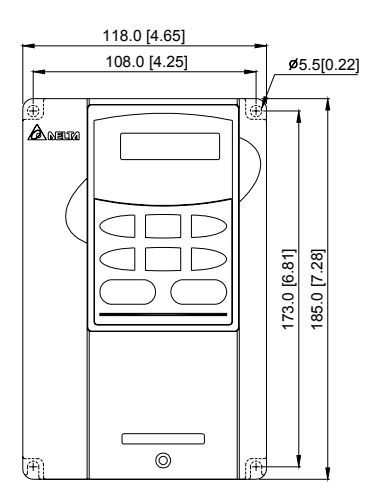

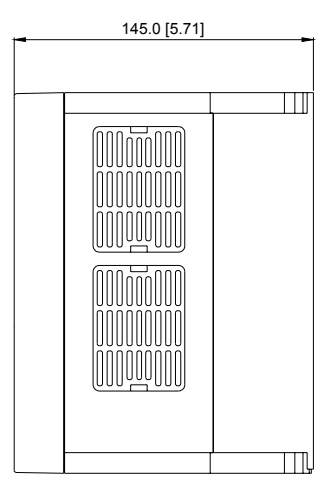

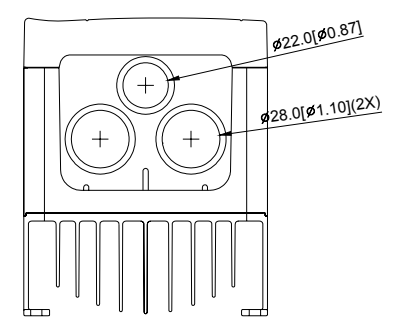

5.5[0.22]  $1R<sup>2.75[0.11]</sup>$ 8.7 [0.34]

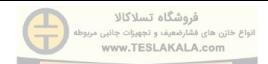

**Frame A1:** VFD007B21A, VFD015B21A/23A/43A/53A

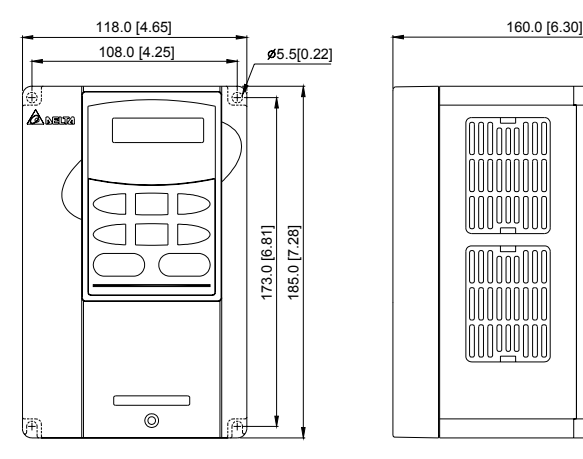

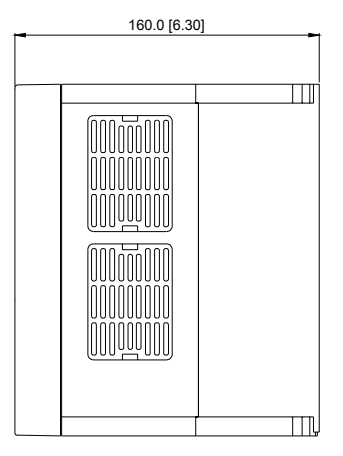

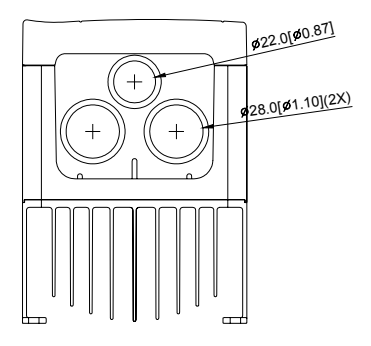

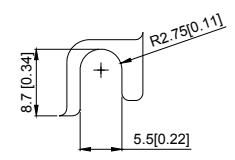

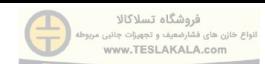

### **Frame A2:** VFD015B21B/23B, VFD022B23B/43B/53A

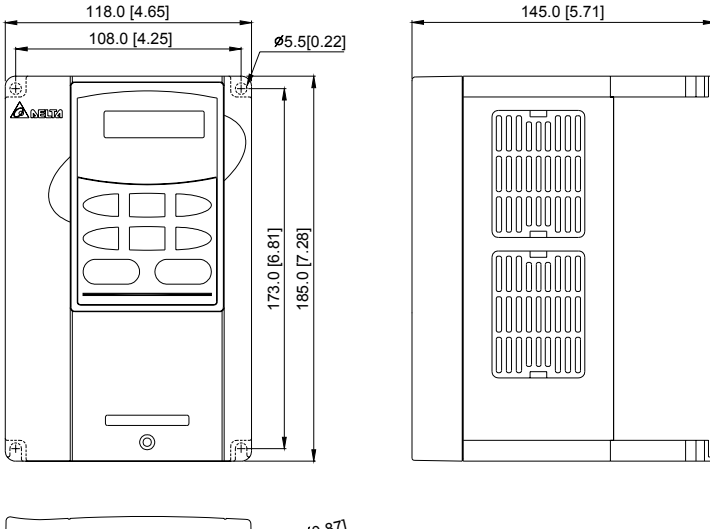

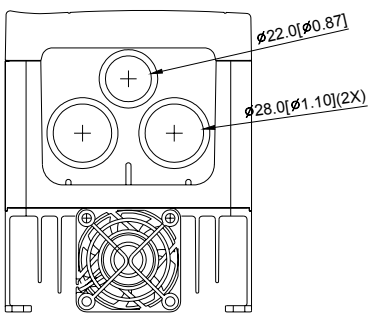

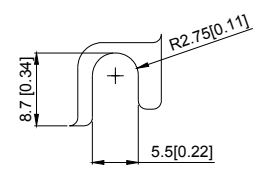

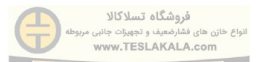

*Chapter 2 Installation and Wiring*|*VFD-B Series* **Frame B:** VFD022B21A, VFD037B23A/43A/53A

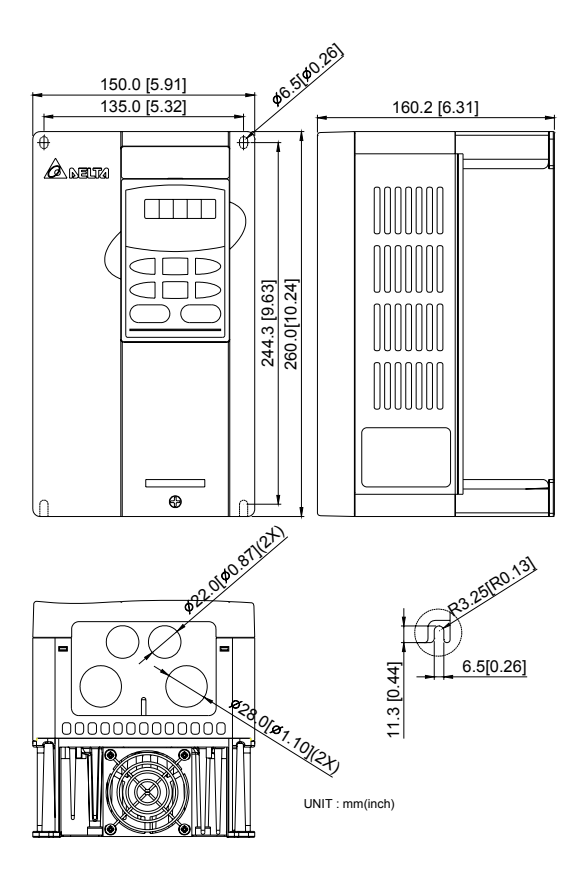

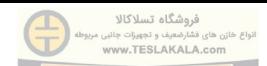

**Frame C:** VFD055B23A/43A/53A, VFD075B23A/43A/53A, VFD110B23A/43A/53A

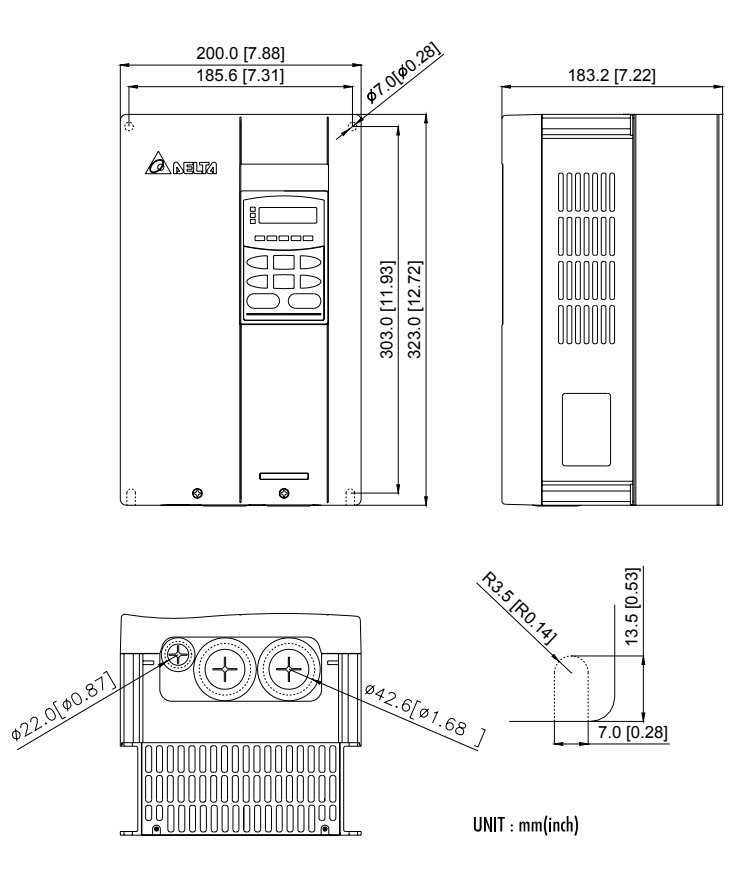

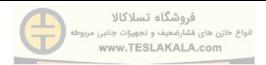

**Frame D:** VFD150B23A/43A/53A, VFD185B23A/43A/53A, VFD220B23A/43A/53A

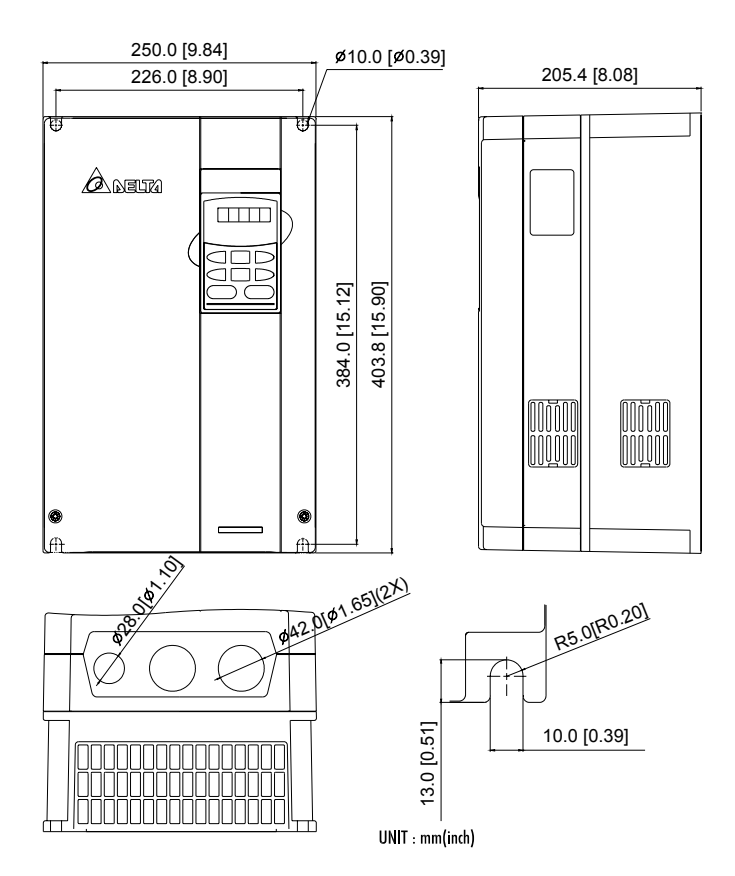

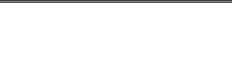

*Chapter 2 Installation and Wiring*|*VFD-B Series* 

**Frame E:** VFD300B43A/53A, VFD370B43A/53A, VFD450B43A/53A

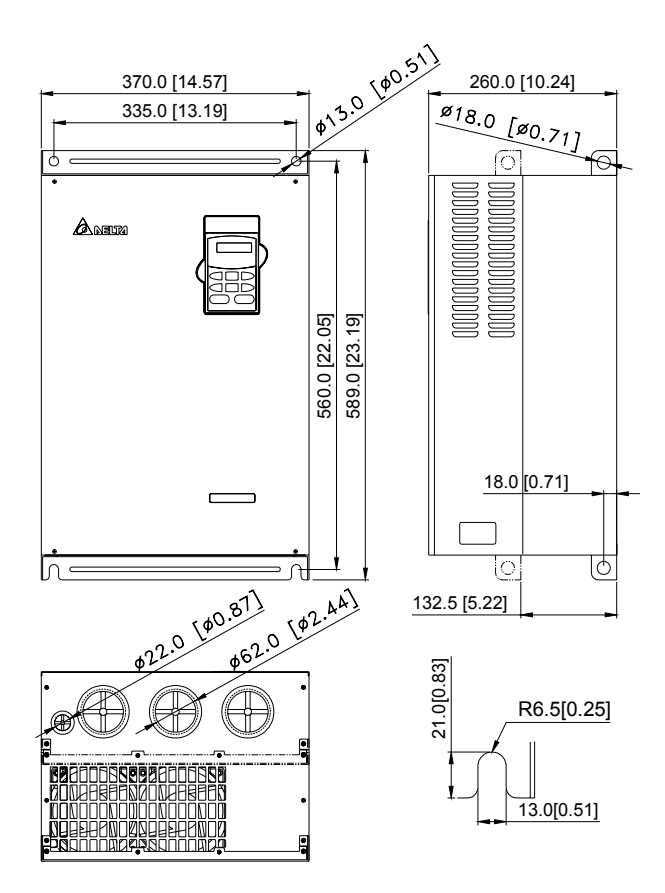

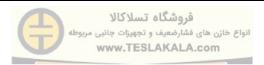

**Frame E1:** VFD300B23A, VFD370B23A, VFD550B43C/53A, VFD750B43C/53A

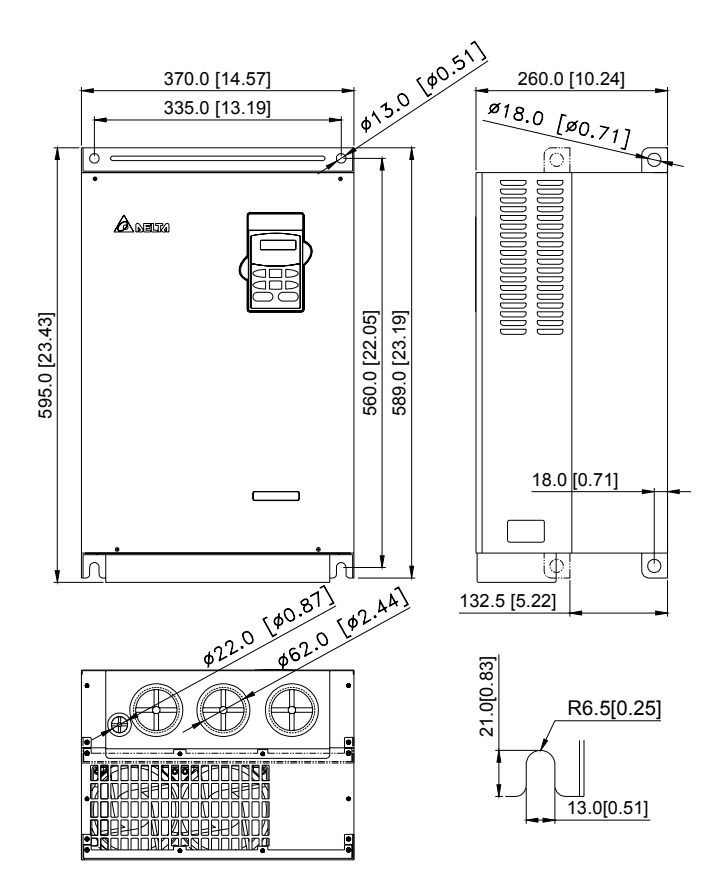

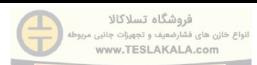

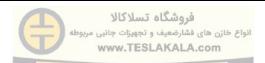

<span id="page-28-0"></span>VFD-PU01

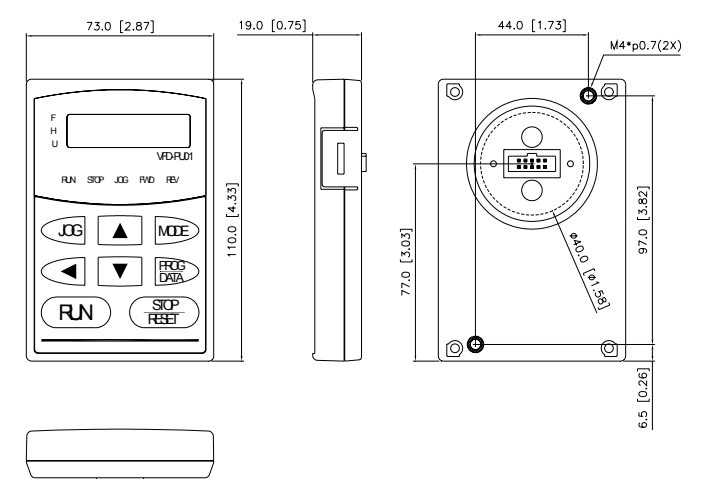

# **2.4 Wiring**

After removing the front cover, check if the power and control terminals are clear of debris. Be sure to observe the following precautions when wiring.

General Wiring Information

### Applicable Codes

All VFD-B series are Underwriters Laboratories, Inc. (UL) and Canadian Underwriters Laboratories (cUL) listed, and therefore comply with the requirements of the National Electrical Code (NEC) and the Canadian Electrical Code (CEC).

Installation intended to meet the UL and cUL requirements must follow the instructions provided in "Wiring Notes" as a minimum standard. Follow all local codes that exceed UL and cUL requirements. Refer to the technical data label affixed to the AC motor drive and the motor nameplate for electrical data.

The "Line Fuse Specification" in Appendix B, lists the recommended fuse part number for each VFD-B Series part number. These fuses (or equivalent) must be used on all installations where compliance with U.L. standards is a required.

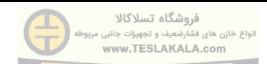

# <span id="page-29-0"></span>**2.4.1 Basic Wiring**

- Make sure that power is only applied to the R/L1, S/L2, T/L3 terminals. Failure to comply may result in damage to the equipment. The voltage and current should lie within the range as indicated on the nameplate.
- Check the following items after completing the wiring:
	- 1. Are all connections correct?
	- 2. No loose wires?
	- 3. No short-circuits between terminals or to ground?

A charge may still remain in the DC bus capacitors with hazardous voltages even if the power has been turned off. To prevent personal injury, please ensure that the power is turned off and wait ten minutes for the capacitors to discharge to safe voltage levels before opening the AC motor drive.

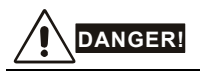

- All the units must be grounded directly to a common ground terminal to prevent electric shock, fire and interference.
- 2. Only qualified personnel familiar with AC motor drives are allowed to perform installation, wiring and commissioning.
- 3. Make sure that the power is off before doing any wiring to prevent electric shocks.

### *Basic Wiring Diagrams*

Users must connect wires according to the circuit diagrams on the following pages. Do not plug a modem or telephone line to the RS-485 communication port or permanent damage may result. The pins 1 & 2 are the power supply for the optional copy keypad PU06 only and should not be used for RS-485 communication.

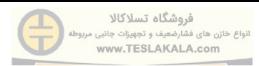

### *Chapter 2 Installation and Wiring*|*VFD-B Series* **Figure 1 for models of VFD-B Series VFD007B21A/23A/43A/53A, VFD015B21A/21B/23A/23B/43A/53A, VFD022B23B/43B/53A**

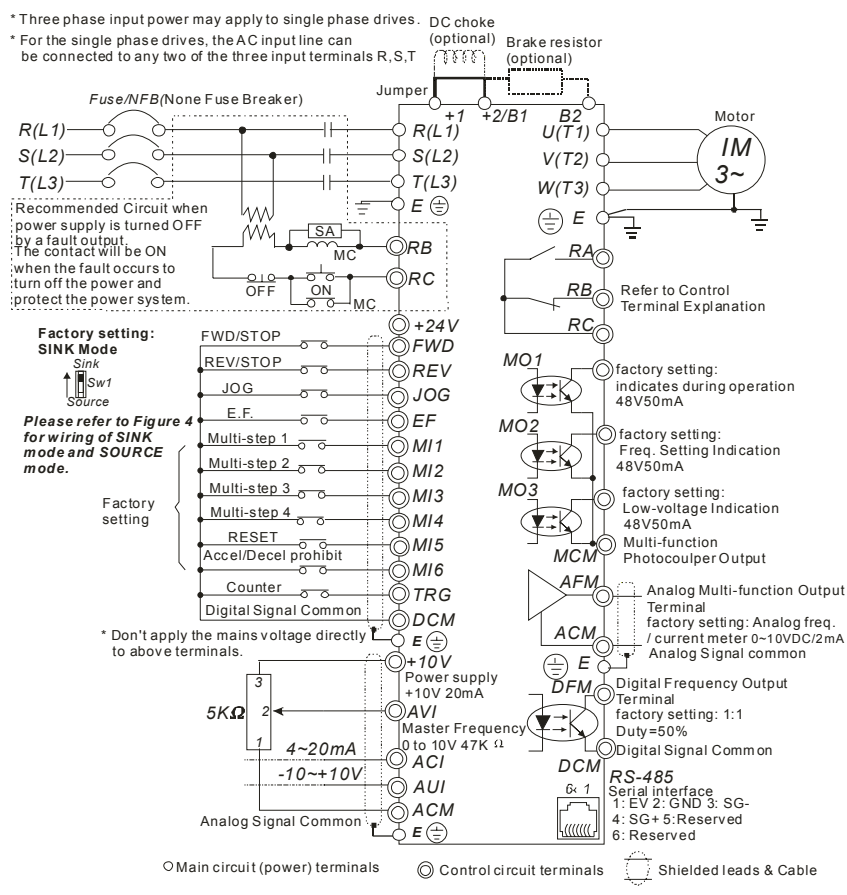

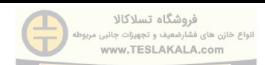

### **Figure 2 for models of VFD-B Series VFD022B21A, VFD037B23A/43A/53A, VFD055B23A/43A/53A, VFD075B23A/43A/53A, VFD110B23A/43A/53A**

\* Three phase input power may apply to single phase drives.

\* For the single phase drives, the AC input line can be connected to any two of the three input terminals R,S,T

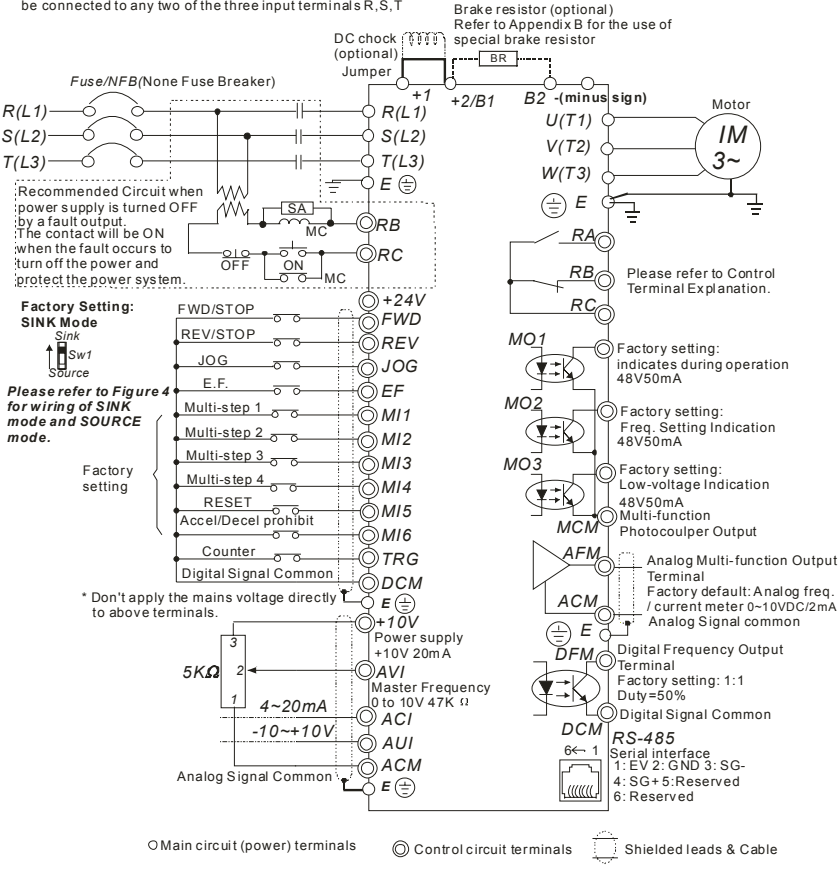

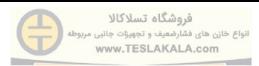

### *Chapter 2 Installation and Wiring*|*VFD-B Series* **Figure 3 for models of VFD-B Series VFD150B23A/43A/53A, VFD220B23A/43A/53A, VFD300B23A/43A/53A, VFD185B23A/43A/53A, VFD370B23A/43A/53A, VFD450B43A/53A, VFD550B43C/53A, VFD750B43C/53A**

\* Three phase input power may apply to single phase drives.

\* For the single phas e drives, the AC input line can

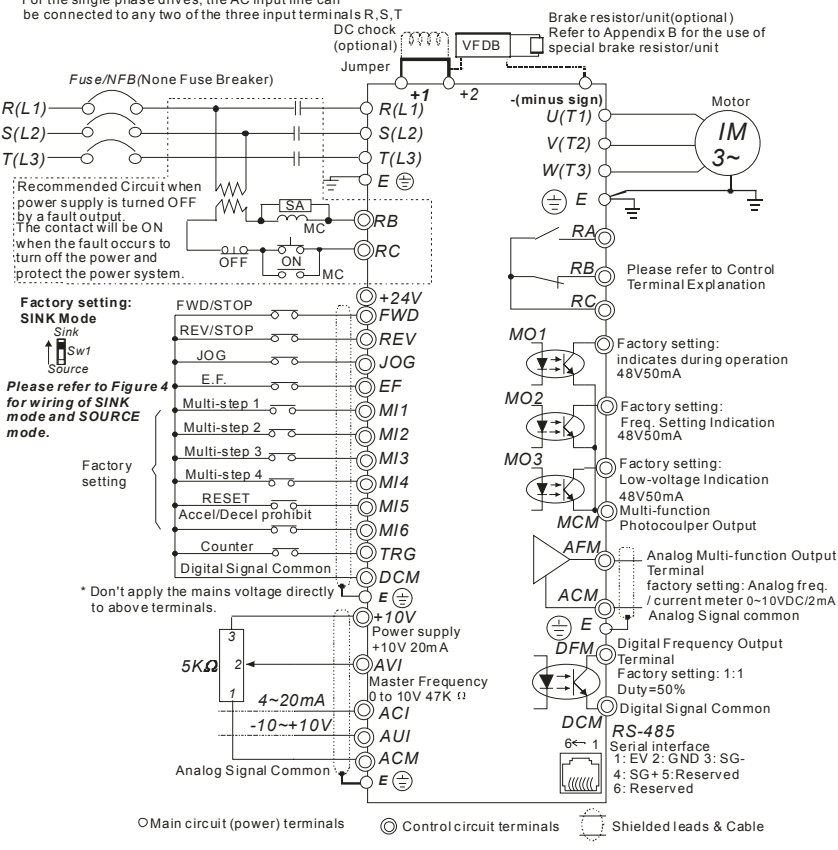

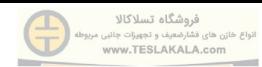

Figure 4 Wiring for SINK mode and SOURCE mode

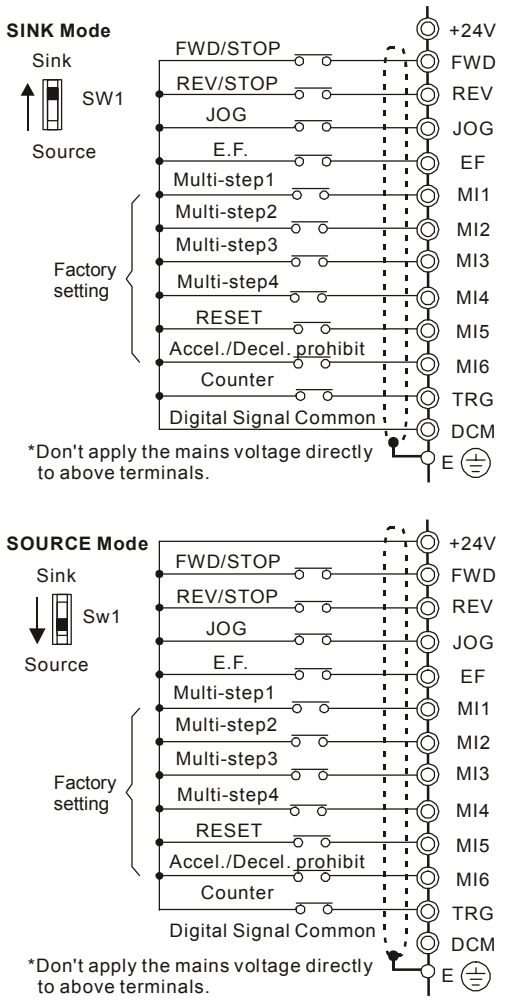

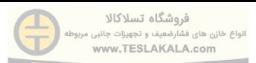

# <span id="page-34-0"></span>**2.4.2 External Wiring**

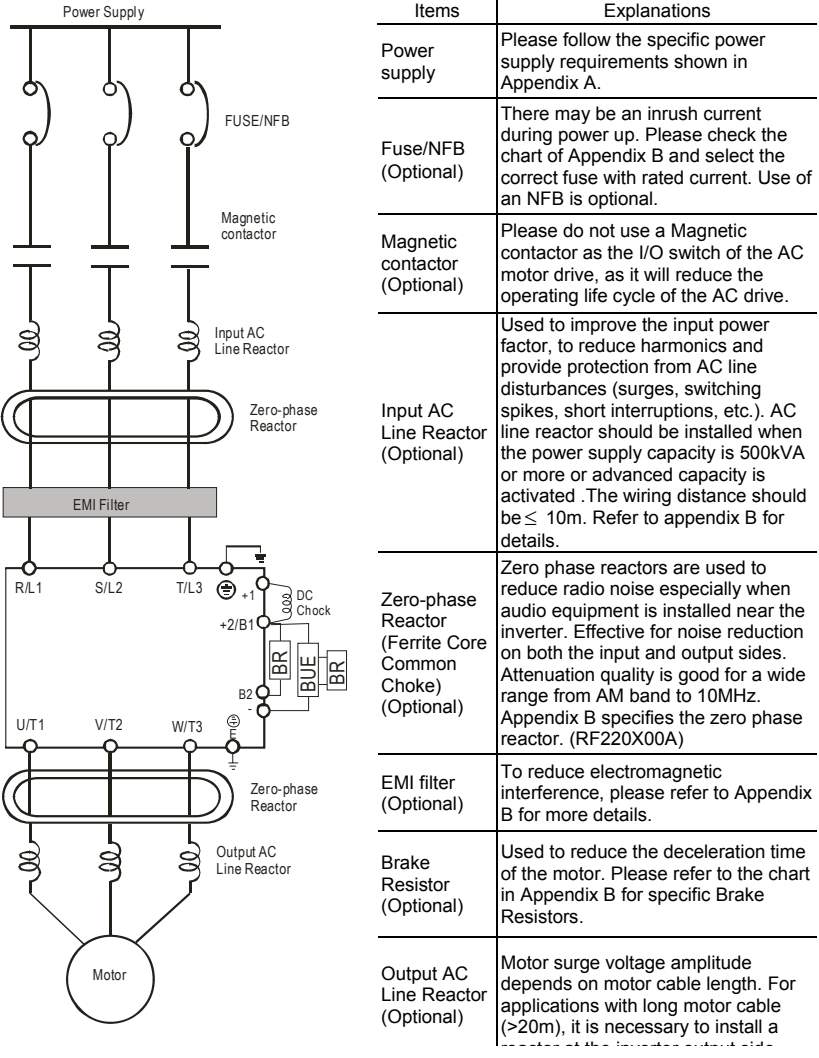

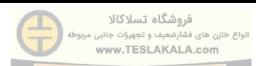

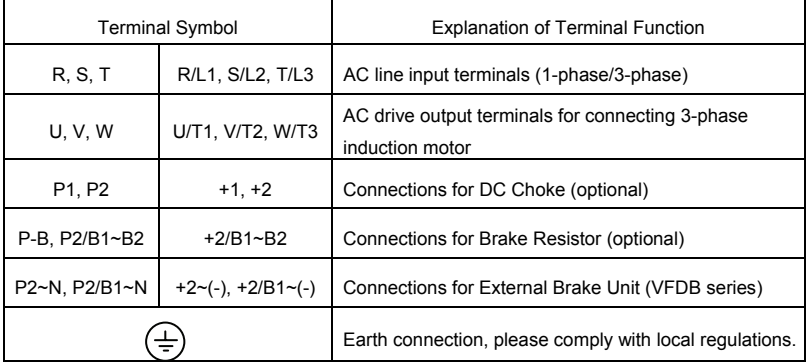

# <span id="page-35-0"></span>**2.4.3 Main Terminals Connections**

### **Mains power terminals (R/L1, S/L2, T/L3)**

- Connect these terminals (R/L1, S/L2, T/L3) via a no-fuse breaker or earth leakage breaker to 3-phase AC power (some models to 1-phase AC power) for circuit protection. It is unnecessary to consider phase-sequence.
- $\blacksquare$  It is recommended to add a magnetic contactor (MC) in the power input wiring to cut off power quickly and reduce malfunction when activating the protection function of AC motor drives. Both ends of the MC should have an R-C surge absorber.
- Do NOT run/stop AC motor drives by turning the power ON/OFF. Run/stop AC motor drives by RUN/STOP command via control terminals or keypad. If you still need to run/stop AC drives by turning power ON/OFF, it is recommended to do so only ONCE per hour.
- Do NOT connect 3-phase models to a 1-phase power source.

### **Control circuit terminals (U, V, W)**

■ When the AC drive output terminals U/T1, V/T2, and W/T3 are connected to the motor terminals U/T1, V/T2, and W/T3, respectively, the motor will rotate counterclockwise (as viewed on the shaft end of the motor) when a forward operation command is received. To permanently reverse the direction of motor rotation, switch over any of the two motor leads.

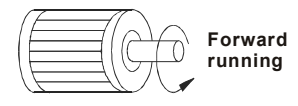
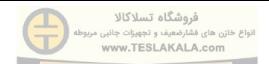

- DO NOT connect phase-compensation capacitors or surge absorbers at the output terminals of AC motor drives.
- With long motor cables, high capacitive switching current peaks can cause over-current, high leakage current or lower current readout accuracy. To prevent this, the motor cable should be less than 20m for 3.7kW models and below. And the cable should be less than 50m for 5.5kW models and above. For longer motor cables use an AC output reactor.
- Use a well-insulated motor, suitable for inverter operation.

### **Terminals [+1, +2] for connecting DC reactor**

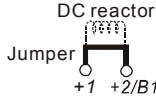

■ To improve the power factor and reduce harmonics, connect a DC reactor between terminals [+1, +2]. Please remove the jumper before connecting the DC reactor.

**NOTE** Models of 15kW and above have a built-in DC reactor.

**Terminals [+2/B1, B2] for connecting brake resistor and terminals [+1, +2/B1] for connecting external brake unit** 

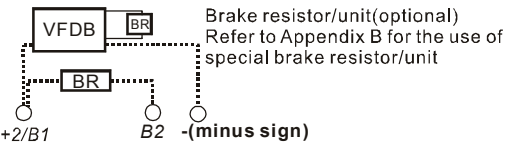

- **O** Connect a brake resistor or brake unit in applications with frequent deceleration ramps, short deceleration time, too low brake torque or requiring increased brake torque.
- If the AC motor drive has a built-in brake chopper (all models of 11kW and below), connect the external brake resistor to the terminals  $[+2/B1, B2]$ .
- Models of 15kW and above don't have a built-in brake chopper. Please connect an external optional brake unit (VFDB-series) and brake resistor. Refer to VFDB series user manual for details.
- Connect the terminals  $[+(P), -(N)]$  of the brake unit to the AC motor drive terminals [+2(+2/B1), (-)]. The length of wiring should be less than 5m with twisted cable.
- When not used, please leave the terminals [+2/B1, -] open.

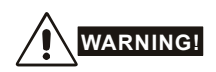

1. Short-circuiting [B2] or [-] to [+2/B1] can damage the AC motor drive.

# **Grounding terminals ( )**

- Make sure that the leads are connected correctly and the AC drive is properly grounded. (Ground resistance should not exceed 0.1Ω.)
- Use ground leads that comply with local regulations and keep them as short as possible.
- Multiple VFD-B units can be installed in one location. All the units should be grounded directly to a common ground terminal, as shown in the figure below. **Ensure there are no ground loops.**

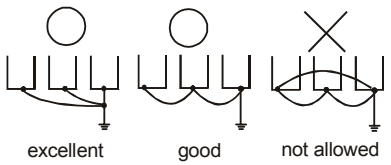

# **2.4.4 Control Terminals**

Circuit diagram for digital inputs (SINK current 16mA.)

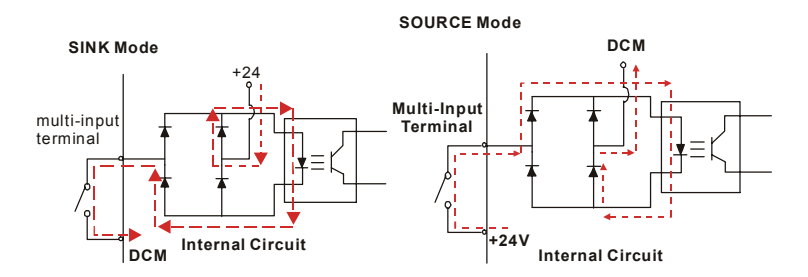

Terminal symbols and functions

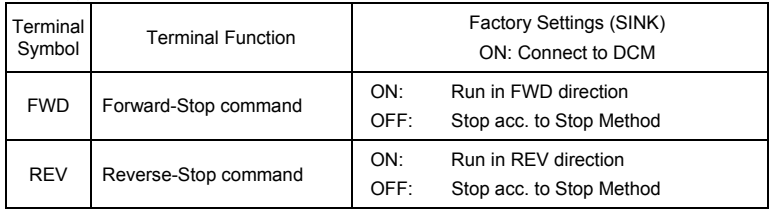

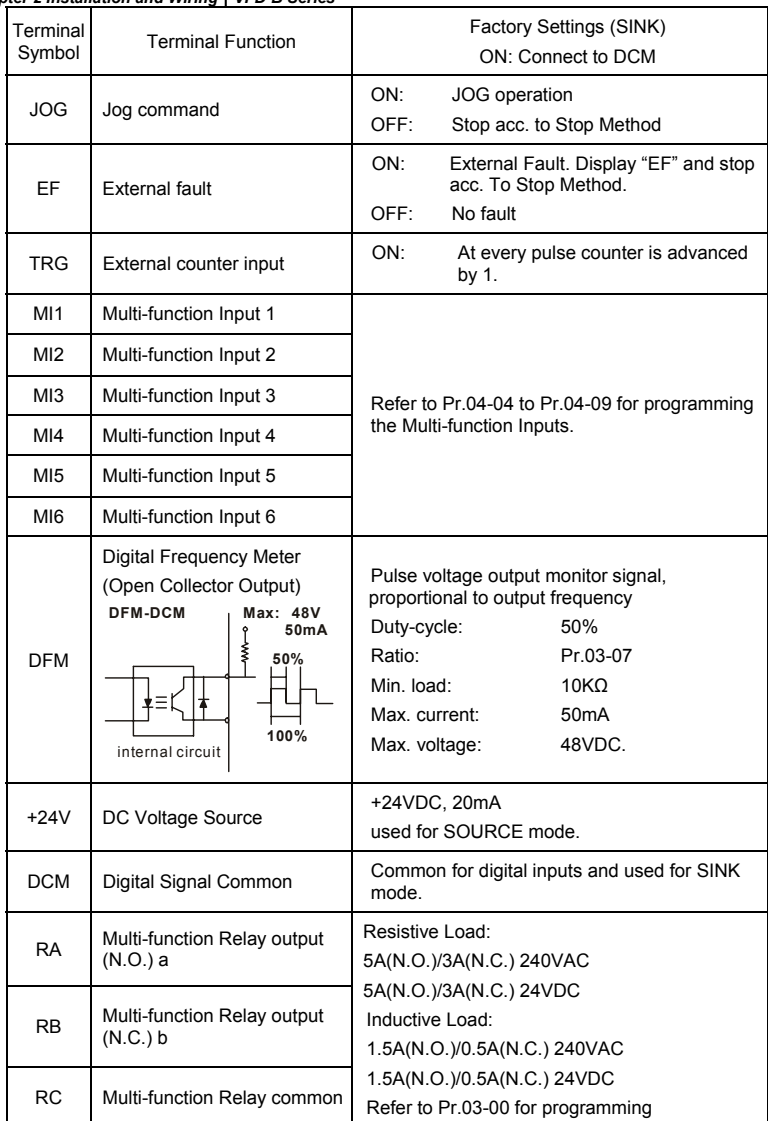

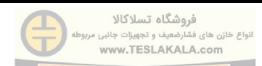

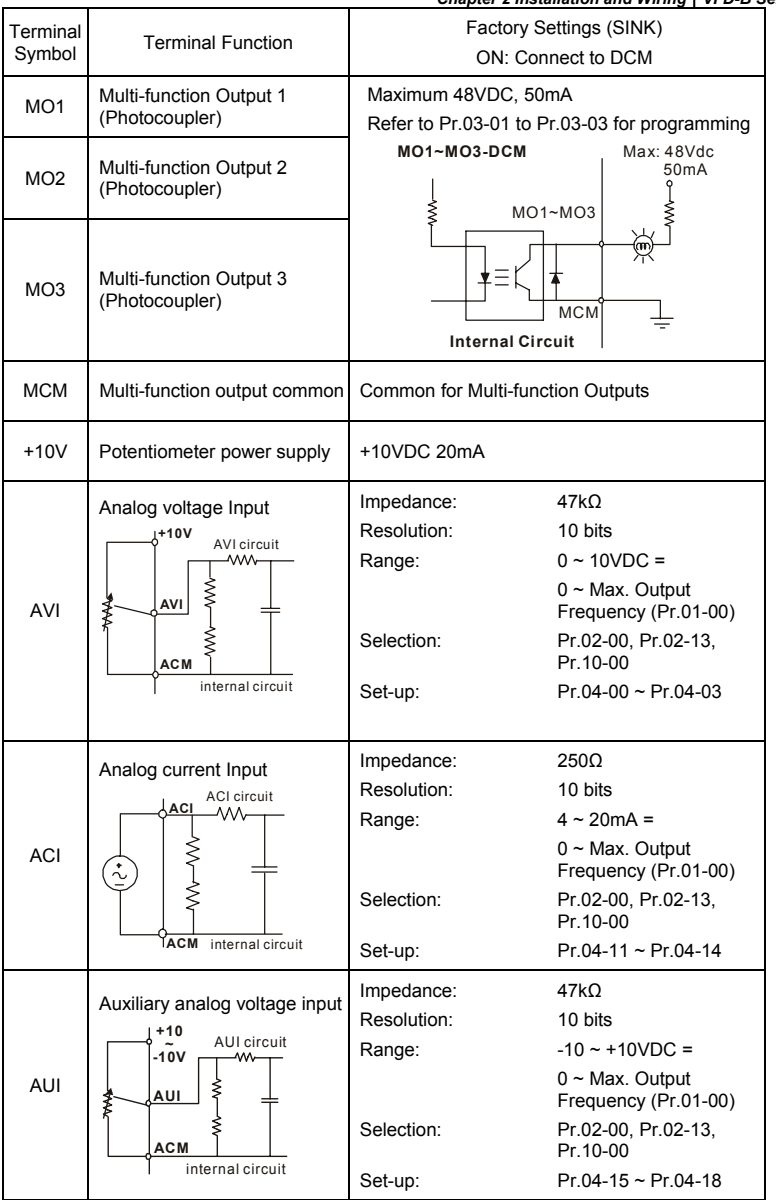

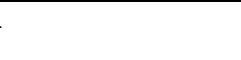

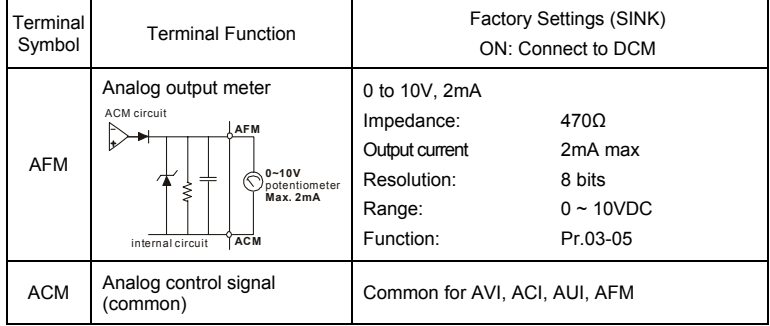

Control signal wiring size: 18 AWG (0.75 mm<sup>2</sup>) with shielded wire.

### **Analog input terminals (AVI, ACI, AUI, ACM)**

- Analog input signals are easily affected by external noise. Use shielded wiring and keep it as short as possible (<20m) with proper grounding. If the noise is inductive, connecting the shield to terminal ACM can bring improvement.
- If the analog input signals are affected by noise from the AC motor drive, please connect a capacitor and ferrite core as indicated in the following diagrams:

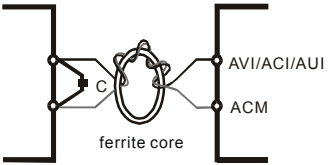

**wind each wires 3 times or more around the core** 

### **Digital inputs (FWD, REV, JOG, EF, TRG, MI1~MI6, DCM)**

 When using contacts or switches to control the digital inputs, please use high quality components to avoid contact bounce.

### **Digital outputs (MO1, MO2, MO3, MCM)**

- Make sure to connect the digital outputs to the right polarity, see wiring diagrams.
- When connecting a relay to the digital outputs, connect a surge absorber or fly-back diode across the coil and check the polarity.

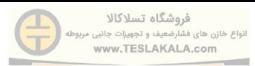

#### **General**

- Keep control wiring as far away as possible from the power wiring and in separate conduits to avoid interference. If necessary let them cross only at 90º angle.
- The AC motor drive control wiring should be properly installed and not touch any live power wiring or terminals.

# NOTEL⊑DNOTEL

- If a filter is required for reducing EMI (Electro Magnetic Interference), install it as close as possible to AC drive. EMI can also be reduced by lowering the Carrier Frequency.
- When using a GFCI (Ground Fault Circuit Interrupter), select a current sensor with sensitivity of 200mA, and not less than 0.1-second detection time to avoid nuisance tripping. For the specific GFCI of the AC motor drive, please select a current sensor with sensitivity of 30mA or above.

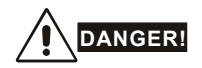

Damaged insulation of wiring may cause personal injury or damage to circuits/equipment if it comes in contact with high voltage.

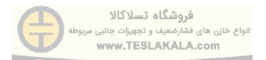

# **2.4.5 Main Circuit Terminals**

**Frame A, A1, A2:** VFD007B21A/23A/43A/53A, VFD015B21A/21B//23A/23B/43A/53A, VFD022B23B/43B/53A

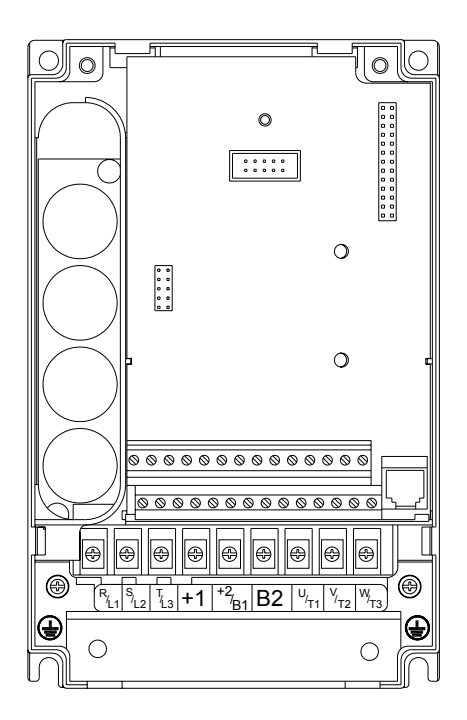

Control Terminal

Torque: 4Kgf-cm (3 in-lbf) Wire: 12-24 AWG (3.3-0.2 mm<sup>2</sup>)

Power Terminal

Torque: 18 kgf-cm (15.6 in-lbf)

Wire Gauge: 10-18 AWG (5.3-0.8 mm<sup>2</sup>) stranded wire, 12-18 AWG (3.3-0.8 mm<sup>2</sup>) solid wire Wire Type: Copper only, 75°C

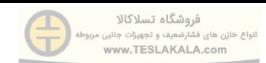

**Frame B:** VFD022B21A, VFD037B23A/43A/53A

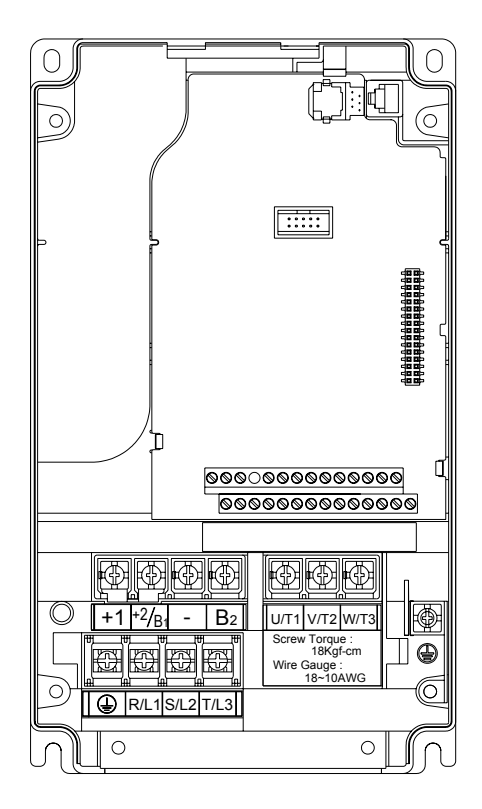

Control Terminal

Torque: 4Kgf-cm (3 in-lbf) Wire: 12-24 AWG (3.3-0.2mm<sup>2</sup>)

Power Terminal Torque: 18 kgf-cm (15.6 in-lbf) Wire Gauge: 10-18 AWG (5.3-0.8mm<sup>2</sup>) Wire Type: Stranded copper only, 75°C

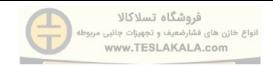

**Frame C:** VFD055B23A/43A/53A, VFD075B23A/43A/53A, VFD110B23A/43A/53A

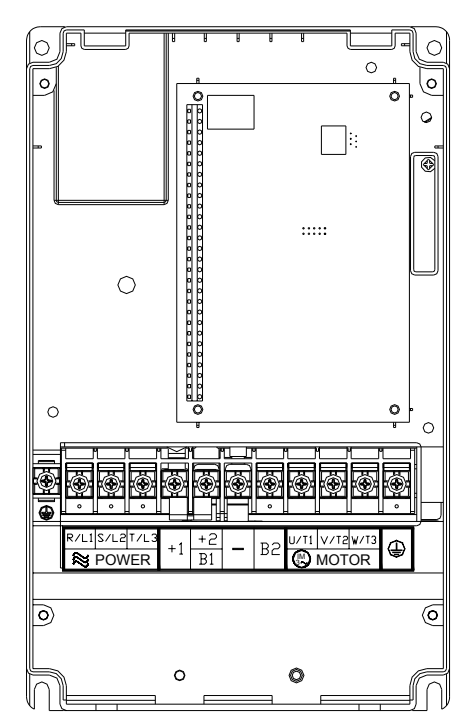

Control Terminal

Torque: 4Kgf-cm (3 in-lbf) Wire: 12-24 AWG (3.3-0.2mm<sup>2</sup>)

Power Terminal Torque: 30Kgf-cm (26 in-lbf) Wire:  $8-12$  AWG (8.4-3.3mm<sup>2</sup>)

Wire Type: Stranded Copper only, 75°C

**NOTE** To connect 6 AWG (13.3 mm<sup>2</sup>) wires, use Recognized Ring Terminals

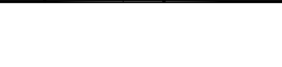

**Frame D:** VFD150B23A/43A/53A, VFD185B23A/43A/53A, VFD220B23A/43A/53A

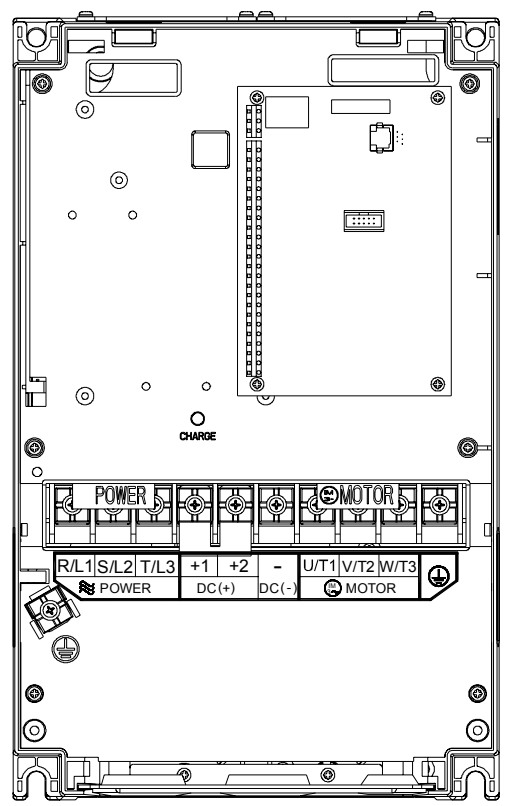

Control Terminal Torque: 4Kgf-cm (3 in-lbf) Wire: 12-24 AWG (3.3-0.2 mm<sup>2</sup>)

Power Terminal

Torque: 30Kgf-cm (26 in-lbf)

Wire:  $2 - 8$  AWG (33.6-8.4 mm<sup>2</sup>)

Wire Type: Stranded Copper only, 75°C

**NOTE** To connect 6 AWG (13.3 mm<sup>2</sup>) wires, use Recognized Ring Terminals

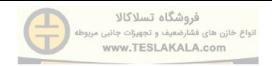

**Frame E1:** VFD300B23A, VFD370B23A, VFD550B43C, VFD750B43C, VFD550B53A, VFD750B53A

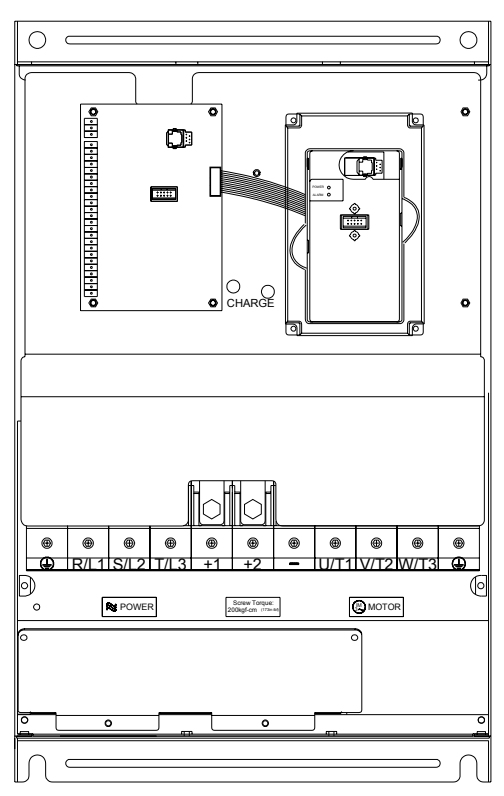

Control Terminal

Torque: 4Kgf-cm (3 in-lbf) Wire: 12-24 AWG (3.3-0.2 mm<sup>2</sup>)

Power Terminal Torque: 200kgf-cm (173 in-lbf) Wire Gauge: 1 - 3/0 AWG (42.4-85 mm<sup>2</sup>) Wire Type: Stranded copper only, 75°C

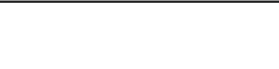

**Frame E:** VFD300B43A, VFD370B43A, VFD450B43A, VFD300B53A, VFD370B53A, VFD450B53A

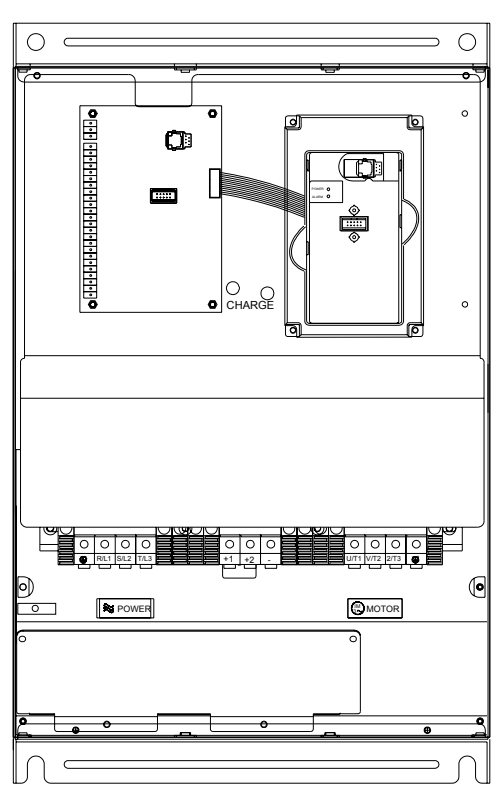

Control Terminal Torque: 4Kgf-cm (3 in-lbf)

Wire: 12-24 AWG (3.3-0.2 mm<sup>2</sup>)

Power Terminal

Torque: 58.7kgf-cm (50.9 in-lbf) max. Wire Gauge: 2-6AWG (33.6-13.3 mm<sup>2</sup>)

Wire Type: Stranded copper only, 75°C

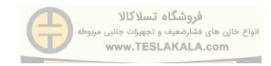

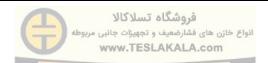

# *Chapter 3 Start Up*

## **3.1 Preparations before Start-up**

Carefully check the following items before proceeding.

- $\blacksquare$  Make sure that the wiring is correct. In particular, check that the output terminals U, V, W. are NOT connected to power and that the drive is well grounded.
- Verify that there are no short-circuits between terminals and from terminals to ground or mains power.
- Check for loose terminals, connectors or screws.
- Verify that no other equipment is connected to the AC motor
- Make sure that all switches are OFF before applying power to ensure that the AC motor drive doesn't start running and there is no abnormal operation after applying power.
- Make sure that the front cover is correctly installed before applying power.
- Do NOT operate the AC motor drive with humid hands.
- Check the following items after applying power:
	- The keypad should light up as follows (normal status with no error)

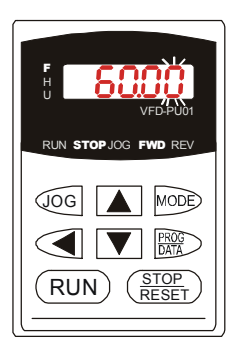

When power is ON, LEDs "F", "STOP" and "FWD" should light up. The display will show "60.00" with the least signification "0" flashing.

*- If the drive has built-in fan (2.2kW and above) it should run. The factory setting of Fan Control Pr.03-12=00 (Fan always on).* 

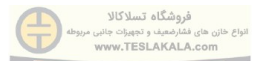

# **3.2 Operation Method**

Refer to 4.2 How to operate the digital keypad VFD-PU01 and chapter 5 parameters for setting. Please choose a suitable method depending on application and operation rule. The operation is usually used as shown in the following table.

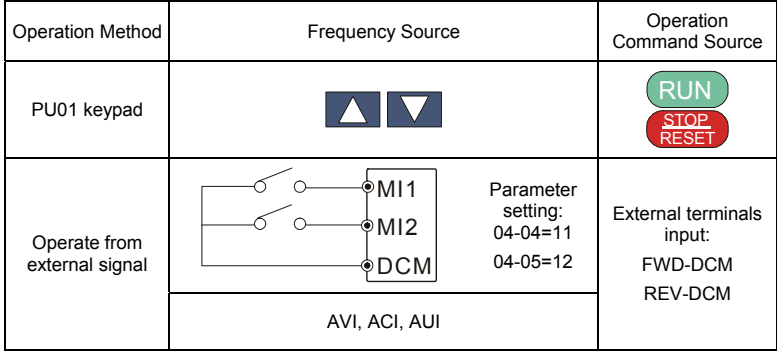

# **3.3 Trial Run**

After finishing checking the items in "3.1 preparation before start-up", you can perform a trial run. The factory setting of the operation source is from the keypad (Pr.02-01=00).

- 1. After applying power, verify that LED "F" is on and the display shows 60.00Hz.
- 2. Setting frequency to about 5Hz by using  $\blacksquare$  key.
- 3. Pressing RUN key for forward running. And if you want to change to reverse running,

you should press  $\sum_{k=1}^{\infty}$  key in  $\frac{1}{2}$   $\epsilon$   $\epsilon$   $\epsilon$   $\epsilon$  age. And if you want to decelerate to stop, please press RESET key.

- 4. Check following items:
	- Check if the motor direction of rotation is correct.
	- Check if the motor runs steadily without abnormal noise and vibration.
	- Check if acceleration and deceleration are smooth.

If the results of trial run are normal, please start the formal run.

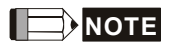

- 1. Stop running immediately if any fault occurs and refer to the troubleshooting guide for solving the problem.
- 2. Do NOT touch output terminals U, V, W when power is still applied to L1/R, L2/S, L3/T even when the AC motor drive has stopped. The DC-link capacitors may still be charged to hazardous voltage levels, even if the power has been turned off.
- 3. To avoid damage to components, do not touch them or the circuit boards with metal objects or your bare hands.

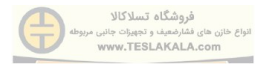

This page intentionally left blank.

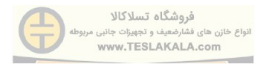

# *Chapter 4 Digital Keypad Operation*

# **4.1 Description of the Digital Keypad VFD-PU01**

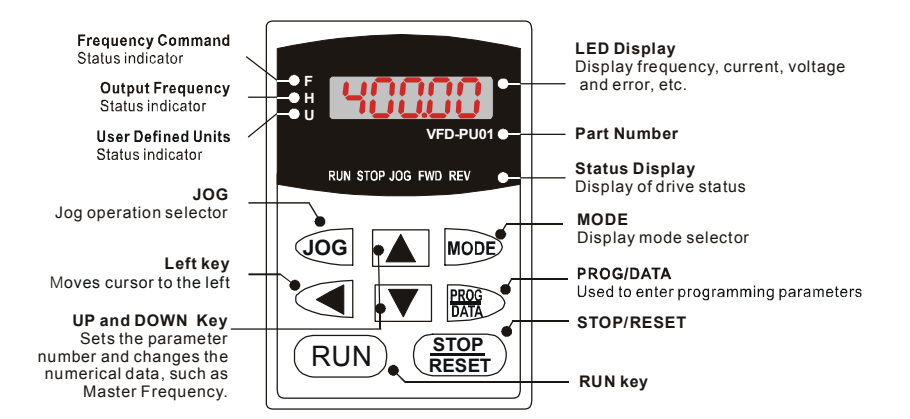

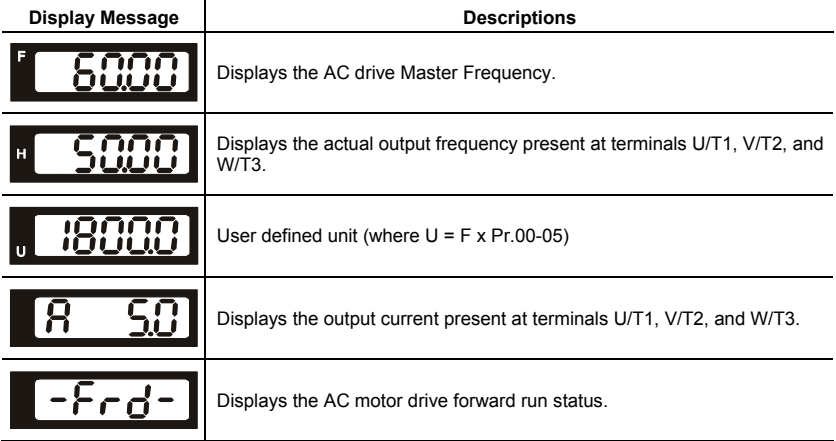

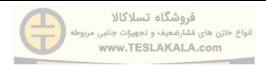

*Chapter 4 Digital Keypad Operation*|*VFD-B Series* 

| <b>Display Message</b> | <b>Descriptions</b>                                                                                                    |
|------------------------|----------------------------------------------------------------------------------------------------|
|                        | Displays the AC motor drive reverse run status.                                                                                                    |
|                        | The counter value (C).                                                                                                    |
|                        | Displays the selected parameter.                                                                                                    |
|                        | Displays the actual stored value of the selected parameter.                                                                                                    |
|                        | External Fault.                                                                                                    |
|                        | Display "End" for approximately 1 second if input has been accepted by                                                                                             |
| -tod-                  | PROG<br>key. After a parameter value has been set, the new<br>pressing LAT<br>value is automatically stored in memory. To modify an entry, use the<br>kevs.<br>and |
|                        | Display "Err", if the input is invalid.                                                                                                    |

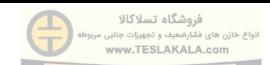

*Chapter 4 Digital Keypad Operation*|*VFD-B Series* 

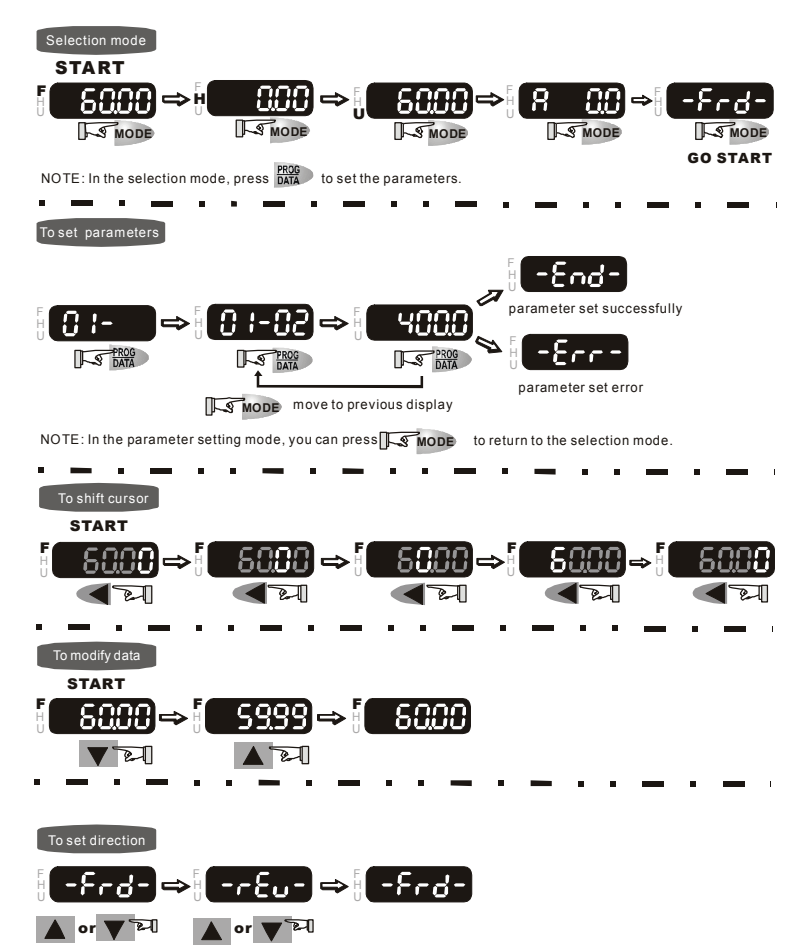

# **4.2 How to Operate the Digital Keypad VFD-PU01**

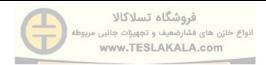

### *Chapter 4 Digital Keypad Operation*|*VFD-B Series*

This page intentionally left blank.

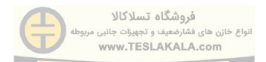

# *Chapter 5 Parameters*

The VFD-B parameters are divided into 12 groups by property for easy setting. In most applications, the user can finish all parameter settings before start-up without the need for readjustment during operation.

The 12 groups are as follows:

- Group 0: User Parameters
- Group 1: Basic Parameters
- Group 2: Operation Method Parameters
- Group 3: Output Function Parameters
- Group 4: Input Function Parameters
- Group 5: Multi-Step Speed and PLC Parameters
- Group 6: Protection Parameters
- Group 7: Motor Parameters
- Group 8: Special Parameters
- Group 9: Communication Parameters
- Group 10: PID Control Parameters
- Group 11: Fan & Pump Control Parameters

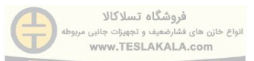

# **5.1 Summary of Parameter Settings**

 $\overline{\mathcal{M}}$ : The parameter can be set during operation.

### **Group 0 User Parameters**

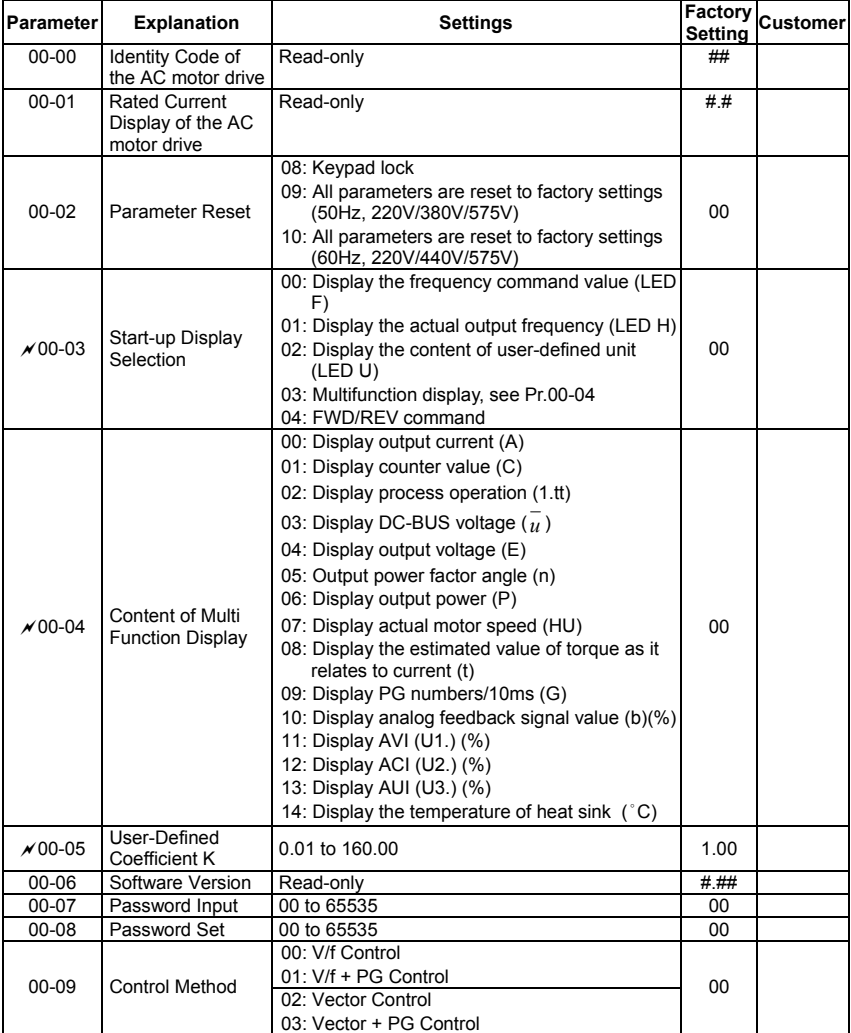

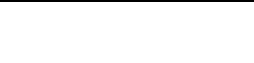

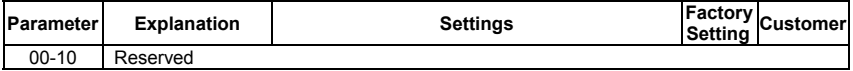

### **Group 1 Basic Parameters**

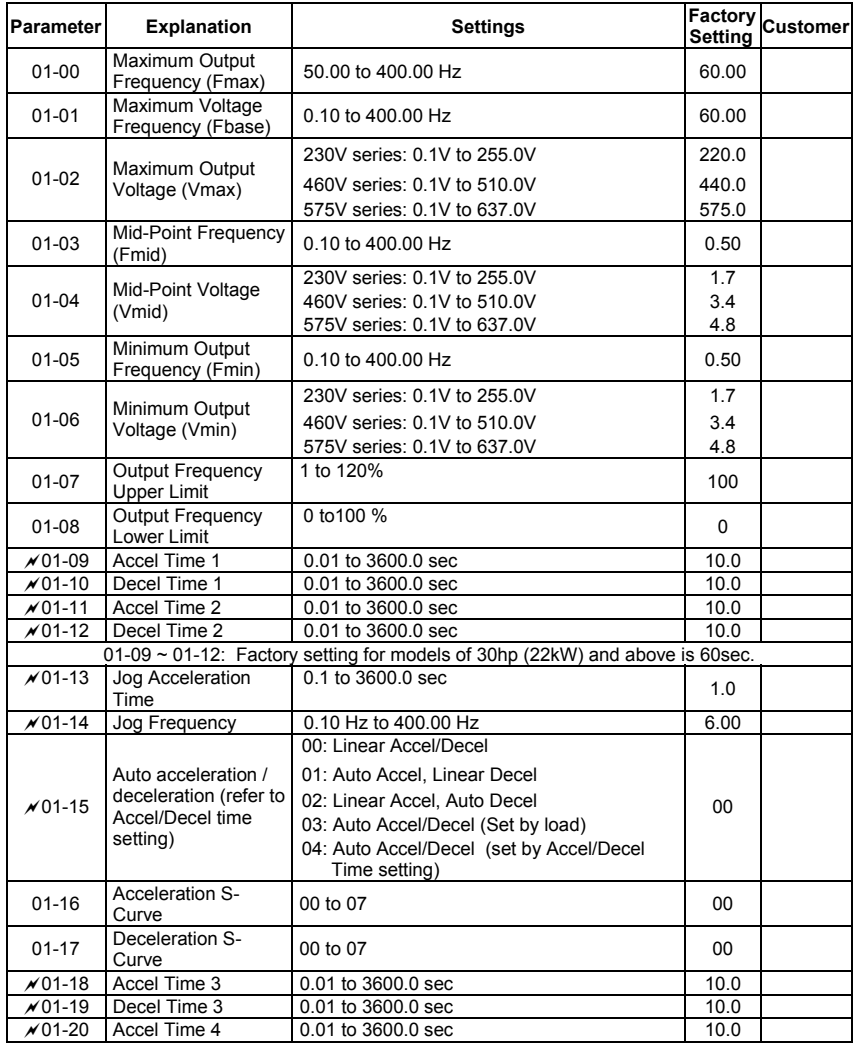

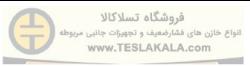

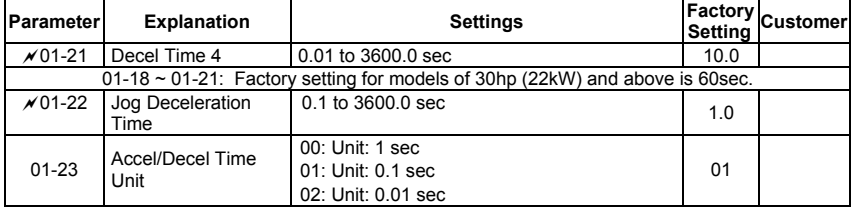

### **Group 2 Operation Method Parameters**

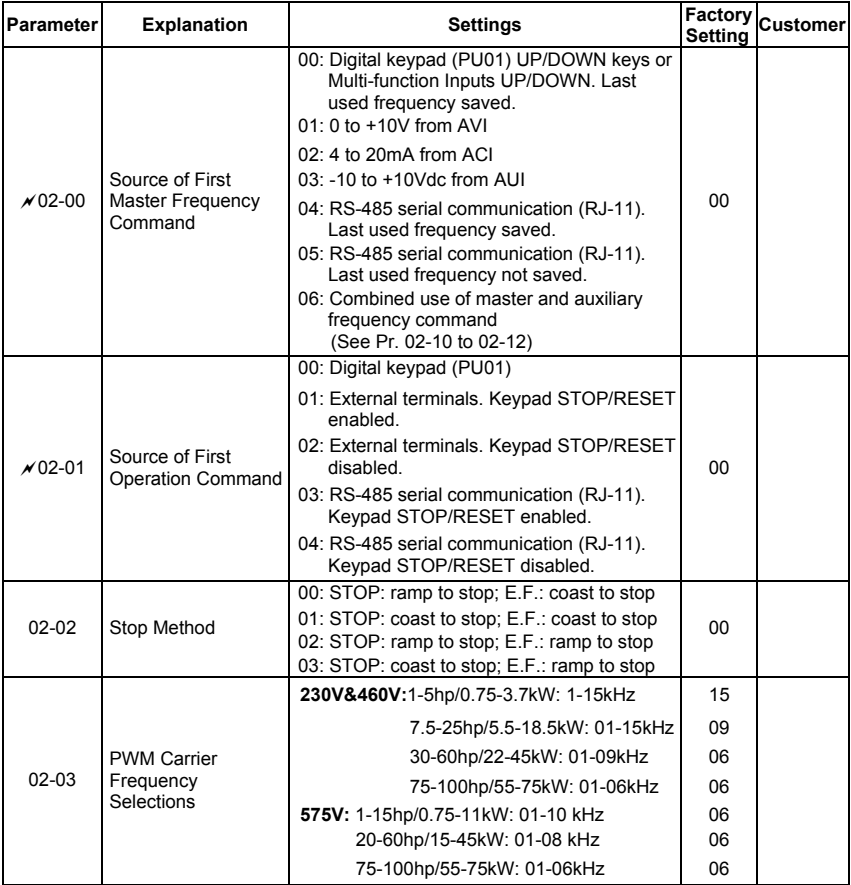

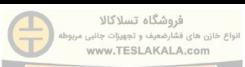

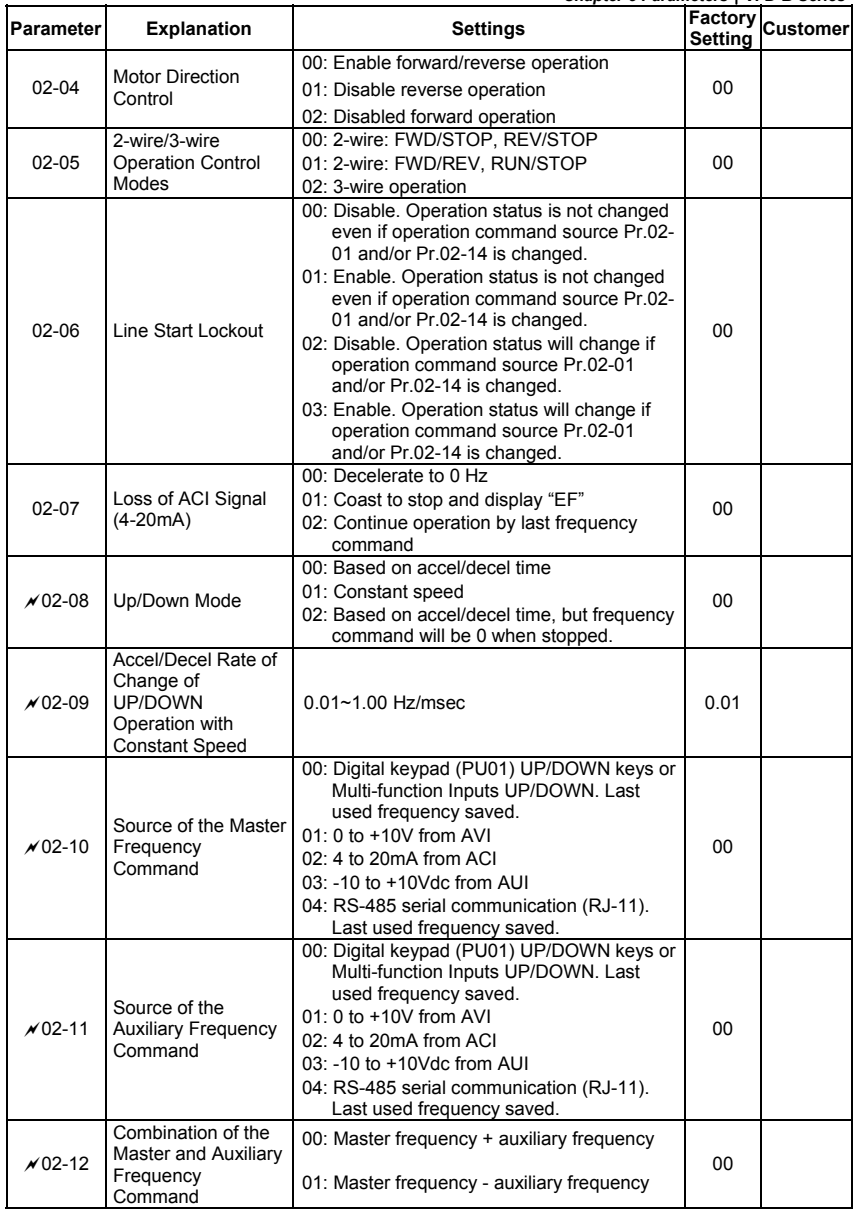

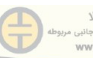

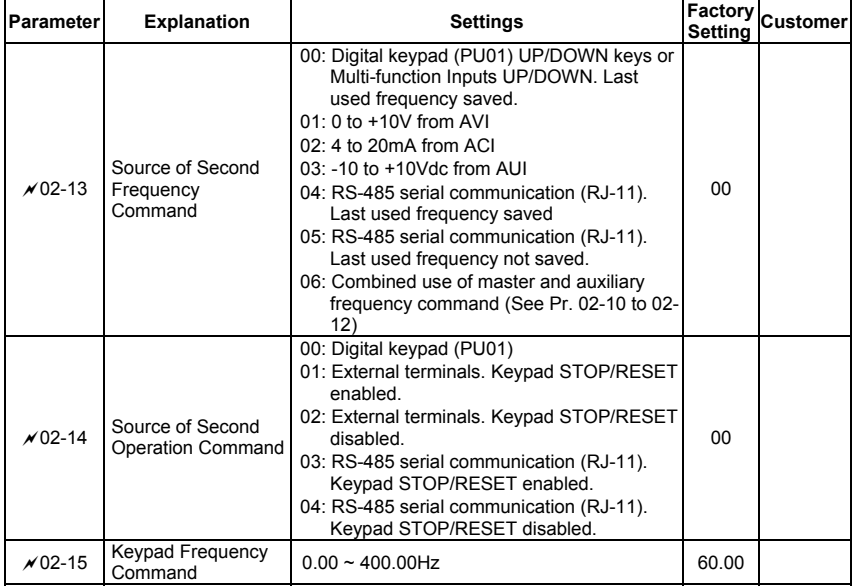

## **Group 3 Output Function Parameters**

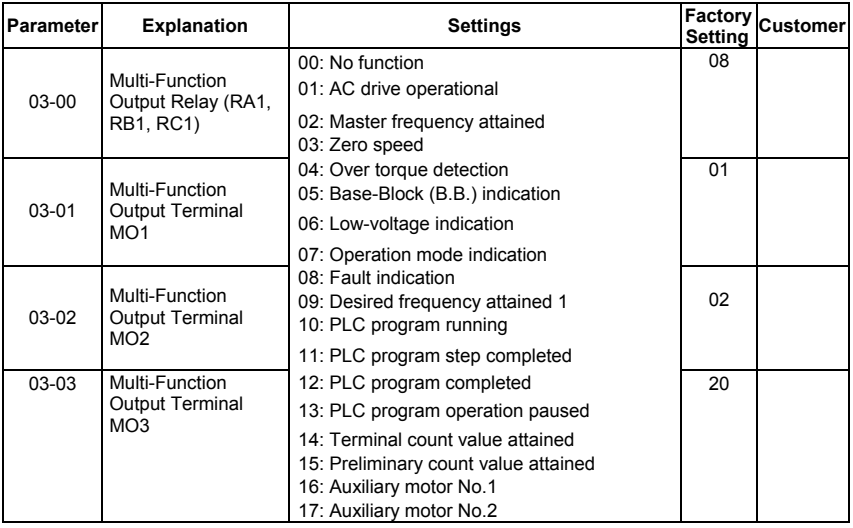

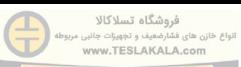

÷

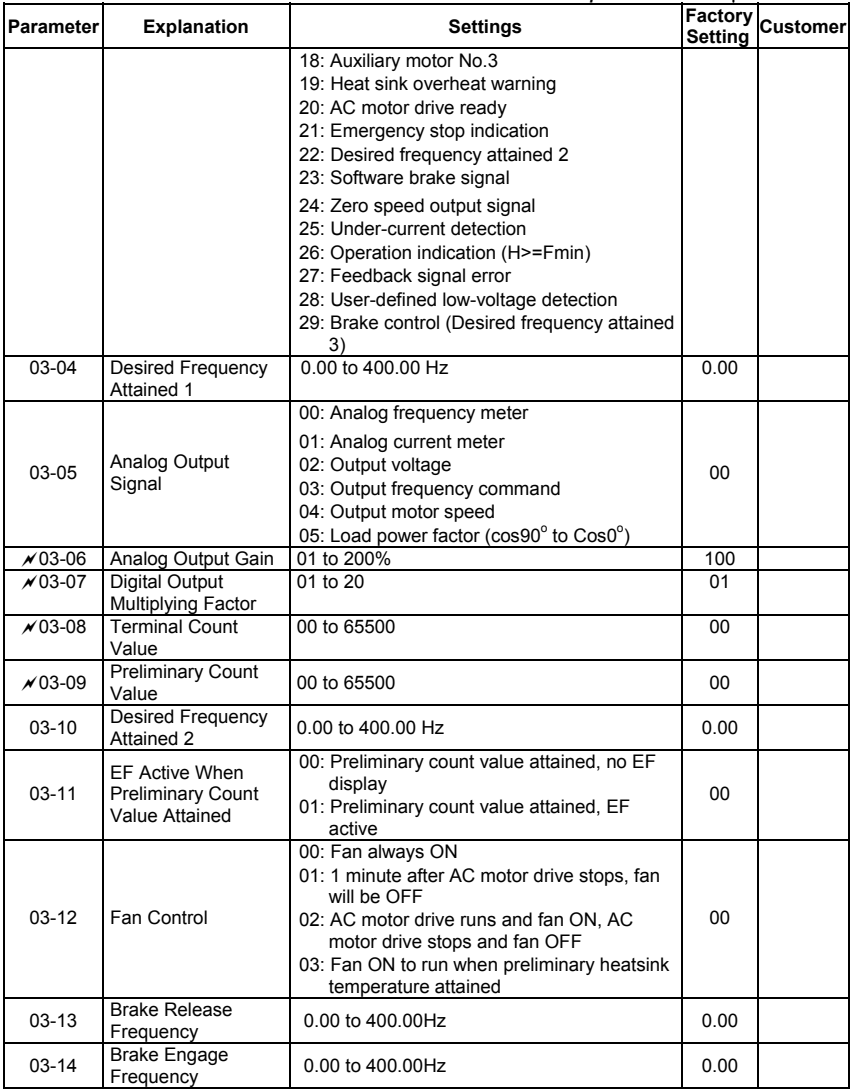

### **Group 4 Input Function Parameters**

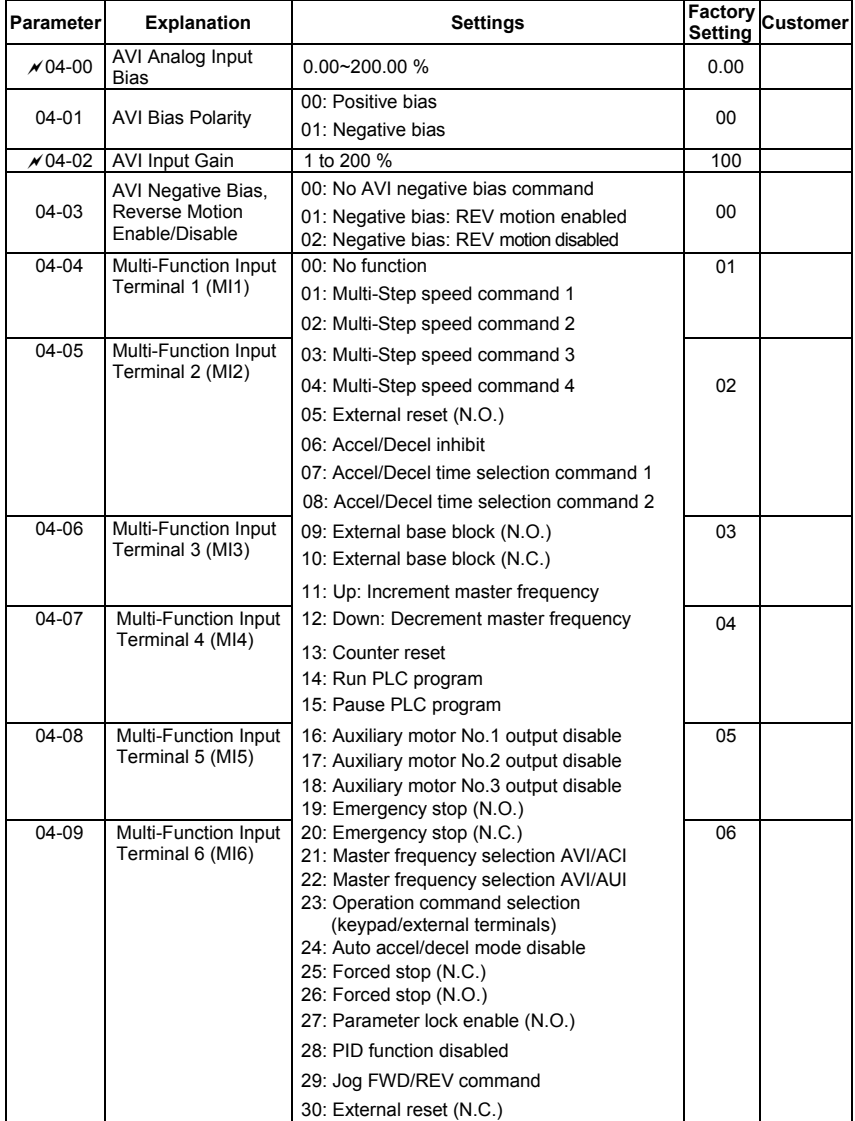

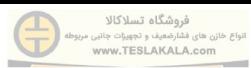

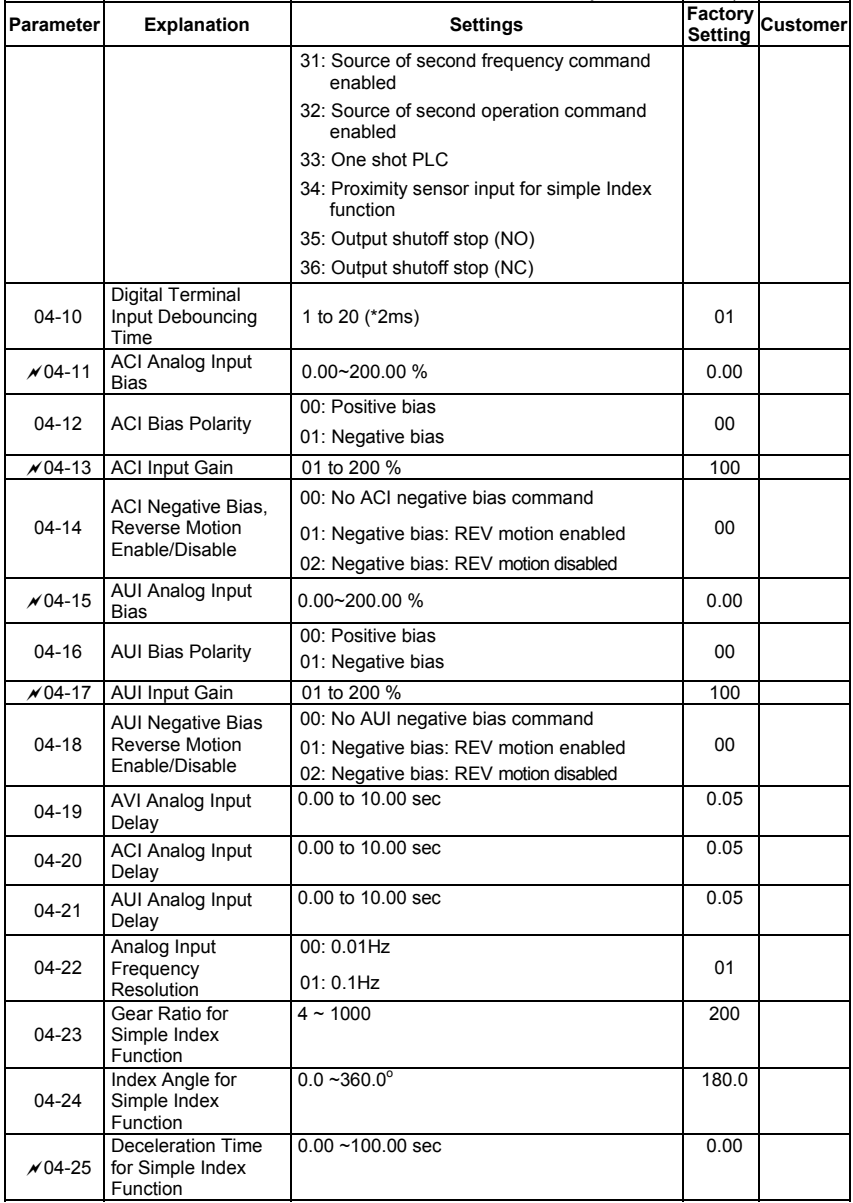

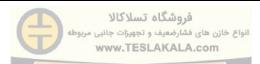

### **Group 5 Multi-Step Speed and PLC Parameters**

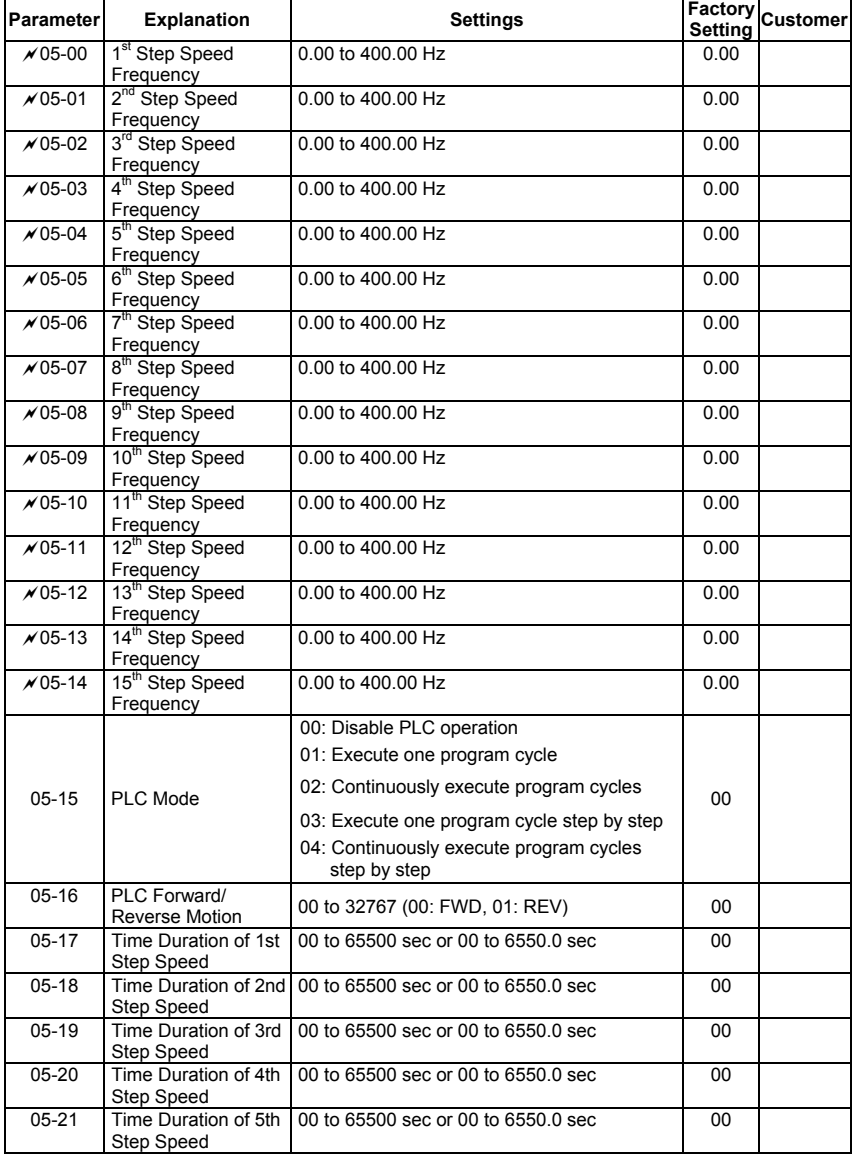

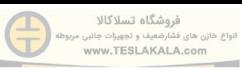

÷

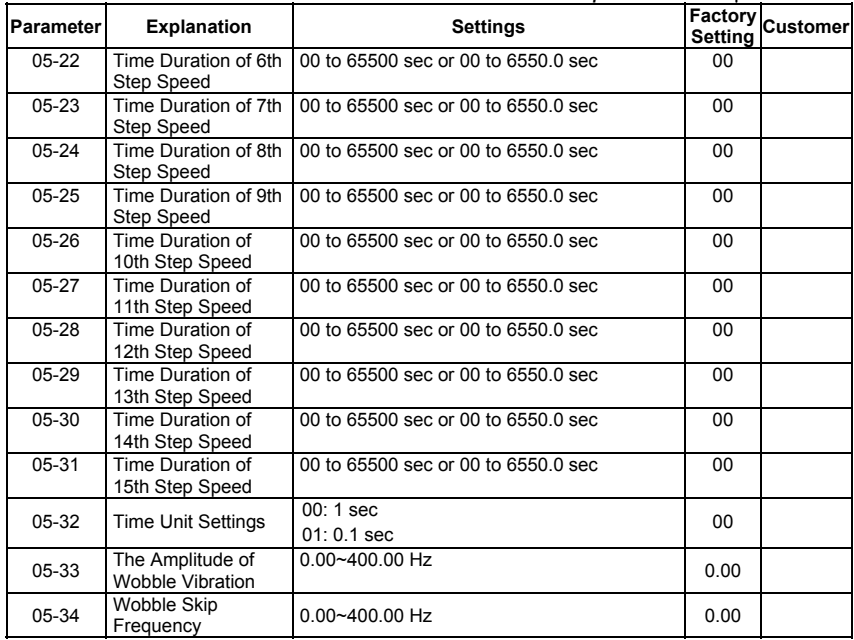

### **Group 6 Protection Parameters**

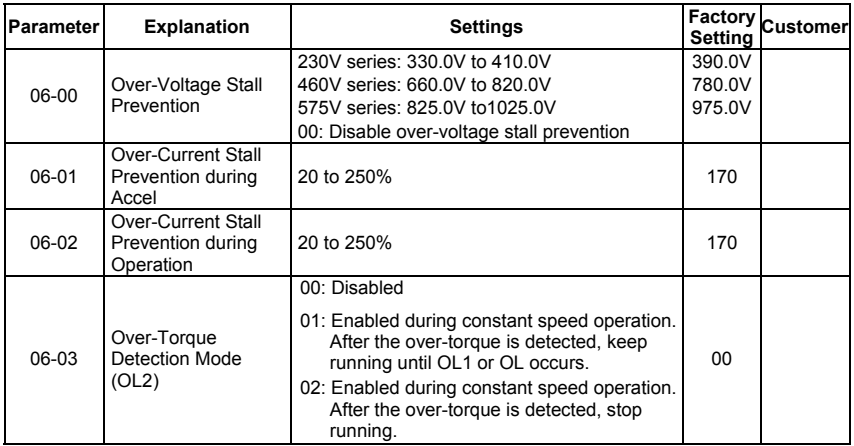

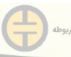

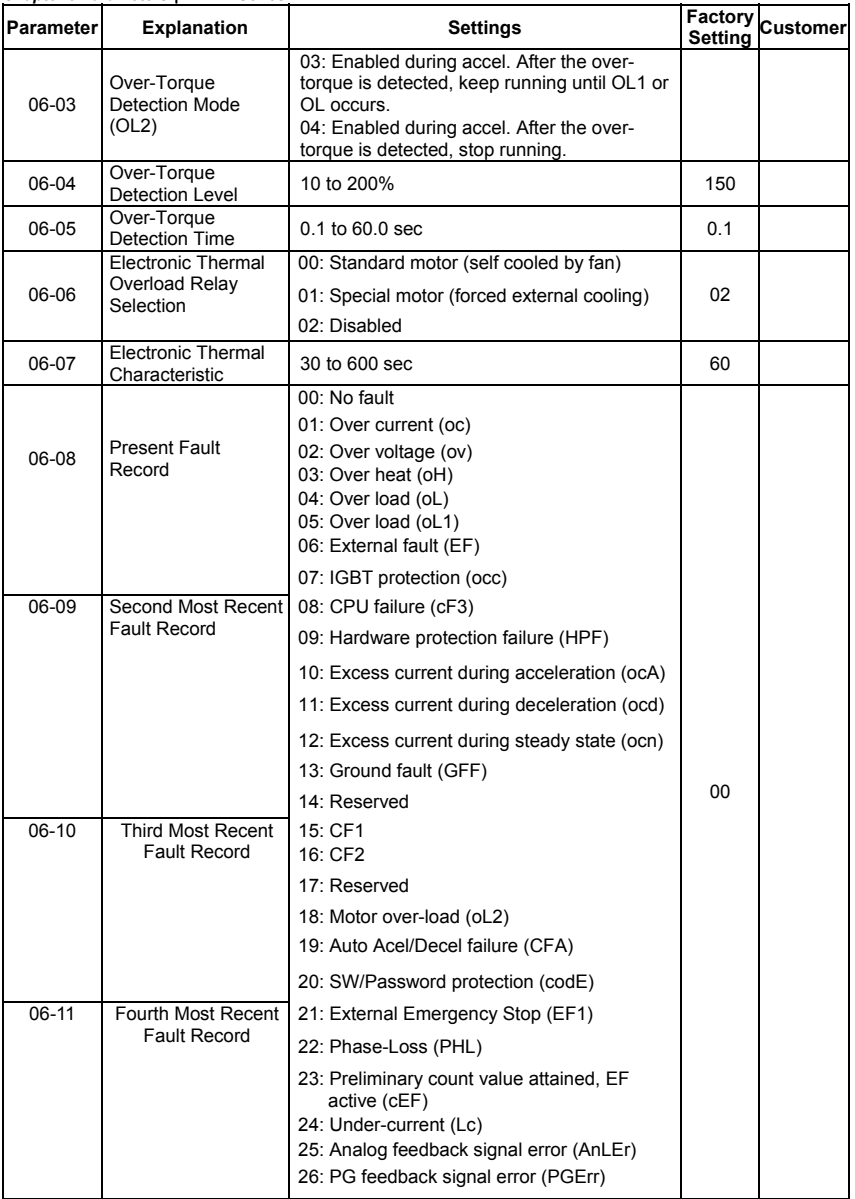

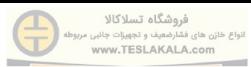

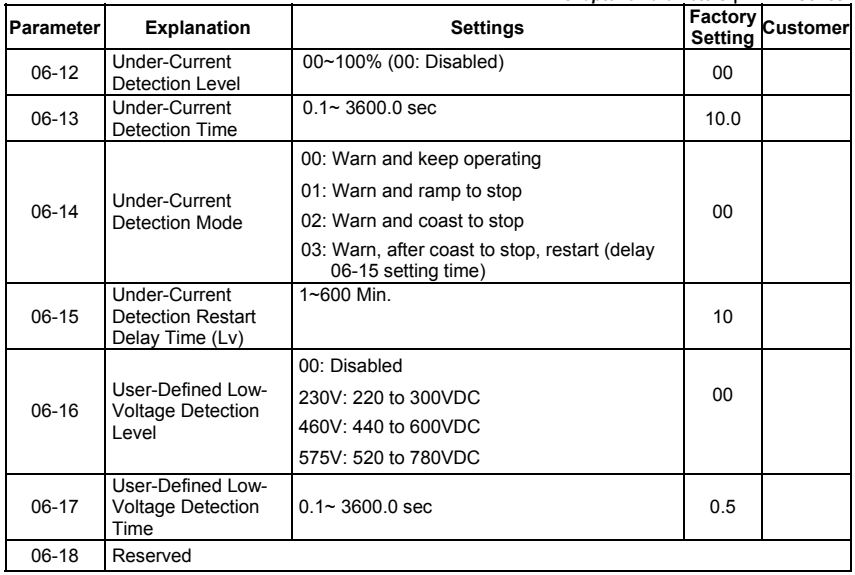

### **Group 7 Motor Parameters**

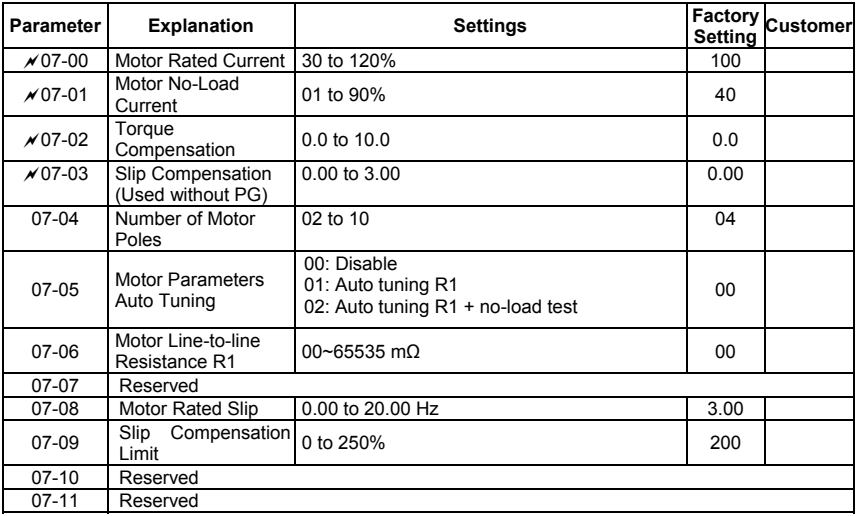

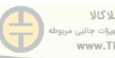

### *Chapter 5 Parameters*|*VFD-B Series*

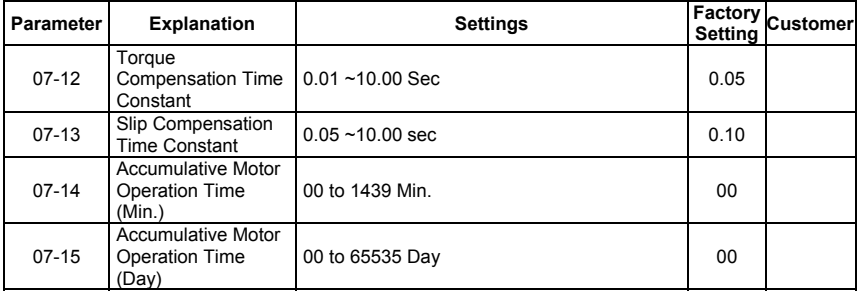

### **Group 8 Special Parameters**

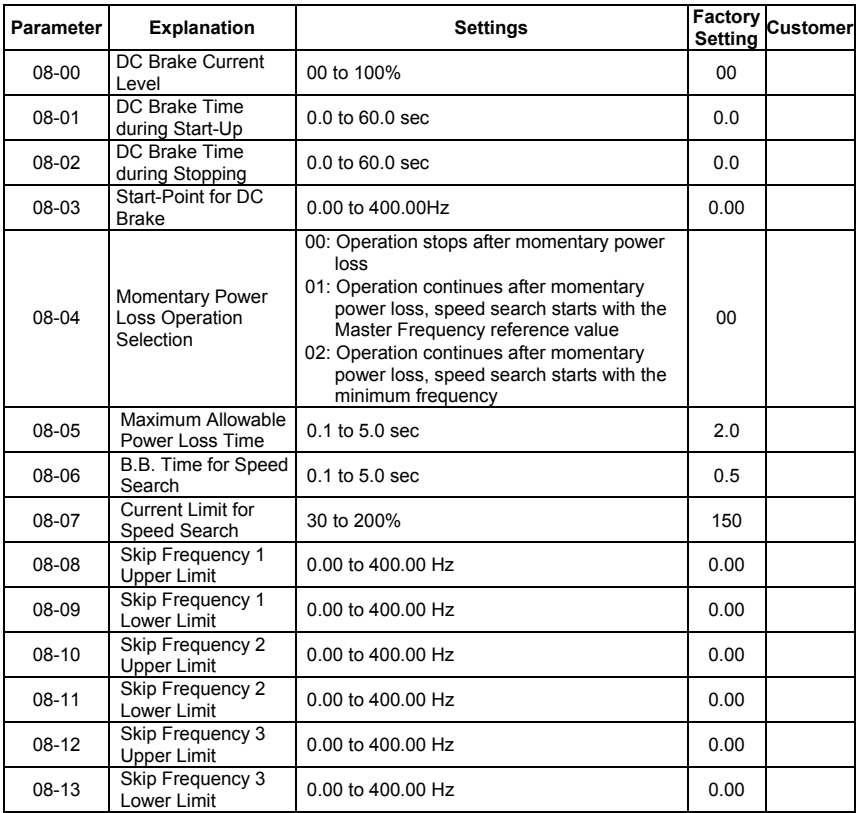

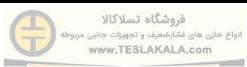

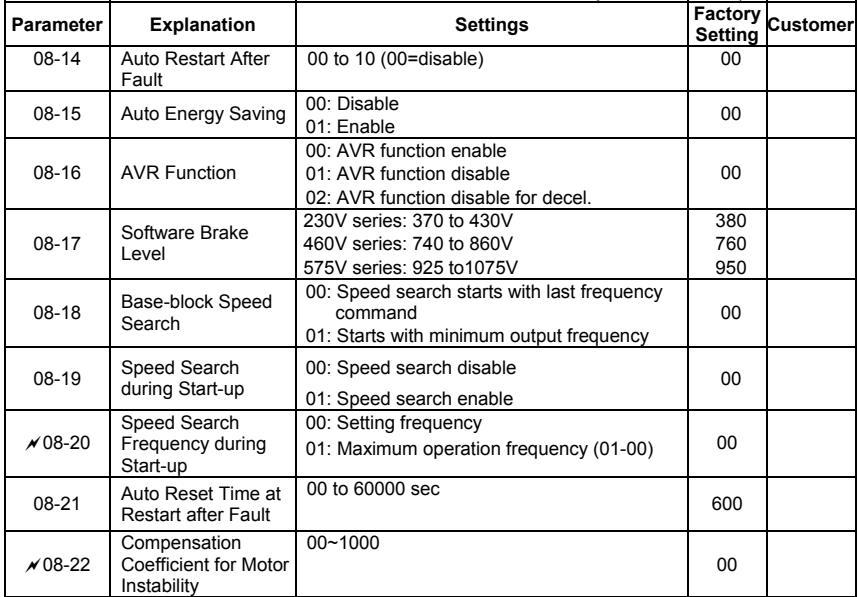

## **Group 9 Communication Parameters**

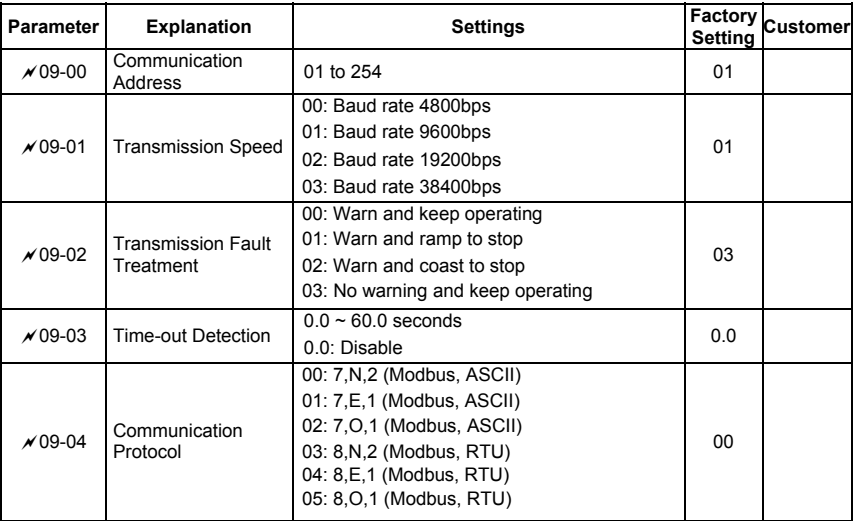
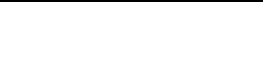

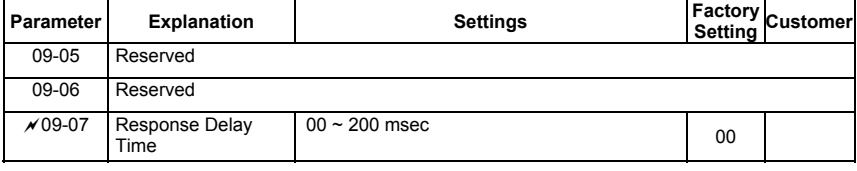

## **Group 10 PID Control Parameters**

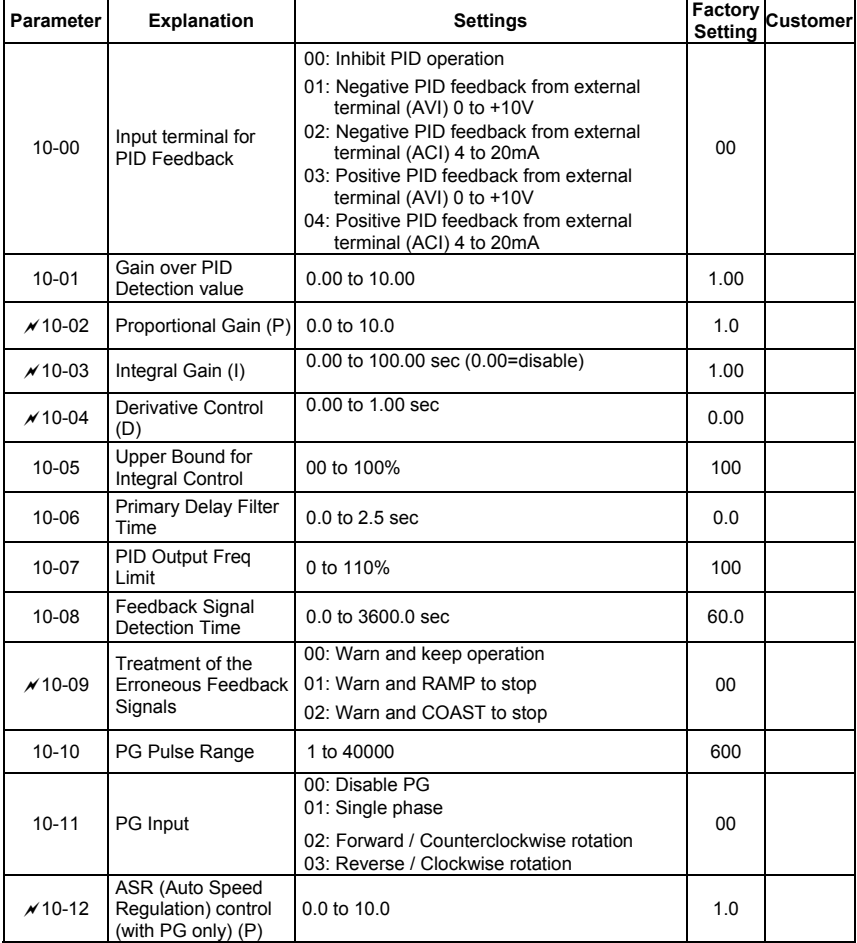

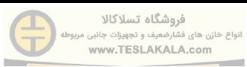

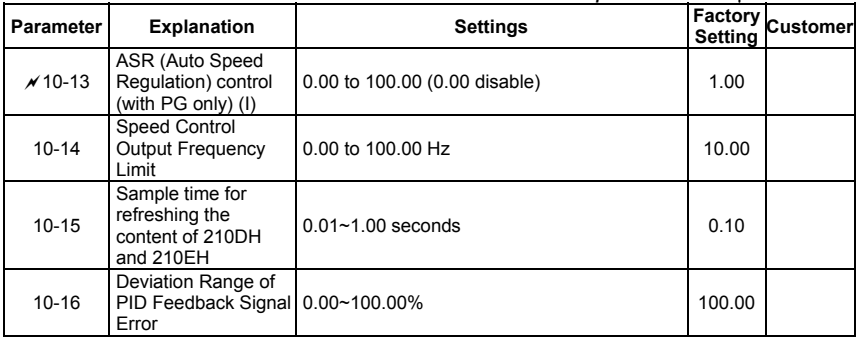

## **Group 11 Fan & Pump Control Parameters**

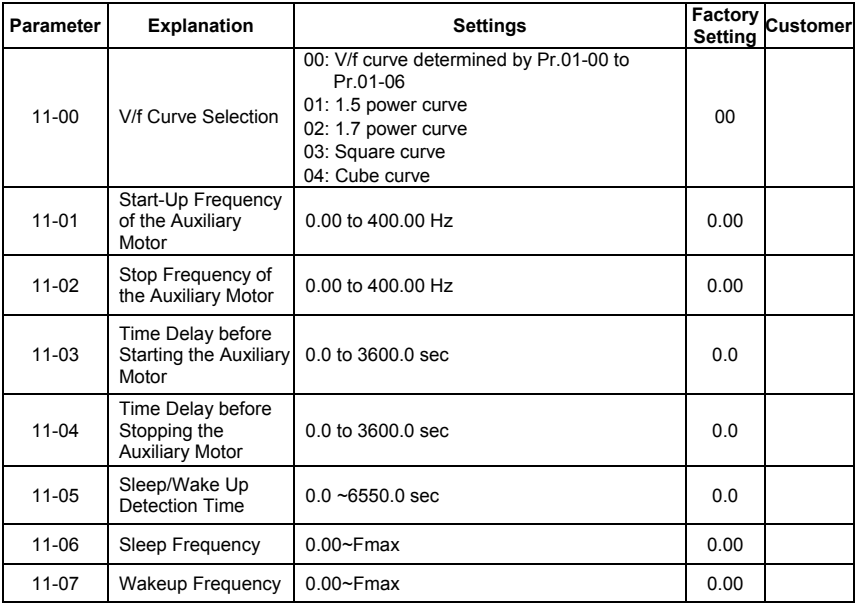

# **5.2 Parameter Settings for Applications**

## **Speed Search**

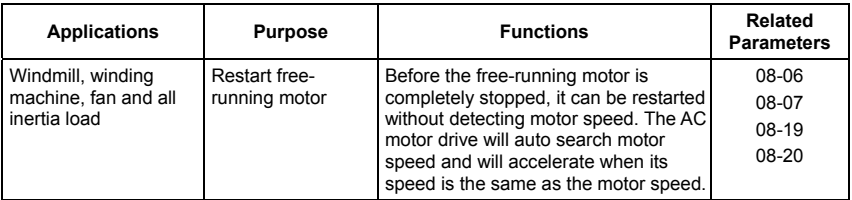

## **DC Brake before Running**

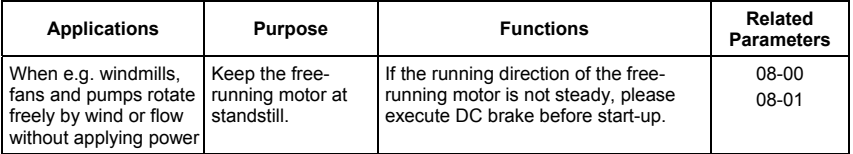

### ■ Motor power switch-over between AC motor drive and commercial power

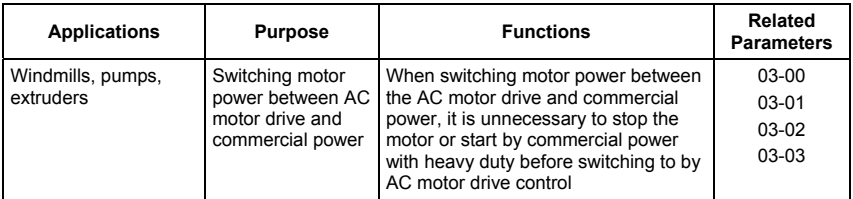

## **Energy Saving**

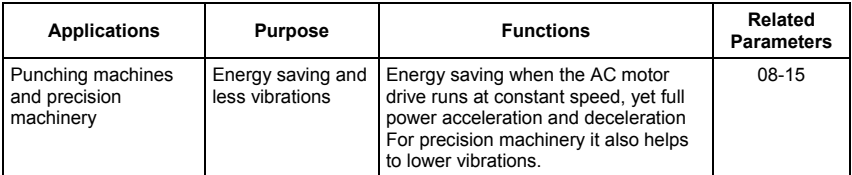

## **Multi-step Operation**

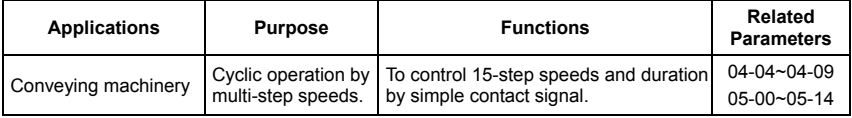

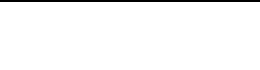

## ■ Switching acceleration and deceleration times

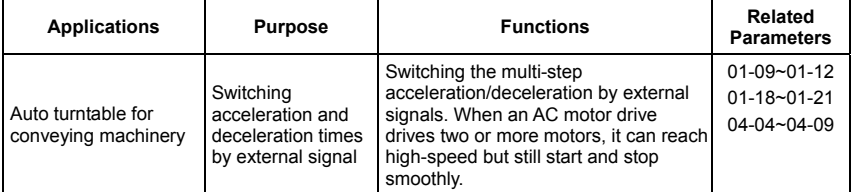

## **Overheat Warning**

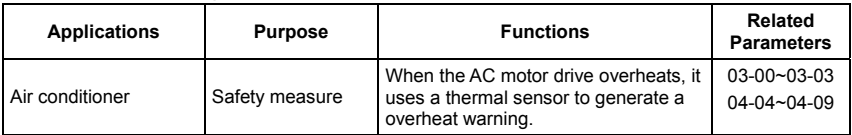

### **Two-wire/three-wire**

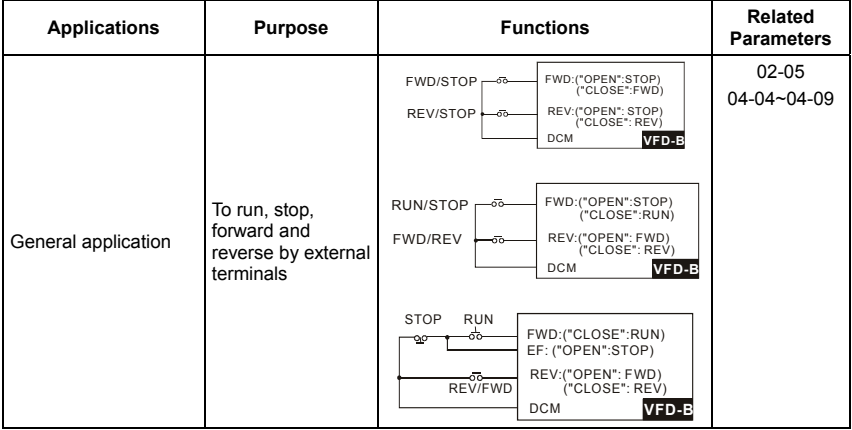

### **Operation Command**

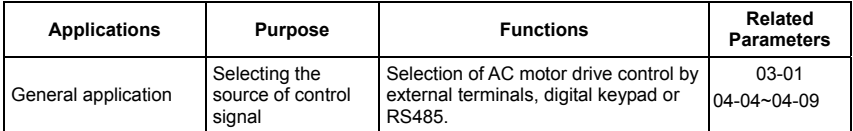

## **Frequency Hold**

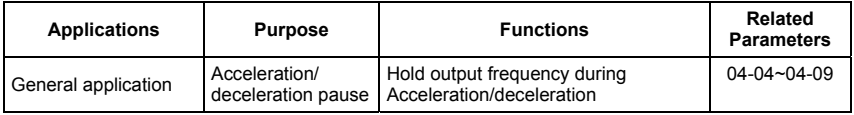

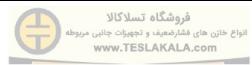

## **Auto Restart after Fault**

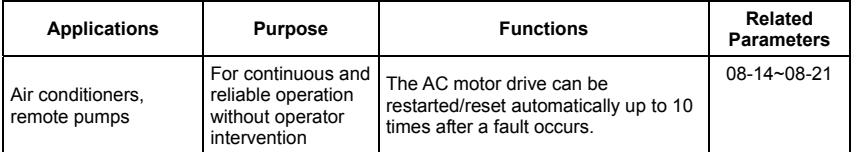

## **Emergency Stop by DC Brake**

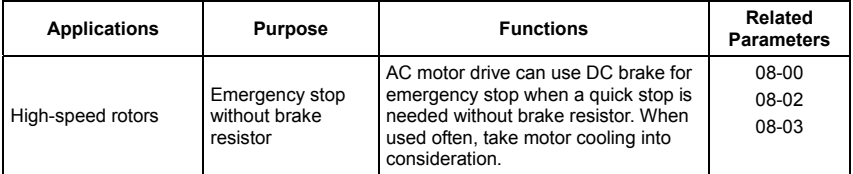

## **Over-torque Setting**

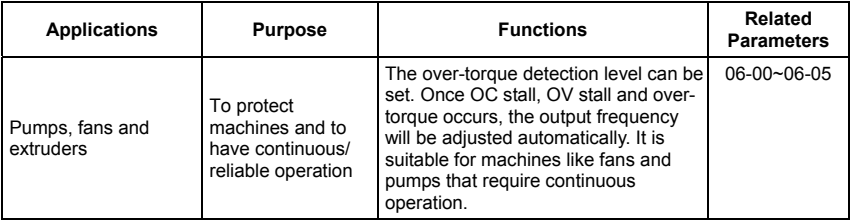

## **Upper/Lower Limit Frequency**

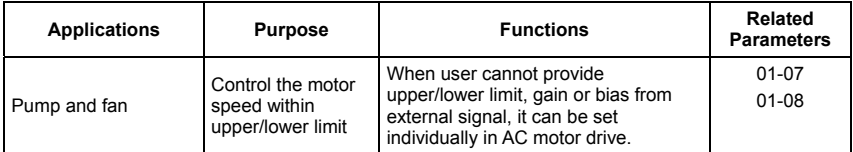

## **Skip Frequency Setting**

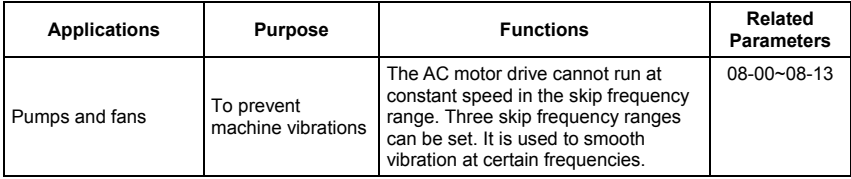

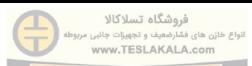

### **Carrier Frequency Setting**

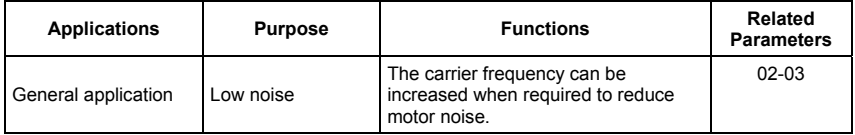

## ■ Keep Running when Frequency Command is Lost

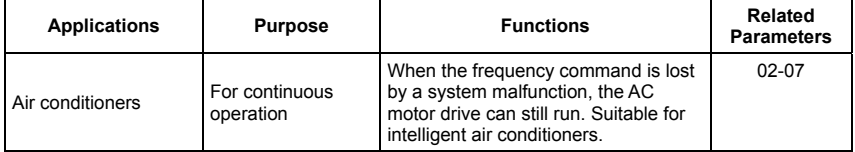

#### **Display the Speed of Load**

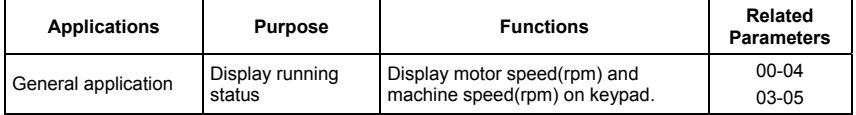

## **Output Signal during Running**

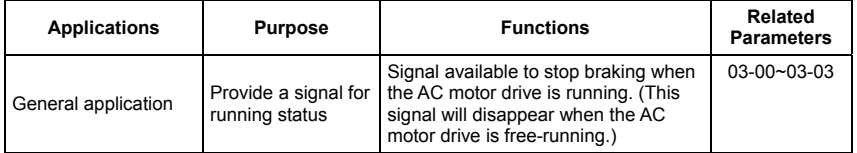

## **Output Signal in Zero Speed**

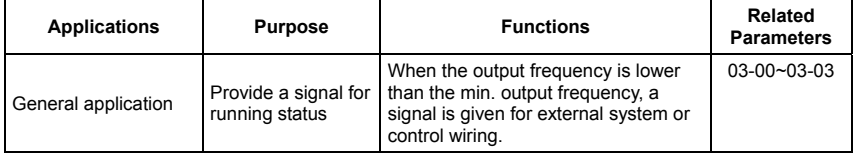

## **Output Signal at Desired Frequency**

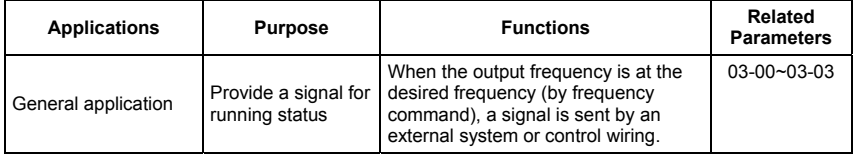

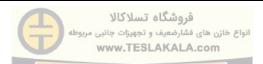

#### **Output Signal for Base Block**

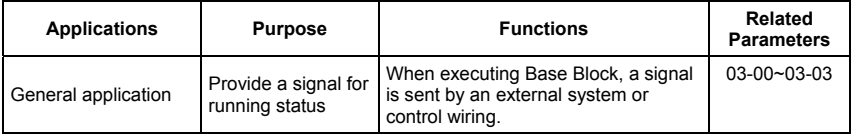

### **Overheat Warning for Heat Sink**

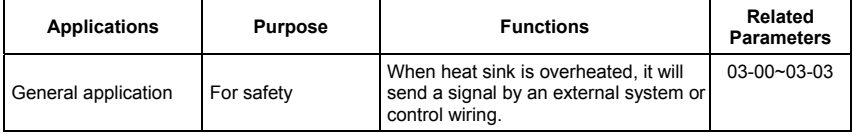

## **Multi-function Analog Output**

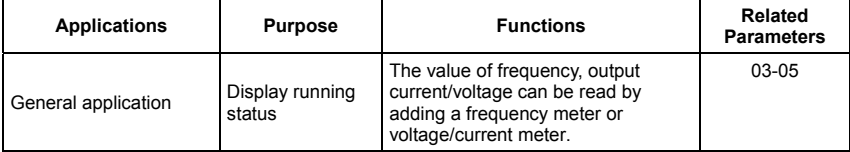

فروشگاه تسلاکالا ۔<br>انواع خازن های فشارضعیف و تجهیزات جانب<sub>ا</sub> www.TESLAKALA.com

*Chapter 5 Parameters*|*VFD-B Series* 

## **5.3 Description of Parameter Settings**

#### Group 0: User Parameters  $\mathcal{N}$ : This parameter can be set during operation.

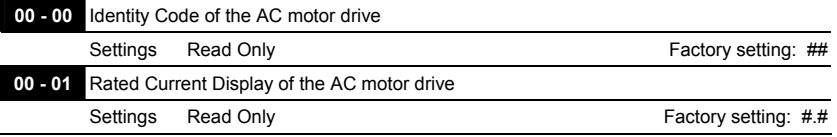

 Pr. 00-00 displays the identity code of the AC motor drive. The capacity, rated current, rated voltage and the max. carrier frequency relate to the identity code. Users can use the following table to check how the rated current, rated voltage and max. carrier frequency of the AC motor drive correspond to the identity code.

**Pr.00-01 displays the rated current of the AC motor drive. By reading this parameter the user** can check if the AC motor drive is correct.

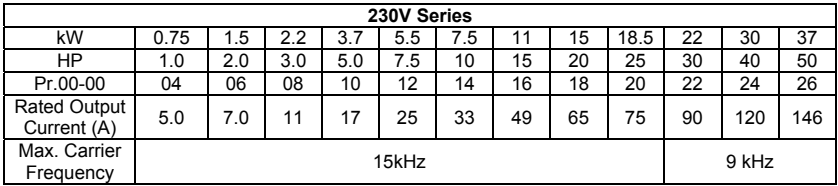

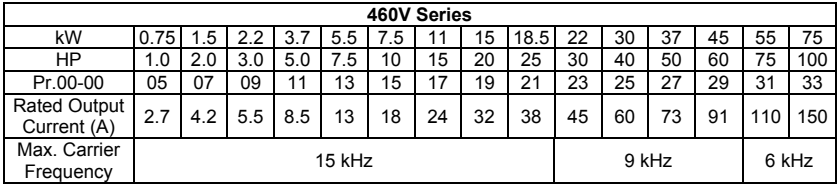

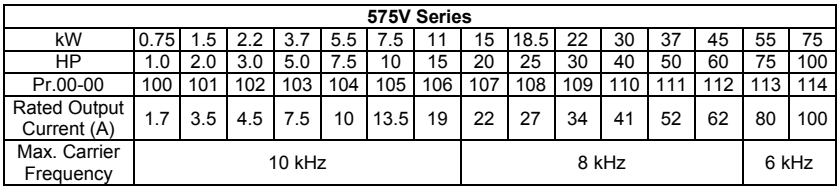

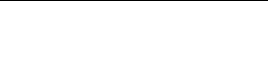

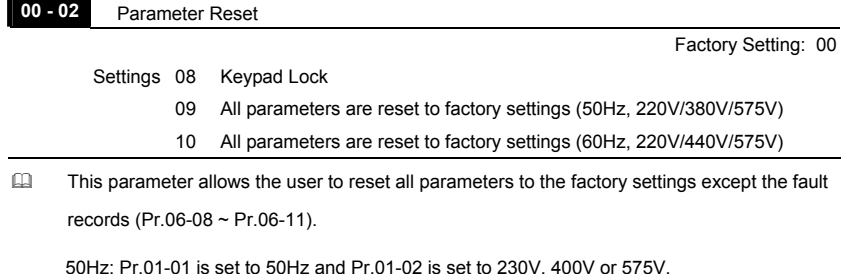

60Hz: Pr.01-01 is set to 60Hz and Pr.01-02 is set to 230V, 460V or 575V.

 $\Box$  When Pr.00-02=08, the VFD-PU01 keypad is locked. To unlock the keypad, set Pr.00-02=00.

**00 - 08 • Start-up Display Selection** 

- Settings 00 Display the frequency command value. (LED F)
	- 01 Display the actual output frequency (LED H)
	- 02 Display the content of user-defined unit (LED U)
	- 03 Multifunction display, see Pr.00-04
	- 04 FWD/REV command

 $\Box$  This parameter determines the start-up display page after power is applied to the drive.

### 00 - 04 **AContent of Multi-Function Display**

Factory Setting: 00

Factory Setting: 00

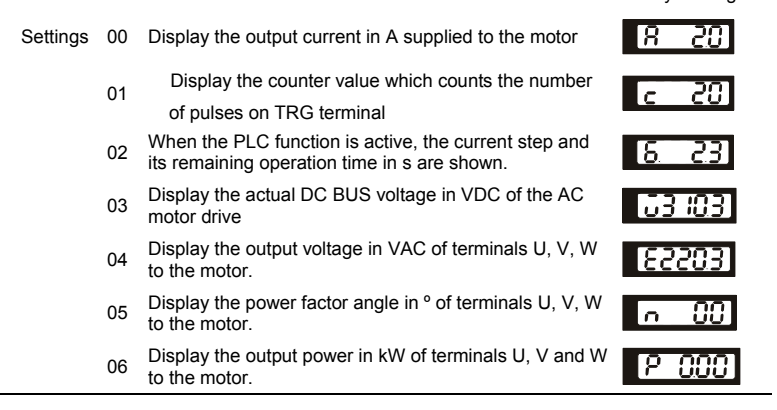

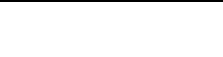

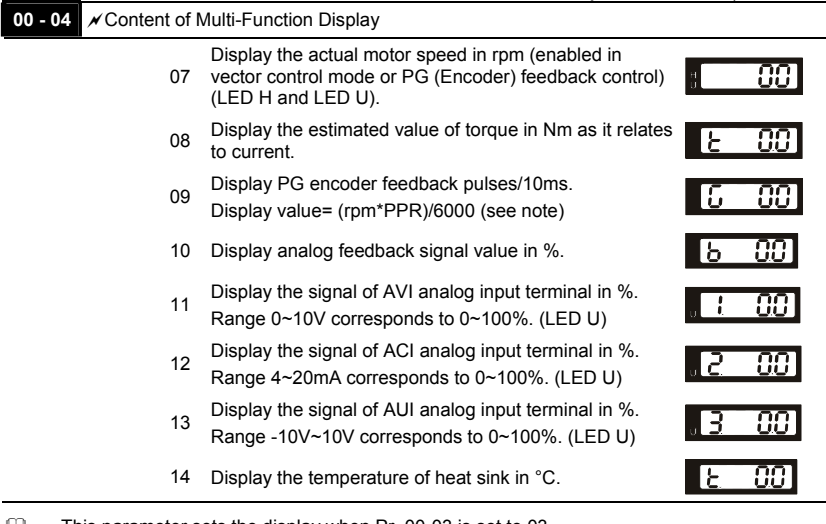

 $\Box$  This parameter sets the display when Pr. 00-03 is set to 03.

 $\Box$  Pr.00-04=09. The display value is (((rpm/60)\*PPR)/1000ms)\*10ms

with rpm=motor speed in revs/min and PPR=encoder pulse per revolution

When the display shows the multi-function display (Pr.00-03=03), the user also can view other information by pressing the "LEFT" key  $\bigcirc$  on the VFD-PU01 keypad.

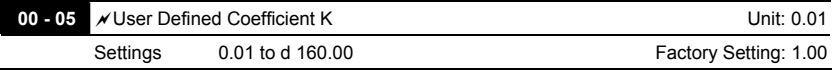

**Example 20** The coefficient K determines the multiplying factor for the user-defined unit.

The display value is calculated as follows:

- U (User-defined unit) = Frequency Command \* K (Pr.00-05)
- H (actual output) = Actual output frequency \* K (Pr.00-05)

Example:

A conveyor belt runs at 13.6m/s at motor speed 60Hz.

K = 13.6/60 = 0.23 (0.226667 rounded to 2 decimals), therefore Pr.00-05=0.23

With Frequency command 35Hz, display shows LED U and 35\*0.23=8.05m/s.

(To increase accuracy, use K=2.27 or K=22.67 and disregard decimal point.)

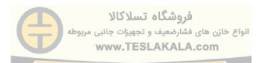

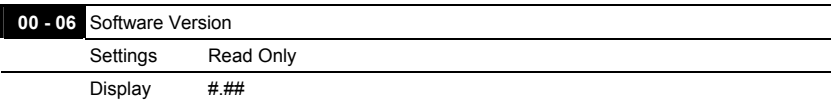

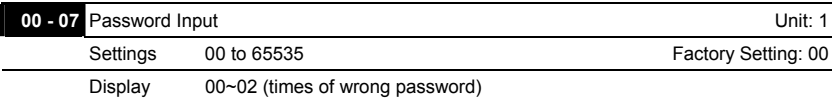

The function of this parameter is to input the password that is set in Pr.00-08. Input the correct password here to enable changing parameters. You are limited to a maximum of 3 attempts. After 3 consecutive failed attempts, a blinking "PcodE" will show up to force the user to restart the AC motor drive in order to try again to input the correct password.

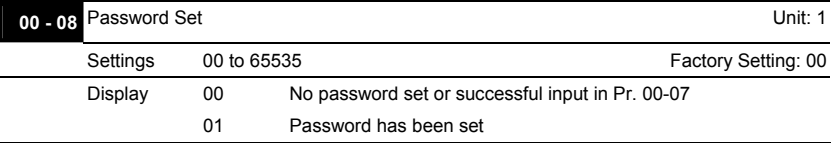

 To set a password to protect your parameter settings.

If the display shows 00, no password is set or password has been correctly entered in Pr.00-

07. All parameters can then be changed, including Pr.00-08.

The first time you can set a password directly. After successful setting of password the display will show 01.

Be sure to record the password for later use.

To cancel the parameter lock, set the parameter to 00 after inputting correct password into Pr. 00-07.

The password consists of min. 2 digits and max. 5 digits.

 How to make the password valid again after decoding by Pr.00-07:

Method 1: Re-input original password into Pr.00-08 (Or you can enter a new password if you want to use a changed or new one).

Method 2: After rebooting, password function will be recovered.

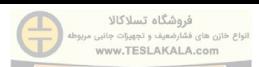

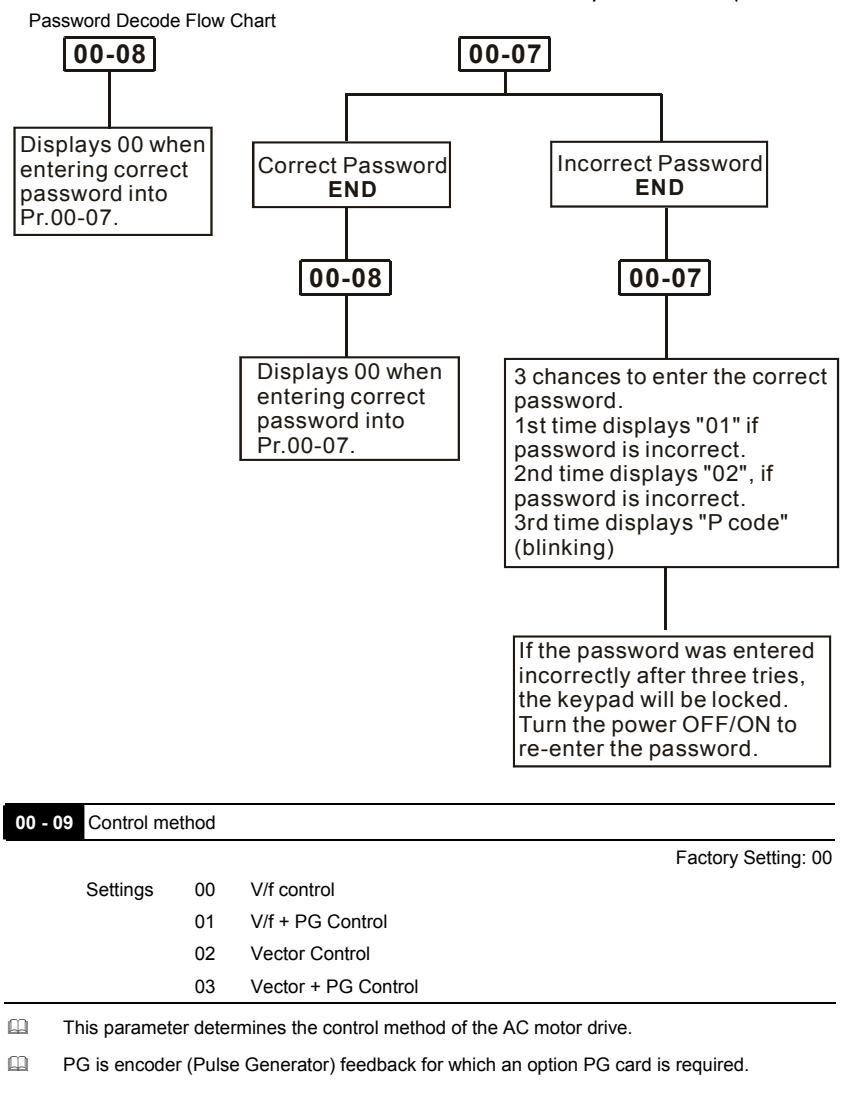

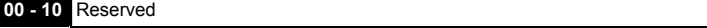

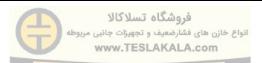

#### **Group 1: Basic Parameters**

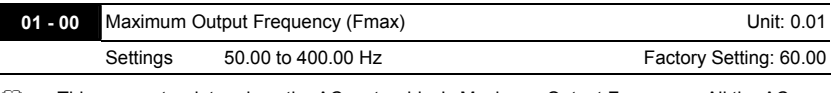

 This parameter determines the AC motor drive's Maximum Output Frequency. All the AC motor drive frequency command sources (analog inputs 0 to +10V, 4 to 20mA and -10V to +10V) are scaled to correspond to the output frequency range.

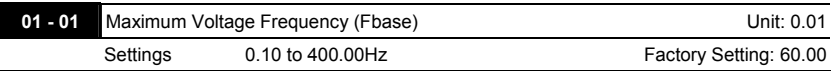

 This value should be set according to the rated frequency of the motor as indicated on the motor nameplate. Maximum Voltage Frequency determines the v/f curve ratio. For example, if the drive is rated for 460 VAC output and the Maximum Voltage Frequency is set to 60Hz, the drive will maintain a constant ratio of 7.66 V/Hz (460V/60Hz=7.66V/Hz). This parameter value must be equal to or greater than the Mid-Point Frequency (Pr.01-03).

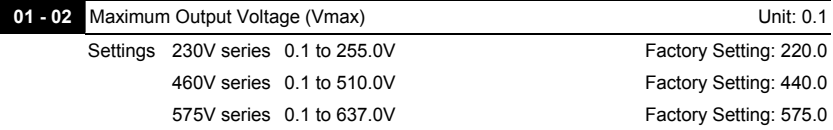

 This parameter determines the Maximum Output Voltage of the AC motor drive. The Maximum Output Voltage setting must be smaller than or equal to the rated voltage of the motor as indicated on the motor nameplate. This parameter value must be equal to or greater than the Mid-Point Voltage (Pr.01-04).

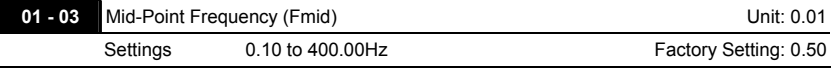

 This parameter sets the Mid-Point Frequency of the V/f curve. With this setting, the V/f ratio between Minimum Frequency and Mid-Point frequency can be determined. This parameter must be equal to or greater than Minimum Output Frequency (Pr.01-05) and equal to or less than Maximum Voltage Frequency (Pr.01-01).

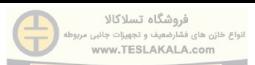

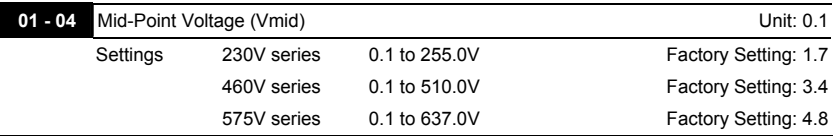

- This parameter sets the Mid-Point Voltage of any V/f curve. With this setting, the V/f ratio between Minimum Frequency and Mid-Point Frequency can be determined. This parameter must be equal to or greater than Minimum Output Voltage (Pr.01-06) and equal to or less than Maximum Output Voltage (Pr.01-02).
- This parameter is ineffective when Pr.11-00 is set to 1 to 4.

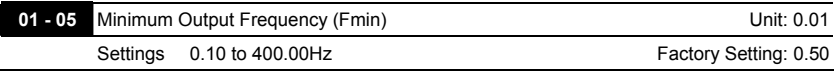

- This parameter sets the Minimum Output Frequency of the AC motor drive. This parameter must be equal to or less than Mid-Point Frequency (Pr.01-03).
- The settings of 01-03, 01-04, and 01-06 are invalid in Vector Control mode.

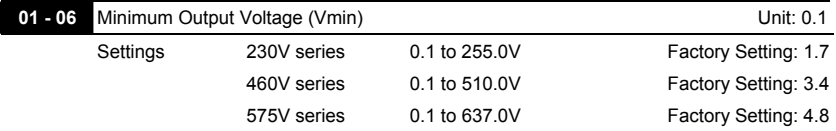

- This parameter sets the Minimum Output Voltage of the AC motor drive. This parameter must be equal to or less than Mid-Point Voltage (Pr.01-04).
- $\Box$  The settings of Pr.01-01 to Pr.01-06 have to meet the condition of Pr.01-02 ≥ Pr.01-04 ≥ Pr.01-06 and Pr.01-01 ≥ Pr.01-03 ≥ Pr.01-05.

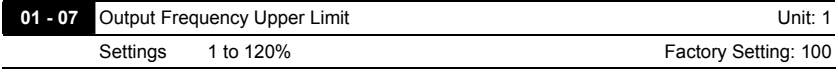

- This parameter must be equal to or greater than the Output Frequency Lower Limit (Pr.01-08). The Maximum Output Frequency (Pr.01-00) is regarded as 100%.
- $\Box$  Output Frequency Upper Limit value = (Pr.01-00 \* Pr.01-07)/100.

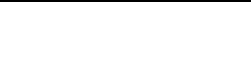

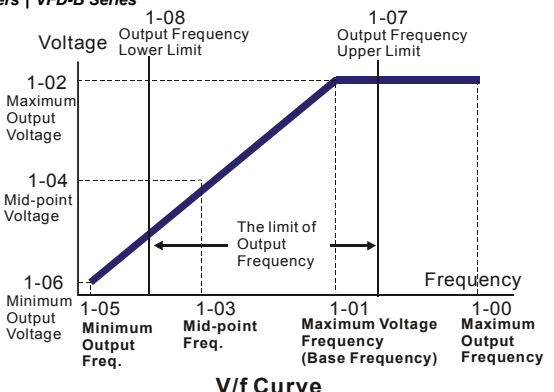

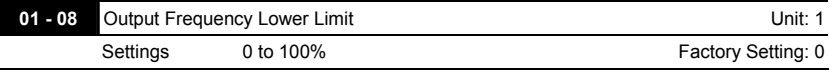

- **EE The Upper/Lower Limits are to prevent operation errors and machine damage.**
- If the Output Frequency Upper Limit is 50Hz and the Maximum Output Frequency is 60Hz, the Output Frequency will be limited to 50Hz.
- If the Output Frequency Lower Limit is 10Hz, and the Minimum Output Frequency (Pr.01-05) is set to 1.0Hz, then any Command Frequency between 1.0-10Hz will generate a 10Hz output from the drive.
- This parameter must be equal to or less than the Output Frequency Upper Limit (Pr.01-07).
- $\Box$  The Output Frequency Lower Limit value = (Pr.01-00 \* Pr.01-08) /100.

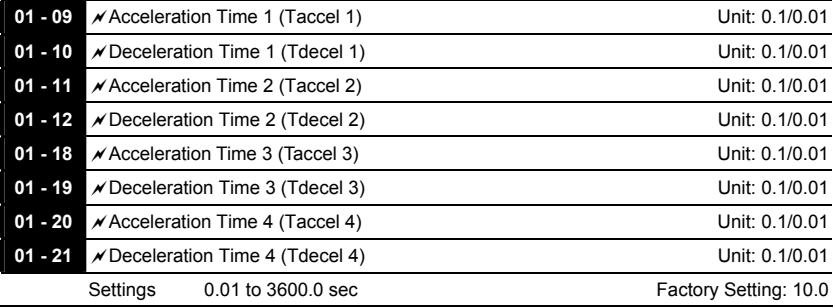

Factory setting for models of 30hp (22kW) and above is 60sec.

فروشگاه تسلاکالا ر<br>رواع خازن های فشارضعیف و تجهیزات جا www.TESLAKALA.com

Factory Setting: 01

**01 - 23** Accel/Decel Time Unit

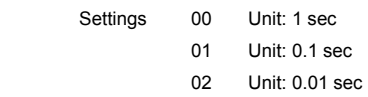

- The Acceleration Time is used to determine the time required for the AC motor drive to ramp from 0 Hz to Maximum Output Frequency (Pr.01-00). The rate is linear unless S-Curve is "Enabled", see Pr.01-16.
- The Deceleration Time is used to determine the time required for the AC motor drive to decelerate from the Maximum Output Frequency (Pr.01-00) down to 0 Hz. The rate is linear unless S-Curve is "Enabled.", see Pr.01-17.
- The Acceleration/Deceleration Time 1, 2, 3, 4 are selected according to the Multi-Function Input Terminals Settings. See Pr.04-04 to Pr.04-09 for more details.
- In the diagram shown below, the Acceleration/Deceleration Time of the AC motor drive is the time between 0 Hz to Maximum Output Frequency (Pr.01-00). Suppose the Maximum Output Frequency is 60 Hz, Minimum Output Frequency (Pr.01-05) is 1.0 Hz, and Acceleration/Deceleration Time is 10 seconds. The actual time for the AC motor drive to accelerate from start-up to 60 Hz and to decelerate from 60Hz to 1.0Hz is in this case 9.83

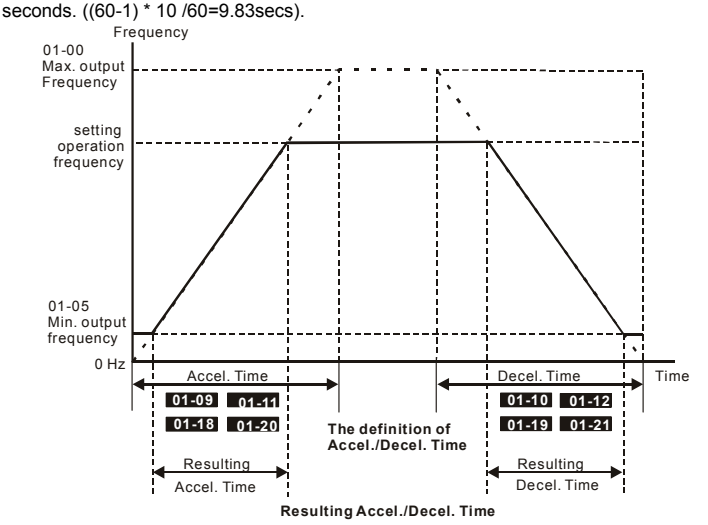

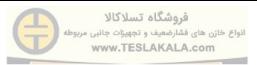

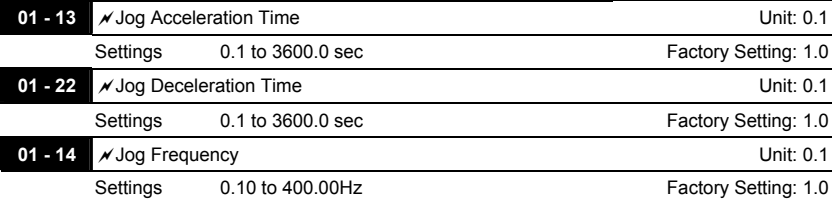

 Both external terminal JOG and key "JOG" on the keypad can be used. When the Jog command is "ON", the AC motor drive will accelerate from Minimum Output Frequency (Pr.01- 05) to Jog Frequency (Pr.01-14). When the Jog command is "OFF", the AC motor drive will decelerate from Jog Frequency to zero. The used Accel/Decel time is set by the Jog Accel/Decel time (Pr.01-13, Pr.01-22).

Ell Before using the JOG command, the drive must be stopped first. And during Jog operation, other operation commands cannot be accepted, except command via the FORWARD,

REVERSE and STOP keys on the digital keypad.

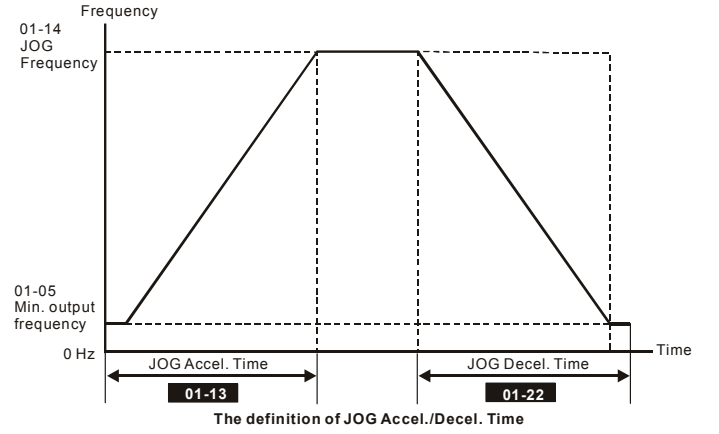

#### **01 -15 Auto-Acceleration** / Deceleration

Factory Setting: 00

- Settings 00 Linear acceleration / deceleration
	- 01 Auto acceleration, linear Deceleration.
	- 02 Linear acceleration, auto Deceleration.
	- 03 Auto acceleration / deceleration (set by load)
	- 04 Auto acceleration / deceleration (set by Accel/Decel Time setting)

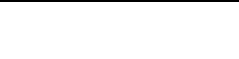

With Auto acceleration / deceleration it is possible to reduce vibration and shocks during starting/stopping the load.

During Auto acceleration the torque is automatically measured and the drive will accelerate to the set frequency with the fastest acceleration time and the smoothest start current.

During Auto deceleration, regenerative energy is measured and the motor is smoothly stopped with the fastest deceleration time.

But when this parameter is set to 04, the actual accel/decel time will be equal to or more than parameter Pr.01-09 ~Pr.01-12 and Pr.01-18 to Pr.01-21.

- Auto acceleration/deceleration makes the complicated processes of tuning unnecessary. It makes operation efficient and saves energy by acceleration without stall and deceleration without brake resistor
- In applications with brake resistor or brake unit, Auto deceleration shall not be used.

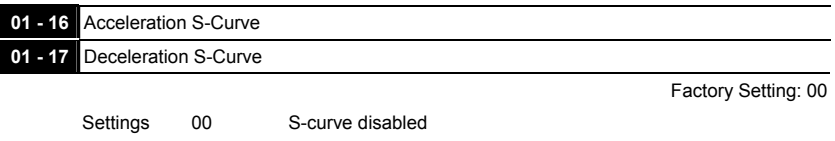

 01 to 07 S-curve enabled (07 is smoothest) This parameter is used to ensure smooth acceleration and deceleration via S-curve.

The S-curve is disabled when set to 00 and enabled when set to 01 to 07.

Setting 01 gives the quickest and setting 07 the longest and smoothest S-curve.

The AC motor drive will not follow the Accel/Decel Times in Pr.01-09 to Pr.01-12 and Pr.01-18 to Pr.01-21 when S-curve is enabled.

 The diagram below shows that the original setting of the Accel/Decel Time is only for reference when the S-curve is enabled. The actual Accel/Decel Time depends on the selected S-curve (01 to 07).

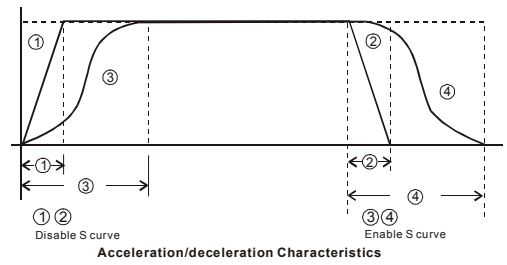

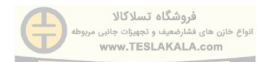

## **Group 2: Operation Method Parameters**

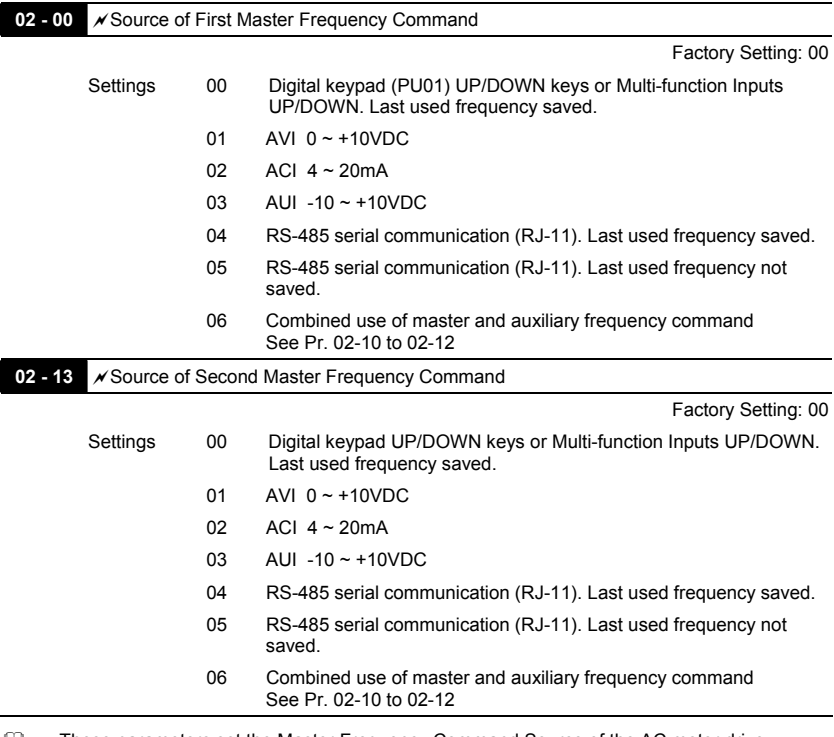

 These parameters set the Master Frequency Command Source of the AC motor drive.

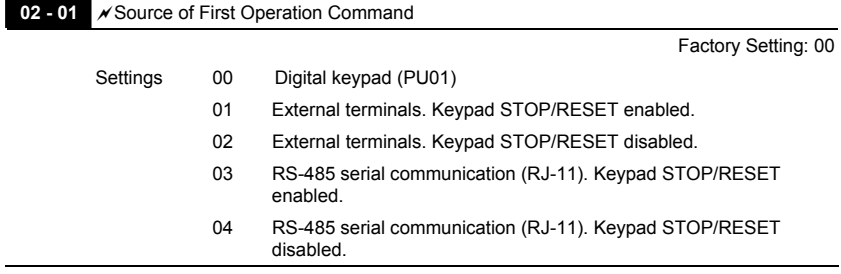

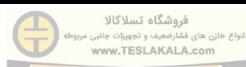

#### 02 - 14 X Source of Second Operation Command

Factory Setting: 00

 Settings 00 Digital keypad (PU01) 01 External terminals. Keypad STOP/RESET enabled. 02 External terminals. Keypad STOP/RESET disabled. 03 RS-485 serial communication (RJ-11). Keypad STOP/RESET enabled. 04 RS-485 serial communication (RJ-11). Keypad STOP/RESET disabled. When the AC motor drive is controlled by external terminal, please refer to Pr.02-05 for details. The first /second frequency/operation command is enabled/disabled by Multi Function Input Terminals. Please refer to of Pr.04-04 ~ 04-09. 02 - 10 X Source of the Master Frequency Command

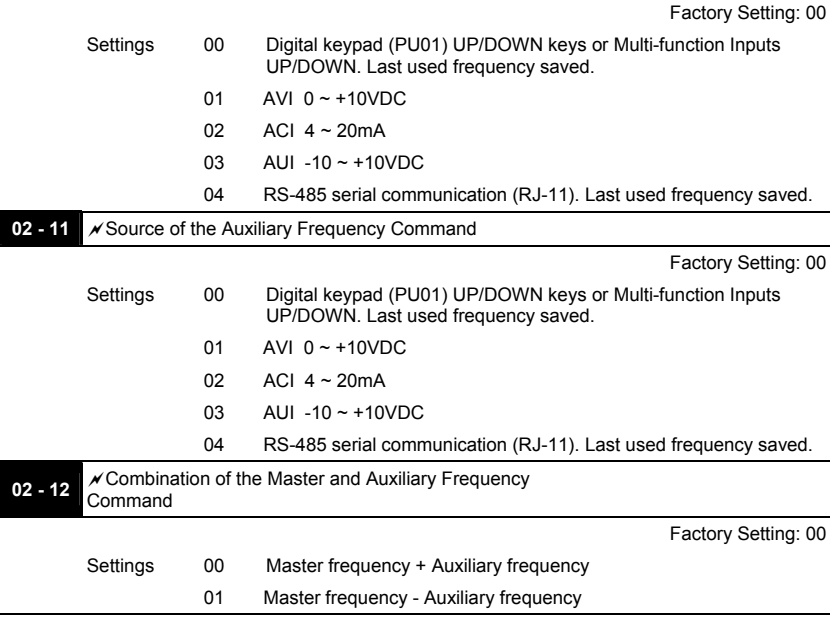

 These three parameters (Pr.02-10~02-12) are enabled when Pr.02-00 or Pr.02-13 are set to

06. If they are enabled, the frequency command will be determined by these parameters.

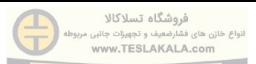

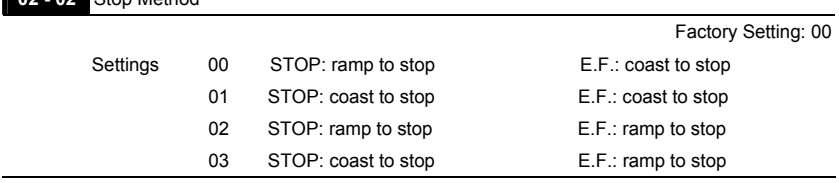

- The parameter determines how the motor is stopped when the AC motor drive receives a valid stop command or detects External Fault.
	- 1. Ramp: the AC motor drive decelerates to Minimum Output Frequency (Pr.01-05) according to the deceleration time and then stops.
	- 2. Coast: the AC motor drive stops the output instantly upon command, and the motor free runs until it comes to a complete standstill.
	- 3. The motor stop method is usually determined by the characteristics of the motor load and how frequently it is stopped.
		- (1) It is recommended to use "ramp to stop" for safety of personnel or to prevent material from being wasted in applications where the motor has to stop after the drive is stopped. The deceleration time has to be set accordingly.
		- (2) If the motor free running is allowed or the load inertia is large, it is recommended to select "coast to stop".

For example: blowers, punching machines, centrifuges and pumps.

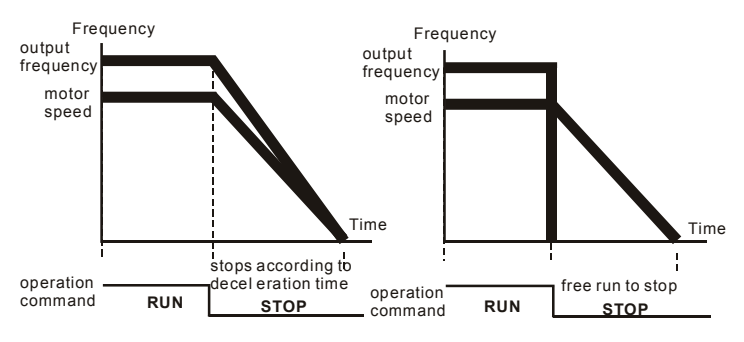

**ramp to stop and free run to stop**

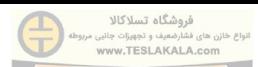

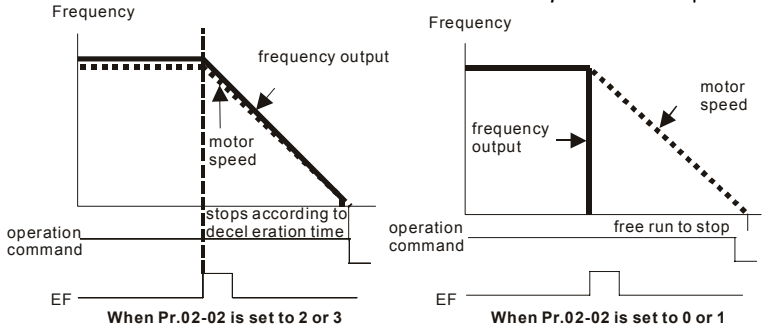

**02 - 03** PWM Carrier Frequency Selections **DENA PHOTO CONVERTS UNITE: 1** 

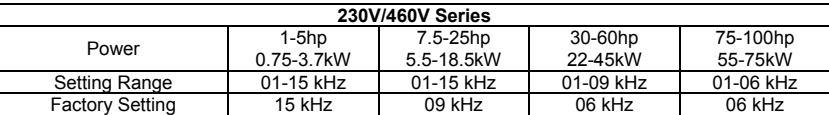

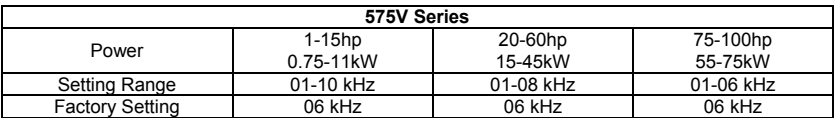

This parameter determines the PWM carrier frequency of the AC motor drive.

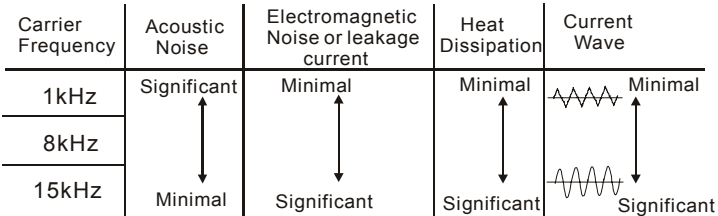

From the table, we see that the PWM carrier frequency has a significant influence on the electromagnetic noise, AC motor drive heat dissipation, and motor acoustic noise.

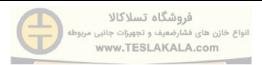

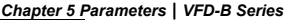

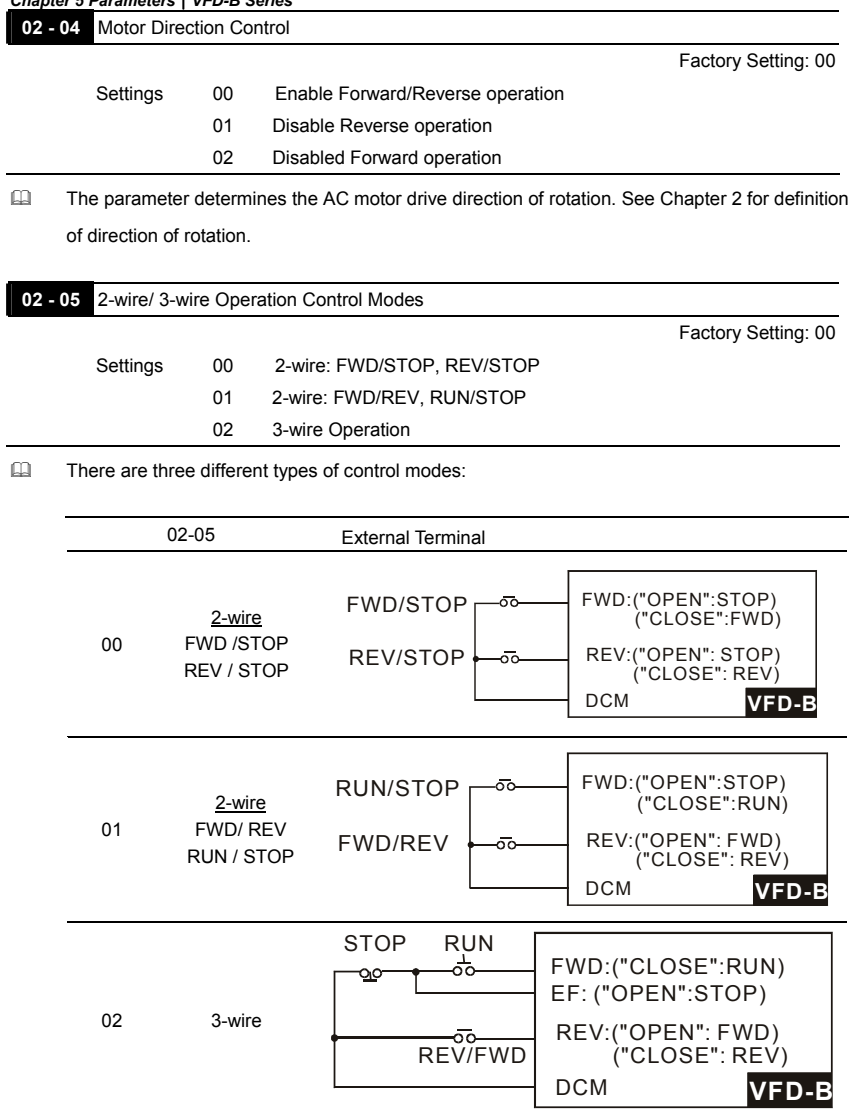

فروشگاه تسلاکالا ۔<br>انواع خازن های فشارضعیف و تجهیزات جان www.TESLAKALA.com

#### *Chapter 5 Parameters*|*VFD-B Series*

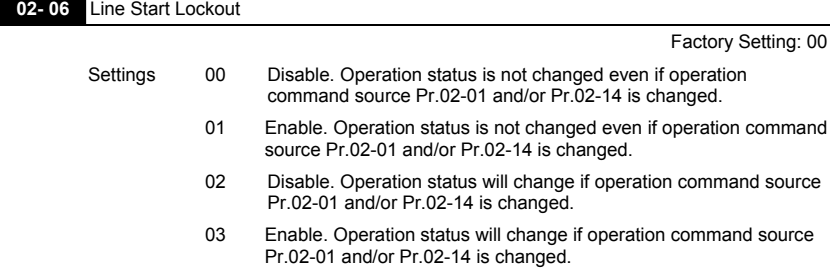

 This parameter determines the response of the drive when power is on and the operation command source is changed.

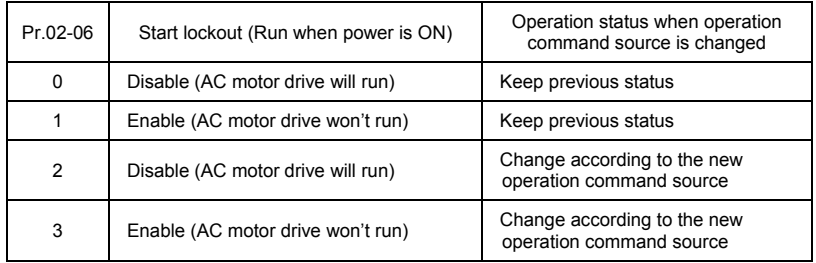

- When the operation command source is from an external terminal and operation command is ON (FWD/REV-DCM=close), the AC motor drive will operate according to Pr.02-06 after power is applied. **<For terminals FWD and REV only>**
	- 1. When Pr.02-06 is set to 0 or 2, AC motor drive will run immediately.
	- 2. When Pr.02-06 is set to 1 or 3, AC motor drive will remain stopped until operation command is received after previous operation command is cancelled.

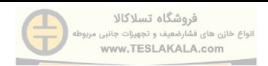

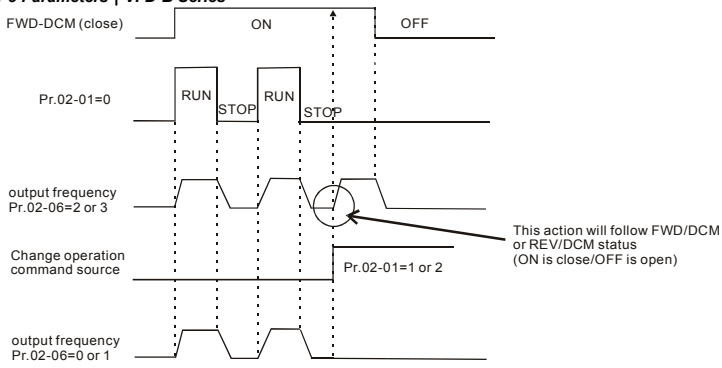

- When the operation command source isn't from the external terminals, independently from whether the AC motor drive runs or stops, the AC motor drive will operate according to Pr.02- 06 if the two conditions below are both met.
	- 1. When operation command source is changed to external terminal (Pr.02-01=1 or 2, Pr.02- 14=1 or 2)
	- 2. The status of terminal and AC motor drive is different.

And the operation of the AC motor drive will be:

- 1. When setting 0 or 1, the status of AC motor drive is not changed by the terminal status.
- 2. When setting 2 or 3, the status of AC motor drive is changed by the terminal status.

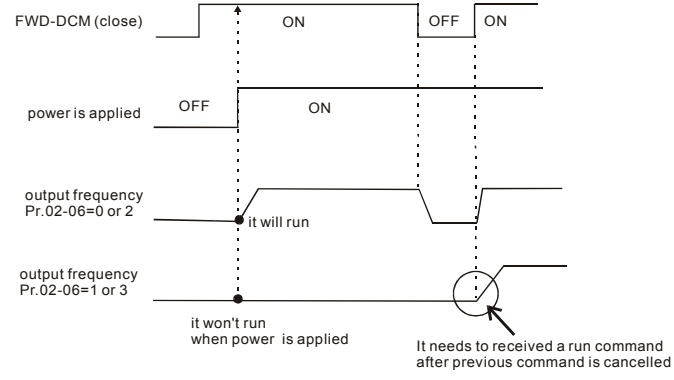

 The Line Start Lockout feature does not guarantee that the motor will never start under this condition. It is possible the motor may be set in motion by a malfunctioning switch.

فروشگاه تسلاکالا انواع خازن های فشارضعیف و تجهیزات جانبی<br>WWW.TESLAKALA.com

*Chapter 5 Parameters*|*VFD-B Series* 

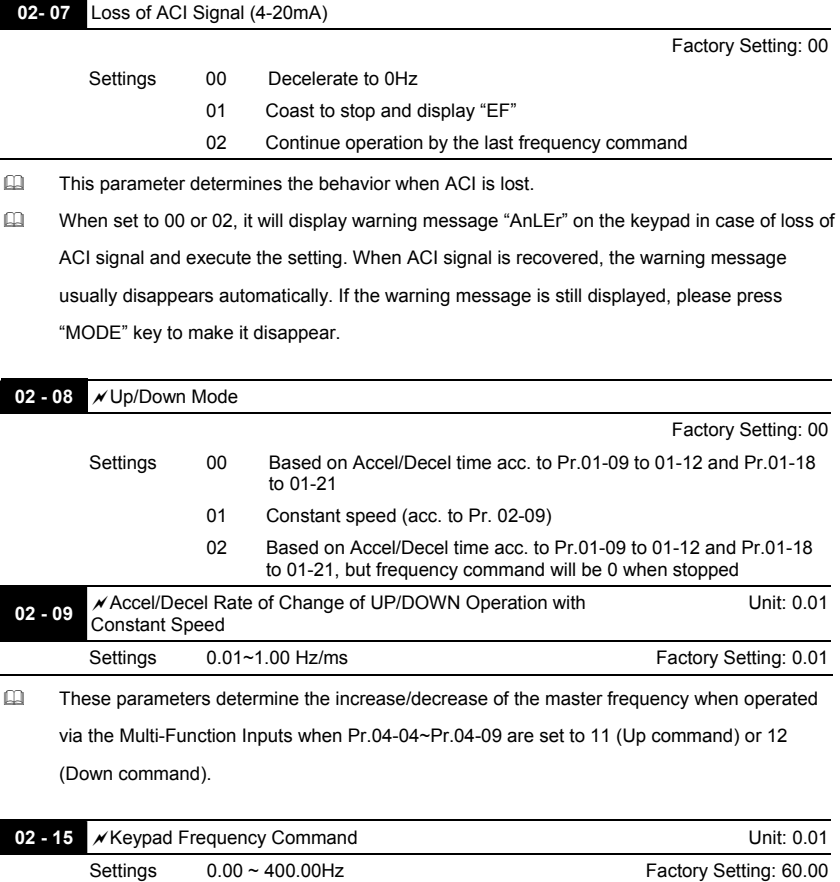

 This parameter can be used to set frequency command or read keypad frequency command.

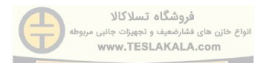

## **Group 3: Output Function Parameters**

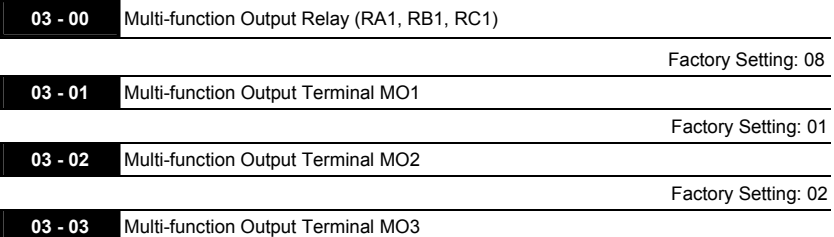

Factory Setting: 20

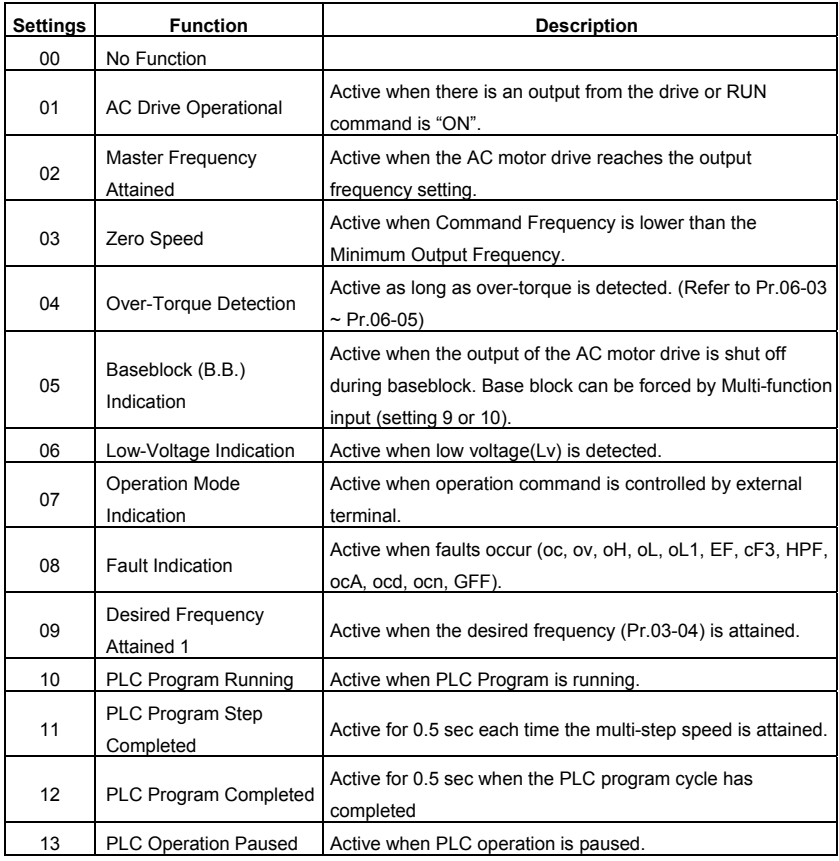

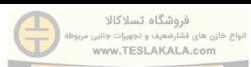

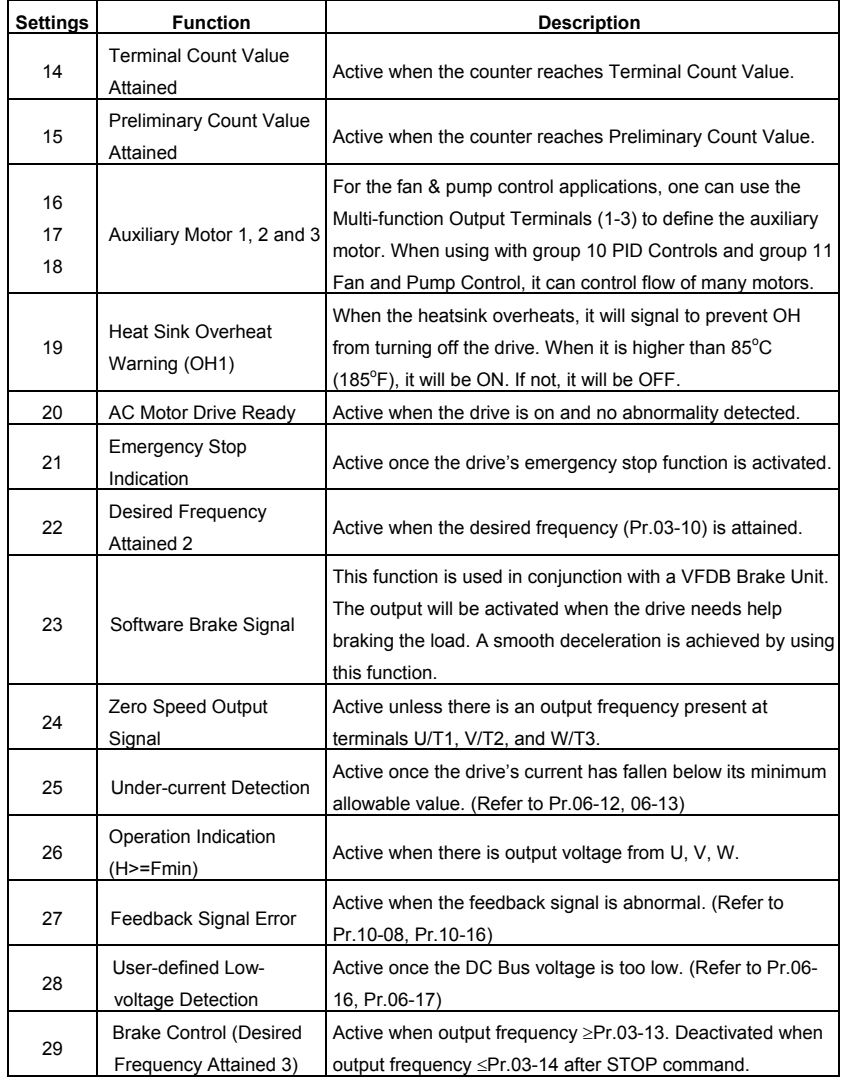

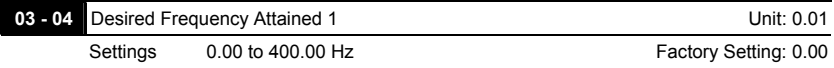

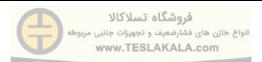

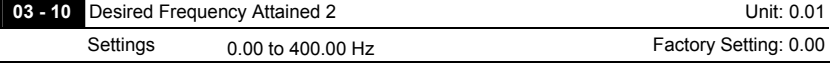

 If a multi-function output terminal is set to function as Desired Frequency Attained 1 or 2 (Pr.03-00 to Pr.03-03 = 09 or 22), then the output will be activated when the programmed frequency is attained.

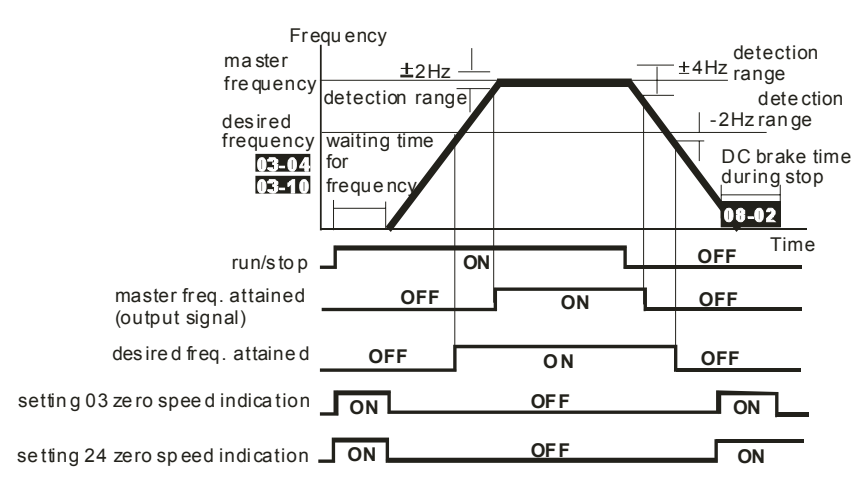

#### **output timing chart o f multiple func tion ter minals when setti ng to fr equency attain ed or z ero spe ed indi cation**

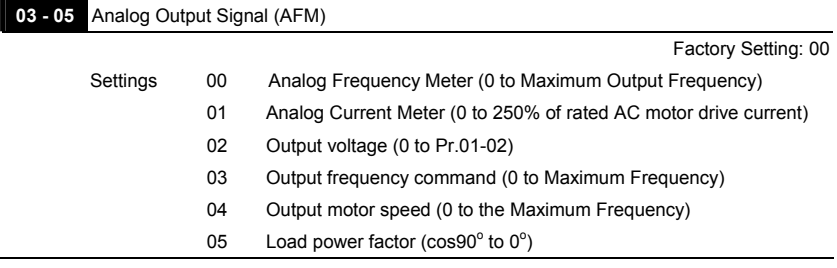

## $\Box$  This parameter sets the function of the AFM output 0~+10VDC (ACM is common).

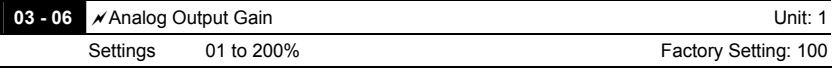

 This parameter sets the voltage range of the analog output signal.

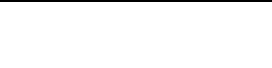

- When Pr.03-05 is set to 0, the analog output voltage is directly proportional to the output frequency of the AC motor drive. With Pr.03-06 set to 100%, the Maximum Output Frequency (Pr.01-00) of the AC motor drive corresponds to +10VDC on the AFM output.
- Similarly, if Pr.03-05 is set to 1, the analog output voltage is directly proportional to the output current of the AC drive. With Pr.03-06 set to 100%, then 2.5 times the rated current corresponds to +10VDC on the AFM output.

# **NOTE**

Any type of voltmeter can be used. If the meter reads full scale at a voltage less than 10 volts, the parameter 03-06 should be set using the following formula:

Pr. 03-06 = ((meter full scale voltage)/10)  $\times$  100%

For Example: When using the meter with full scale of 5 volts, adjust Pr.03-06 to 50%. If

Pr.03-05 is set to 0, then 5VDC will correspond to Maximum Output Frequency.

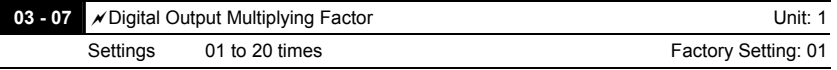

 $\Box$  This parameter determines the multiplying factor for the AC drives digital output frequency at the digital output terminals (DFM-DCM). The pulse frequency is equal to the AC motor drive output frequency multiplied by Pr.03-07. (Pulse frequency = actual output frequency x Pr.03-07)

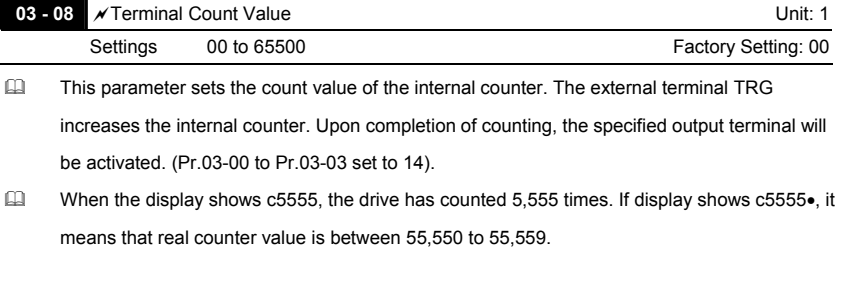

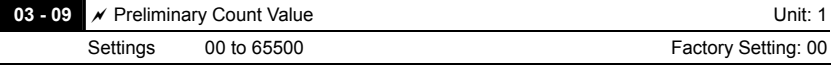

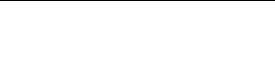

- When the counter value reaches this value, the corresponding multi-function output terminal will be activated, provided one of Pr.03-00 to Pr.03-03 set to 15 (Preliminary Count Value Setting). This multi-function output terminal will be deactivated upon completion of Terminal Count Value Attained.
- **EQUE The timing diagram:**

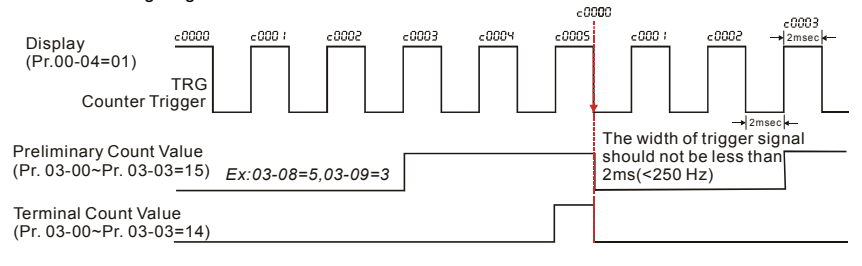

#### **03 - 11** EF Active when Preliminary Count Value Attained

 Factory Setting: 00 Settings 00 Preliminary count value attained, no EF display 01 Preliminary count value attained, EF active

If this parameter is set to 01 and the desired value of counter is attained, the AC drive will treat

it as a fault. The drive will stop and show the "cEF" message on the display.

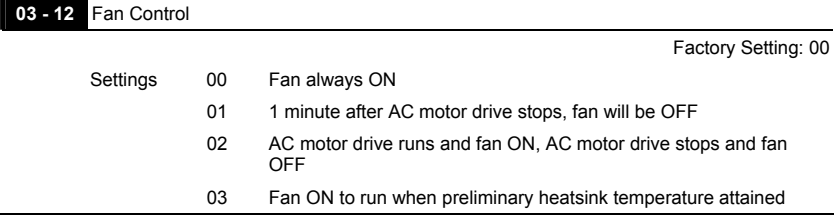

 This parameter determines the operation mode of cooling fan.

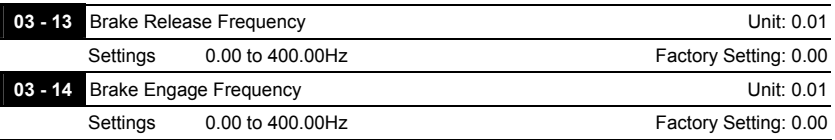

 These two parameters are used to set control of mechanical brake via the output terminals (MO1~MO3) when Pr.03-00~03-03 is set to 29. Refer to the following example for details.

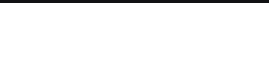

Example:

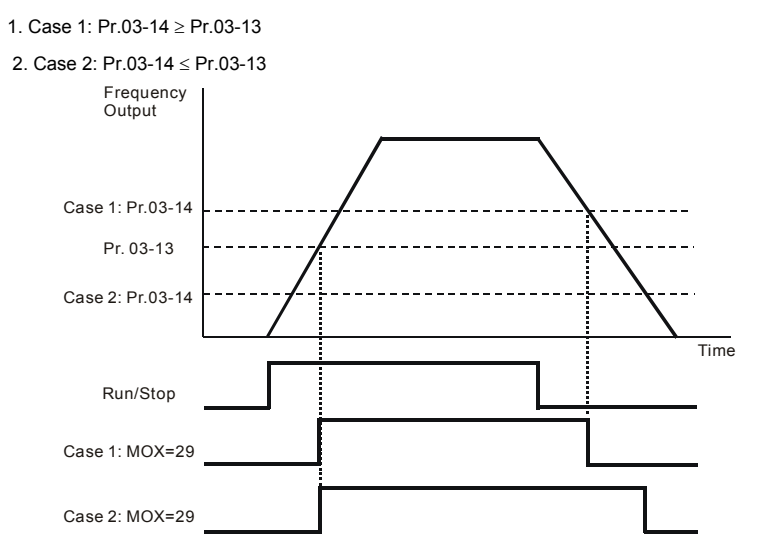

Note: MOX: setting value of Pr.03-00~Pr.03-03

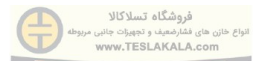

## **Group 4: Input Function Parameters**

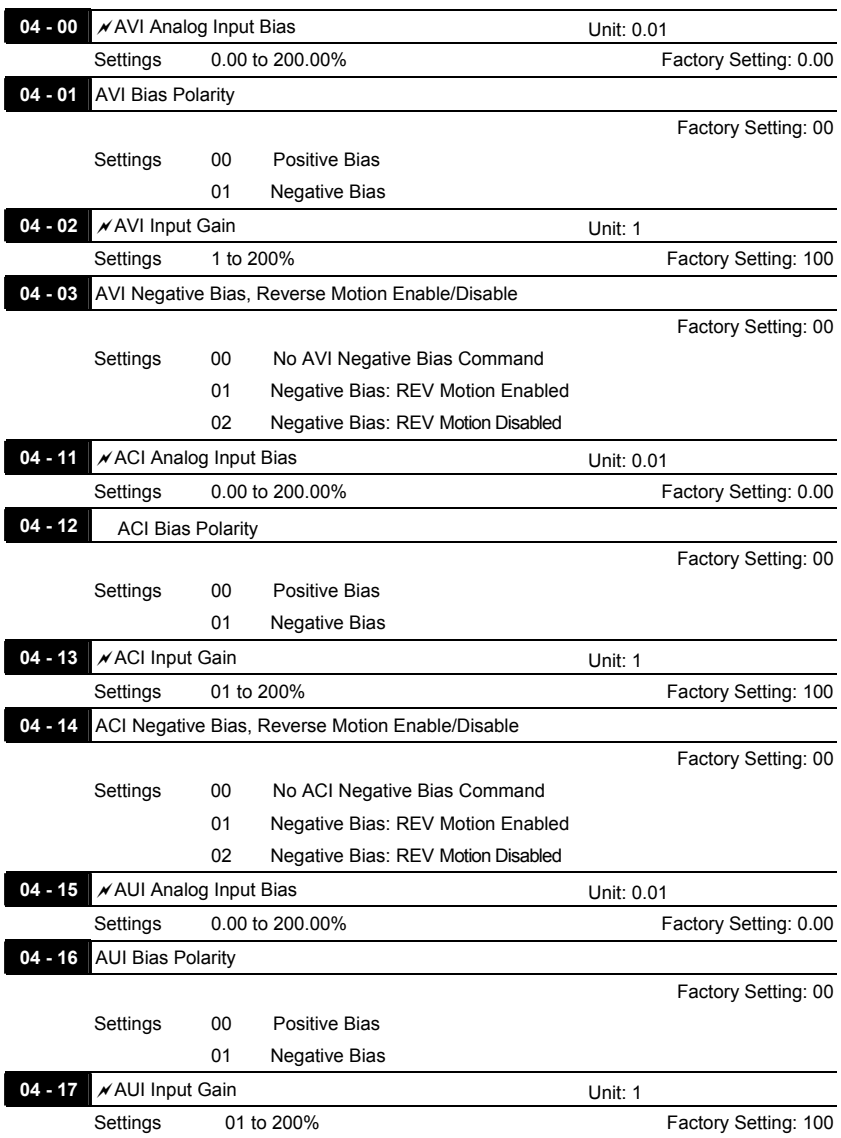

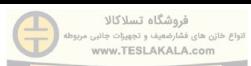

Factory Setting: 00

#### **04 - 18** AUI Negative Bias, Reverse Motion Enable/Disable

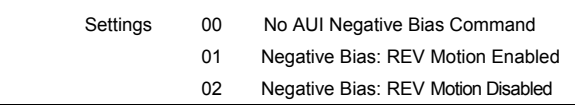

 $\Box$  In a noisy environment, it is advantageous to use negative bias to provide a noise margin.

 $\Box$  Pr.04-00 ~ 04-03, Pr.04-11 ~ 04-18 are used when the source of frequency command is the analog signal. Refer to the following examples.

#### **Example 1: Standard application**

This is the most used setting. The user only needs to set Pr.02-00 to 01, 02 or 03. The frequency command comes from external potentiometer/current signal on AVI, ACI or AUI.

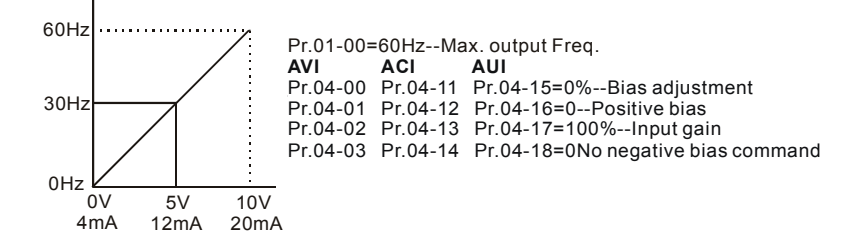

### **Example 2: Use of bias**

This example shows the influence of changing the bias. When the input is 0V (4mA) the output frequency is 10 Hz. At mid-point a potentiometer will give 40 Hz. Once the Maximum Output Frequency is reached, any further increase of the potentiometer or signal will not increase the output frequency. (To use the full potentiometer range, please refer to Example 3.) The value of external input voltage/current 0-8.33V (4-17.33mA) corresponds to the setting frequency 10-60Hz.

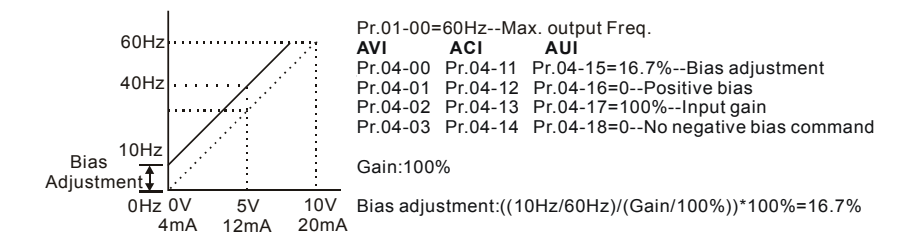

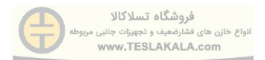

#### **Example 3: Use of bias and gain for use of full range**

This example also shows a popular method. The whole scale of the potentiometer can be used as desired. In addition to signals of 0 to 10V and 4 to 20mA, the popular voltage signals also include signals of 0 to 5V, 4 to 20mA or any value under 10V. Regarding the setting, please refer to the following examples.

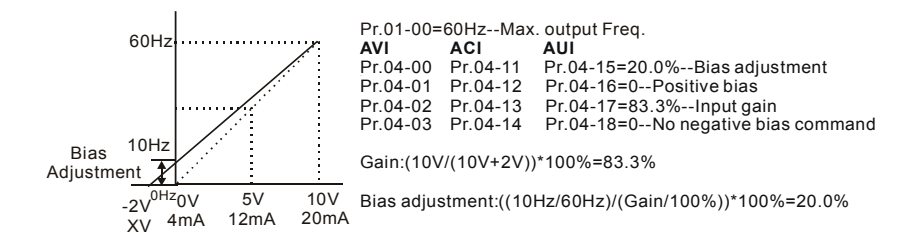

#### **Example 4: Use of 0-5V potentiometer range via gain adjustment**

This example shows a potentiometer range of 0 to 5 Volts. Instead of adjusting gain as shown in the example below, you can set Pr. 01-00 to 120Hz to achieve the same results.

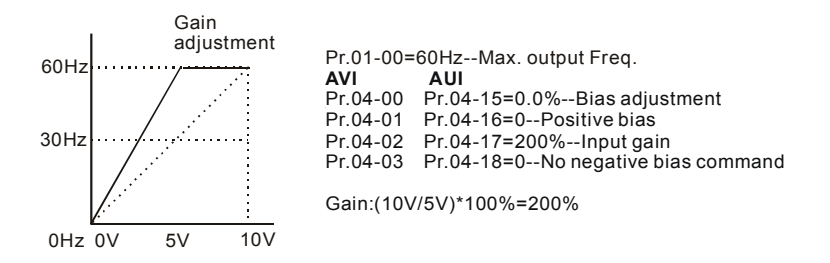

#### **Example 5: Use of negative bias in noisy environment**

In this example, a 1V negative bias is used. In noisy environments it is advantageous to use negative bias to provide a noise margin (1V in this example).

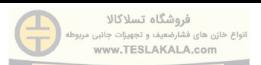

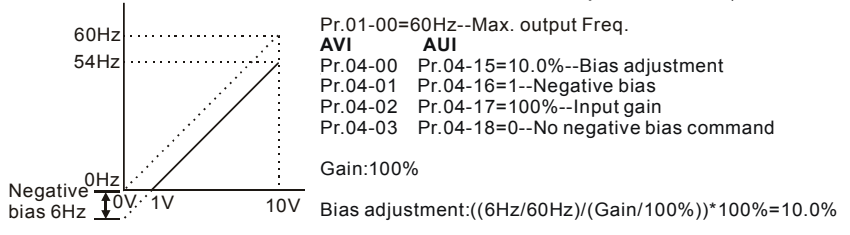

#### **Example 6: Use of negative bias in noisy environment and gain adjustment to use full**

#### **potentiometer range**

In this example, a negative bias is used to provide a noise margin. Also a potentiometer frequency gain is used to allow the Maximum Output Frequency to be reached.

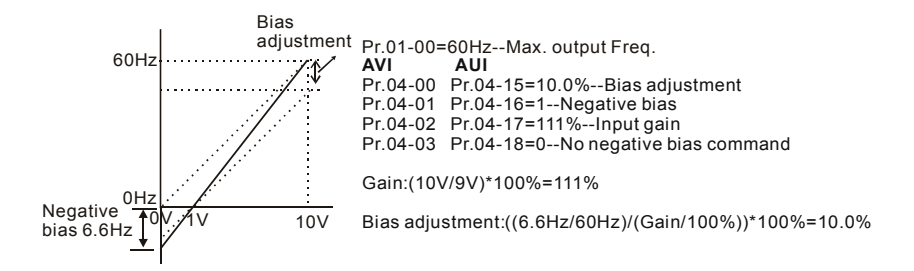

### **Example 7: Use of 0-10V potentiometer signal to run motor in FWD and REV direction**

In this example, the input is programmed to run a motor in both forward and reverse direction. The motor will be idle when the potentiometer position is at mid-point of its scale. Using this example will disable the external FWD and REV controls.

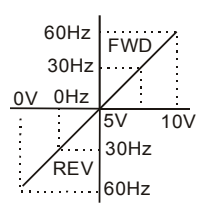

Pr.01-00=60Hz--Max. output Freq. **AVI AUI** Pr.04-00 Pr.04-15=50.0%--Bias adjustment Pr.04-01 Pr.04-16=1--Negative bias Pr.04-02 Pr.04-17=200%--Input gain Pr.04-03 Pr.04-18=1--Negative bias: REV motion enabled Gain:(10V/5V)\*100%=200% Bias adjustment:((60Hz/60Hz)/(Gain/100%))\*100%=200%
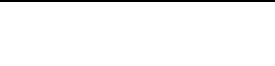

#### *Chapter 5 Parameters*|*VFD-B Series*  **Example 8: Use negative slope**

In this example, the use of negative slope is shown. Negative slopes are used in applications for control of pressure, temperature or flow. The sensor that is connected to the input generates a large signal (10V or 20mA) at high pressure or flow. With negative slope settings, the AC motor drive will slow stop the motor. With these settings the AC motor drive will always run in only one direction (reverse). This can only be changed by exchanging 2 wires to the motor.

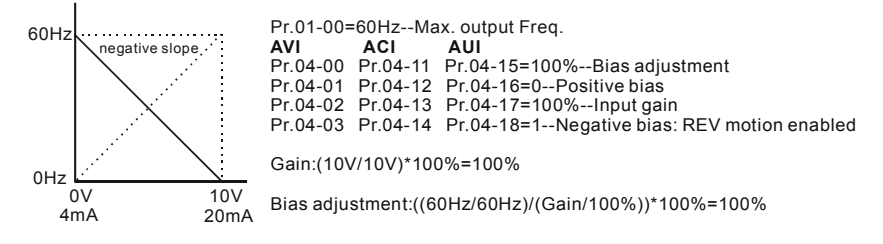

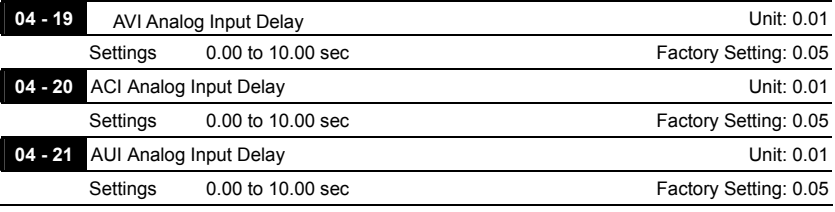

These input delays can be used to filter noisy analog signals.

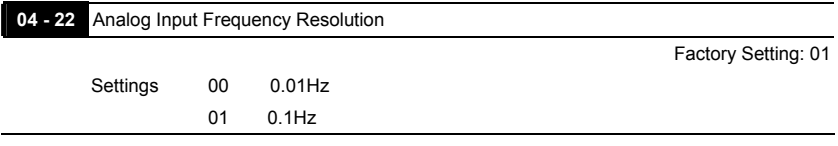

 $\Box$  It is used to set the unit of the resolution of frequency command when the input source is an analog signal.

فروشگاه تسلاکالا<br>انواع خازن های فشارضعیف و تجهیزات جانبی مربود<br>www.TESLAKALA.com

*Chapter 5 Parameters*|*VFD-B Series* 

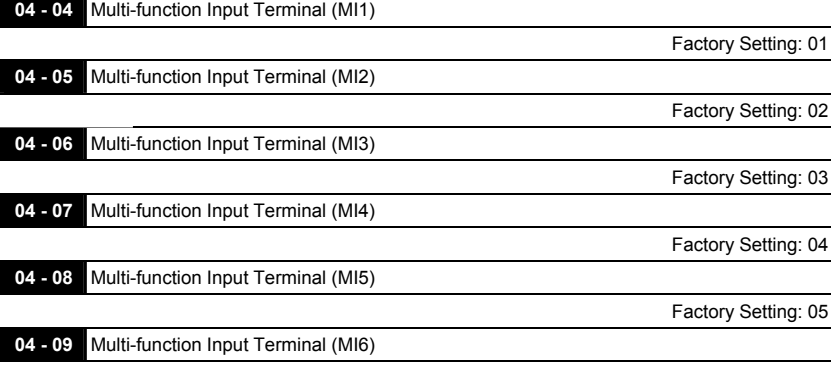

Factory Setting: 06

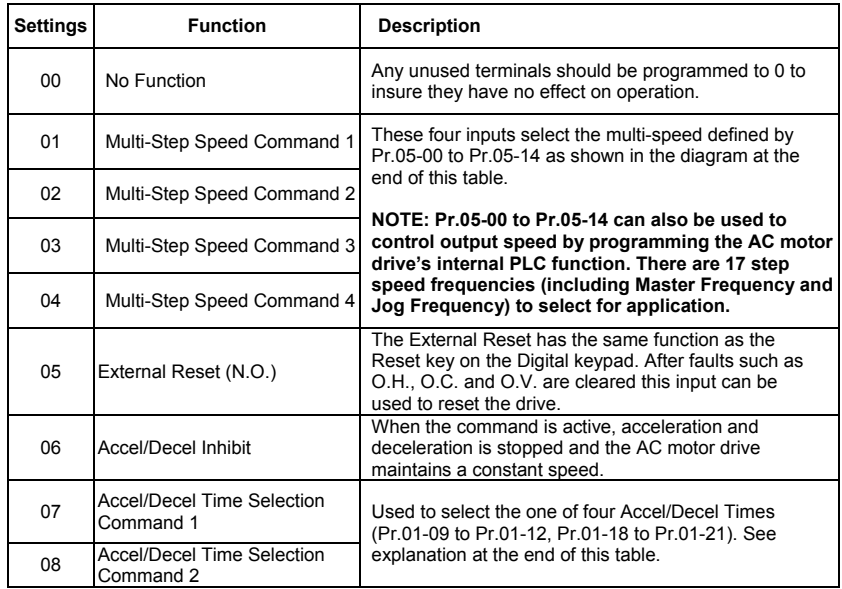

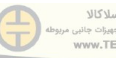

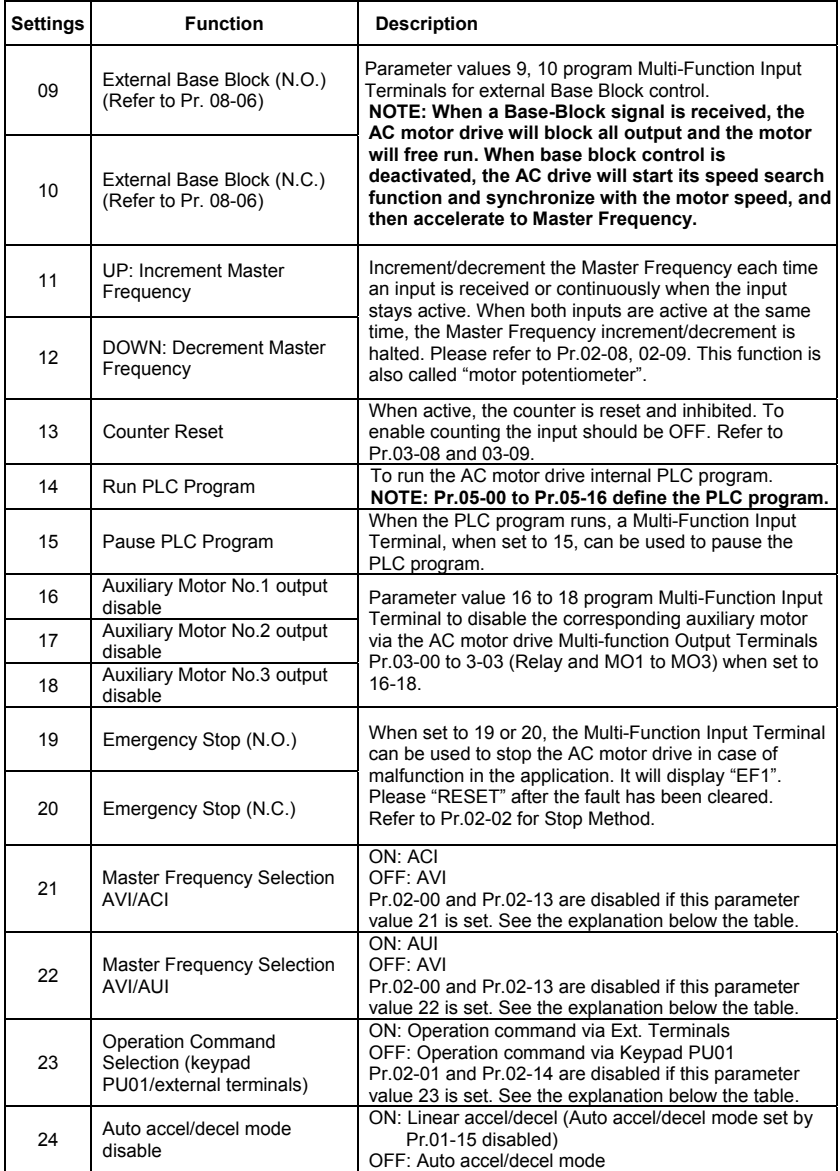

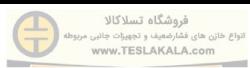

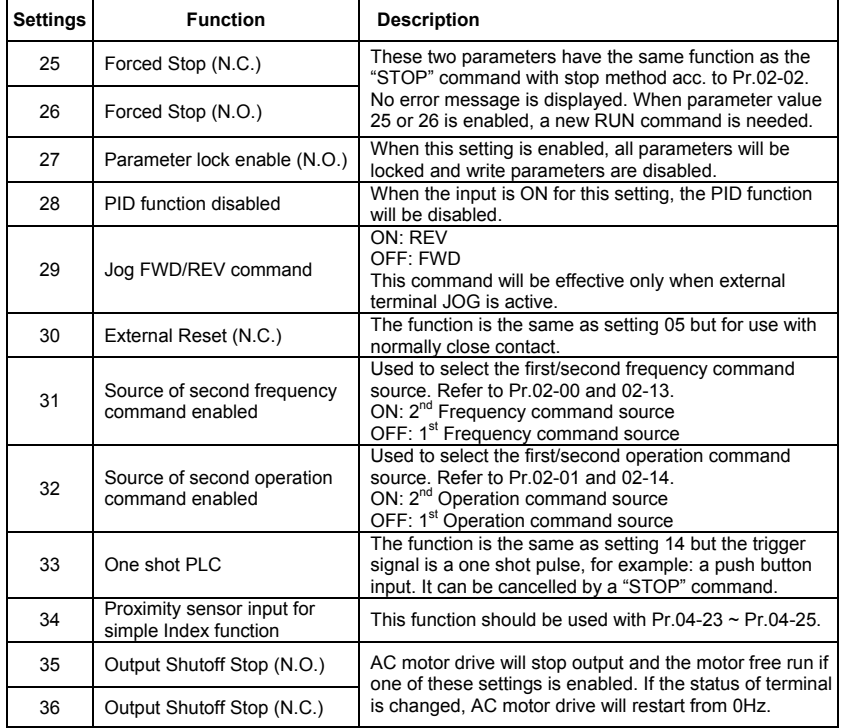

 N.O.= Normally Open.

N.C.= Normally Closed.

When parameter value 21 and 22 are set and these two terminals are ON, the priority of analog input signals are AVI > ACI > AUI.

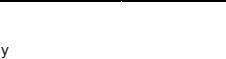

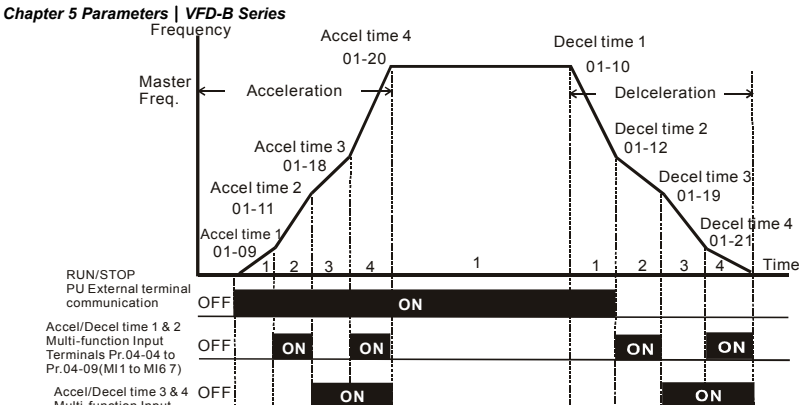

Multi-function Input Terminals Pr.04-04 to

**Accel/Decel Time and Multi-function Input Terminals** 

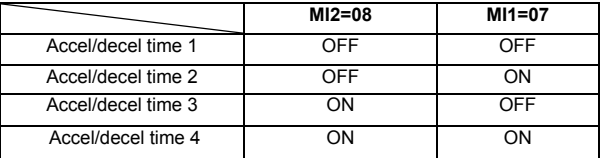

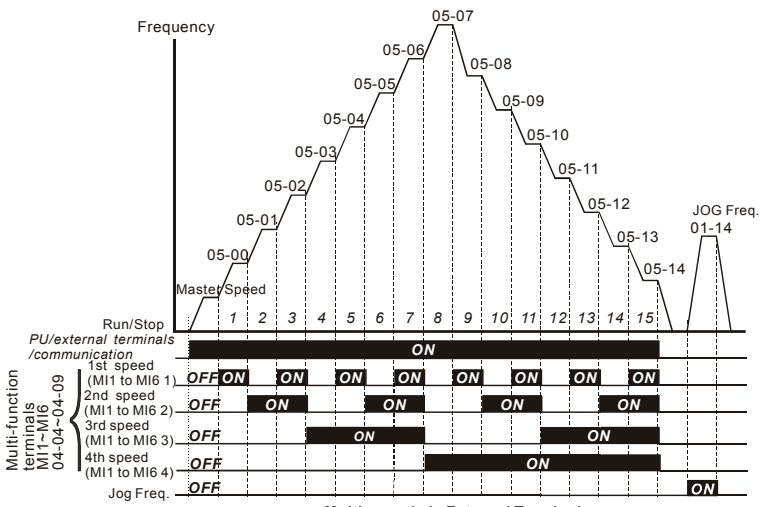

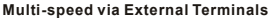

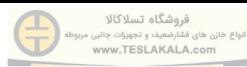

|                                  | $MI4=4$    | $MI3=3$    | $MI2=2$    | $MI=1$     |
|----------------------------------|------------|------------|------------|------------|
| Master frequency                 | <b>OFF</b> | <b>OFF</b> | <b>OFF</b> | <b>OFF</b> |
| $1st$ speed                      | <b>OFF</b> | <b>OFF</b> | <b>OFF</b> | ON         |
| $2nd$ speed                      | <b>OFF</b> | <b>OFF</b> | ON         | <b>OFF</b> |
| $3rd$ speed                      | OFF        | <b>OFF</b> | ON         | ON         |
| $4th$ speed                      | <b>OFF</b> | ON         | <b>OFF</b> | <b>OFF</b> |
| $\overline{5}^{\text{th}}$ speed | <b>OFF</b> | ON         | <b>OFF</b> | ON         |
| $6th$ speed                      | OFF        | ON         | ON         | <b>OFF</b> |
| $7th$ speed                      | <b>OFF</b> | ON         | ON         | ON         |
| $8th$ speed                      | ON         | <b>OFF</b> | <b>OFF</b> | <b>OFF</b> |
| $9th$ speed                      | ON         | <b>OFF</b> | <b>OFF</b> | ON         |
| $10th$ speed                     | ON         | <b>OFF</b> | ON         | <b>OFF</b> |
| $11^{th}$ speed                  | ON         | <b>OFF</b> | ON         | ON         |
| 12 <sup>th</sup> speed           | ON         | ON         | <b>OFF</b> | <b>OFF</b> |
| $13th$ speed                     | ON         | ON         | <b>OFF</b> | ON         |
| 14 <sup>th</sup> speed           | ON         | ON         | ON         | <b>OFF</b> |
| 15 <sup>th</sup> speed           | ON         | ON         | ON         | ON         |

**04 - 10** Digital Terminal Input Debouncing Time Unit: 2

Settings 1 to 20 1 and 1 to 20 Factory Setting: 1

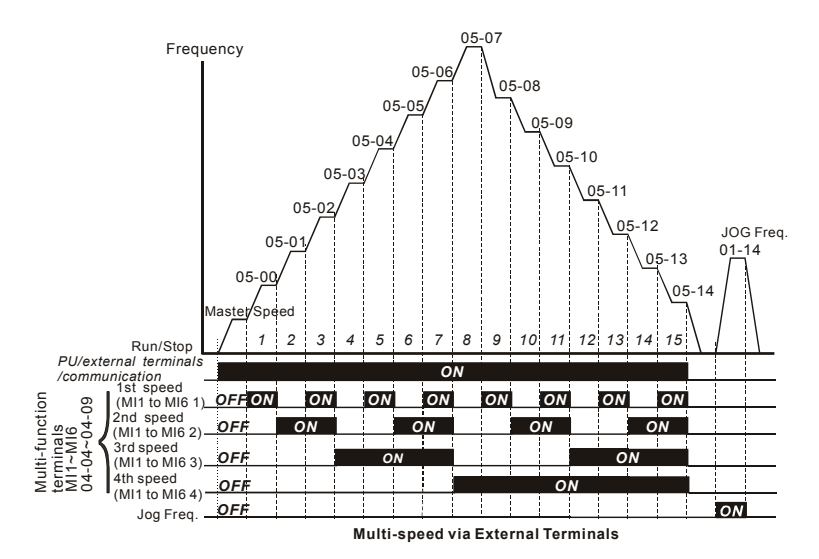

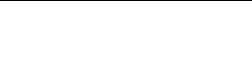

 $\Box$  This parameter is to delay the signals on digital input terminals. 1 unit is 2 msec, 2 units are 4 msec, etc. The delay time is used to debounce noisy signals that could cause the digital terminals to malfunction.

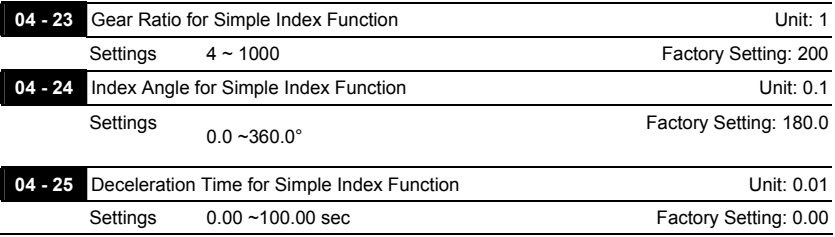

- $\Box$  The simple index function is used to position the machine/motor at the same position when it stops. The function should be used with setting 34 for Multi-Function Input Terminals (04-04 to 04-09).
- The function diagram is shown below. The machine is driven by a gear motor or other reduction gearbox. The trigger position of the proximity sensor is used as the starting point of the index angle. When the stop command is initiated, the AC motor drive will not decelerate until the proximity sensor is triggered. After that the AC motor drive begins to decelerate and stop according to the Pr.04-24 and Pr.04-25.

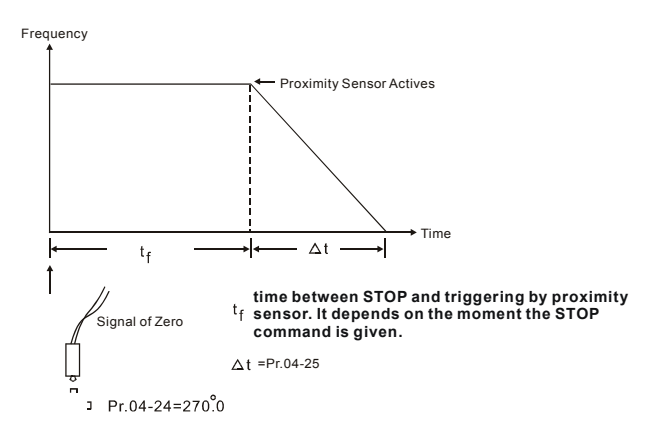

فروشگاه تسلاکالا ۔<br>انواع خازن های فشارضعیف و تجهیزات جا www.TESLAKALA.com

#### *Chapter 5 Parameters*|*VFD-B Series*

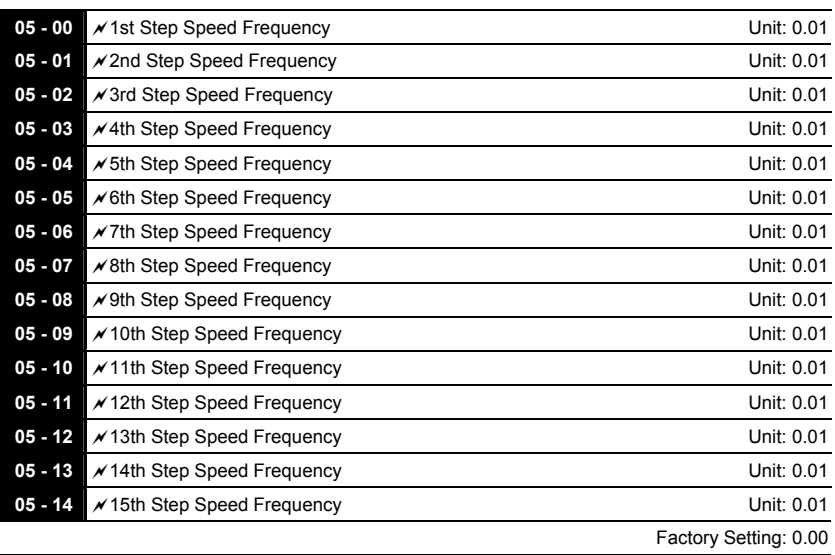

#### **Group 5: Multi-step speeds and PLC (Process Logic Control) parameters**

#### Settings 0.00 to 400.00 Hz

 The Multi-Function Input Terminals (refer to Pr.04-04 to 04-09) are used to select one of the AC motor drive Multi-step speeds. The speeds (frequencies) are determined by Pr.05-00 to 05-14 as shown above. They are also used in conjunction with Pr.05-15 to 05-31 for PLC programs.

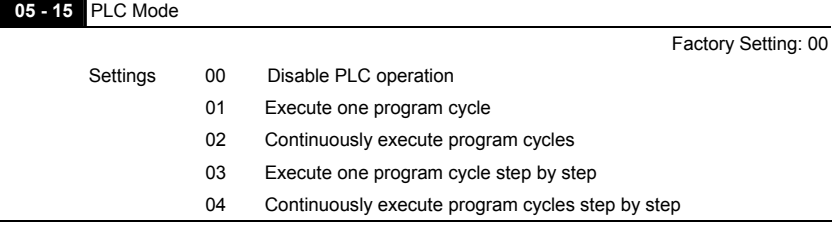

- This parameter selects the mode of PLC operation for the AC motor drive. The AC motor drive will change speeds and directions according to the desired user programming.
- This parameter can be applied in the PLC operation of general small machines, food processing machines and washing equipment.

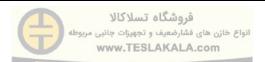

**Example 1 (Pr.05-15 = 1):** Execute one cycle of the PLC program. The parameter settings are:

- 1. Pr.05-00 to 05-14:  $1^{st}$  to 15<sup>th</sup> speed (sets the frequency of each speed)
- 2. Pr.04-04 to 04-09: Multi-Function Input Terminals (set one multi-function terminal as 14 PLC auto-operation).
- 3. Pr.03-00 to 03-03: Multi-Function Output Terminals (set a Multi-Function Terminal as 10-PLC running indication, 11-PLC step completed and/or 12-PLC program completed).
- 4. Pr.05-15: PLC mode setting.
- 5. Pr.05-16: Direction of operation for the 1<sup>st</sup> to 15<sup>th</sup> speed.
- 6. Pr.05-17 to 05-31: Operation time setting of the  $1<sup>st</sup>$  to  $15<sup>th</sup>$  speed.

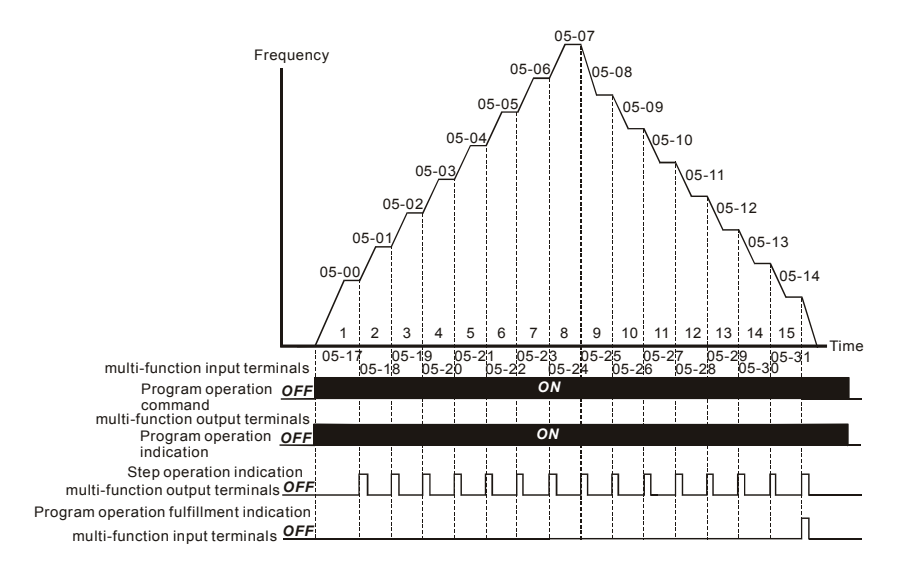

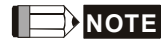

The above diagram shows one complete PLC cycle. To restart the cycle, turn the PLC program off and on again.

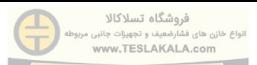

#### **Example 2 (Pr.05-15 = 2): Continuously execute program cycles:**

The diagram above shows the PLC program stepping through each speed. Setting Pr.05-15 to 2 continuously executes the program. To stop the PLC program, one must either pause the program or turn it off. (Refer to Pr.04-04 to 04-09 values 14 and 15).

## **Example 3 (Pr.05-15 = 3) Execute one cycle step by step:**

The example below shows how the PLC can perform one cycle at a time, within a complete cycle. Each step will use the accel/decel times in Pr.01-09 to Pr.01-12. Note that the actual time each step stays at its intended frequency is reduced, due to the time for accel/decel.

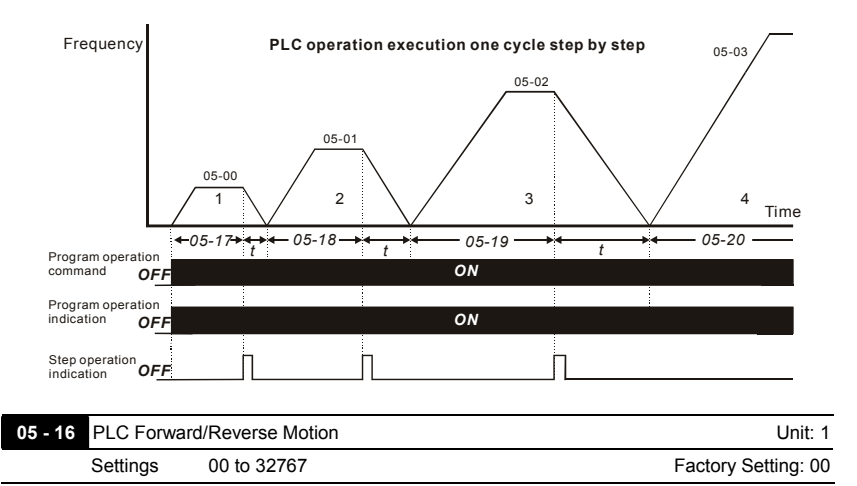

 This parameter controls the direction of motion for the Multi-Step Speeds Pr.05-00 to Pr.05-14 during PLC mode. All other direction commands are invalid during the PLC mode.

# **NOTE**

The equivalent 15-bit number is used to program the forward/reverse motion for each of the 15 speed steps. The binary notation for the 15-bit number must be translated into decimal notation and then entered.

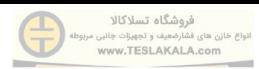

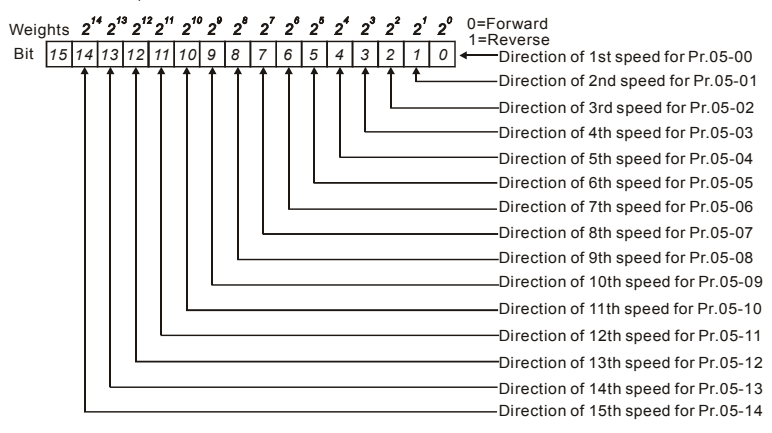

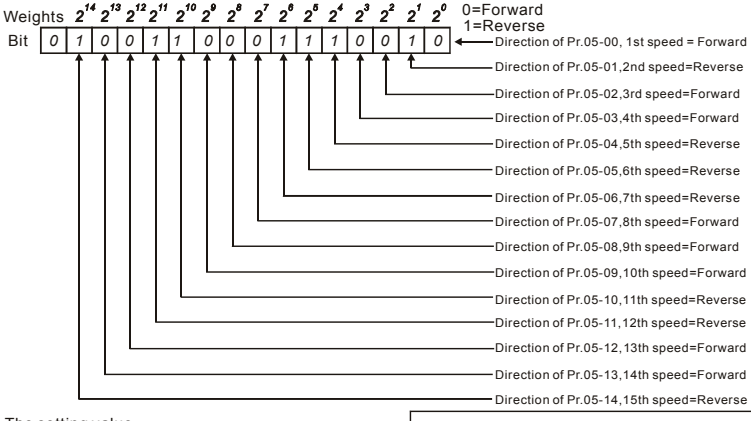

The setting value = bit14x2<sup>1#</sup>+bit13x2<sup>13</sup>+....+bit2x2<sup>2</sup>+bit1x2<sup>1</sup>+bit0x2<sup>0</sup><br>= 1x2<sup>14</sup>+1x2<sup>17</sup>+1x2 <sup>0</sup>+1x2 +1x2 +1x2 +1x2<br>=16384+2048+1024+64+32+16+2 =19570

Setting 05-16

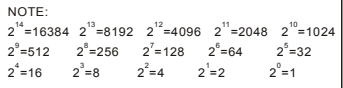

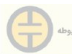

فروشگاه تسلاکالا انواع خازن های فشارضعیف و تجهیزات جانبی ، www.TESLAKALA.com

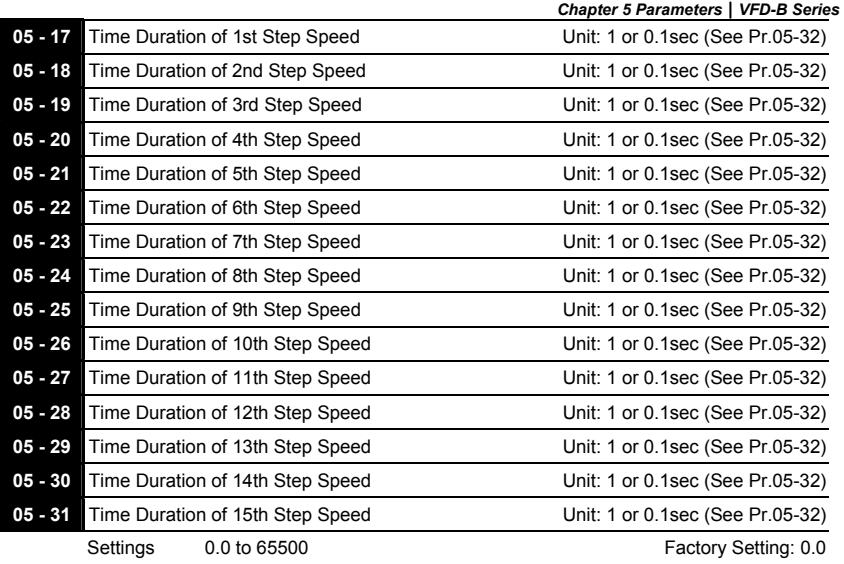

 Pr.05-17 to Pr.05-31 correspond to operation time of each step speed defined by Pr.05-00 to Pr.05-14. The maximum setting of 65500 seconds will be displayed as "t6550•". If display shows "t6550", it means 6550 seconds.

 If a parameter is set to "00" (0 sec), the corresponding step will be skipped. This is commonly used to reduce the number of program steps.

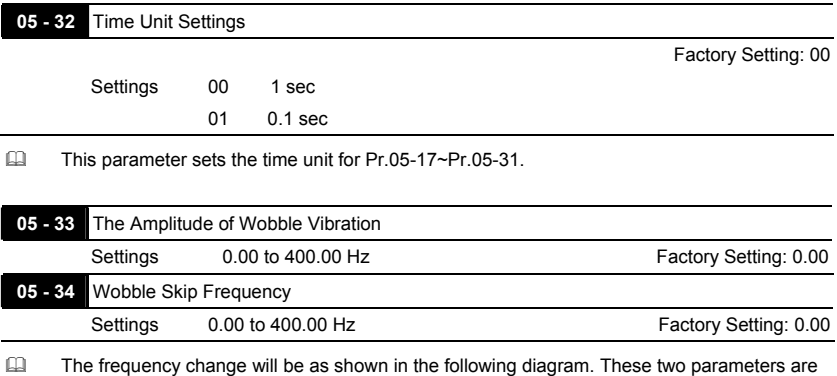

specific for textile machinery.

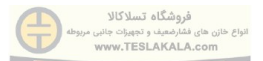

- **EQUALE:** Frequency of  $\triangle$  top point  $F_{up}$ = master frequency F + Pr.05-33 + Pr.05-34.
- **Example 12** Frequency of  $\triangle$  down point  $F_{down}$  = master frequency F Pr.05-33 Pr.05-34.

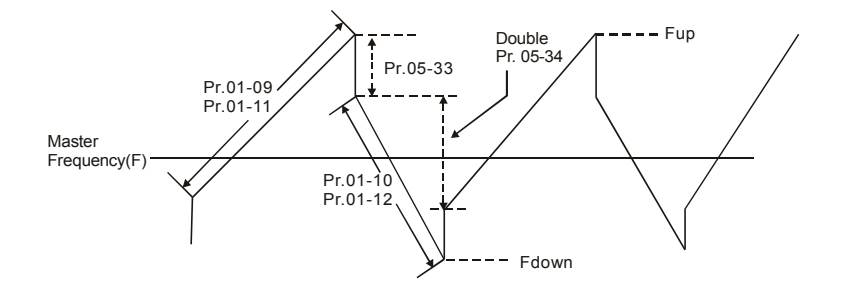

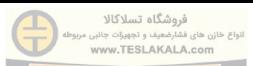

## **Group 6: Protection Parameters**

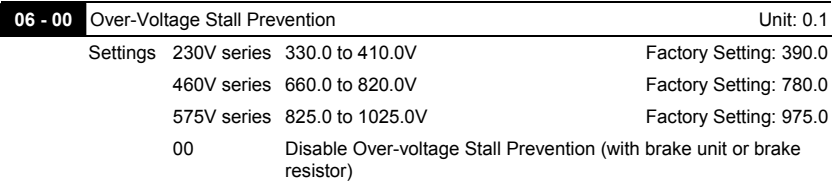

- During deceleration, the DC bus voltage may exceed its Maximum Allowable Value due to motor regeneration. When this function is enabled, the AC motor drive will not decelerate further and keep the output frequency constant until the voltage drops below the preset value again.
- Over-Voltage Stall Prevention must be disabled (Pr.06-00=00) when a brake unit or brake resistor is used.

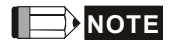

With moderate inertia load, over-voltage stall prevention will not occur and the real deceleration time will be equal to the setting of deceleration time. The AC drive will automatically extend the deceleration time with high inertia loads. If the deceleration time is critical for the application, a brake resistor or brake unit should be used.

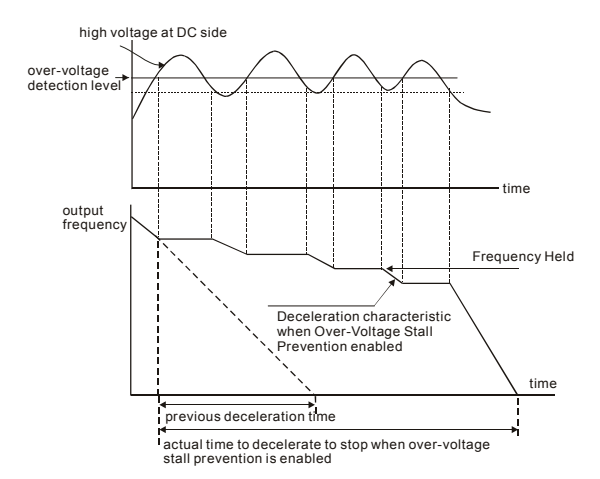

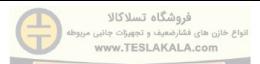

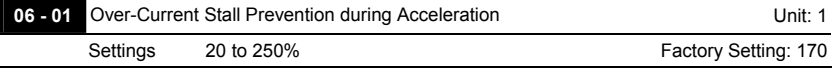

A setting of 100% is equal to the Rated Output Current of the drive.

**Com** During acceleration, the AC drive output current may increase abruptly and exceed the value specified by Pr.06-01 due to rapid acceleration or excessive load on the motor. When this function is enabled, the AC drive will stop accelerating and keep the output frequency constant until the current drops below the maximum value.

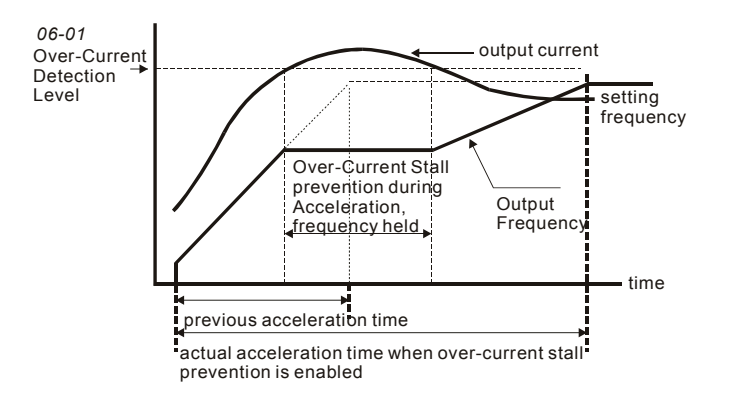

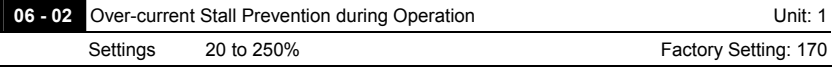

Ill If the output current exceeds the setting specified in Pr.06-02 when the drive is operating, the drive will decrease its output frequency to prevent the motor stall. If the output current is lower than the setting specified in Pr.06-02, the drive will accelerate again to catch up with the set frequency command value.

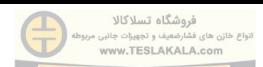

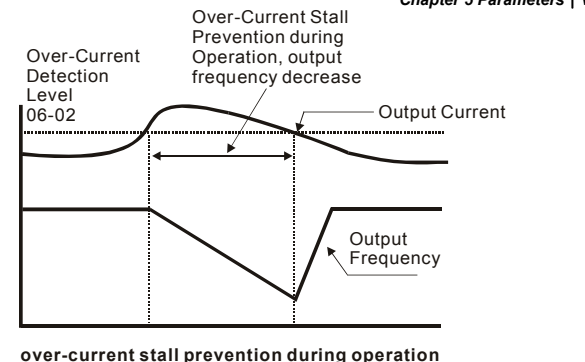

**06 - 03** Over-Torque Detection Mode (OL2) Factory Setting: 00 Settings 00 Over-Torque detection disabled. 01 Over-Torque detection enabled during constant speed operation. After over-torque is detected, keep running until OL1 or OL occurs. 02 Over-Torque detection enabled during constant speed operation. After over-torque is detected, stop running. 03 Over-Torque detection enabled during acceleration. After overtorque is detected, keep running until OL1 or OL occurs. 04 Over-Torque detection enabled during acceleration. After overtorque is detected, stop running. This parameter determines the operation mode of the drive after the over-torque (OL2) is detected via the following method: if the output current exceeds the over-torque detection level (Pr.06-04) longer than the setting of Pr.06-05 Over-Torque Detection Time, the warning message "OL2" is displayed. If a Multi-Functional Output Terminal is set to over-torque detection (Pr.03-00~03-03=04), the output is on. Please refer to Pr.03-00~03-03 for details. **06 - 04 Over-Torque Detection Level (OL2) Unit: 1** Settings 10 to 200% and the setting: 150 setting: 150

**Example 15** This setting is proportional to the Rated Output Current of the drive.

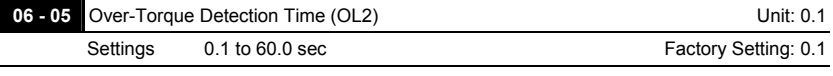

 This parameter sets the time for how long over-torque must be detected before "OL2" is displayed.

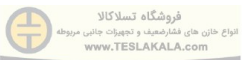

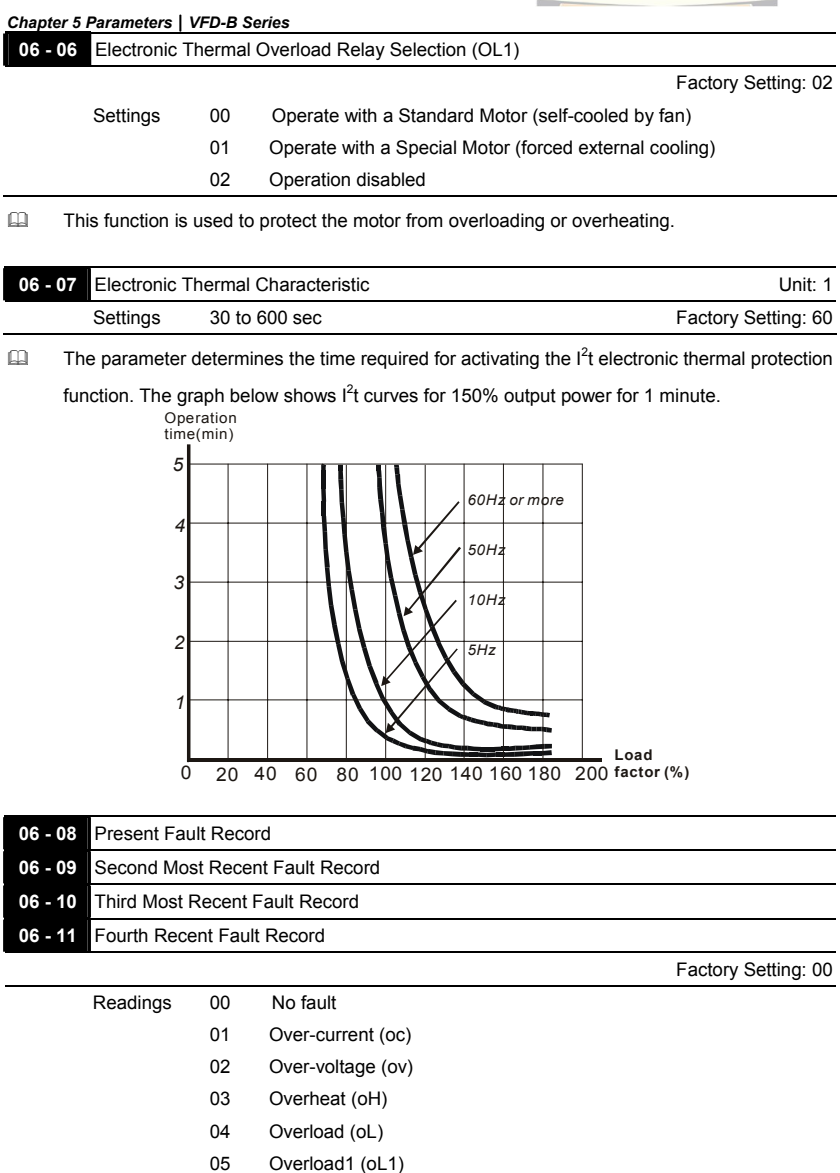

06 External fault (EF)

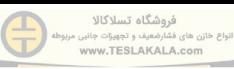

- 07 IGBT protection (occ)
- 08 CPU failure (cF3)
- 09 Hardware protection failure (HPF)
- 10 Current exceeds 2 times rated current during accel.(ocA)
- 11 Current exceeds 2 times rated current during decel.(ocd)
- 12 Current exceeds 2 times rated current during steady state operation (ocn)
- 13 Ground fault (GFF)
- 14 Reserved
- 15 CPU READ failure (CF1)
- 16 CPU WRITE failure (CF2)
- 17 Reserved
- 18 Motor over load (oL2)
- 19 Auto accel/decel failure (CFA)
- 20 Software/password protection (codE)
- 21 Emergency stop (EF1)
- 22 Phase-Loss (PHL)
- 23 Preliminary count value attained, EF active (cEF)
- 24 Under-current (Lc)
- 25 Analog feedback signal error (AnLEr)
- 26 PG feedback signal error (PGErr)
- In Pr.06-08 to Pr.06-11 the four most recent faults that occurred, are stored. After removing the cause of the fault, use the reset command to reset the drive.

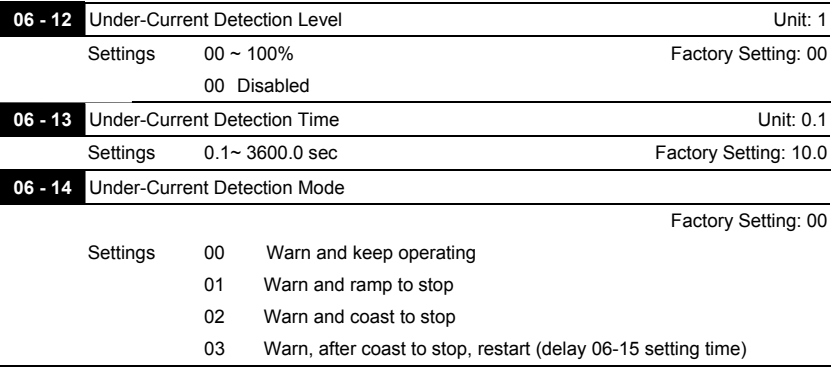

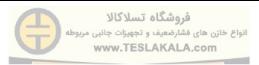

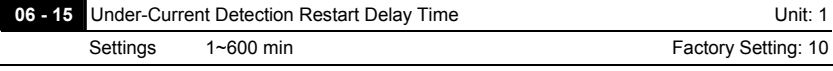

 If output current is lower than the setting Pr.06-12 for a time that exceeds Pr.06-13 setting during operation, the AC drive will warn per Pr.06-14 setting. If Pr.06-14 is set to 03, the AC drive will restart after the delay time set by Pr.06-15 is up.

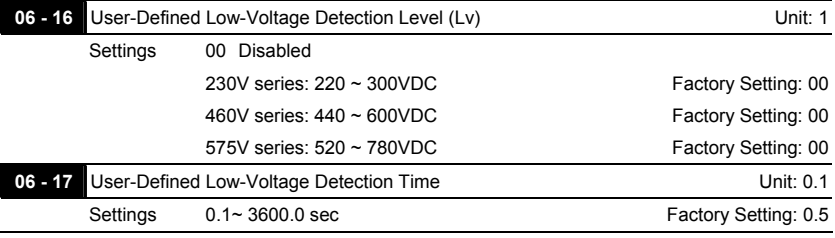

When the DC BUS voltage is lower than the setting of Pr.06-16 for a time exceeding the setting of Pr.06-17, the AC motor drive will output a signal when Pr.03-00  $\sim$  Pr.03-03 is set to 28.

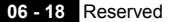

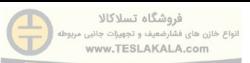

#### **Group 7: Motor Parameters**

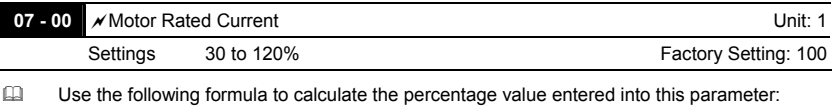

(Motor Current / AC Drive Current) x 100%

with Motor Current=Motor rated current in A shown to motor nameplate

AC Drive Current=Rated current of AC drive in A (see Pr.00-01)

 Pr.07-00 and Pr.07-01 must be set if the drive is programmed to operate in Vector Control mode (Pr.0-09 = 2 or 3). They also must be set if the "Electronic Thermal Overload Relay" (Pr.06-06) or "Slip Compensation" functions are selected.

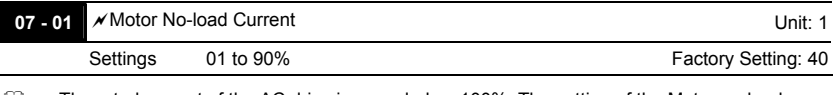

 The rated current of the AC drive is regarded as 100%. The setting of the Motor no-load current will affect the slip compensation.

 The setting value must be less than Pr.07-00 (Motor Rated Current).

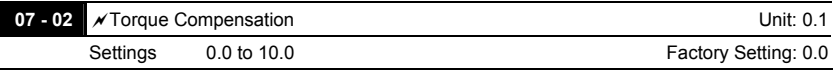

 This parameter may be set so that the AC drive will increase its voltage output to obtain a higher torque. Only to be used for V/f control mode.

Too high torque compensation can overheat the motor.

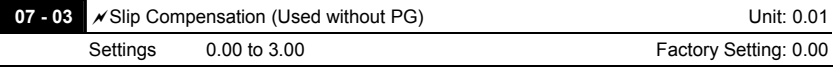

 While driving an asynchronous motor, increasing the load on the AC motor drive will cause an increase in slip and decrease in speed. This parameter may be used to compensate the slip by increasing the output frequency. When the output current of the AC motor drive is bigger than the motor no-load current (Pr.07-01), the AC drive will adjust its output frequency according to

this parameter.

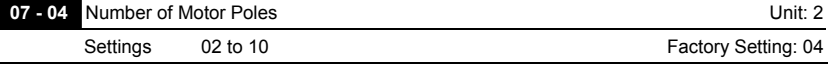

This parameter sets the number of motor poles (must be an even number).

فروشگاه تسلاکالا .<br>واع خازن های فشارضعیف و تجهیزات جاز www.TESLAKALA.com

*Chapter 5 Parameters*|*VFD-B Series* 

**07 - 05** Motor Parameters Auto Tuning Unit: 1

Factory Setting: 00

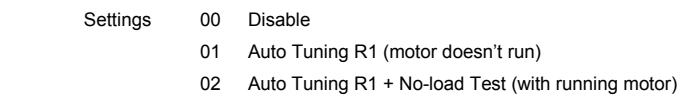

- Start Auto Tuning by pressing RUN key after this parameter is set to 01 or 02. When set to 01, it will only auto detect R1 value and Pr.07-01 must be input manually. When set to 02, the AC motor drive should be unloaded and the values of Pr.07-01 and Pr.07-06 will be set automatically.
- **EQUE The steps to AUTO-Tuning are:** 
	- 1. Make sure that all the parameters are set to factory settings and the motor wiring is correct.
	- 2. Make sure the motor has no-load before executing auto-tuning and the shaft is not connected to any belt or gear motor.
	- 3. Fill in Pr.01-01, Pr.01-02, Pr.07-00, Pr.07-04 and Pr.07-08 with correct values.
	- 4. After Pr.07-05 is set to 2, the AC motor drive will execute auto-tuning immediately after receiving a "RUN" command. (Note: The motor will run!). The total auto tune time will be 15 seconds + Pr.01-09 + Pr.01-10. Higher power drives need longer Accel/|Decel time (factory setting is recommended). After executing, Pr.07-05 is set to 0.
	- 5. After successful execution, the drive will set Pr.07-01 and Pr.07-06 accordingly. If not, repeat steps 3 and 4.
	- 6. Then you can set Pr.00-09 to 02/03 and set other parameters according to your application requirement.

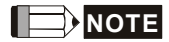

- 1. In vector control mode it is not recommended to have motors run in parallel.
- 2. It is not recommended to use vector control mode if motor rated power exceeds the rated power of

the AC motor drive.

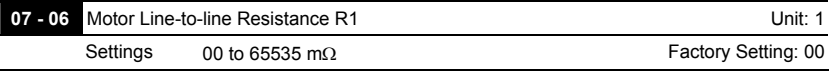

The motor auto tune procedure will set this parameter. The user may also set this parameter without using Pr.07-05.

**07 - 07** Reserved

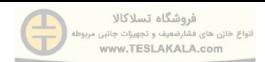

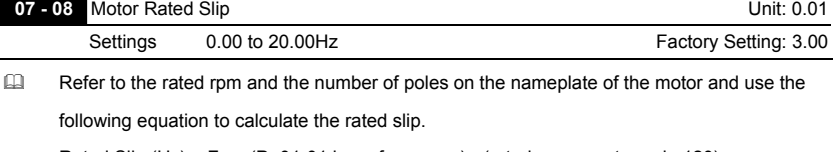

Rated Slip (Hz) =  $F_{base}$  (Pr.01-01 base frequency) - (rated rpm x motor pole 120)

**EQUE This parameter is valid only in vector mode.** 

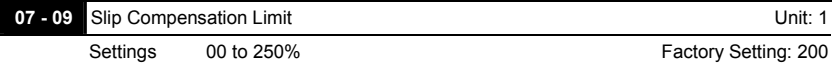

This parameter sets the upper limit of the compensation frequency (the percentage of Pr.07-08).

Example: when Pr.07-08=5Hz and Pr.07-09=150%, the upper limit of the compensation

frequency is 7.5Hz. Therefore, for a 50Hz motor, the max. output is 57.5Hz.

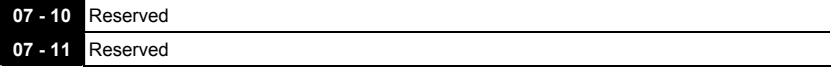

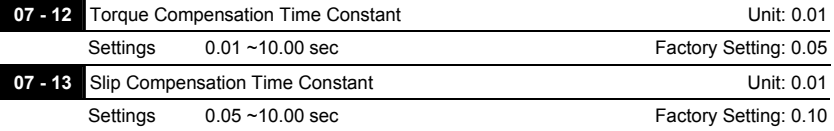

Setting Pr.07-12 and Pr.07-13 changes the response time for the compensation.

When Pr.07-12 and Pr.07-13 are set to 10.00 sec, its response time for the compensation will be the longest. But if the settings are too short, unstable system may occur.

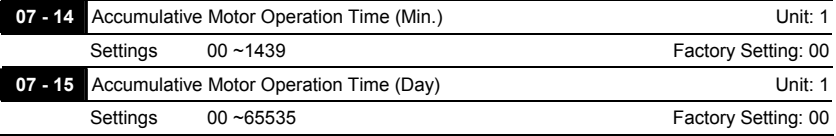

**Pr.07-14 and Pr.07-15 are used to record the motor operation time. They can be cleared by** setting to 00 and time is less than 60 seconds is not recorded.

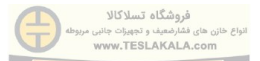

# *Chapter 5 Parameters*|*VFD-B Series*  **Group 8: Special Parameters**

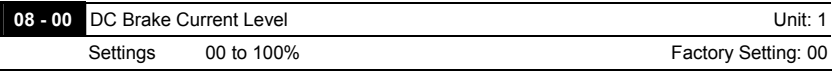

 This parameter sets the level of DC Brake Current output to the motor during start-up and stopping. When setting DC Brake Current, the Rated Current (Pr.00-01) is regarded as 100%. It is recommended to start with a low DC Brake Current Level and then increase until proper holding torque has been attained.

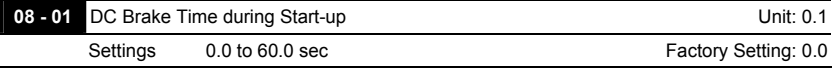

 This parameter determines the duration of the DC Brake current after a RUN command. When the time has elapsed, the AC motor drive will start accelerating from the Minimum Frequency (Pr.01-05).

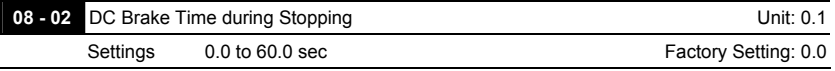

 This parameter determines the duration of the DC Brake current during stopping. If stopping with DC Brake is desired, Pr.02-02 Stop Method must be set to 00 or 02 for RAMP stop.

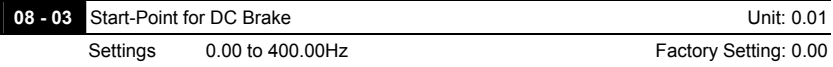

 This parameter determines the frequency when DC Brake will begin during deceleration.

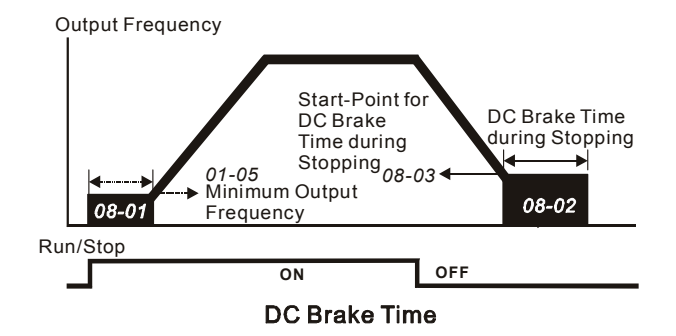

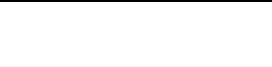

- DC Brake during Start-up is used for loads that may move before the AC drive starts, such as fans and pumps. Under such circumstances, DC Brake can be used to hold the load in position before setting it in motion.
- DC Brake during stopping is used to shorten the stopping time and also to hold a stopped load in position. For high inertia loads, a dynamic brake resistor or brake unit may also be needed for fast decelerations.

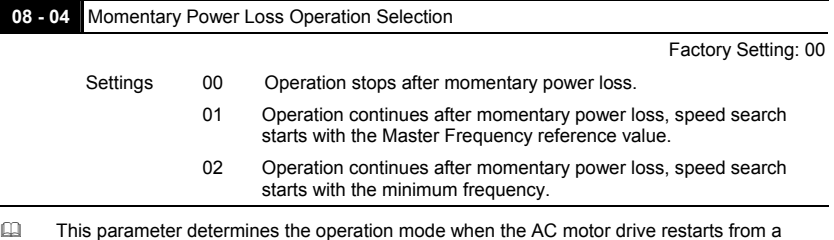

momentary power loss.

 When using a PG card with PG (encoder), speed search will begin at the actual PG (encoder) feedback speed and settings 01 and 02 will be invalid.

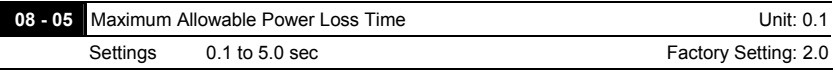

- $\Box$  If the duration of a power loss is less than this parameter setting, the AC motor drive will resume operation. If it exceeds the Maximum Allowable Power Loss Time, the AC motor drive output is then turned off (coast stop).
- The selected operation after power loss in Pr.08-04 is only executed when the maximum allowable power loss time is ≤5 seconds and the AC motor drive displays "Lu". But if the AC motor drive is powered off due to overload, even if the maximum allowable power loss time is ≤5 seconds, the operation mode as set in Pr.08-04 is not executed. In that case it starts up normally.

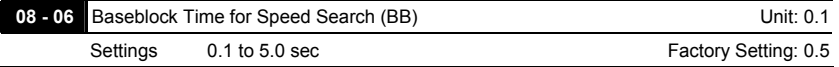

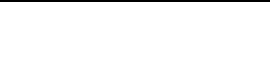

- When momentary power loss is detected, the AC drive will block its output and then wait for a specified period of time (determined by Pr.08-06, called Base-Block Time) before resuming operation. This parameter should be set at a value to ensure that any residual regeneration voltage from the motors on the output has disappeared before the drive is activated again.
- This parameter also determines the waiting time before resuming operation after External Baseblock and after Auto Restart after Fault (Pr.08-14).
- When using a PG card with PG (encoder), speed search will begin at the actual PG (encoder) feedback speed and settings 01 and 02 in Pr.08-04 will be invalid.

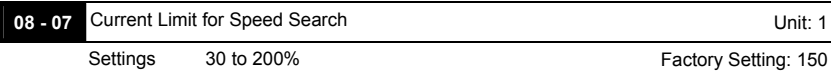

Following a momentary power loss, the AC motor drive will start its speed search operation only if the output current is greater than the value set by Pr.8-07. When the output current is less than the value of Pr.8-07, the AC motor drive output frequency is at "speed synchronization point". The drive will start to accelerate or decelerate back to the operating frequency at which it was running prior to the power loss.

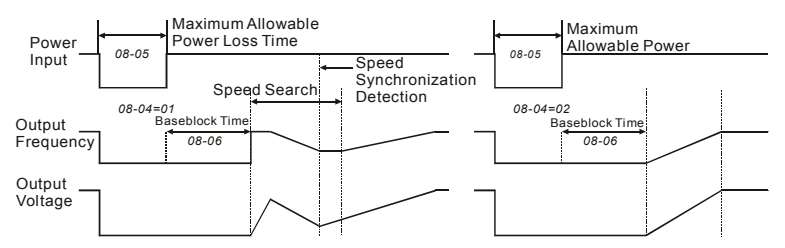

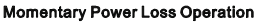

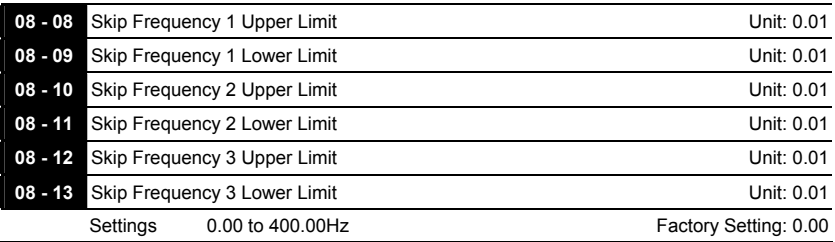

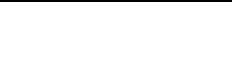

- These parameters set the Skip Frequencies. It will cause the AC motor drive to never remain within these frequency ranges with continuous frequency output.
- These six parameters should be set as follows Pr.08-08 ≥ Pr.08-09 ≥ Pr.08-10 ≥ Pr.08-11 ≥ Pr.08-12 ≥ Pr.08-13.

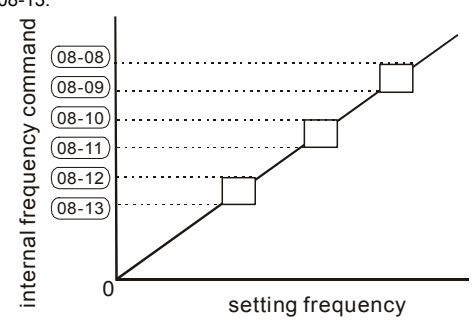

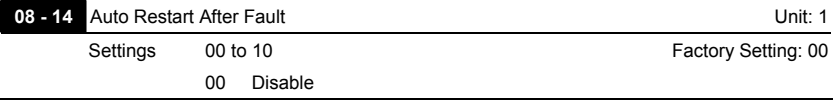

 Only after an over-current OC or over-voltage OV fault occurs, the AC motor drive can be reset/restarted automatically up to 10 times.

Setting this parameter to 00 will disable the reset/restart operation after any fault has occurred. When enabled, the AC motor drive will restart with speed search, which starts at the frequency before the fault. To set the waiting time before restart after a fault, please set Pr. 08-06 Base Block Time for Speed Search.

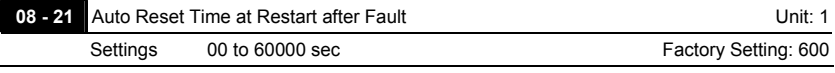

This parameter should be used in conjunction with Pr.08-14.

For example: If Pr.08-14 is set to 10 and Pr.08-21 is set to 600s (10 min), and if there is no fault for over 600 seconds from the restart for the previous fault, the Auto Reset Time for restart after fault will be reset to 10.

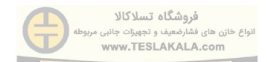

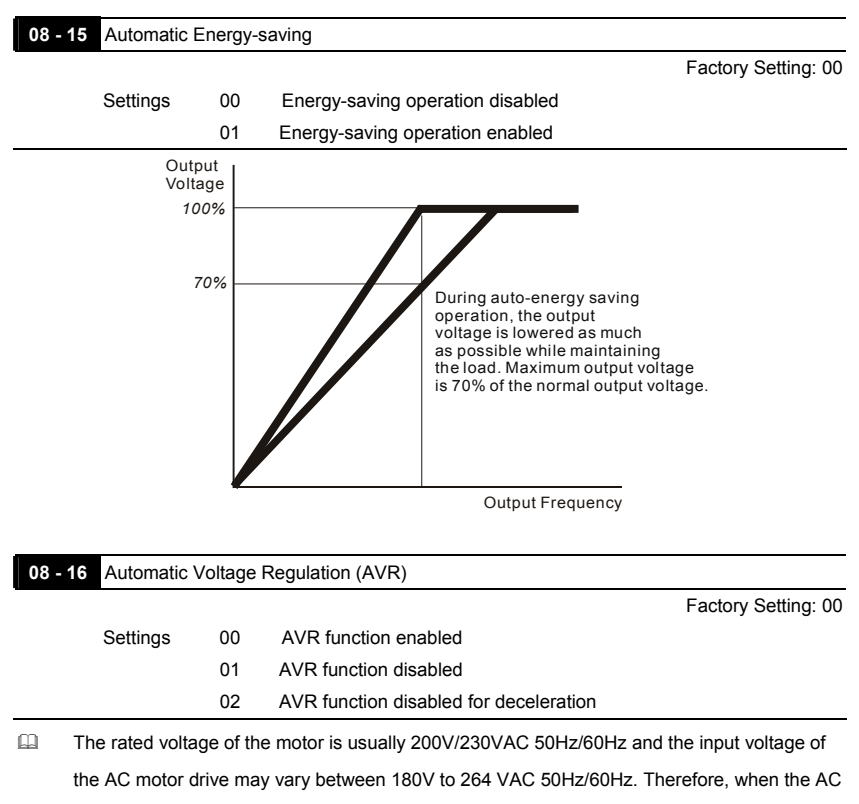

motor drive is used without AVR function, the output voltage will be the same as the input voltage. When the motor runs at voltages exceeding the rated voltage with 12% - 20%, its lifetime will be shorter and it can be damaged due to higher temperature, failing insulation and unstable torque output.

- AVR function automatically regulates the AC motor drive output voltage to the Maximum Output Voltage (Pr.01-02). For instance, if Pr.01-02 is set at 200 VAC and the input voltage is at 200V to 264VAC, then the Maximum Output Voltage will automatically be reduced to a maximum of 200 VAC.
- When motor stops with deceleration, it will shorten deceleration time. When setting this parameter to 02 with auto acceleration/deceleration, it will offer a quicker deceleration.

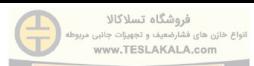

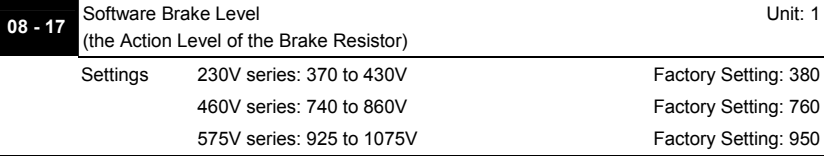

 This parameter sets the DC-bus voltage at which the brake chopper is activated.

 This parameter will be invalid for models above 15kW/20hp for which VFDB brake unit must be used.

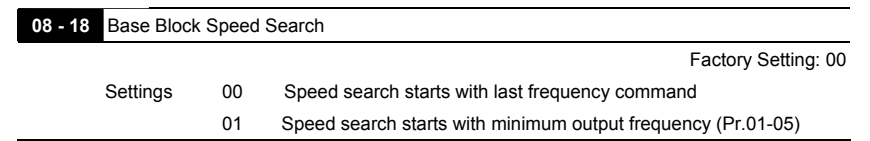

 This parameter determines the AC motor drive restart method after External Base Block is enabled.

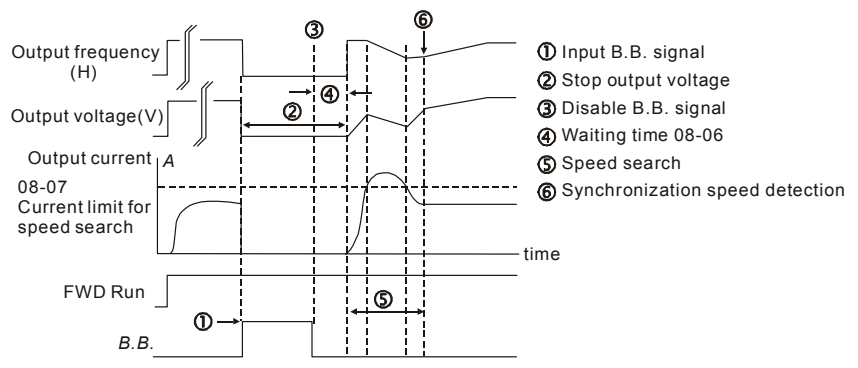

Fig. 1: B.B. speed search with last output frequency downward timing chart

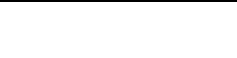

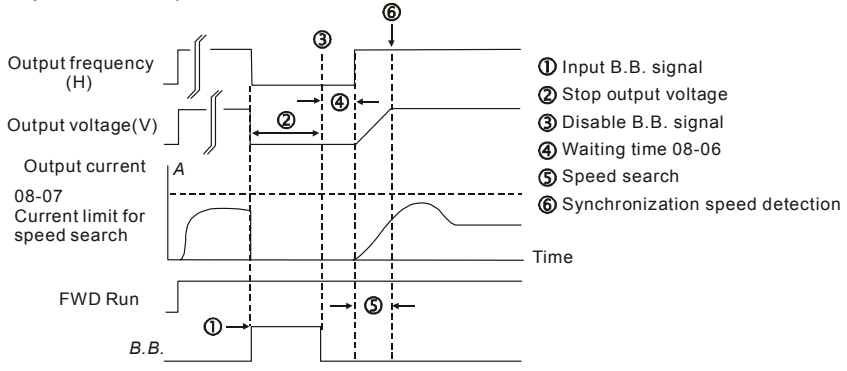

Fig. 2: B.B. speed search with last output frequency downward timing chart

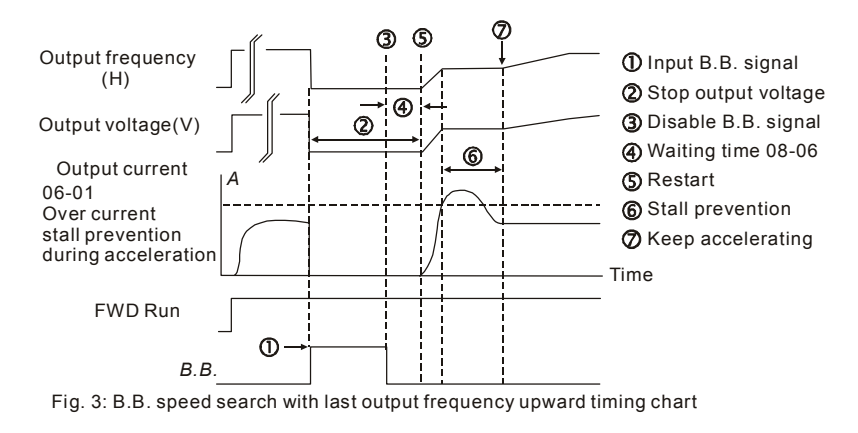

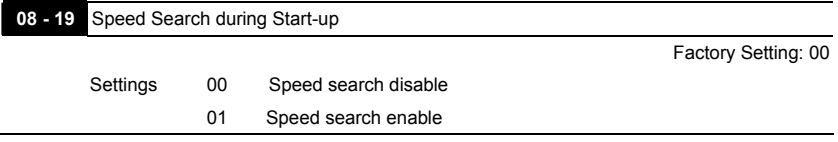

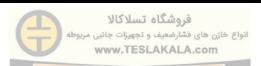

 This parameter is used for starting and stopping a motor with high inertia. A motor with high inertia will take a long time to stop completely. By setting this parameter, the user does not need to wait for the motor to come to a complete stop before restarting the AC motor drive. If a PG card and encoder is used on the drive and motor, then the speed search will start from the speed that is detected by the encoder and accelerate quickly to the commanded frequency. Pr.08-04 and Pr.08-06 will be disabled when using this parameter with PG feedback control.

**CAUTION!** $\overline{a}$ 

Please make sure Pr.07-04, Pr.10-10, and Pr.10-11 are set correctly. An incorrect setting may cause the motor to exceed its speed limit and permanent damage to the motor and machine can occur.

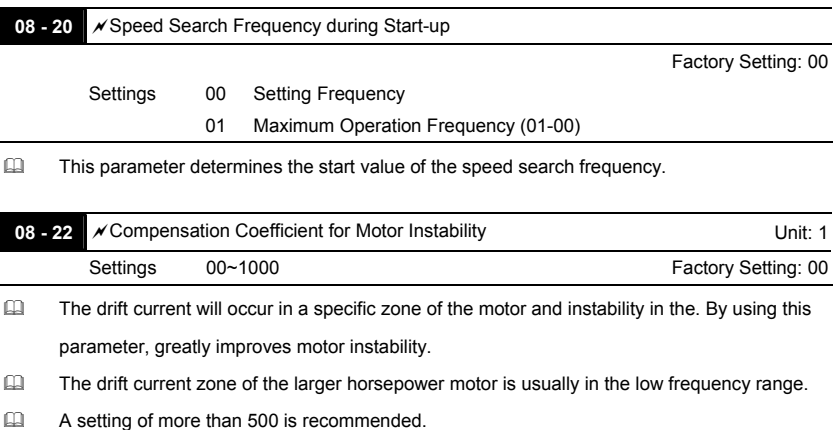

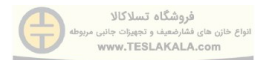

### **Group 9: Communication Parameters**

There is a built-in RS-485 serial interface, marked RJ-11 (jack) is located near the control terminals. The pins are defined below:

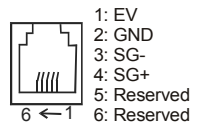

# **NOTE**

- 1. When connecting to the communication connector, please use RJ11 6P2C/6P4C
- 2. When connecting to the PU, please use RJ12.
- 3. Please notice that pin 1 is only for internal communication and external keypad. Please do not use in other way to prevent drive malfunction or damage. For RS485 communication, please only use pin 3 and pin 4.

Each VFD-B AC drive has a pre-assigned communication address specified by Pr.09-00. The RS485 master then controls each AC motor drive according to its communication address.

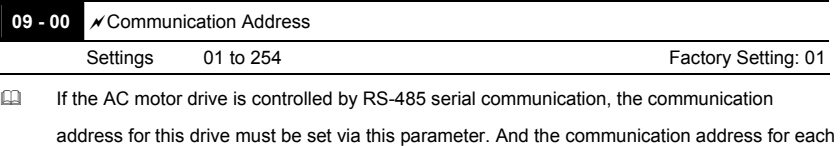

AC motor drive must be different and unique.

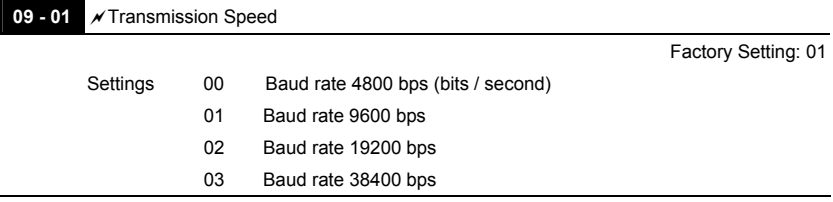

 This parameter is used to set the transmission speed between the RS485 master (PLC, PC, etc.) and AC motor drive.

فروشگاه تسلاکالا انواع خازن های فشارضعیف و تجهیزات جان www.TESLAKALA.com

*Chapter 5 Parameters*|*VFD-B Series* 

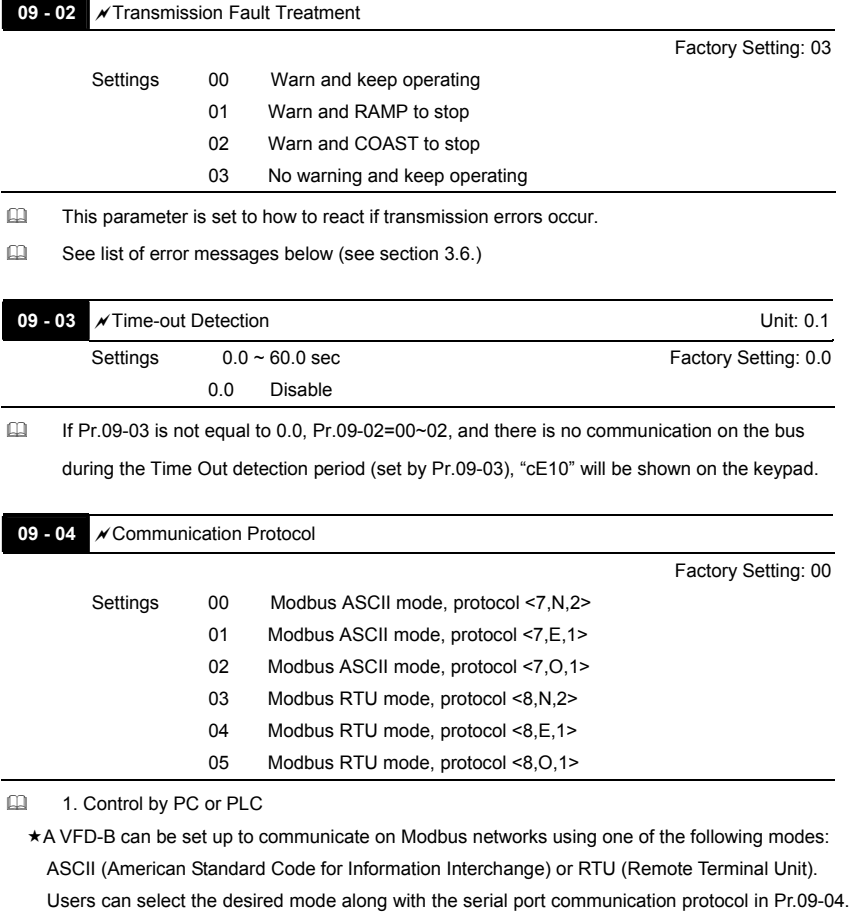

Code Description:

## **ASCII mode:**

Each 8-bit data is the combination of two ASCII characters. For example, a 1-byte data:

64 Hex, shown as '64' in ASCII, consists of '6' (36Hex) and '4' (34Hex).

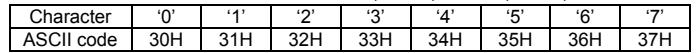

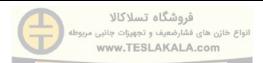

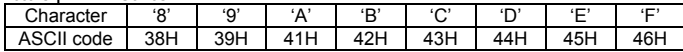

# **RTU mode:**

Each 8-bit data is the combination of two 4-bit hexadecimal characters. For example, 64

Hex.

 2. Data Format

```
For ASCII mode:
```
( 7.N.2) *Start*  $\begin{array}{c|c|c|c|c|c|c|c} \text{Start} & 0 & 1 & 2 & 3 & 4 & 5 & 6 & \text{Stop} & \text{Stop} \\ \hline \text{bit} & 0 & 1 & 2 & 3 & 4 & 5 & 6 & \text{bit} & \text{bit} \\ \end{array}$ *bit bit* k *7-bit character* f *10-bit character frame* ( 7.E.1) *Start Even bit* | 0 | 1 | 2 | 3 | 4 | 5 | 6 *Even* | *Stop*<br>*bit* | 0 | 1 | 2 | 3 | 4 | 5 | 6 *Even* | *Stop bit parity* ¥ *7-bit character* j *10-bit character frame* ( 7.O.1) *Start Odd <i>Start* | 0 | 1 | 2 | 3 | 4 | 5 | 6 | Odd | Stop<br>*bit* | 0 | 1 | 2 | 3 | 4 | 5 | 6 | parity | bit *parity bit 7-bit character* K *10-bit character frame*

## For RTU mode:

 $(x, h, \lambda)$ 

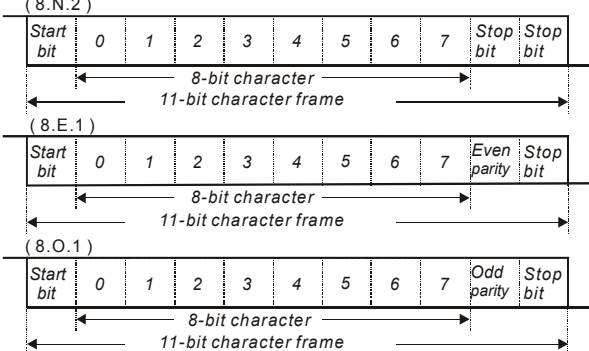

## **44 3. Communication Protocol**

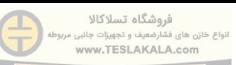

3.1 Communication Data Frame:

## **ASCII mode:**

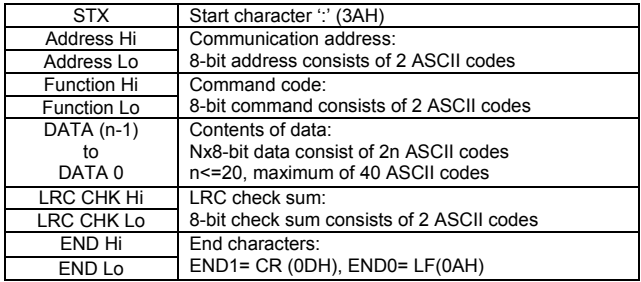

# **RTU mode:**

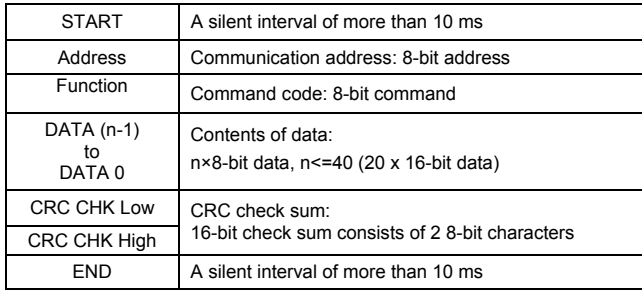

3.2 Address (Communication Address)

Valid communication addresses are in the range of 0 to 254. A communication address equal to 0, means broadcast to all AC drives (AMD). In this case, the AMD will not reply any message to the master device.

00H: broadcast to all AC drives

01H: AC drive of address 01

0FH: AC drive of address 15

10H: AC drive of address 16

:

FEH: AC drive of address 254

For example, communication to AMD with address 16 decimal (10H):

ASCII mode: Address='1','0' => '1'=31H, '0'=30H

RTU mode: Address=10H

3.3 Function (Function code) and DATA (data characters)

The format of data characters depends on the function code.

03H: read data from register

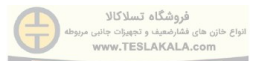

06H: write single register

08H: loop detection

10H: write multiple registers

The available function codes and examples for VFD-B are described as follows:

(1) 03H: multi read, read data from registers.

Example: reading continuous 2 data from register address 2102H, AMD address is 01H.

## **ASCII mode:**

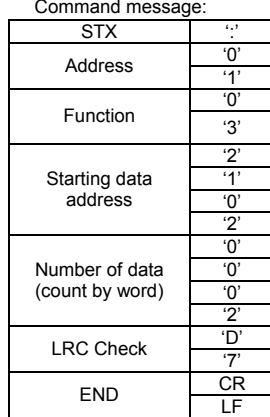

Response message:

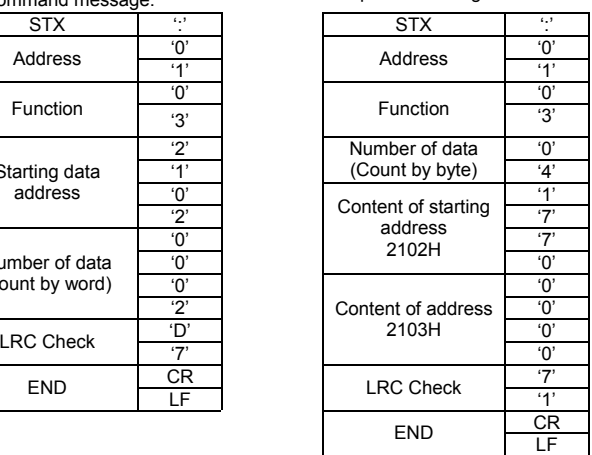

### **RTU mode:**

Command message: Response message:

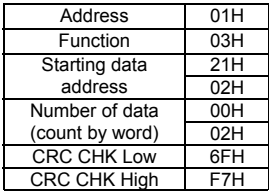

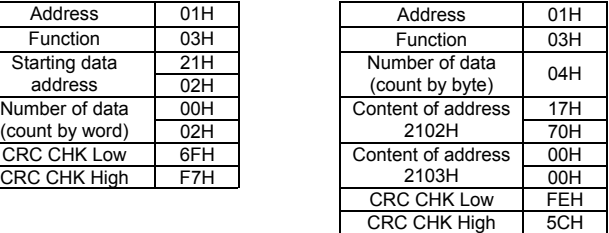

(2) 06H: single write, write single data to register.

Example: writing data 6000(1770H) to register 0100H. AMD address is 01H.

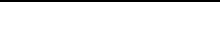

# **ASCII mode:**

Command message: Response message:

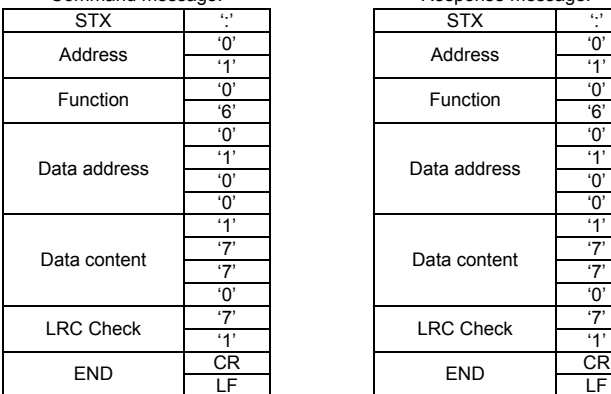

## **RTU mode:**

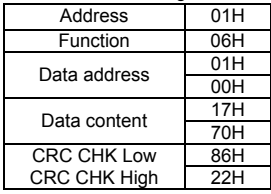

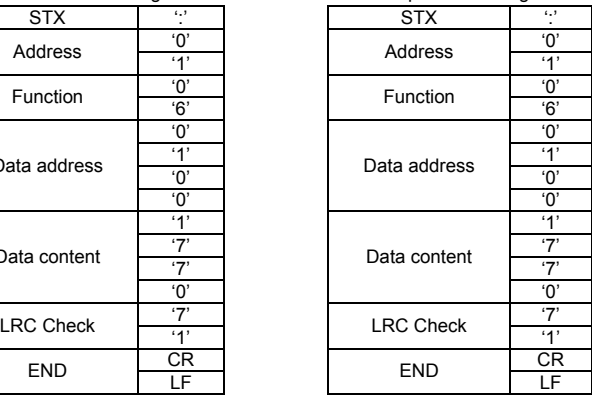

Command message: Response message:

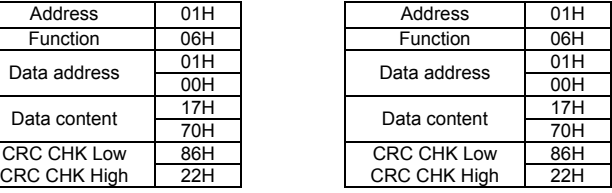

## (3) 08H: loop detection

This command is used to detect if the communication between master device (PC or PLC) and AC motor drive is normal. The AC motor drive will send the received message to the master device. **ASCII mode:** 

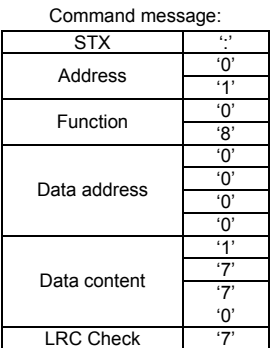

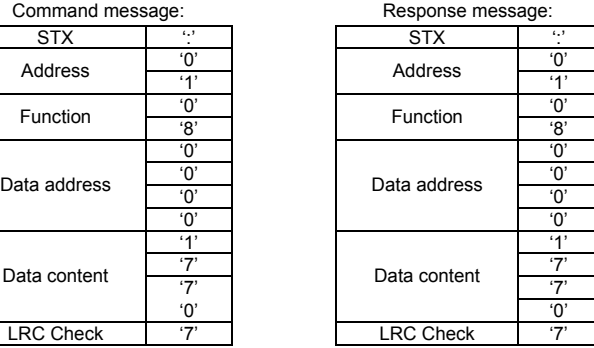
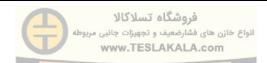

Response message:

# *Chapter 5 Parameters*|*VFD-B Series*

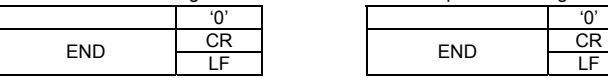

## **RTU mode:**

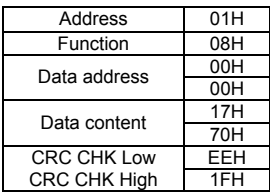

### Command message: Response message:

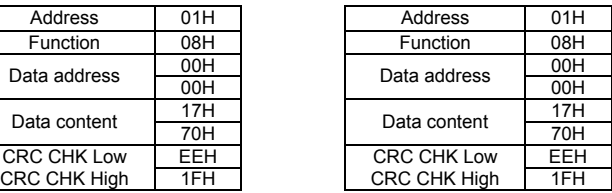

(4) 10H: write multiple registers (write multiple data to registers)

Example: Set the multi-step speed,

Pr.05-00=50.00 (1388H), Pr.05-01=40.00 (0FA0H). AC drive address is 01H.

## **ASCII Mode:**

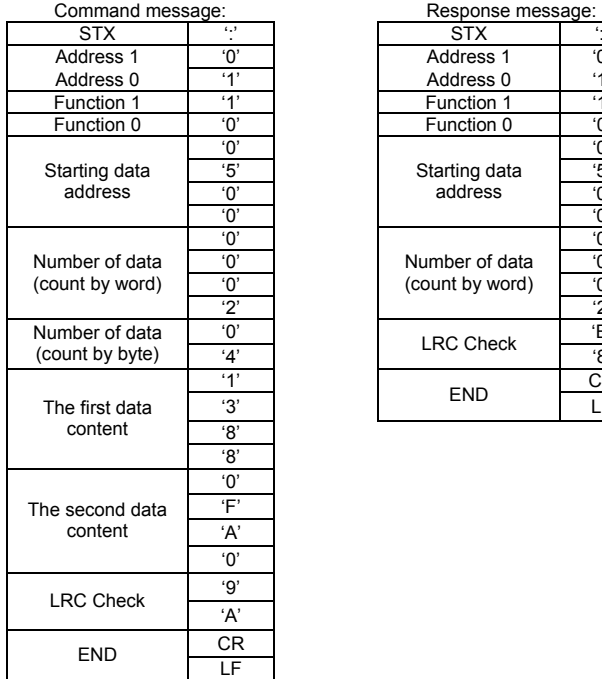

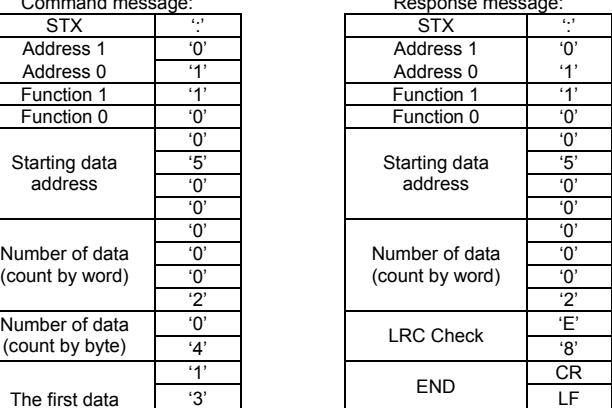

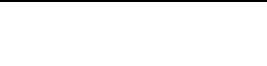

### **RTU mode:**

Command message: Response message:

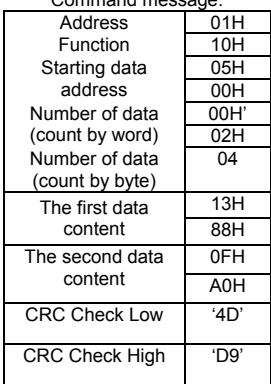

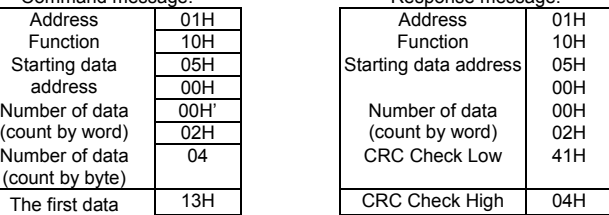

### 3.4 Check sum

### **ASCII mode:**

LRC (Longitudinal Redundancy Check) is calculated by summing up, module 256, the values of the bytes from ADR1 to last data character then calculating the hexadecimal representation of the 2's-complement negation of the sum.

For example, reading 1 word from address 0401H of the AC drive with address 01H.

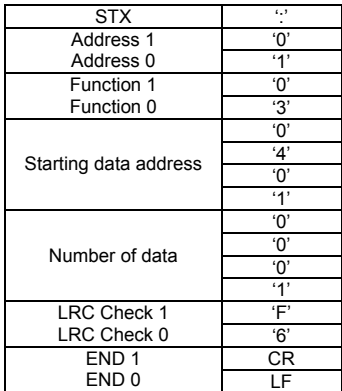

01H+03H+04H+01H+00H+01H=0AH, the 2's-complement negation of 0AH is **F6**H.

## **RTU mode:**

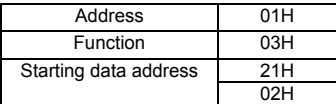

فروشگاه تسلاکالا

#### *Chapter 5 Parameters*|*VFD-B Series*

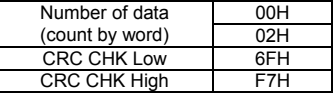

CRC (Cyclical Redundancy Check) is calculated by the following steps:

**Step 1:** Load a 16-bit register (called CRC register) with FFFFH.

**Step 2:** Exclusive OR the first 8-bit byte of the command message with the low order byte of the 16-bit CRC register, putting the result in the CRC register.

**Step 3: Examine the LSB of CRC register.** 

**Step 4:** If the LSB of CRC register is 0, shift the CRC register one bit to the right with MSB zero filling, then repeat step 3. If the LSB of CRC register is 1, shift the CRC register one bit to the right with MSB zero filling, Exclusive OR the CRC register with the polynomial value A001H, then repeat step 3.

**Step 5:** Repeat step 3 and 4 until eight shifts have been performed. When this is done, a complete 8-bit byte will have been processed.

**Step 6:** Repeat step 2 to 5 for the next 8-bit byte of the command message. Continue doing this until all bytes have been processed. The final contents of the CRC register are the CRC value. When transmitting the CRC value in the message, the upper and lower bytes of the CRC value must be swapped, i.e. the lower order byte will be transmitted first.

The following is an example of CRC generation using C language. The function takes two arguments:

Unsigned char\* data  $\leftarrow$  a pointer to the message buffer

Unsigned char length  $\leftarrow$  the quantity of bytes in the message buffer

The function returns the CRC value as a type of unsigned integer.

Unsigned int crc\_chk(unsigned char\* data, unsigned char length){

```
int i:
unsigned int reg_crc=0xFFFF;
 while(length--){ 
 reg_crc ^{\wedge} = *data++;
 for(i=0; i<8; i++) if(reg_crc & 0x01){ /* LSB(b0)=1 */ 
    reg_crc=(reg_crc>>1) ^ 0xA001;
   }else{ 
    reg_crc=reg_crc >>1;
   } 
  }
```
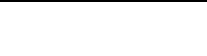

```
 } 
 return reg_crc;
```
}

## 3.5 Address list

The contents of available addresses are shown as below:

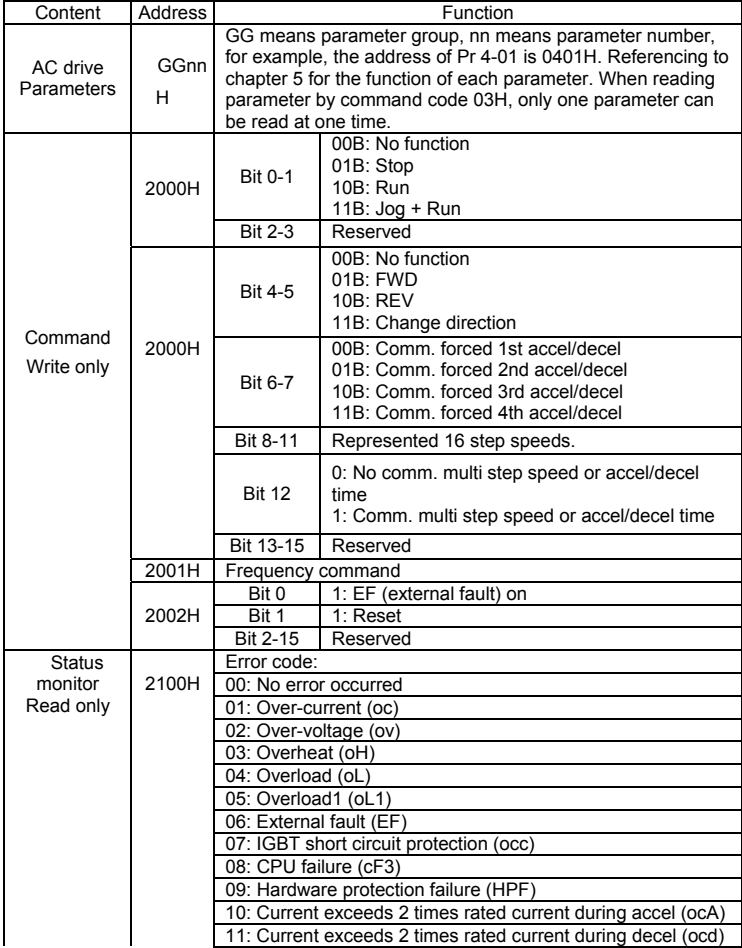

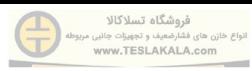

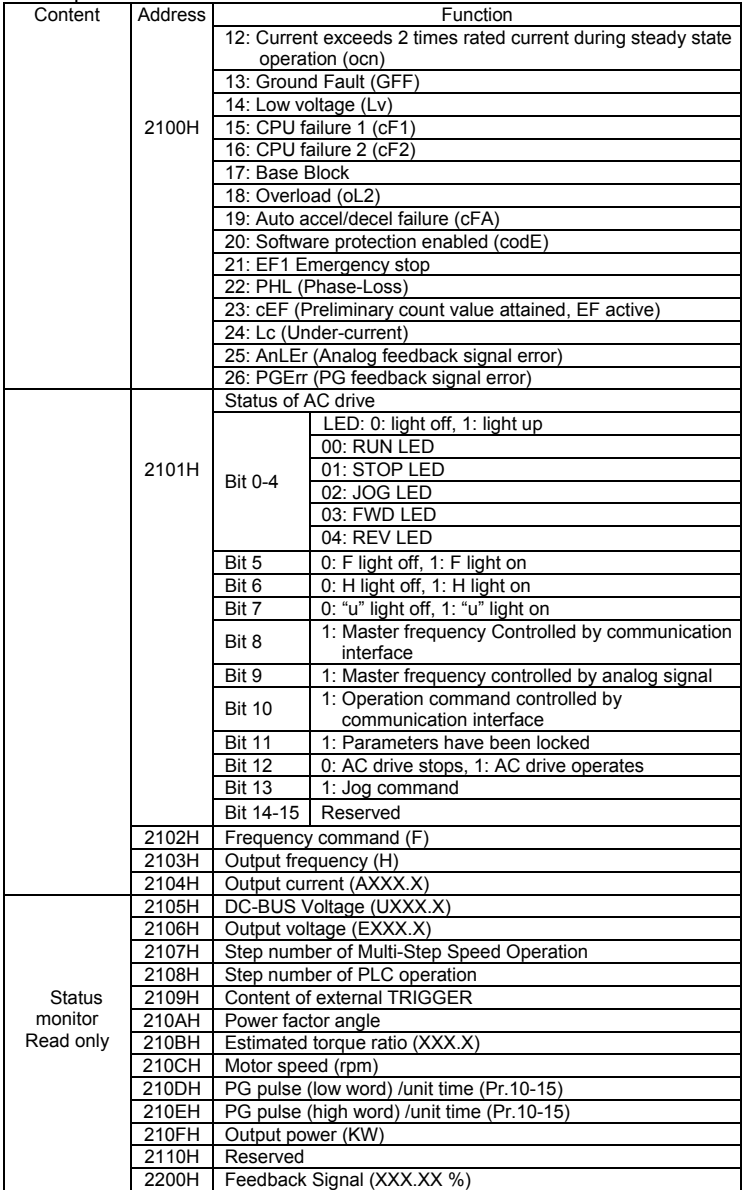

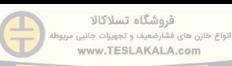

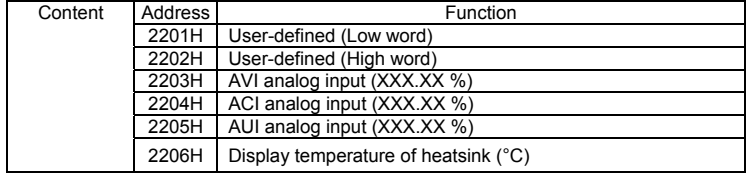

3.6 Exception response:

The AC motor drive is expected to return a normal response after receiving command messages from the master device. The following depicts the conditions when no normal response is replied to the master device.

The AC motor drive does not receive the messages due to a communication error; thus, the AC motor drive has no response. The master device will eventually process a timeout condition.

The AC motor drive receives the messages without a communication error, but cannot handle them. An exception response will be returned to the master device and an error message "CExx" will be displayed on the keypad of AC motor drive. The xx of "CExx" is a decimal code equal to the exception code that is described below.

In the exception response, the most significant bit of the original command code is set to 1, and an exception code which explains the condition that caused the exception is returned.

Example of an exception response of command code 06H and exception code 02H:

| AJUII IIIUUU.         |            |
|-----------------------|------------|
| <b>STX</b>            | ٠.,        |
| Address Low           | 'ዐ'        |
| <b>Address High</b>   | 41         |
| <b>Function Low</b>   | '8'        |
| <b>Function High</b>  | '6'        |
| <b>Exception code</b> | 'ዐ'        |
|                       | 2'         |
| <b>LRC CHK Low</b>    | '7'        |
| <b>LRC CHK High</b>   | $\cdot$ 7' |
| END <sub>1</sub>      | СR         |
| END <sub>0</sub>      | ΙF         |
|                       |            |

**ASCII mode: RTU mode:**

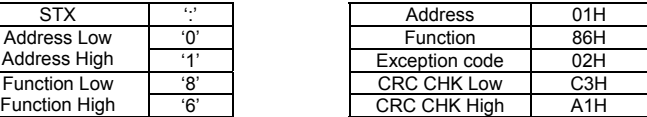

The explanation of exception codes:

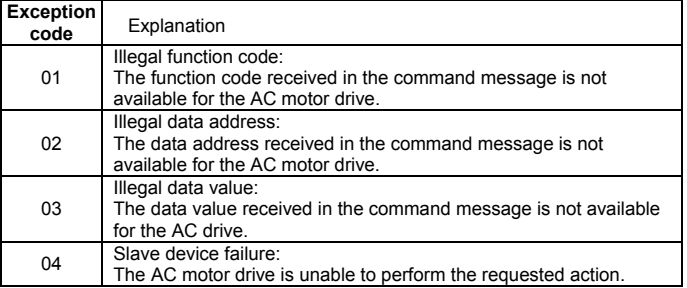

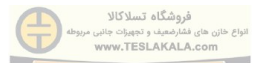

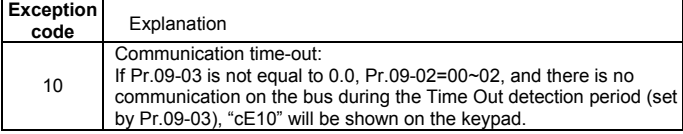

### **3.7 Communication program of PC:**

The following is a simple example of how to write a communication program for Modbus ASCII mode on a PC by C language. #include<stdio.h> #include<dos.h> #include<conio.h> #include<process.h> #define PORT 0x03F8 /\* the address of COM1 \*/ /\* the address offset value relative to COM1 \*/ #define THR 0x0000 #define RDR 0x0000 #define BRDL 0x0000 #define IER 0x0001 #define BRDH 0x0001 #define LCR 0x0003 #define MCR 0x0004 #define LSR 0x0005 #define MSR 0x0006 unsigned char rdat[60]; /\* read 2 data from address 2102H of AC drive with address 1 \*/ unsigned char tdat[60]={":','0','1','0','3','2','1','0','2', '0','0','0','2','D','7','\r','\n'}; void main(){ int i; outportb(PORT+MCR,0x08); /\* interrupt enable \*/ outportb(PORT+IER,0x01); /\* interrupt as data in \*/ outportb(PORT+LCR,(inportb(PORT+LCR) | 0x80));  $/*$  the BRDL/BRDH can be access as LCR b7==1  $*$ / outportb(PORT+BRDL,12); /\* set baudrate=9600, 12=115200/9600\*/ outportb(PORT+BRDH,0x00); outportb(PORT+LCR,0x06); /\* set protocol, <7,N,2>=06H, <7,E,1>=1AH, <7,O,1>=0AH, <8,N,2>=07H, <8,E,1>=1BH, <8,O,1>=0BH \*/  $for(i=0:i<=16:i++)$ {

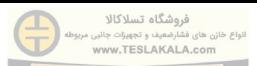

```
while(!(inportb(PORT+LSR) & 0x20)); /* wait until THR empty */ 
outportb(PORT+THR,tdat[i]); /* send data to THR */ }
i=0; 
while(!kbhit()){ 
if(inportb(PORT+LSR) & 0x01){ /* b0==1, read data ready */ 
rdat[i++]=inportb(PORT+RDR); /* read data form RDR */ 
} } }
```
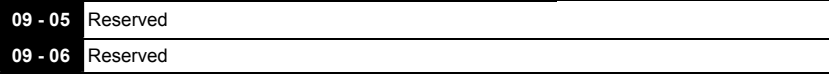

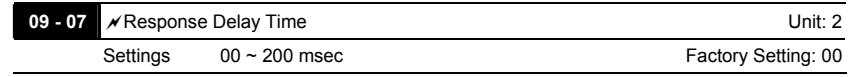

 This parameter is the response delay time after AC drive receives communication command as shown in the following.

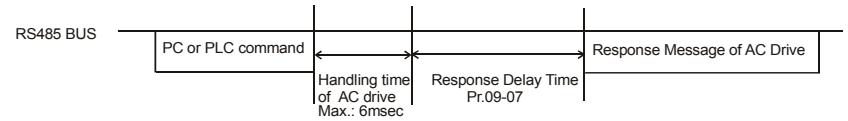

\* This parameter is only for firmware version 4.01 and higher.

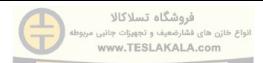

## *Chapter 5 Parameters*|*VFD-B Series*  **Group 10: PID Control**

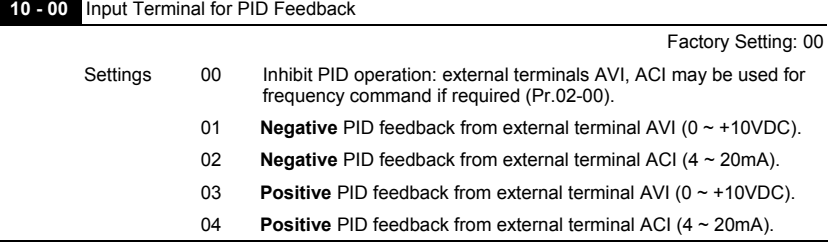

- Note that the measured variable (feedback) controls the output frequency (Hz). Select input terminal accordingly. Make sure this parameter setting does not conflict with the setting for Pr.02-00 (Master Frequency).
- When Pr.02-00 is set to 01 or 02, the set point (Master Frequency) for PID control is obtained from the AVI/ACI external terminal (0 to +10V or 4-20mA) or from multi-step speed. When Pr.02-00 is set to 00, the set point is obtained from the keypad.
- Ill Negative feedback means: +target value feedback Positive feedback means: -target value + feedback.

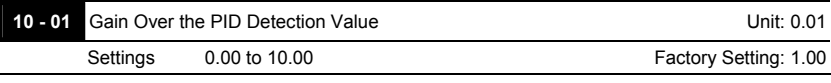

 This is the gain adjustment over the feedback detection value. Refer to PID control block diagram in Pr.10-06 for detail.

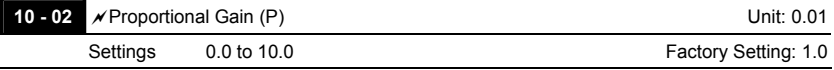

 $\Box$  This parameter specifies proportional control and associated gain (P). If the other two gains (I) and D) are set to zero, proportional control is the only one effective. With 10% deviation (error) and P=1, the output will be P x10% x Master Frequency.

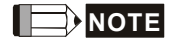

The parameter can be set during operation for easy tuning.

فروشگاه تسلاکالا .<br>انواع خازن های فشارضعیف و تجهیزات ج www.TESLAKALA.com

*Chapter 5 Parameters*|*VFD-B Series* 

**10 - 03 a** Integral Gain ( I ) **Alternative Contract Contract Contract Contract Contract Contract Contract Contract Contract Contract Contract Contract Contract Contract Contract Contract Contract Contract Contract Cont** 

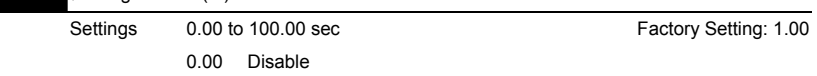

 This parameter specifies integral control (continual sum of the deviation) and associated gain

(I). When the integral gain is set to 1 and the deviation is fixed, the output is equal to the input

(deviation) once the integral time setting is attained.

# **NOT**

The parameter can be set during operation for easy tuning.

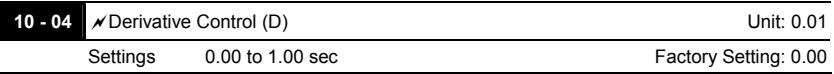

 $\Box$  This parameter specifies derivative control (rate of change of the input) and associated gain (D). With this parameter set to 1, the PID output is equal to differential time x (present deviation − previous deviation). It increases the response speed but it may cause overcompensation.

# **NOTE**

The parameter can be set during operation for easy tuning.

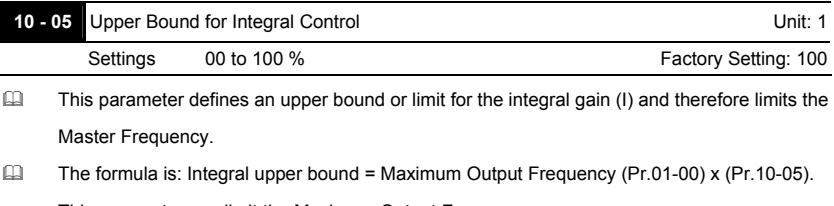

This parameter can limit the Maximum Output Frequency.

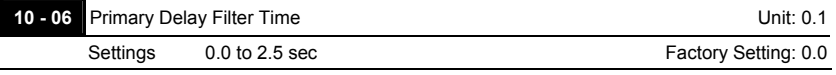

 To avoid amplification of measurement noise in the controller output, a derivative digital filter is inserted. This filter helps to dampen oscillations.

The complete PID diagram is shown on the following page:

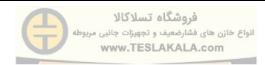

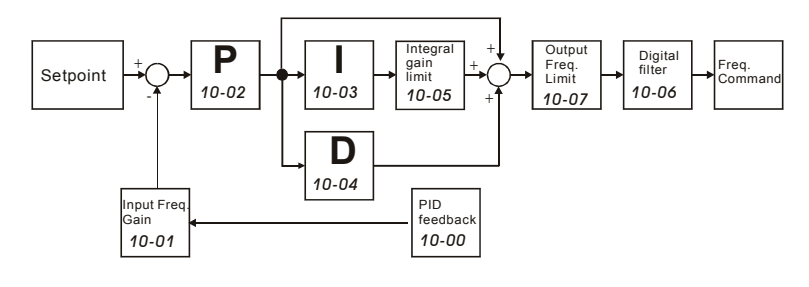

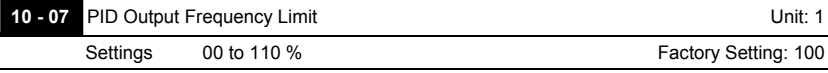

 This parameter defines the percentage of output frequency limit during the PID control. The formula is Output Frequency Limit = Maximum Output Frequency (Pr.01-00) X Pr.10-07 %. This parameter will limit the Maximum Output Frequency. An overall limit for the output frequency can be set in Pr.01-07.

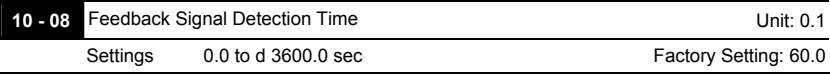

- This parameter defines the time during which the PID feedback must be abnormal before a warning (see Pr.10-09) is given. It also can be modified according to the system feedback signal time.
- III If this parameter is set to 0.0, the system would not detect any abnormality signal.

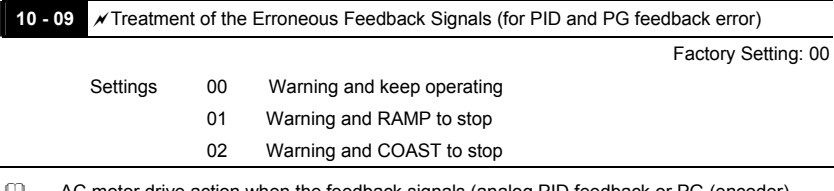

 AC motor drive action when the feedback signals (analog PID feedback or PG (encoder) feedback) are abnormal according to Pr.10-16.

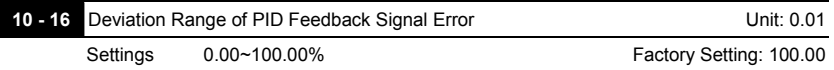

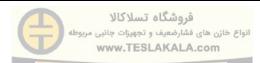

Factory Setting: 00

 The base is Pr.01-00. When in PID feedback control, if | Source of PID reference target feedback | > Pr.10-16 and exceeds Pr.10-08 detection time, the AC drive will operate according to Pr.10-09.

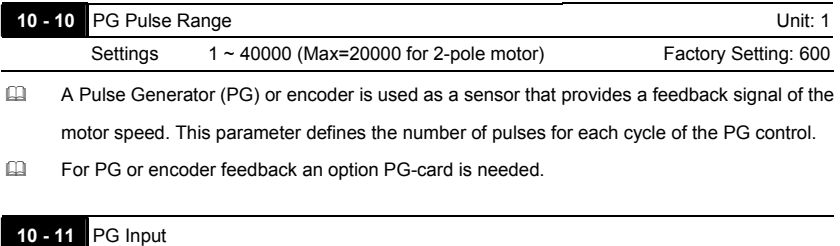

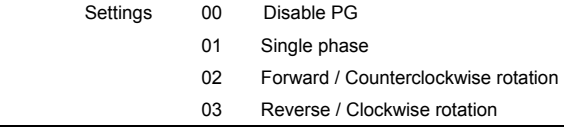

 The relationship between the motor rotation and PG input is illustrated below:

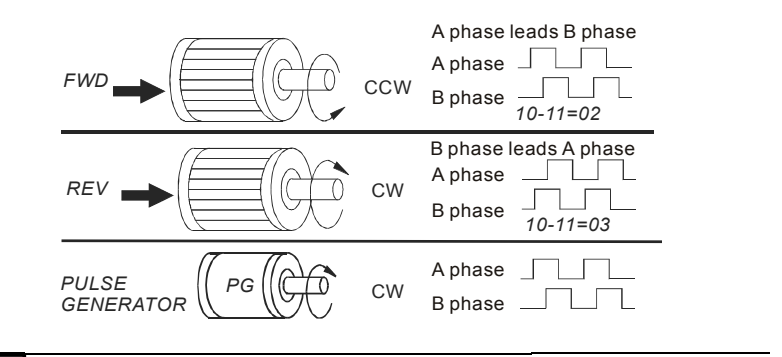

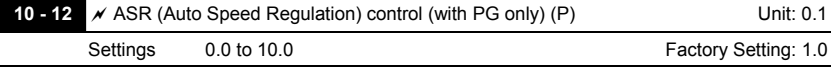

 This parameter specifies Proportional control and associated gain (P), and is used for speed control with PG (encoder) feedback.

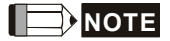

The parameter can be set during operation for easy tuning.

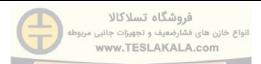

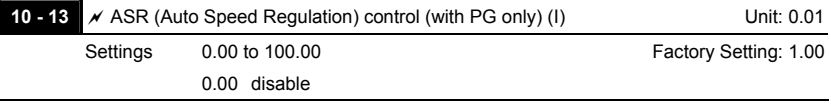

 This parameter specifies Integral control and associated gain (I), and is used for speed control with PG (encoder) feedback.

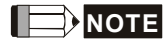

The parameter can be set during operation for easy tuning.

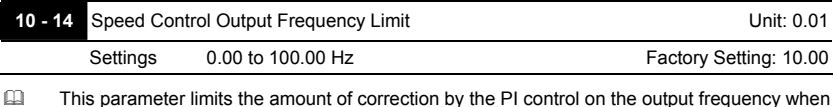

controlling speed via PG (encoder) feedback. It can limit the maximum output frequency.

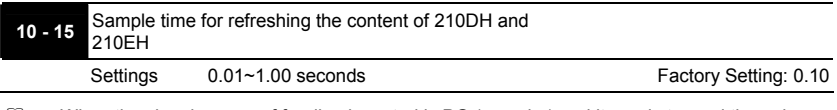

When the signal source of feedback control is PG (encoder) and it needs to read the pulse numbers from communication, this parameter can be used to set the refresh time of two communication addresses (210D and 210E).

Speed Control Diagram

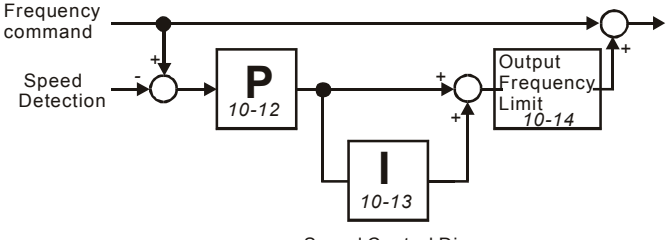

Speed Control Diagram

فروشگاه تسلاکالا ۔<br>انواع خازن های فشارضعیف و تجھیزات جان www.TESLAKALA.com

#### *Chapter 5 Parameters*|*VFD-B Series*

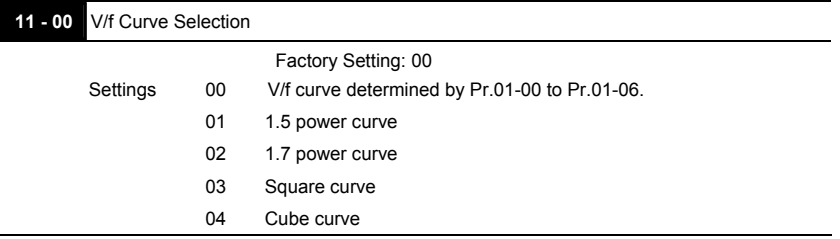

#### **Group 11: Fan and Pump Control Parameters**

Confirm the load curve and select the proper V/f curve before use.

## $\Box$  The available V/f curves are shown below:

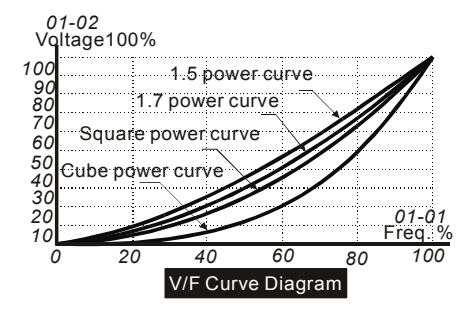

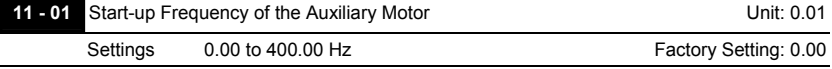

 $\Box$  This parameter serves as a reference for the startup value of the auxiliary motor. If the setting is 0, the auxiliary motor cannot be activated.

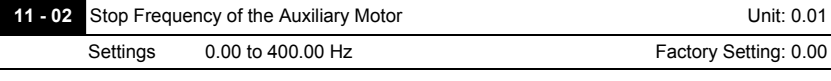

When the output frequency reaches this parameter value, the auxiliary motor will be stopped. There must be a minimum of 5 Hz difference between the start frequency and stop frequency of auxiliary motor. (Pr.11-01-Pr.11-02) > 5 Hz.

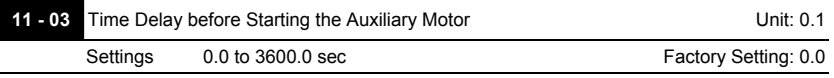

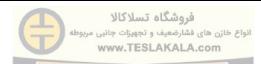

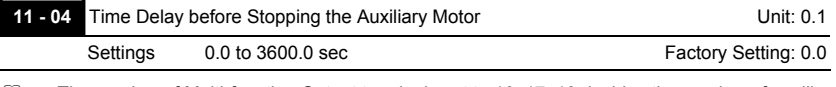

- The number of Multi-function Output terminals set to 16, 17, 18 decides the number of auxiliary motors. The maximum is three.
- The start/stop frequency of the auxiliary motor must have a minimum of 5Hz difference.
- The start/stop delay time can prevent the AC motor drive from overloaded during starting/stopping.
- These parameters determine the starting sequence of auxiliary motors.

The auxiliary motor started first will be stopped first.

Example: Start sequence: motor 1 -> motor 2 -> motor 3

Stop sequence: motor 1 -> motor 2 -> motor 3

 The flowchart of auxiliary motor start/stop sequence:

Pr.11-01 Start-up frequency = 50 Hz, Pr.11-02 Stop frequency = 20 Hz

Pr.11-03 Time delay before start up = 10 sec, Pr.11-04 Time delay before stopping = 5 sec

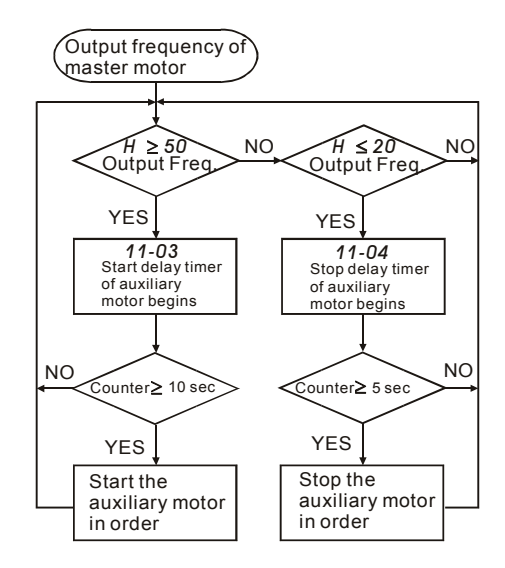

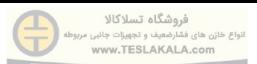

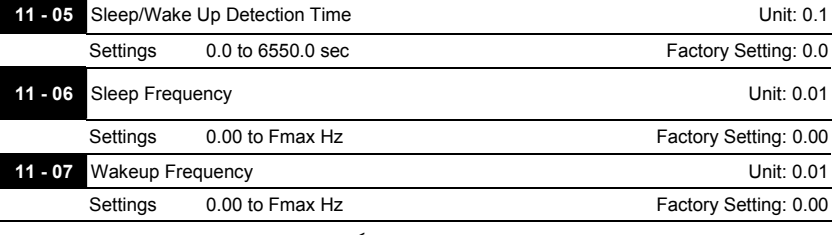

- When the actual output frequency  $\leq$  Pr.11-06 and the time exceeds the setting of Pr.11-05, the AC motor drive will be in sleep mode.
- When the actual frequency command  $>$  Pr.11-07 and the time exceeds the setting of Pr.11-05, the AC motor drive will restart.
- When the AC motor drive is in sleep mode, frequency command is still calculated by PID. When frequency reaches wake up frequency, AC motor drive will accelerate from Pr.01-05 min. frequency by V/f curve.
- The wake up frequency must be higher than sleep frequency.

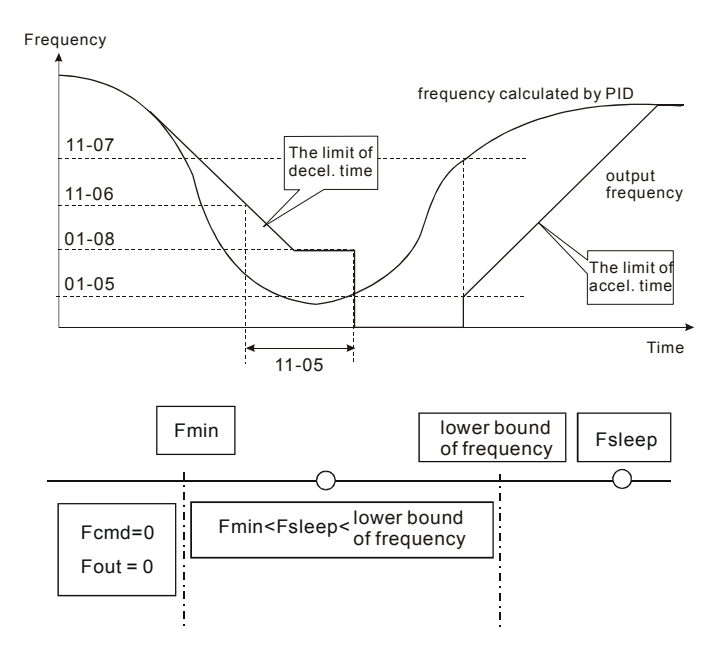

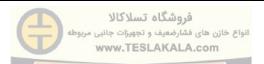

- When output frequency  $\leq$  sleep frequency and time > detection time, it will go into sleep mode.
- $□$  When min. output frequency  $≤$  PID frequency  $≤$  lower bound of frequency and sleep function is enabled (output frequency  $\leq$  sleep frequency and time > detection time), frequency will be 0 (in sleep mode). If sleep function is disabled, frequency command = lower bound frequency.
- When PID frequency < min. output frequency and sleep function is enabled (output frequency  $\leq$  sleep frequency and time > detection time), output frequency =0 (in sleep mode). If output frequency  $\leq$  sleep frequency but time < detection time, frequency command = lower frequency. If sleep function is disabled, output frequency =0.

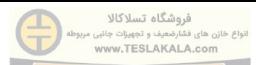

This page intentionally left blank.

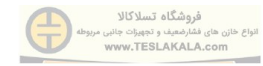

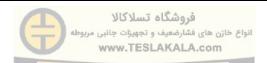

# *Chapter 6 Fault Code Information*

The AC motor drive has a comprehensive fault diagnostic system that includes several different alarms and fault messages. Once a fault is detected, the corresponding protective functions will be activated. The following faults are displayed as shown on the AC motor drive digital keypad display. The four most recent faults can be read from the digital keypad or communication.

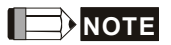

Wait 5 seconds after a fault has been cleared before performing reset via keypad of input terminal.

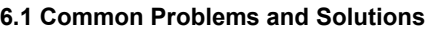

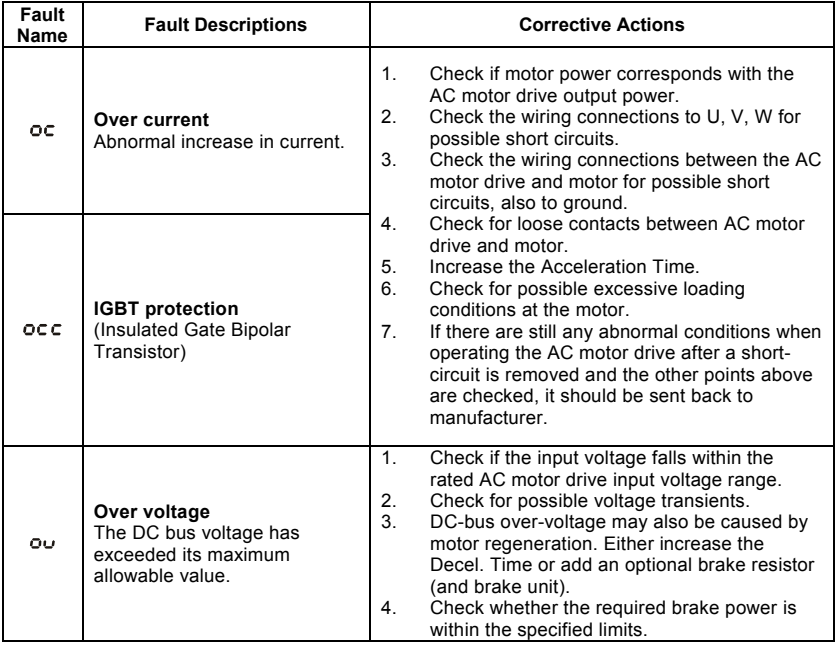

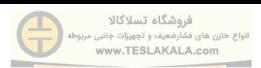

*Chapter 6 Fault Code Information*|*VFD-B Series* 

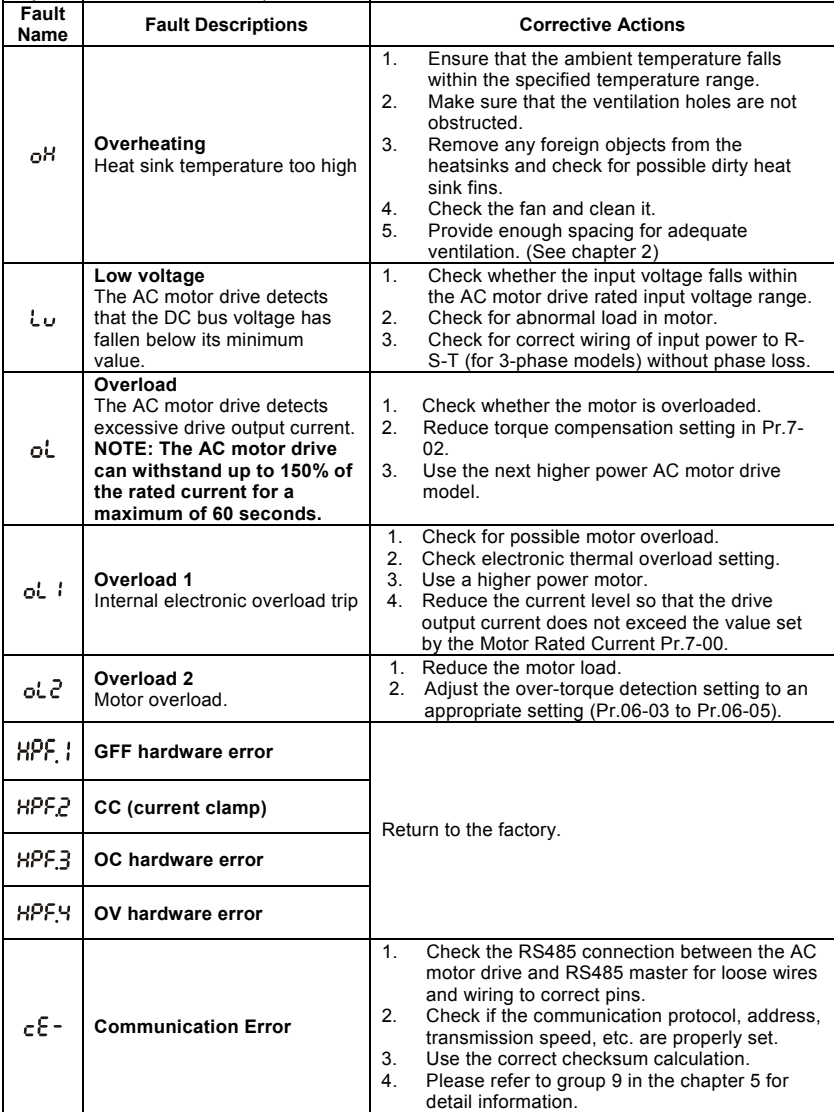

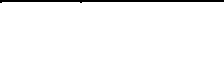

*Chapter 6 Fault Code Information*|*VFD-B Series* 

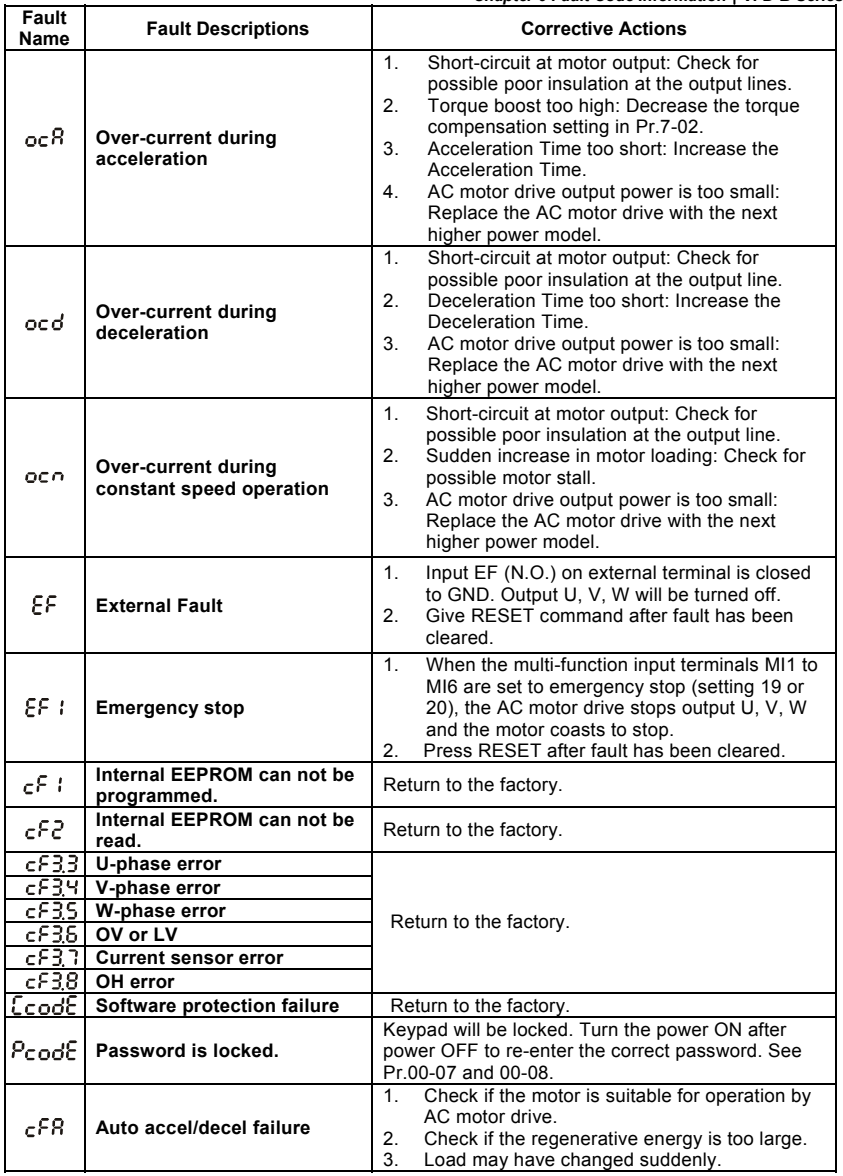

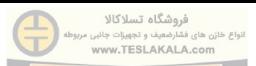

*Chapter 6 Fault Code Information*|*VFD-B Series* 

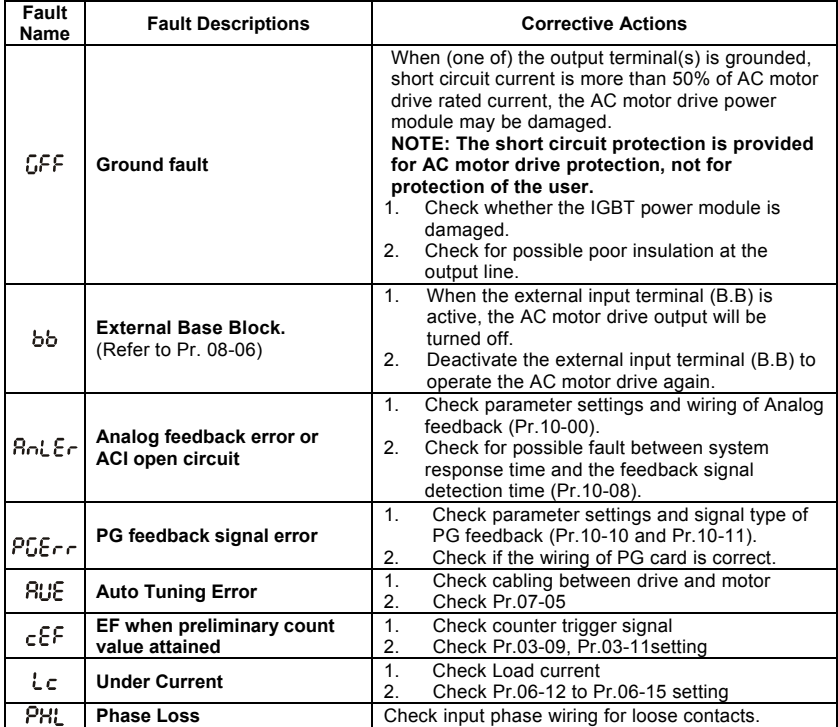

## **6.2 Reset**

There are three methods to reset the AC motor drive after solving the fault:

- 1. Press RESET key on PU01.
- 2. Set external terminal to "RESET" (set one of Pr.04-04~Pr.04-09 to 05) and then set to be ON.
- 3. Send "RESET" command by communication.

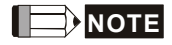

Make sure that RUN command or signal is OFF before executing RESET to prevent damage or personal injury due to immediate operation.

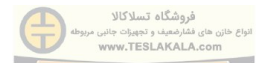

# *Chapter 7 Troubleshooting*

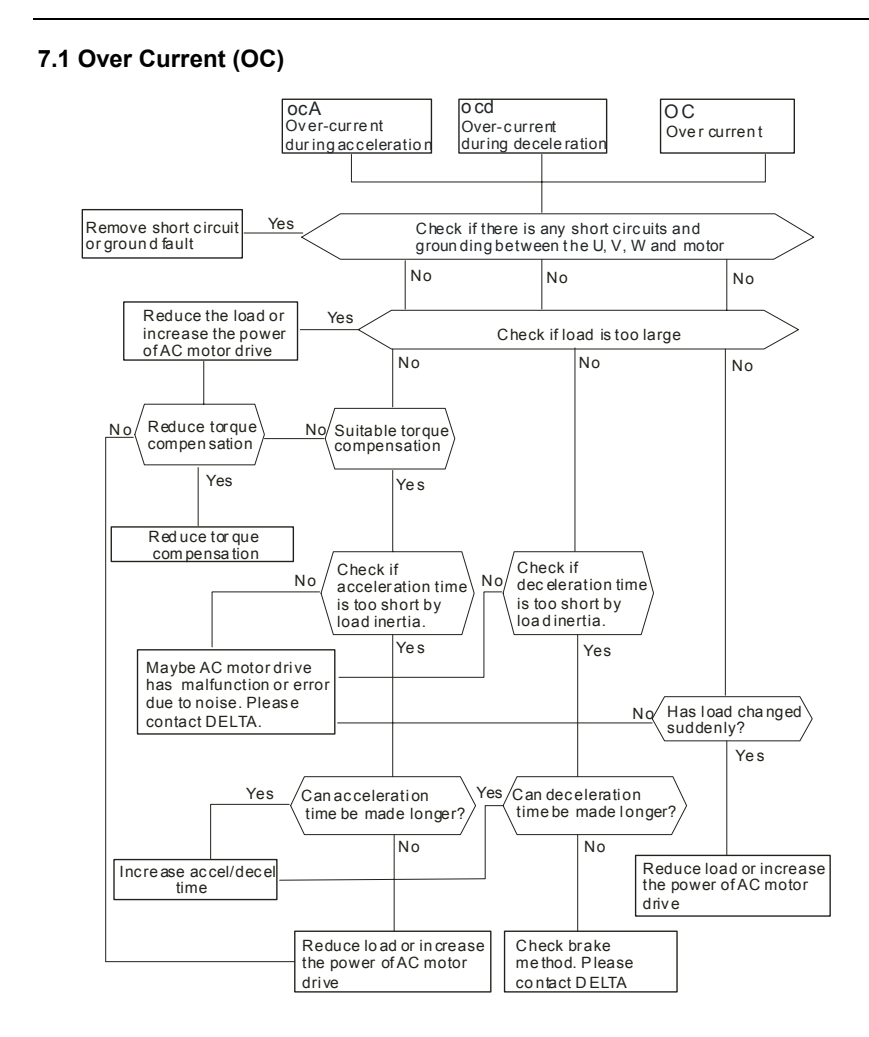

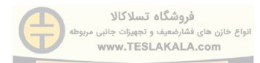

# **7.2 Ground Fault**

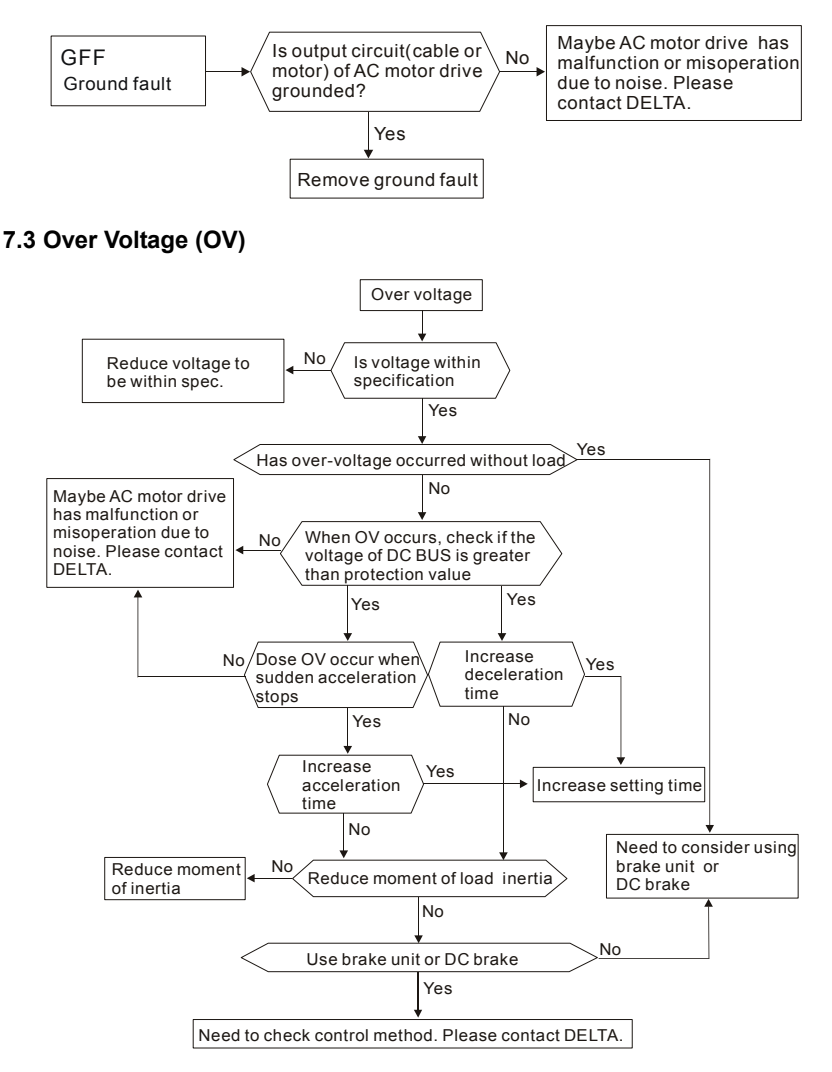

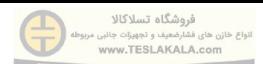

*Chapter 7 Troubleshooting* |*VFD-B Series* 

## **7.4 Low Voltage (Lv)**

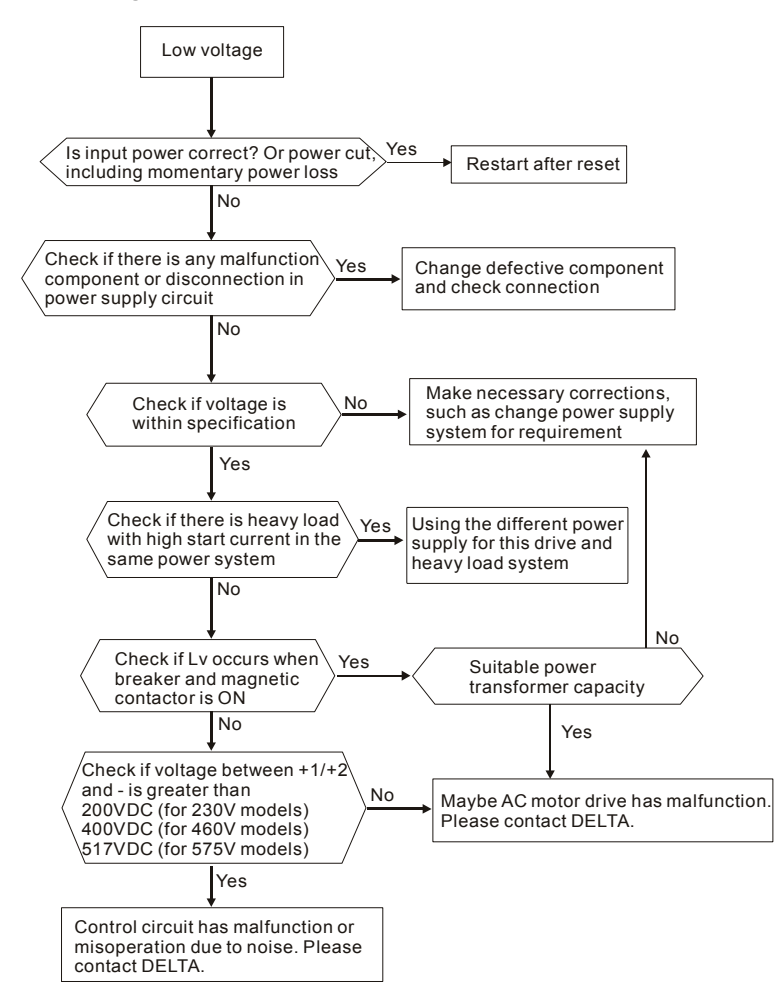

# **7.5 Over Heat (OH)**

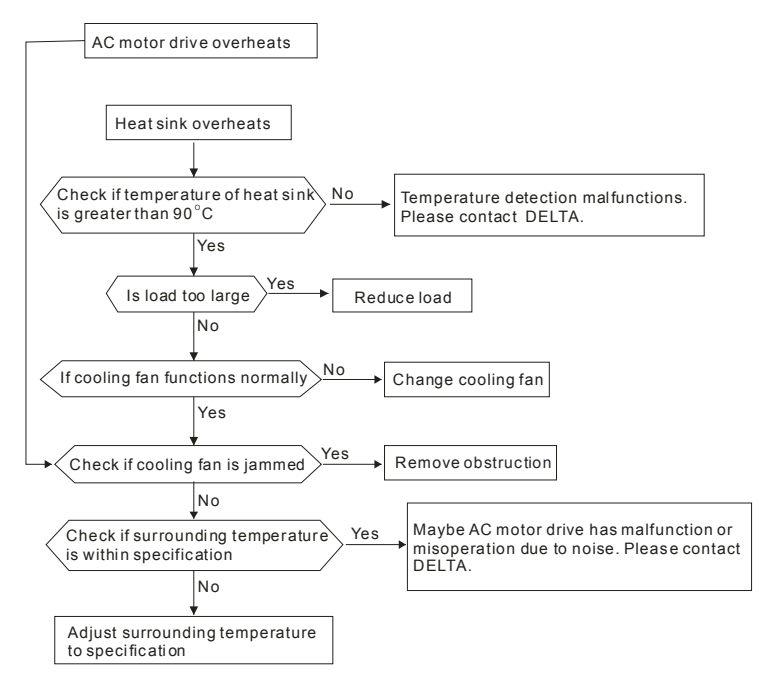

# **7.6 Overload**

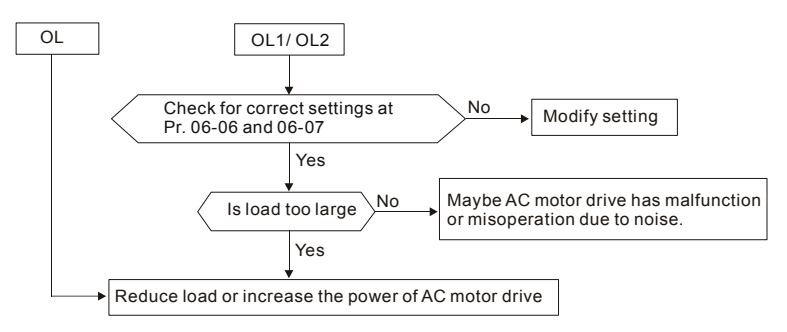

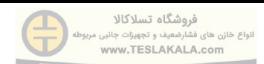

*Chapter 7 Troubleshooting* |*VFD-B Series* 

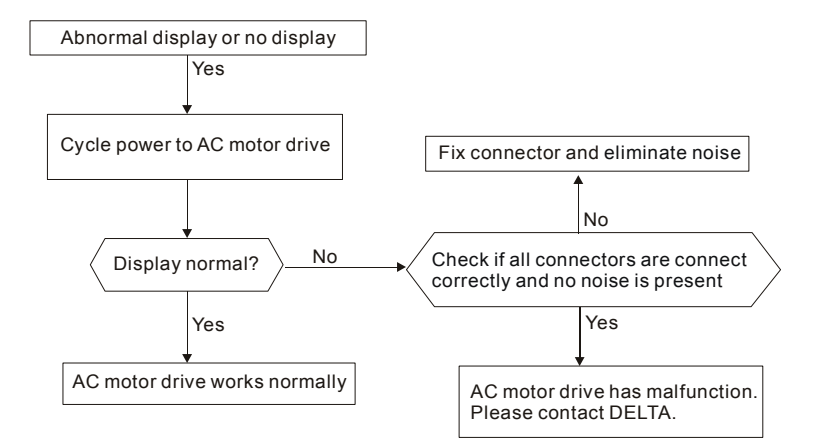

# **7.7 Display of PU01 is Abnormal**

# **7.8 Phase Loss (PHL)**

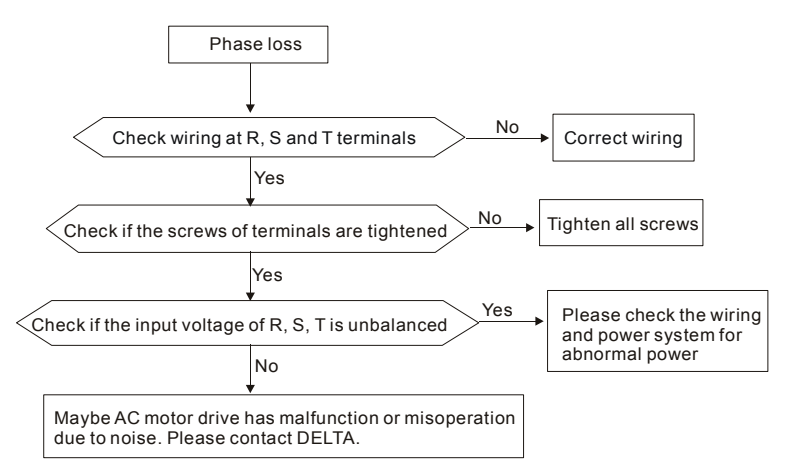

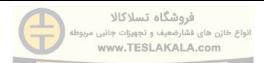

# **7.9 Motor cannot Run**

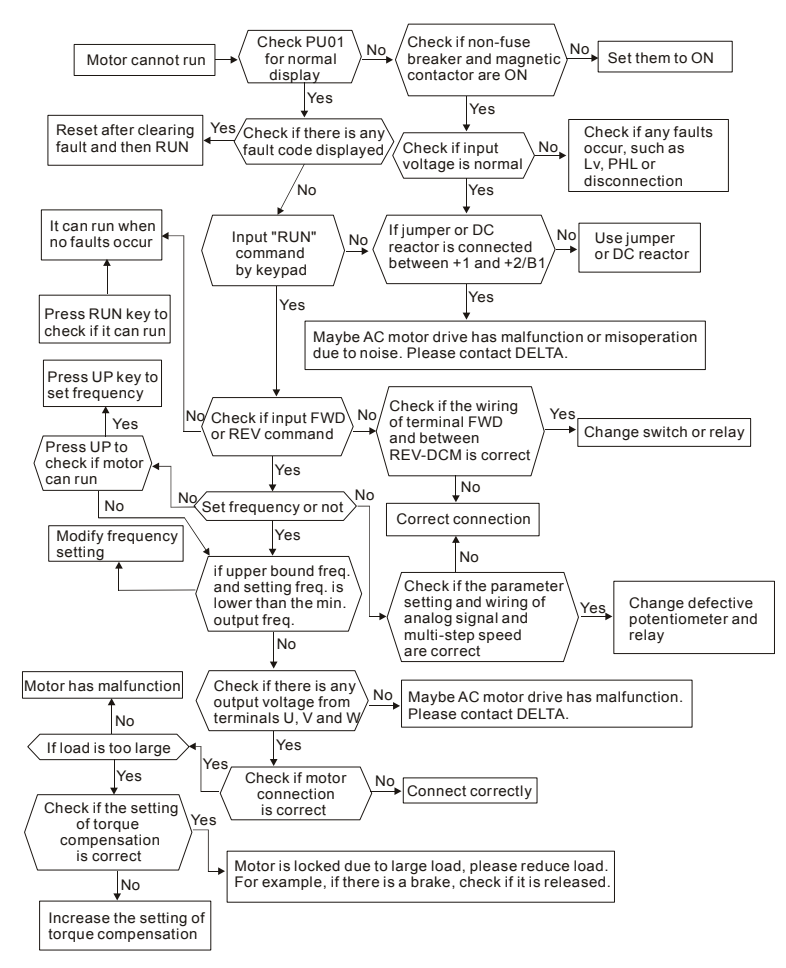

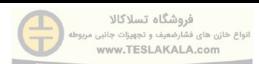

*Chapter 7 Troubleshooting* |*VFD-B Series* 

## **7.10 Motor Speed cannot be Changed**

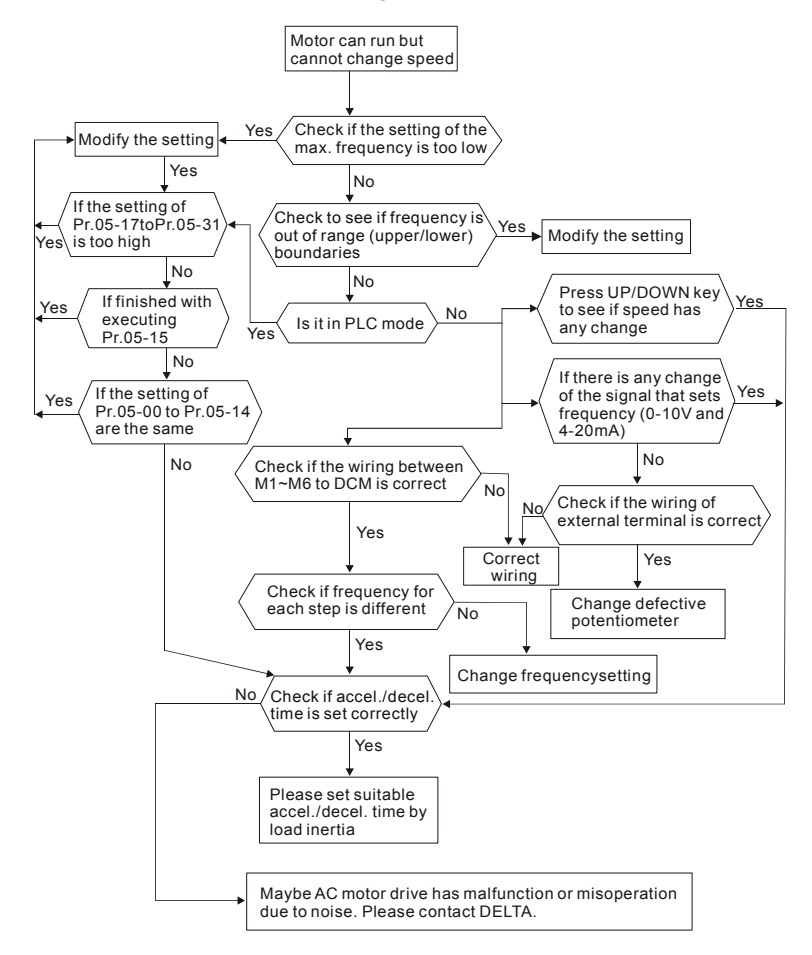

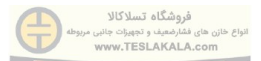

# **7.11 Motor Stalls during Acceleration**

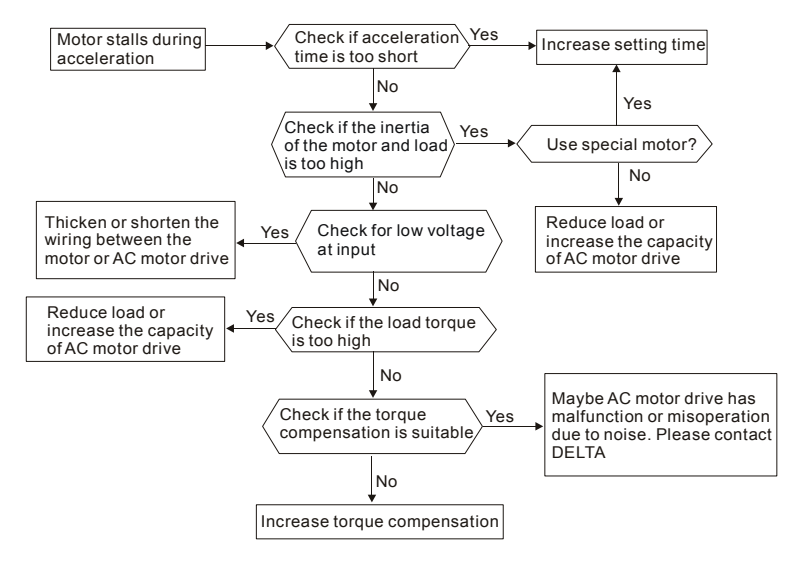

# **7.12 The Motor does not Run as Expected**

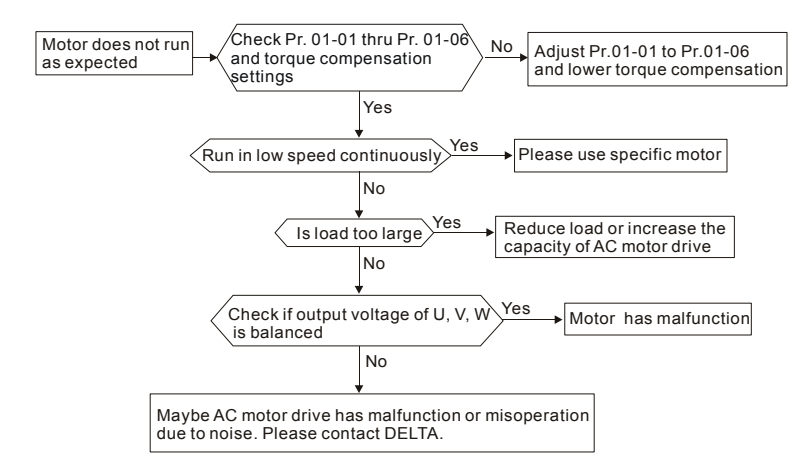

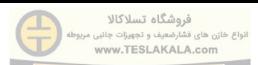

*Chapter 7 Troubleshooting* |*VFD-B Series* 

# **7.13 Electromagnetic/Induction Noise**

There are many noises surround the AC motor drives and invade it by radiation or power circuit. It may cause the misoperation of control circuit and even damage the AC motor drive. Of course, that is a solution to increase the noise tolerance of AC motor drive. But it is not the best one due to the limit. Therefore, solve it from the outside as following will be the best.

- 1. Add surge suppressor on the relay or contact to suppress switching surge between ON/OFF.
- 2. Shorten the wiring length of the control circuit or serial circuit and separate from the main AC circuit wiring.
- 3. Comply with the wiring regulation for those shielded wire and use isolation amplifier for long wire length.
- 4. The grounding terminal should comply with the local regulation and ground independently, i.e. not to have common ground with electric welding machine and power equipment.
- 5. Connect a noise filter at the input terminal of the AC motor drive to prevent noise from power circuit.

In a word, three-level solutions for electromagnetic noise are "no product", "no spread" and "no receive".

# **7.14 Environmental Condition**

Since the AC motor drive is an electronic device, you should comply with the environmental condition stated in the Chapter 2.1. The following steps should also be followed.

- 1. To prevent vibration, anti-vibration spacer is the last choice. The vibration tolerance must be within the specification. The vibration effect is equal to the mechanical stress and it cannot occur frequently, continuously or repeatedly to prevent damaging to the AC motor drive.
- 2. Store in a clean and dry location free from corrosive fumes/dust to prevent corrosion and poor contacts. It also may cause short by low insulation in a humid location. The solution is to use both paint and dust-proof. For particular occasion, use the enclosure with whole-seal structure.
- 3. The surrounding temperature should be within the specification. Too high or low temperature will affect the lifetime and reliability. For semiconductor components, damage will occur once any specification is out of range. Therefore, it is necessary to clean and periodical check for the air cleaner and cooling fan besides having cooler and sunshade. In additional, the microcomputer may not work in extreme low temperature and needs to have heater.
- 4. Store within a relative humidity range of 0% to 90% and non-condensing environment. Do not turn off the air conditioner and have exsiccator for it.

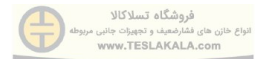

### *Chapter 7 Troubleshooting* |*VFD-B Series*

# **7.15 Affecting Other Machines**

AC motor drive may affect the operation of other machine due to many reasons. The solutions are as follows.

High Harmonic at Power Side

If there is high harmonic at power side during running, the improved methods are:

- 1. Separate power system: use transformer for AC motor drive.
- 2. Use reactor at the power input terminal of AC motor drive or decrease high harmonic by multiple circuit.
- 3. If phase lead capacitors are used (never on the AC motor drive output!!), use serial reactors to prevent capacitors damage from high harmonics.

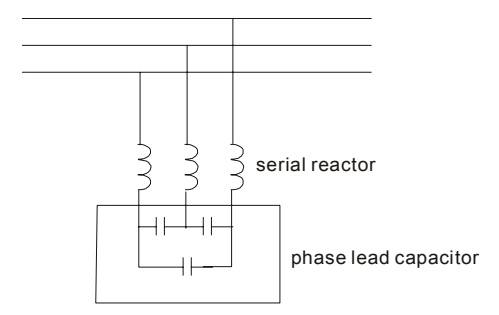

**Motor Temperature Rises** 

When the motor is induction motor with ventilation-cooling-type used in variety speed operation, bad cooling will happen in the low speed. Therefore, it may overheat. Besides, high harmonic is in output waveform to increase copper loss and iron loss. Following measures should be used by load situation and operation range when necessary.

- 1. Use the motor with independent power ventilation or increase the horsepower.
- 2. Use inverter duty motor.
- 3. Do NOT run at low speeds for long time.

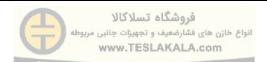

# *Chapter 8 Maintenance and Inspections*

Modern AC motor drives are based on solid state electronics technology. Preventive maintenance is required to operate this AC motor drive in its optimal condition, and to ensure a long life. It is recommended to have a check-up of the AC motor drive performed by a qualified technician.

#### **Daily Inspection:**

Basic check-up items to detect if there were any abnormalities during operation are:

- 1. Whether the motors are operating as expected.
- 2. Whether the installation environment is abnormal.
- 3. Whether the cooling system is operating as expected.
- 4. Whether any irregular vibration or sound occurred during operation.
- 5. Whether the motors are overheating during operation.
- 6. Always check the input voltage of the AC drive with a Voltmeter.

#### **Periodic Inspection:**

Before the check-up, always turn off the AC input power and remove the cover. Wait at least 10 minutes after all display lamps have gone out, and then confirm that the capacitors have fully discharged by measuring the voltage between +1/+2 and -. The voltage between +1/+2 and should be less than 25VDC.

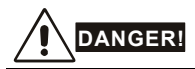

- 1. Disconnect AC power before processing!
- 2. Only qualified personnel can install, wire and maintain AC motor drives. Please take off any metal objects, such as watches and rings, before operation. And only insulated tools are allowed.
- 3. Never reassemble internal components or wiring.
- 4. Prevent electric shocks.

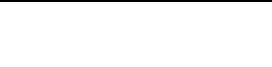

## **Periodical Maintenance**

## **Ambient environment**

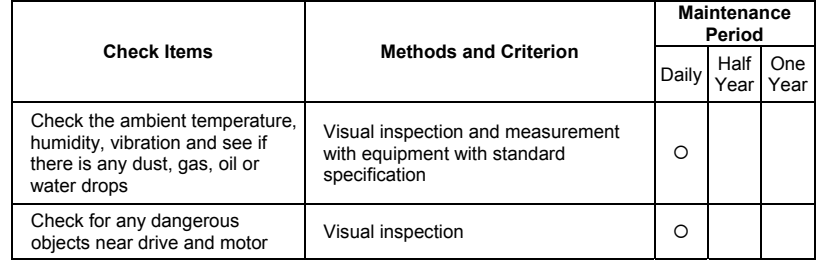

#### **Voltage**

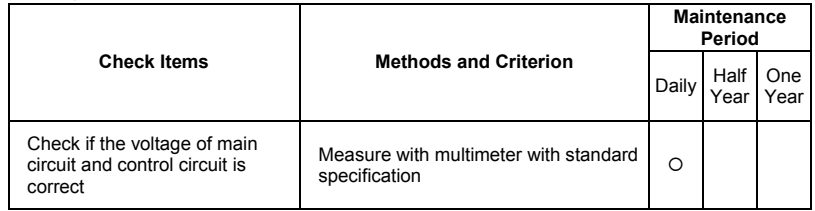

## **Keypad**

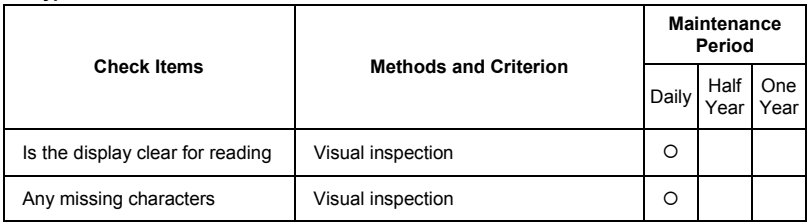

## **Mechanical parts**

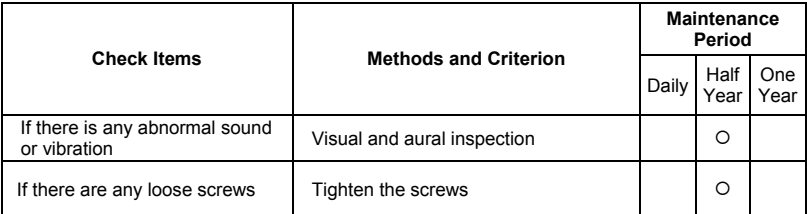

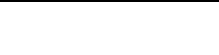

*Chapter 8 Maintenance and Inspections*|*VFD-B Series* 

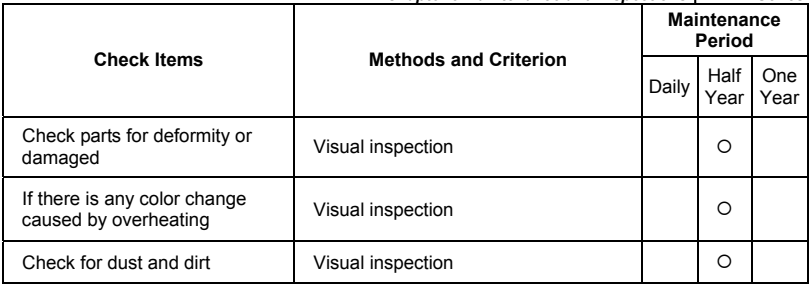

## **Main circuit**

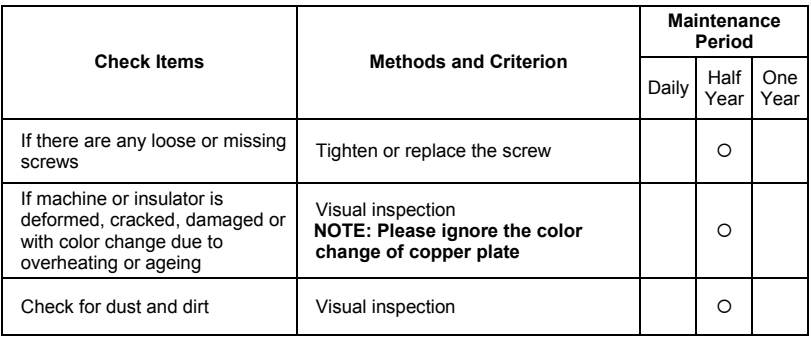

## **Terminals and wiring of main circuit**

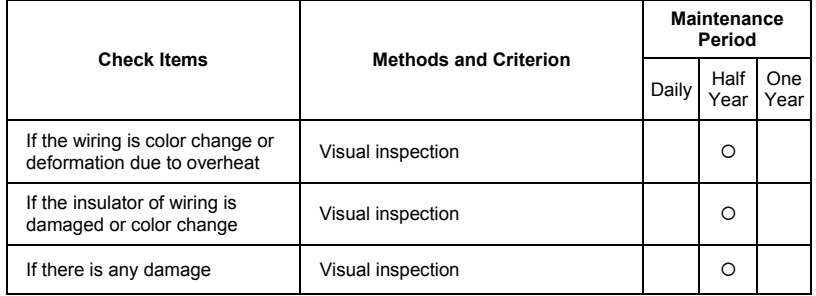
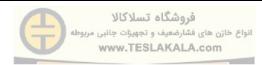

## ■ DC capacity of main circuit

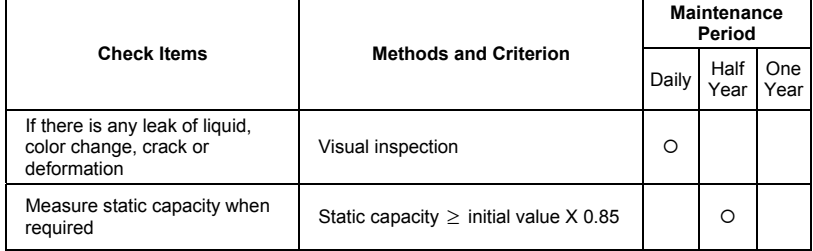

## ■ Resistor of main circuit

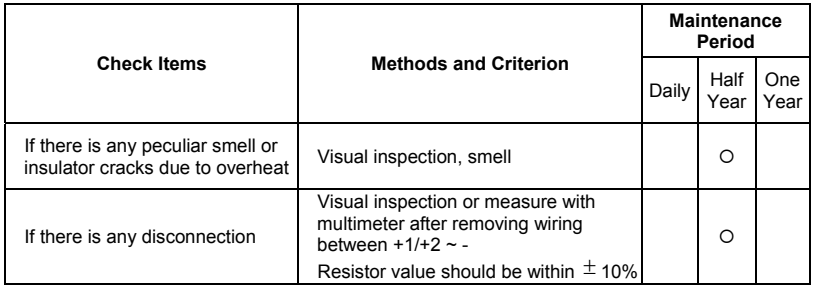

## **Transformer and reactor of main circuit**

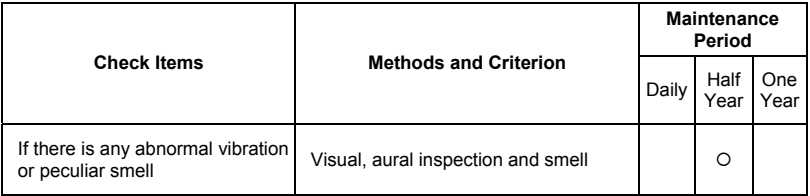

## ■ Magnetic contactor and relay of main circuit

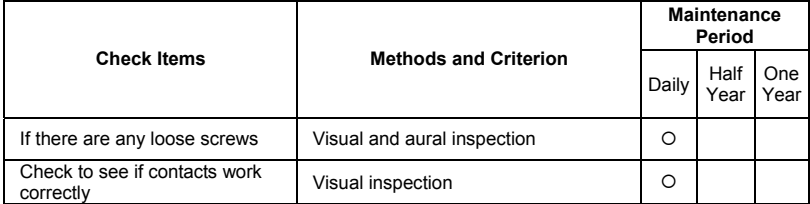

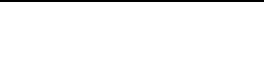

### *Chapter 8 Maintenance and Inspections*|*VFD-B Series*

## **Printed circuit board and connector of main circuit**

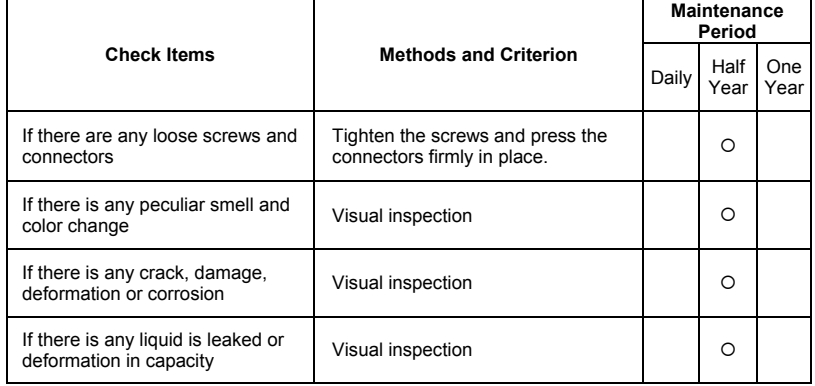

## **Cooling fan of cooling system**

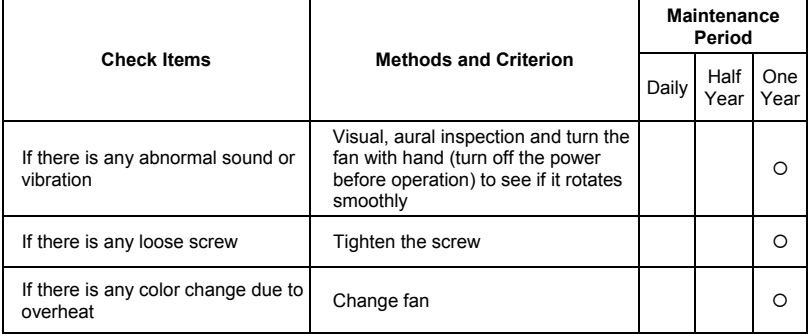

## **Ventilation channel of cooling system**

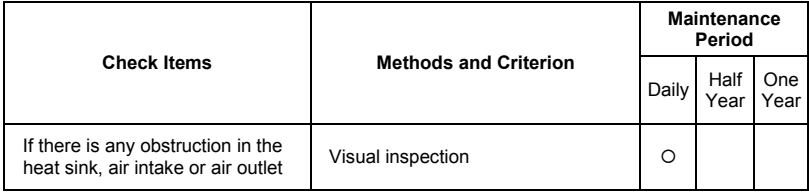

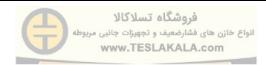

## *Chapter 8 Maintenance and Inspections*|*VFD-B Series*

This page intentionally left blank.

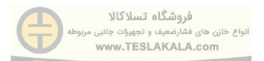

# *Appendix A Specifications*

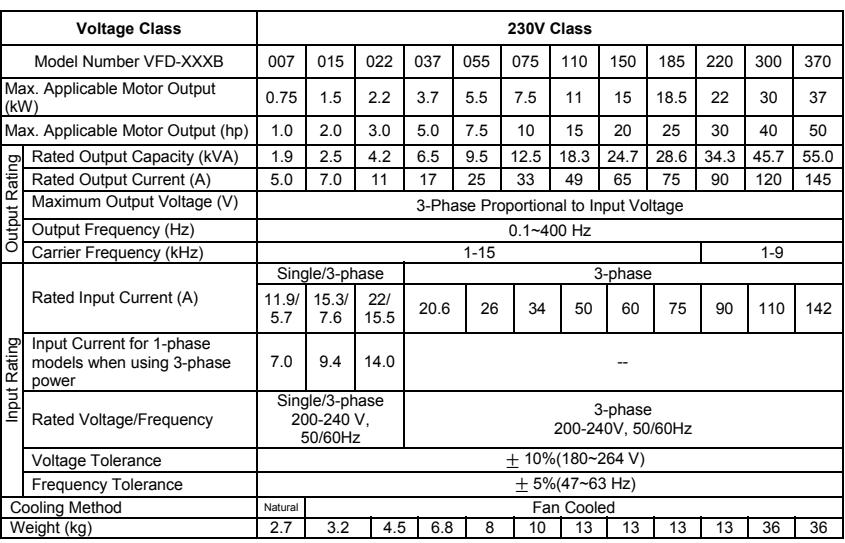

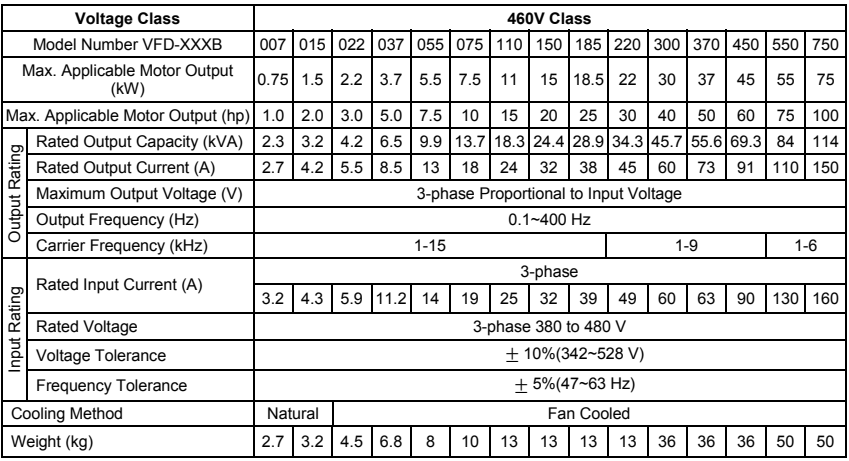

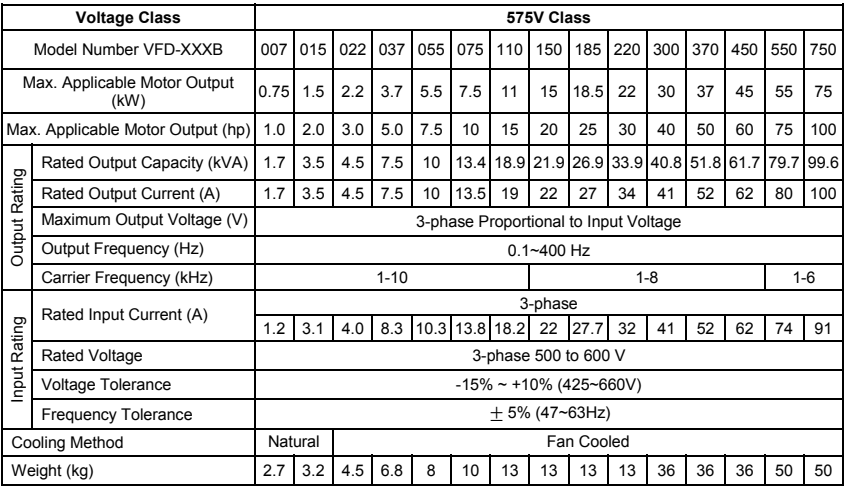

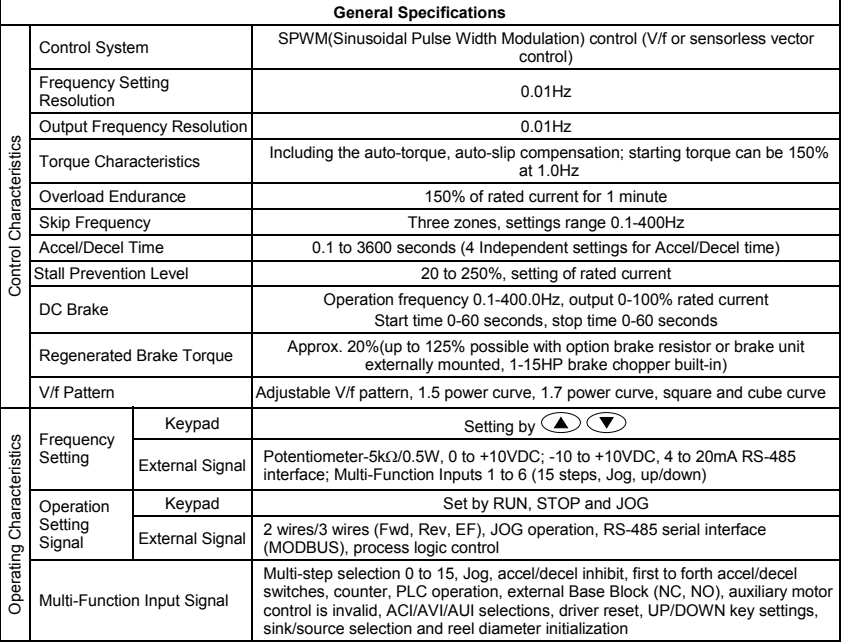

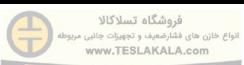

# *Appendix A Specifications*|*VFD-B Series*

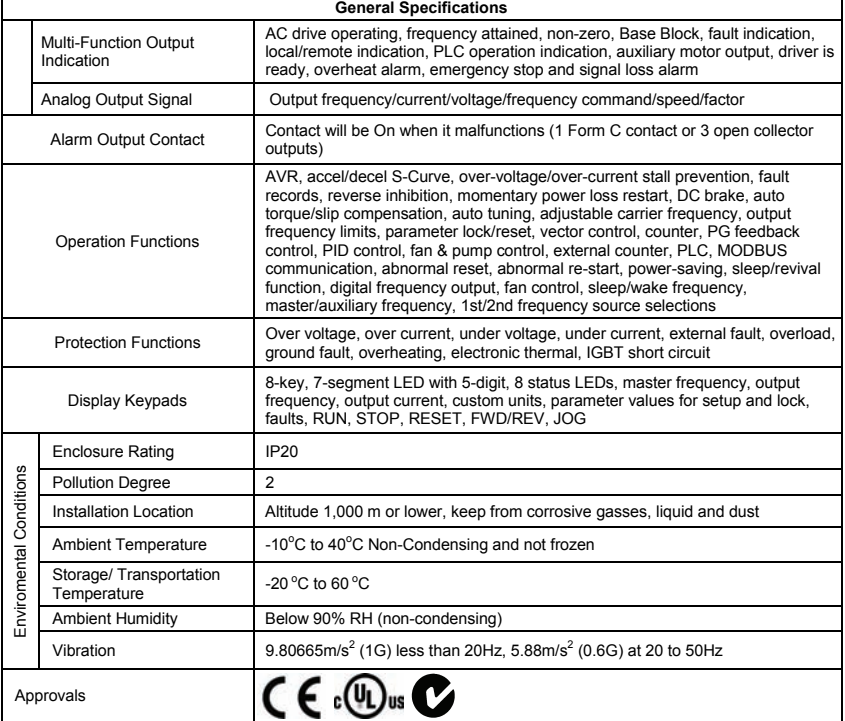

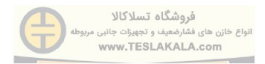

#### *Appendix A Specifications*|*VFD-B Series*

This page intentionally left blank.

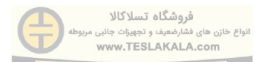

# *Appendix B Accessories*

# **B.1 All Brake Resistors & Brake Units Used in AC Motor Drives**

Note: Please only use DELTA resistors and recommended values. Other resistors and values will void Delta's warranty. Please contact your nearest Delta representative for use of special resistors. For instance, in 460V series, 100hp/75kW, the AC motor drive needs 2 brake units with total of 16 brake resistors, so each brake unit uses 8 brake resistors. The brake unit should be at least 10 cm away from AC motor drive to avoid possible interference. Refer to the "Brake Unit Module User Manual" for further details.

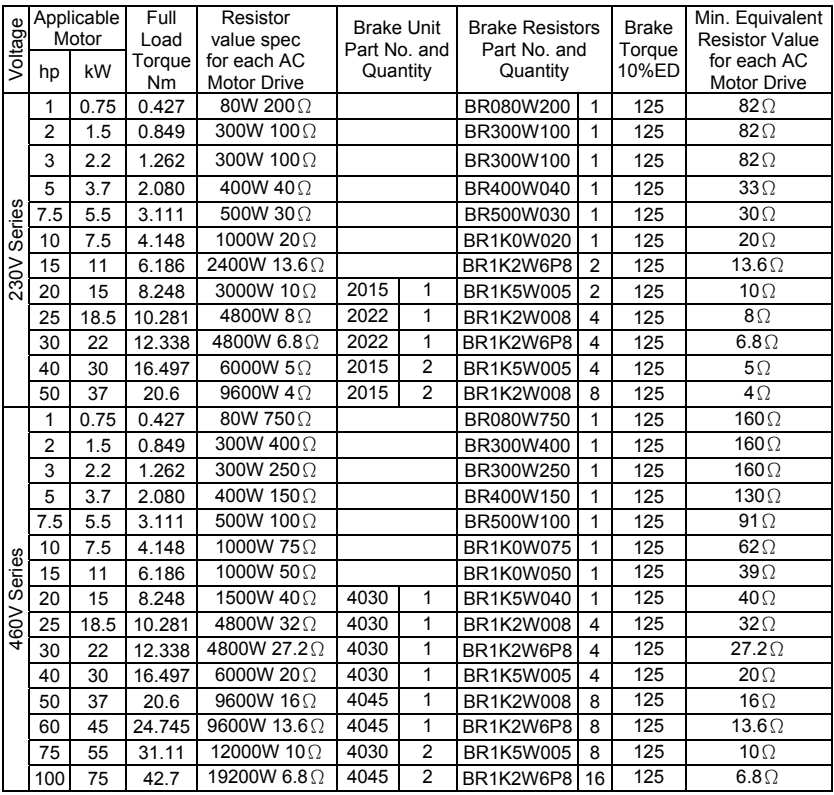

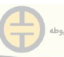

فروشگاه تسلاکالا .<br>انواع خازن های فشارضعیف و تجهیزات جانبر www.TESLAKALA.com

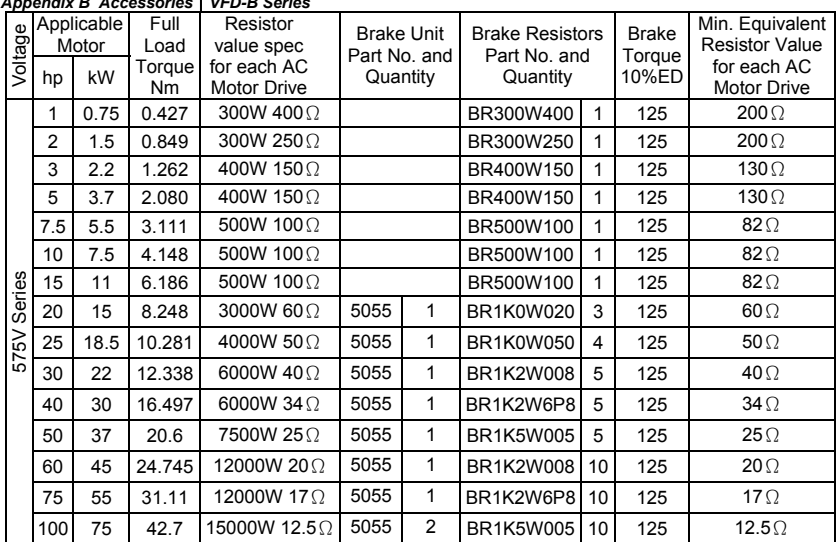

# *Appendix B Accessories*|*VFD-B Series*

# **NOTE**

- 1. Please select the factory setting resistance value (Watt) and the duty-cycle value (ED%).
- 2. If damage to the drive or other equipment are due to the fact that the brake resistors and the brake modules in use are not provided by Delta, the warranty will be void.
- 3. Take into consideration the safety of the environment when installing the brake resistors.
- 4. If the minimum resistance value is to be utilized, consult local dealers for the calculation of the Watt figures.
- 5. Please select thermal relay trip contact to prevent resistor over load. Use the contact to switch power off to the AC motor drive!
- 6. When using more than 2 brake units, equivalent resistor value of parallel brake unit can't be less than the value in the column "Minimum Equivalent Resistor Value for Each AC Drive" (the right-most column in the table). An example of 575V 100HP, the min. equivalent resistor value for each AC motor drive is 12.5Ω with 2 brake units connection. Therefore, the equivalent resistor value for each brake unit should be 25Ω.
- 7. Please read the wiring information in the user manual of brake unit thoroughly prior to taking into operation.

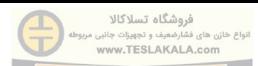

8. Definition for Brake Usage ED%

Explanation: The definition of the barking usage ED(%) is for assurance of enough time for the brake unit and brake resistor to dissipate away heat generated by braking. When the brake resistor heats up, the resistance would increase with temperature, and brake torque would decrease accordingly. Suggest cycle time is one minute

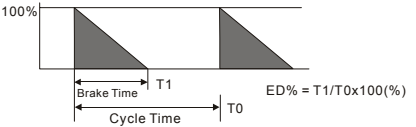

9. For safety reasons, install a thermal overload relay between brake unit and brake resistor. Together with the magnetic contactor (MC) in the mains supply circuit to the drive it offers protection in case of any malfunctioning. The purpose of installing the thermal overload relay is to protect the brake resistor against damage due to frequent brake or in case the brake unit is continuously on due to unusual high input voltage. Under these circumstances the thermal overload relay switches off the power to the drive. Never let the thermal overload relay switch off only the brake resistor as this will cause serious damage to the AC Motor Drive. NFB

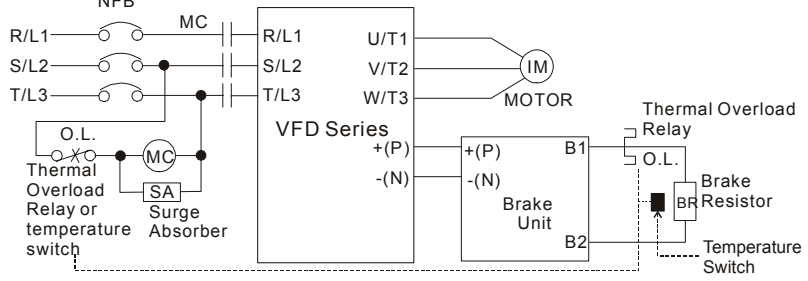

Note1: When using the AC drive with DC reactor, please refer to wiring diagram in the AC drive user manual for the wiring of terminal +(P) of Brake unit.

Note2: **Do NOT** wire terminal -(N) to the neutral point of power system.

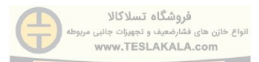

# *Appendix B Accessories*|*VFD-B Series* **B.1.1 Dimensions and Weights for Brake Resistors**

(Dimensions are in millimeter)

# **Order P/N: BR080W200, BR080W750, BR300W070, BR300W100, BR300W250, BR300W400, BR400W150, BR400W040**

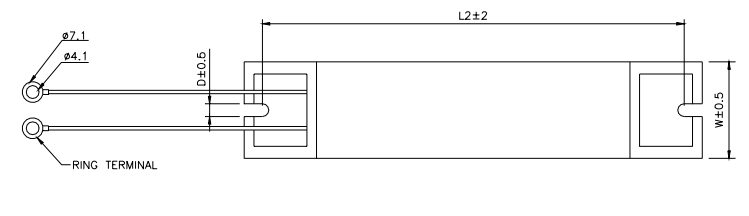

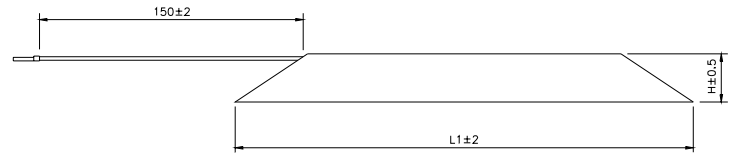

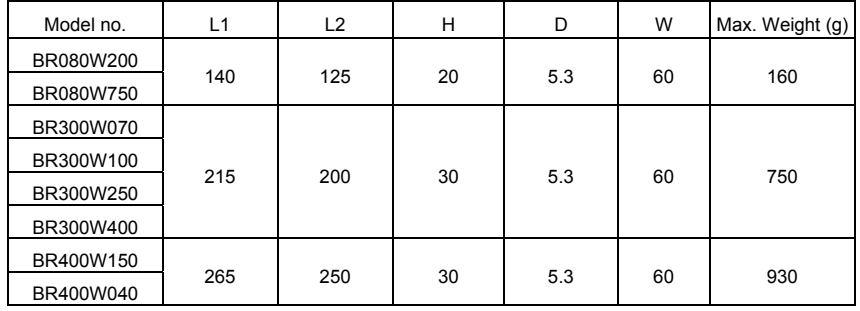

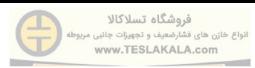

**Order P/N: BR500W030, BR500W100, BR1KW020, BR1KW075** 

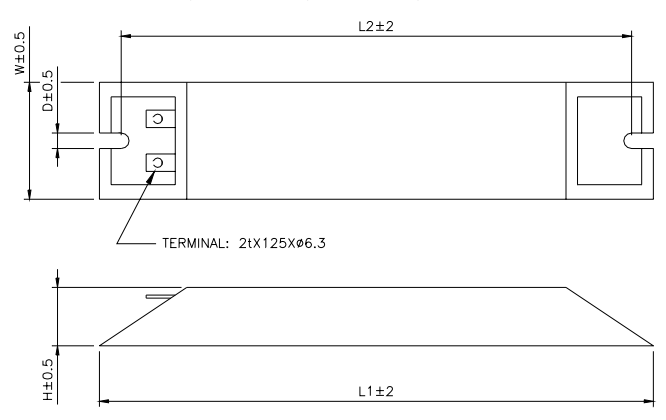

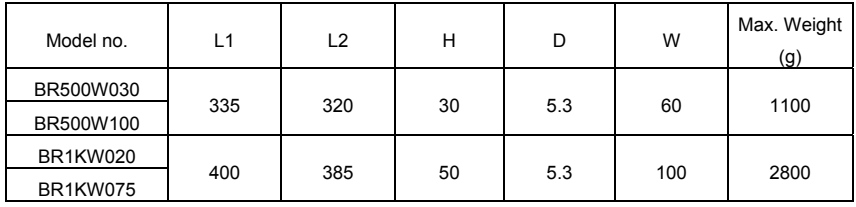

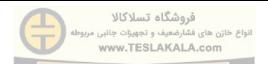

**Order P/N: BR1K0W050, BR1K2W008, BR1K2W6P8, BR1K5W005, BR1K5W040** 

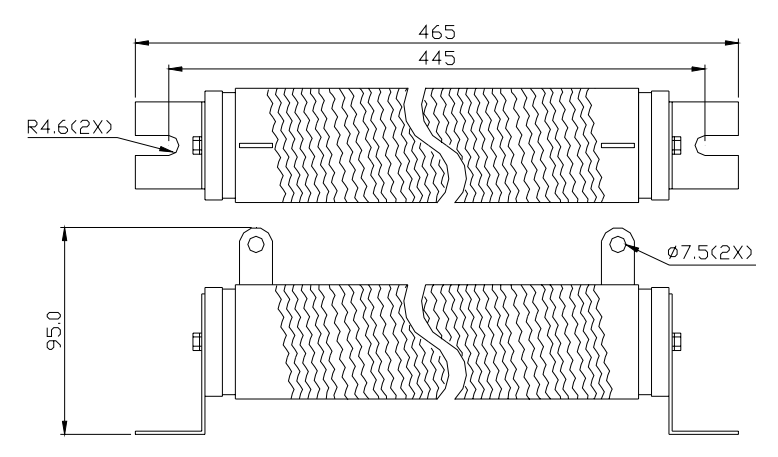

# **B.1.2 Specifications for Brake Unit**

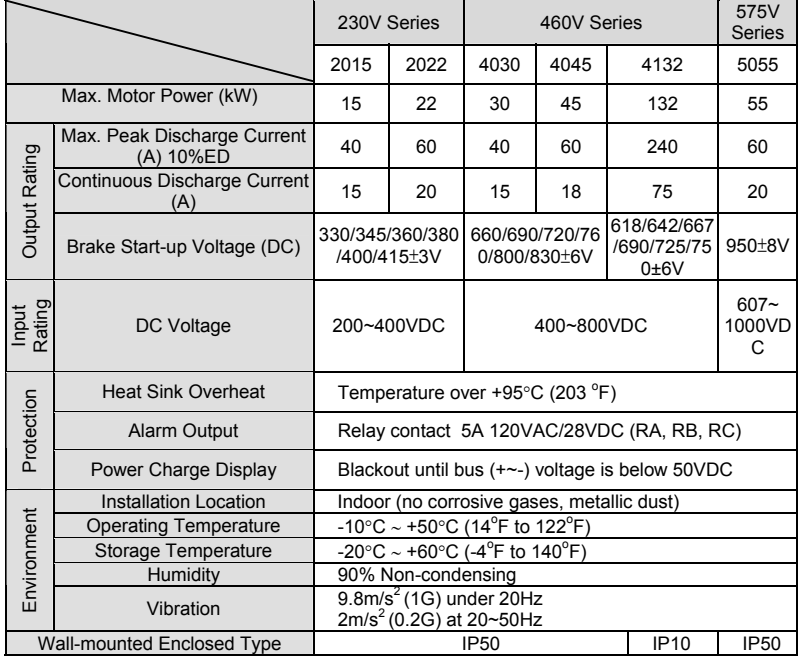

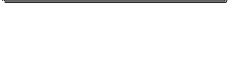

# **B.1.3 Dimensions for Brake Unit**

(Dimensions are in millimeter[inch])

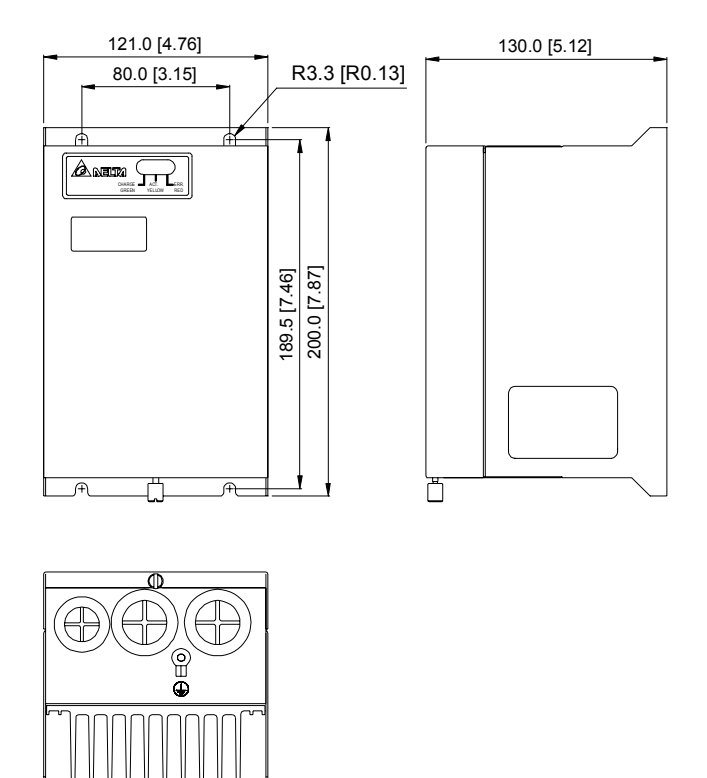

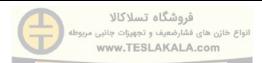

# **B.2 AMD - EMI Filter Cross Reference**

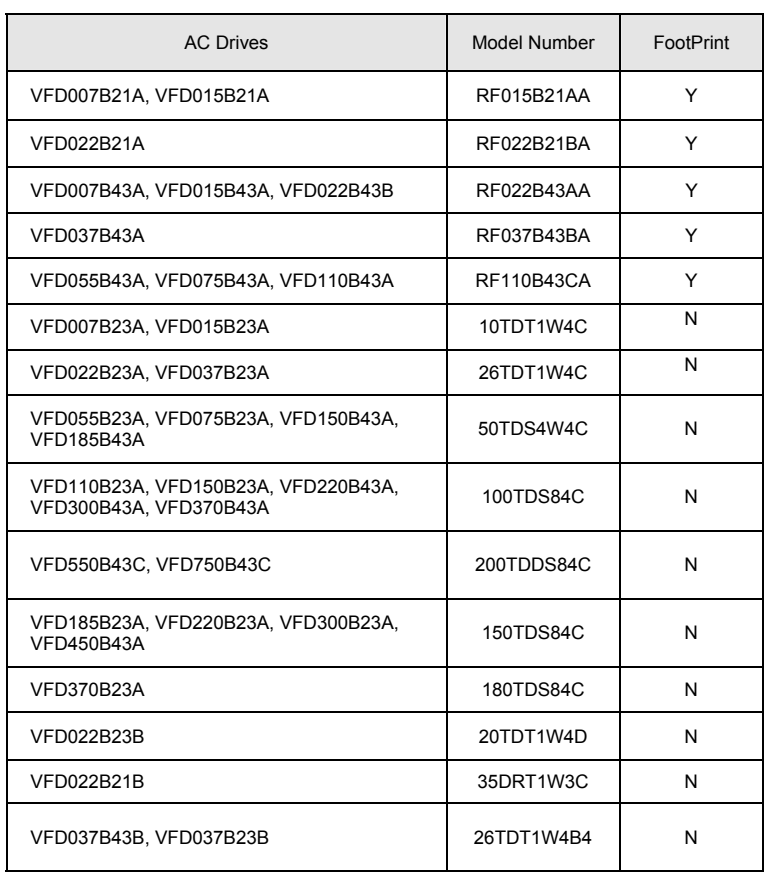

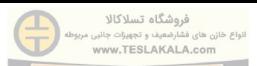

#### *Installation*

All electrical equipment, including AC motor drives, will generate high-frequency/low-frequency noise and will interfere with peripheral equipment by radiation or conduction when in operation. By using an EMI filter with correct installation, much of the interference can be eliminated. It is recommended to use DELTA EMI filter to have the best interference elimination performance.

We assure that it can comply with following rules when AC motor drive and EMI filter are installed and wired according to user manual:

- **EN61000-6-4**
- **EN61800-3: 1996 + A11: 2000**
- EN55011 (1991) Class A Group 1 (1<sup>st</sup> Environment, restricted distribution)

#### *General precaution*

- 1. EMI filter and AC motor drive should be installed on the same metal plate.
- 2. Please install AC motor drive on same footprint with EMI filter or install EMI filter as close as possible to the AC motor drive.
- 3. All wiring should be as short as possible.
- 4. Metal plate should be grounded.
- 5. The cover of EMI filter and AC motor drive or grounding should be fixed on the metal plate and the contact area should be as large as possible.

#### *Choose suitable motor cable and precautions*

Improper installation and choice of motor cable will affect the performance of EMI filter. Be sure to observe the following precautions when selecting motor cable.

- 1. Use the cable with shielding (double shielding is the best).
- 2. The shielding on both ends of the motor cable should be grounded with the minimum length and maximum contact area.
- 3. Remove any paint on metal saddle for good ground contact with the plate and shielding.

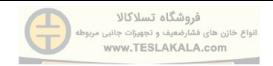

Remove any paint on metal saddle for good ground contact with the plate and shielding.

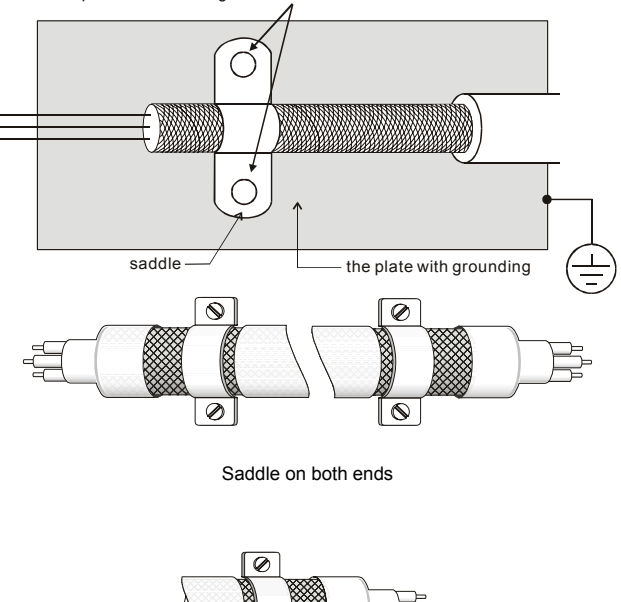

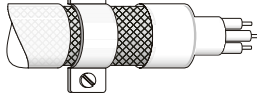

Saddle on one end

#### *The length of motor cable*

When motor is driven by an AC motor drive of PWM type, the motor terminals will experience surge voltages easily due to components conversion of AC motor drive and cable capacitance. When the motor cable is very long (especially for the 460V series), surge voltages may reduce insulation quality. To prevent this situation, please follow the rules below:

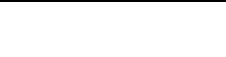

- Use a motor with enhanced insulation.
- Connect an output reactor (optional) to the output terminals of the AC motor drive
- The length of the cable between AC motor drive and motor should be as short as possible (10 to 20 m or less)
- For models 7.5hp/5.5kW and above:

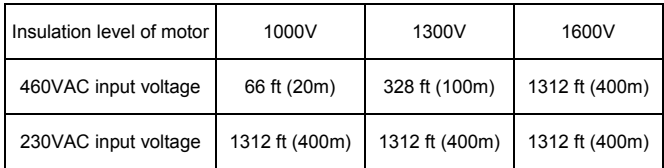

For models 5hp/3.7kW and less:

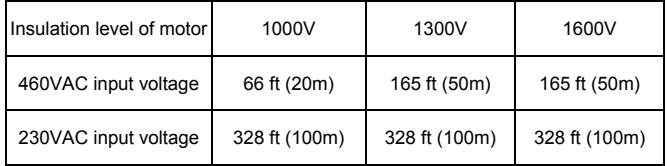

# **NOTE**

When a thermal O/L relay protected by motor is used between AC motor drive and motor, it may malfunction (especially for 460V series), even if the length of motor cable is only 165 ft (50m) or less. To prevent it, please use AC reactor and/or lower the carrier frequency (Pr. 02-03 PWM carrier frequency).

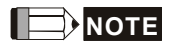

Never connect phase lead capacitors or surge absorbers to the output terminals of the AC motor drive.

- If the length is too long, the stray capacitance between cables will increase and may cause leakage current. It will activate the protection of over current, increase leakage current or not insure the correction of current display. The worst case is that AC motor drive may be damaged.
- If more than one motor is connected to the AC motor drive, the total wiring length is the sum of the wiring length from AC motor drive to each motor.

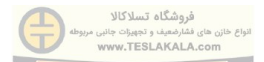

# **B.2.1 Dimensions**

Dimensions are in millimeter and (inch)

## **Order P/N: RF015B21AA / RF022B43AA**

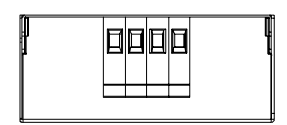

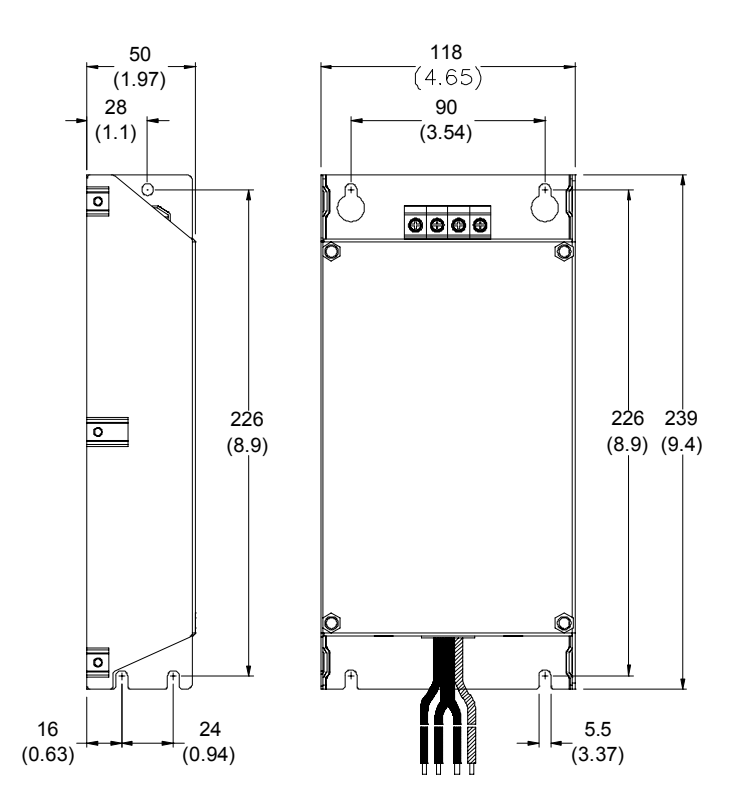

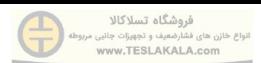

**Order P/N: RF022B21BA / RF037B43BA** 

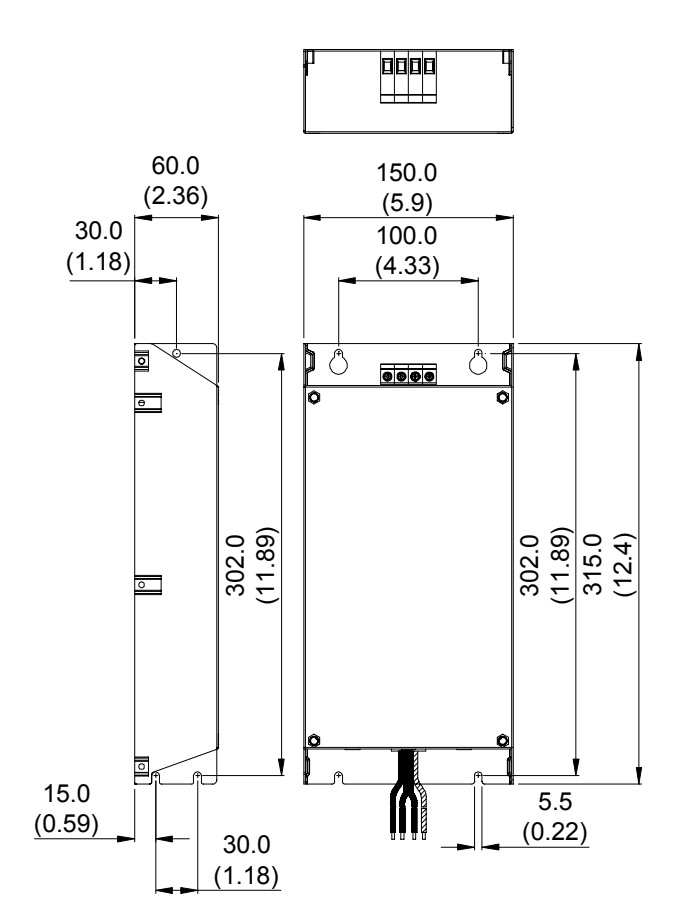

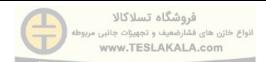

*Appendix B Accessories*|*VFD-B Series* **Order P/N: RF110B43CA** 

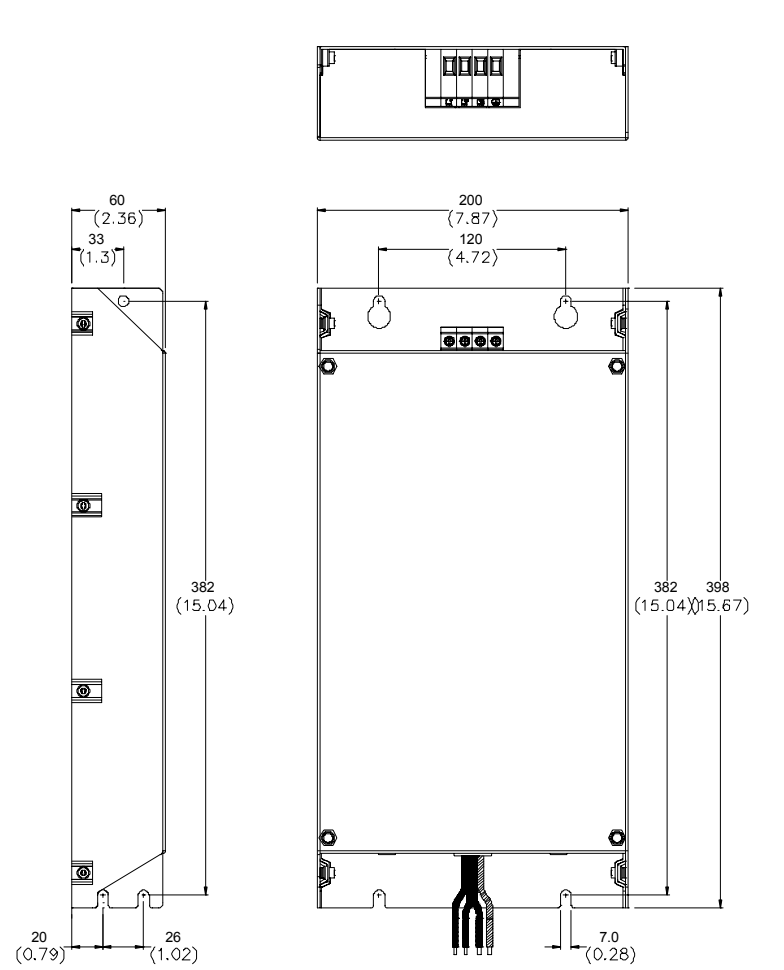

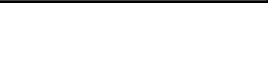

### **Order P/N: 10TDT1W4C**

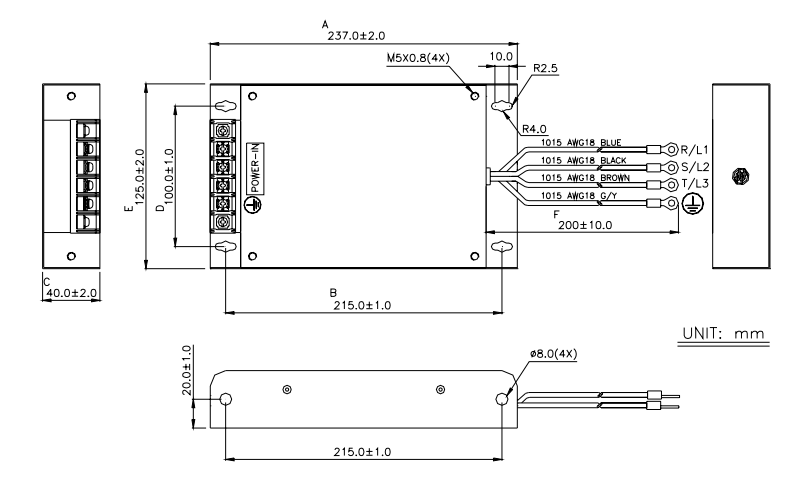

**Order P/N: 26TDT1W4C** 

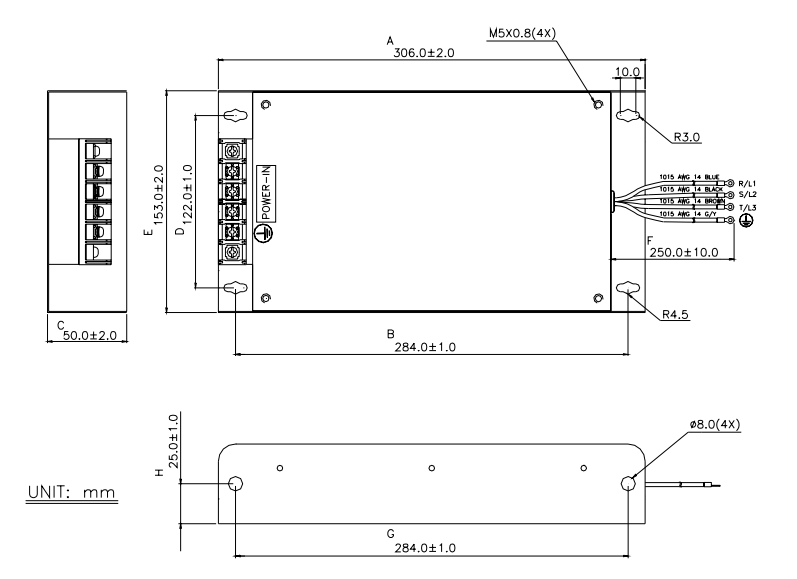

## **Order P/N: 50TDS4W4C**

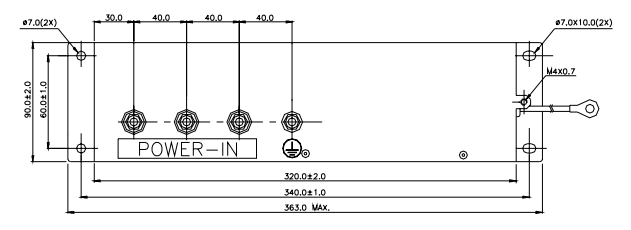

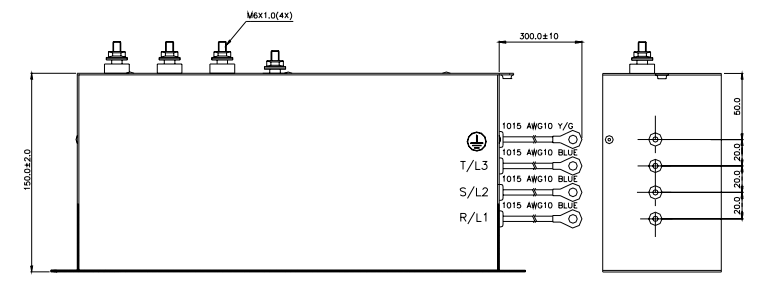

## **Order P/N: 100TDS84C**

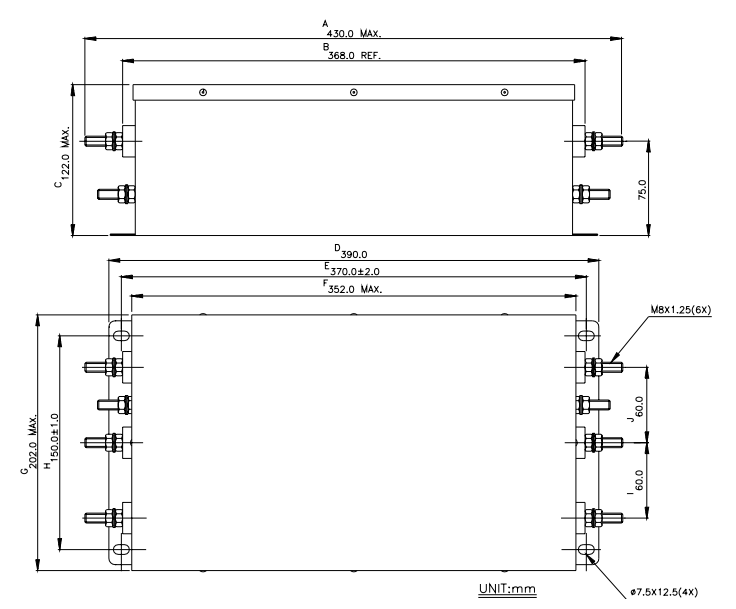

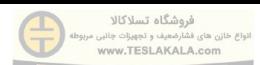

**Order P/N: 200TDDS84C** 

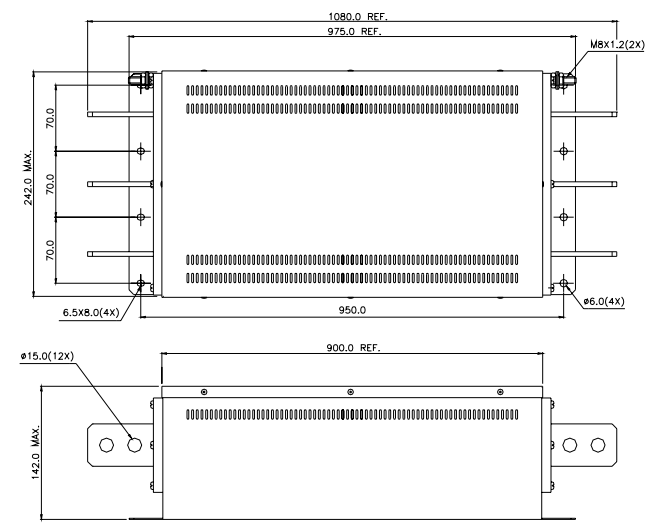

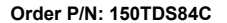

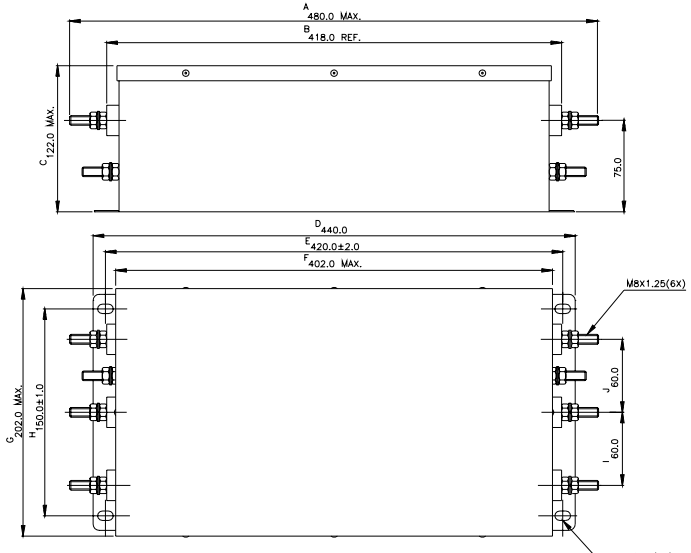

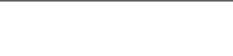

## **Order P/N: 180TDS84C**

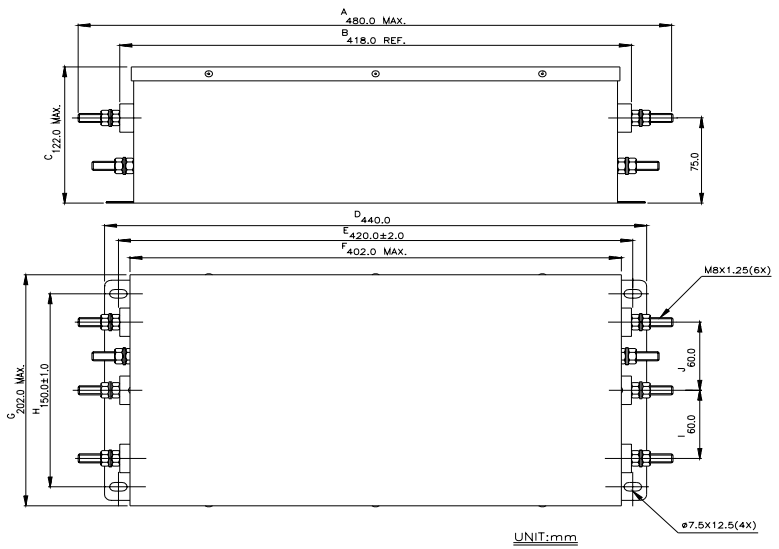

## **Order P/N: 20TDT1W4D**

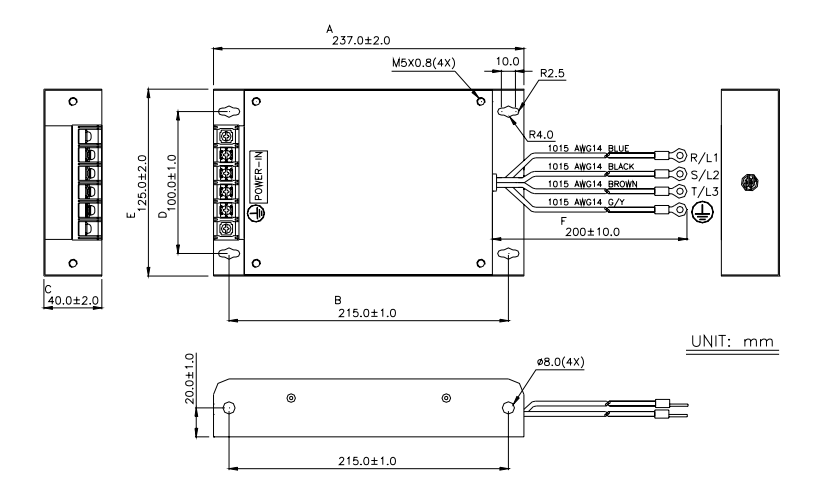

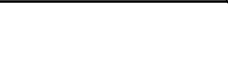

#### **Order P/N: 26TDT1W4B4**

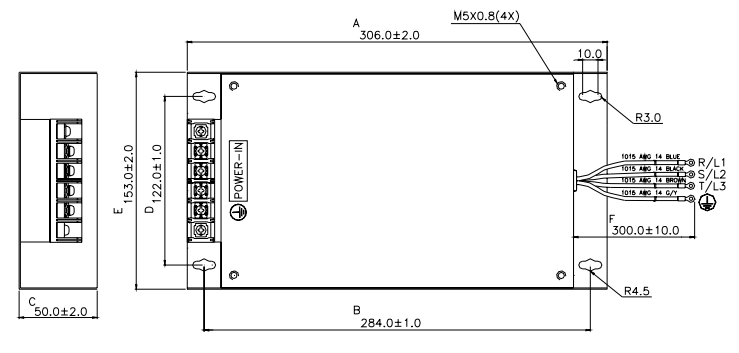

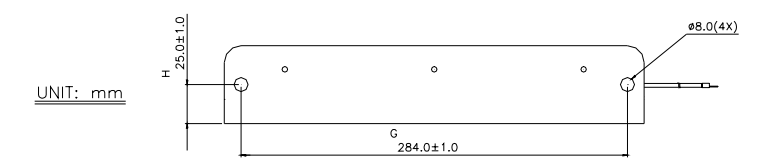

فروشگاه تسلاکالا ۔<br>انواع خازن های فشارضعیف و تجھیزات جانبی www.TESLAKALA.com

*Appendix B Accessories*|*VFD-B Series*

# **B.3 PG Card (for Encoder)**

(Refer to Pr.10-10 to 10-15 of related parameter settings)

# **B.3.1 PG02 Installation**

1. 1-2hp (0.75-1.5kW)

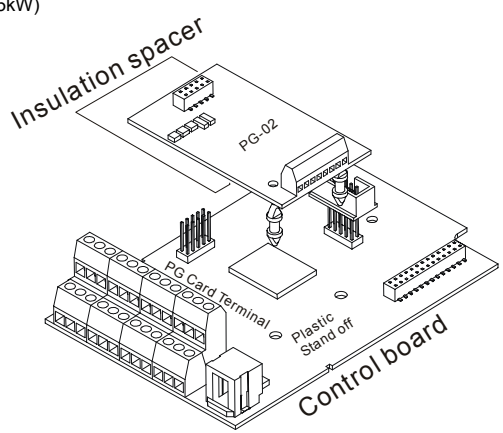

2. 3-5hp (2.2-3.7kW)

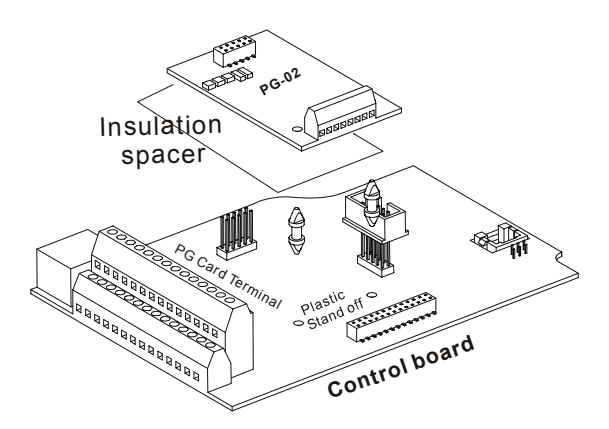

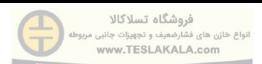

3. 7.5hp (5.5kW) and above

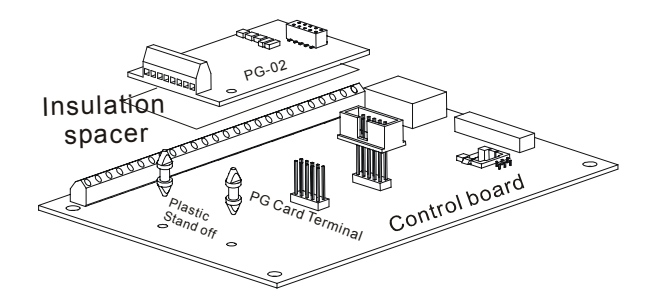

# **B.3.1.1 PG Card and Pulse Generator (Encoder)**

1. Basic Wiring Diagram

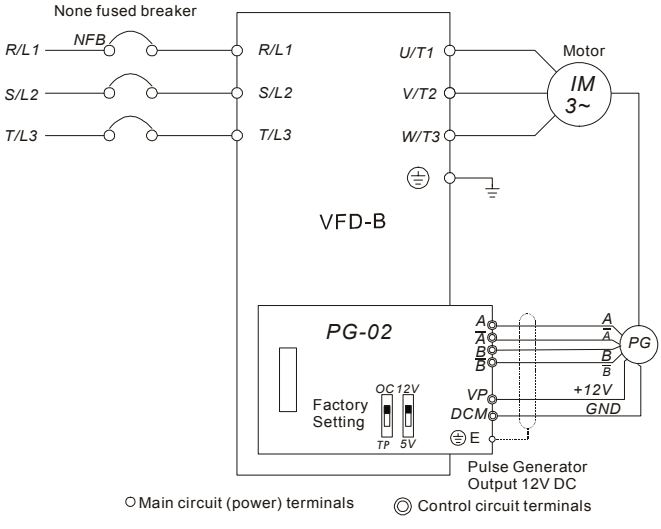

PG-02 and Pulse Generator Connections

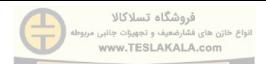

2. Basic Wiring Diagram with RPM Meter Attached.

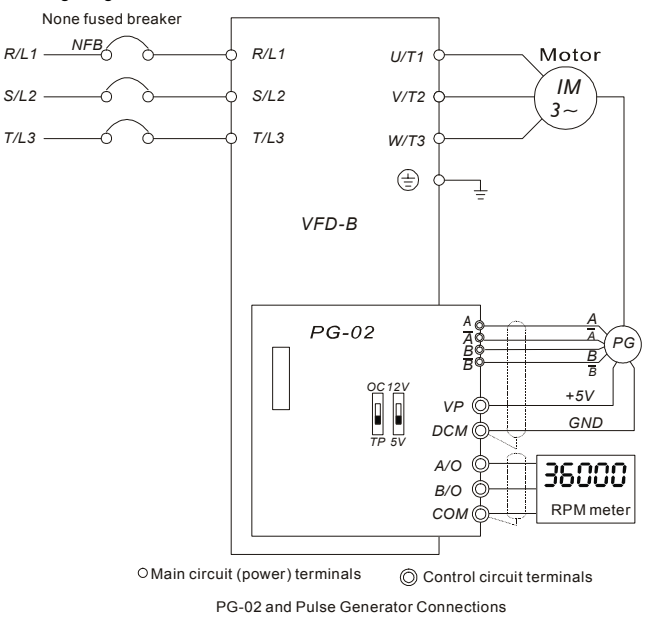

3. When Pulse Generator (Encoder) is Open Collector type, please refer to following wiring.

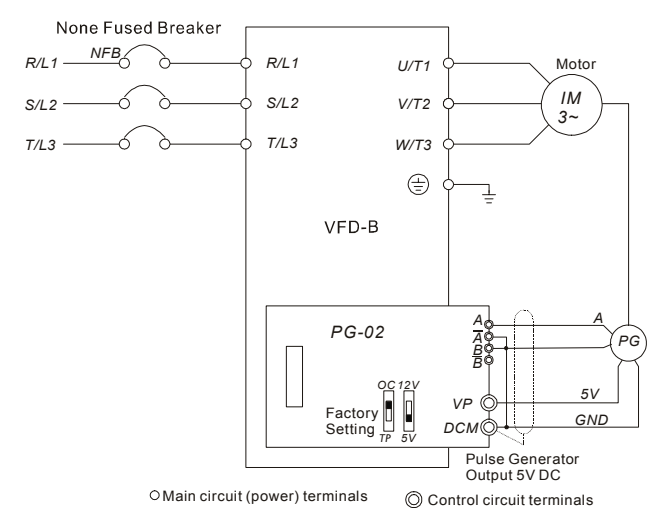

فروشگاه تسلاکالا ۔<br>انواع خازن های فشارضعیف و تجهیزات جان<sub>ا</sub> www.TESLAKALA.com

*Appendix B Accessories*|*VFD-B Series* 

# **B.3.1.2 PG-02 Terminal Descriptions**

## 1. Terminals

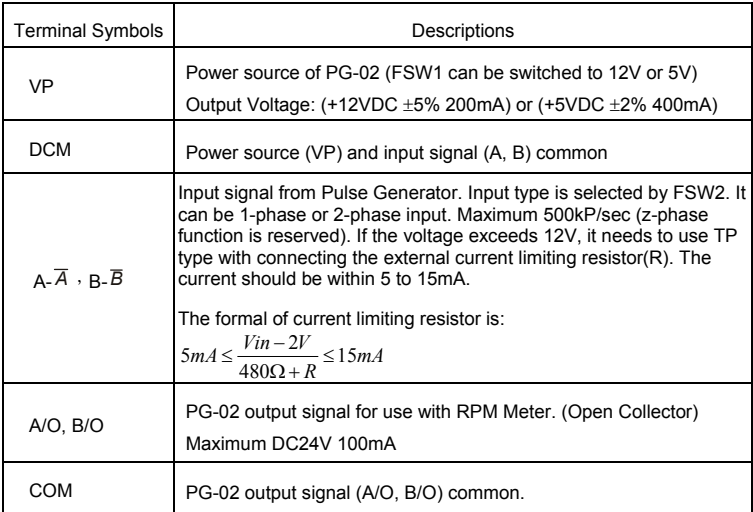

### 2. Wiring Notes

The control, power supply and motor leads must be laid separately. They must not be fed through the same cable conduit / trunk.

a. Please use a shielded cable to prevent interference. Do not run control wires

parallel to any high voltage AC power line (220 V and above).

- b. Connect shielded wire to DCM  $\overline{\bigoplus}$  only.
- c. Recommended wire size  $0.21$  to  $0.81$ mm<sup>2</sup> (AWG24 to AWG18).

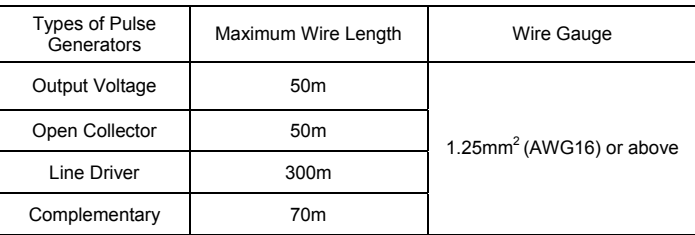

d. Wire length:

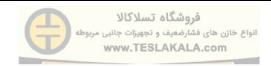

3. Control Terminals Block Designations.

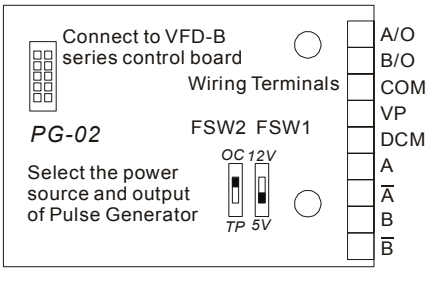

4. Types of Pulse Generators (Encoders)

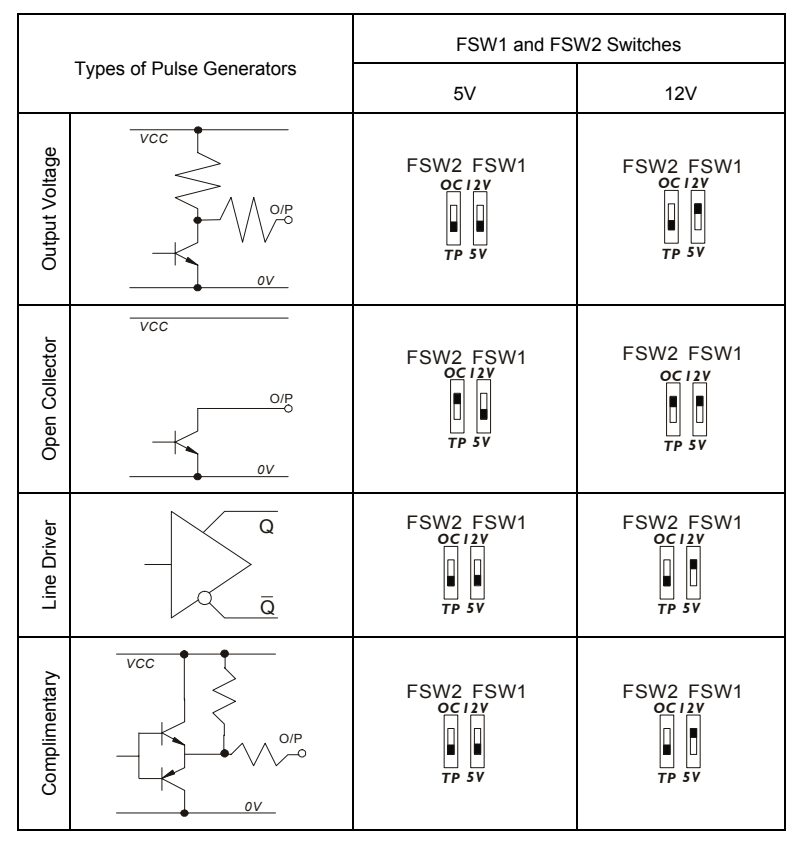

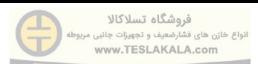

# **B.3.2 PG03**

# **B.3.2.1 Installation**

1. 1~3HP (0.75kW~2.2kW)

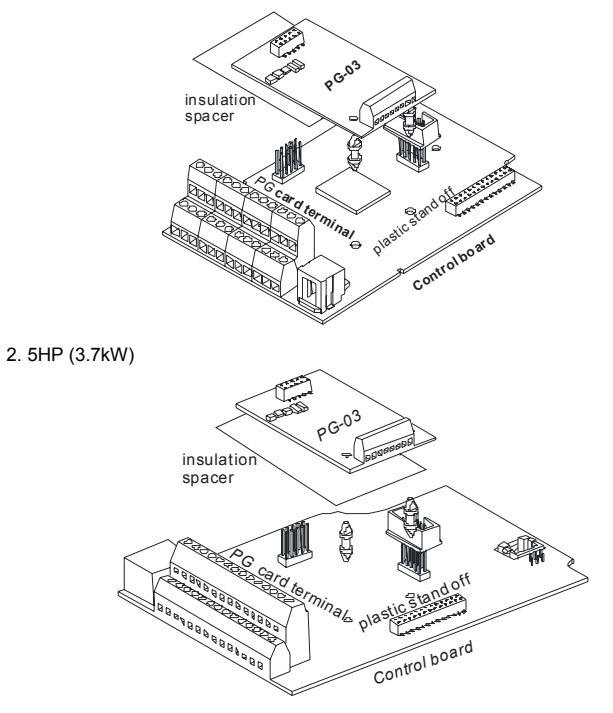

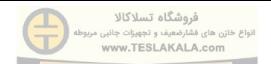

3. 7.5HP (5.5kW) and above

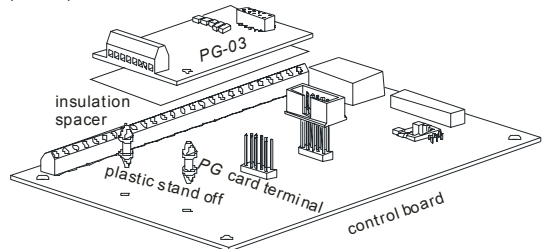

# **B.3.2.2 PG Card and Pulse Generator (Encoder)**

1. Basic wiring diagram

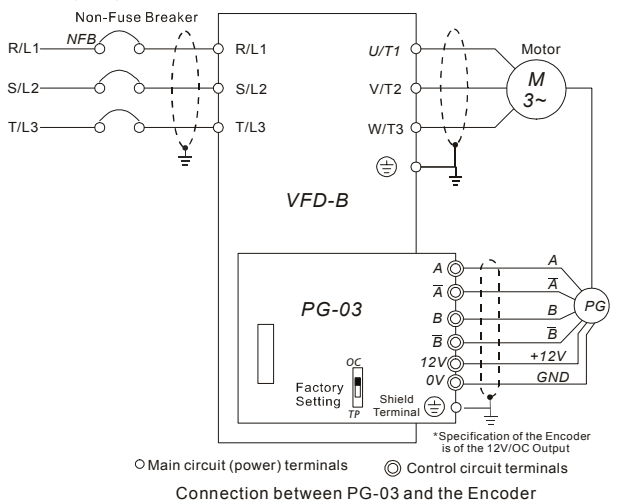

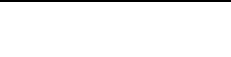

2. Connect Externally with the Encoder of 12V Power Supply and Output Signals to

#### Non-Fuse Breaker **R/L1** MFB<sub>6</sub> R/L1 *U/T1* Motor c *M*  $S/I$ S/L2 *V/T2 3~* T/L3 T/L3 *W/T3*  $\odot$ *VFD-B A A A A <sup>B</sup> PG PG-03* в¢ *B B 12V OC* С *GND 0V TP* \*Specification of the *A/O* 36000 Encoder is of 12V/OC output, which could also connect externally with the RPM wire *B/O 0V RPM* Meter Shield Terminal \*Power of the RPM meter should<br>be supplied by the customers Main circuit (power) terminals Control circuit terminals

Connection between PG-03 and the Encoder

# **B.3.2.3 PG-03 Terminal Descriptions**

### 1. Terminals

Additional Tachometer

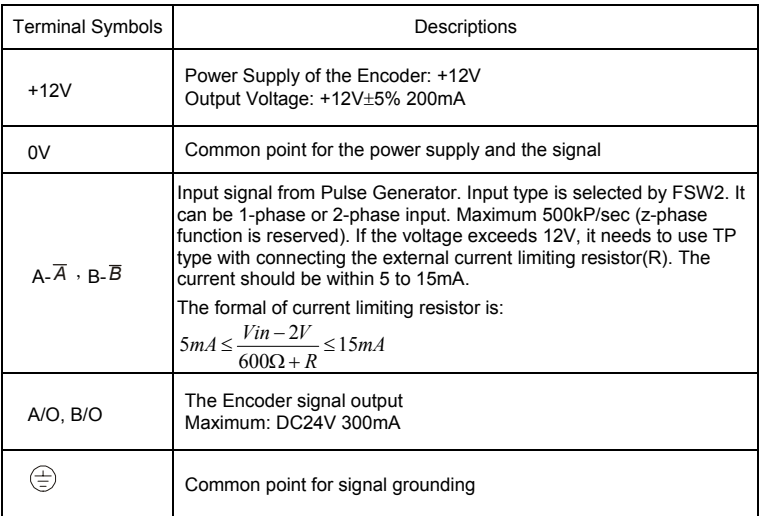

2. Wiring Notes

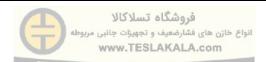

- a) Please use a shield cable to prevent interference. Do not run control wire parallel to any high voltage AC power line (220V and up).
- b) Connect shielded wire to  $\overline{\textcircled{\varepsilon}}$  E only.
- c) Recommended wire size  $0.21$  to  $0.81$ mm<sup>2</sup> (AWG24 to AWG18).
- d) Wire length:

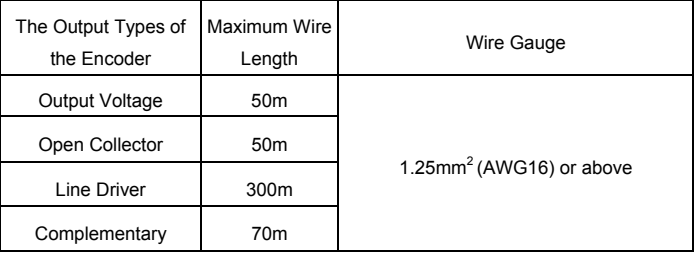

3. Control Terminals Block Designations.

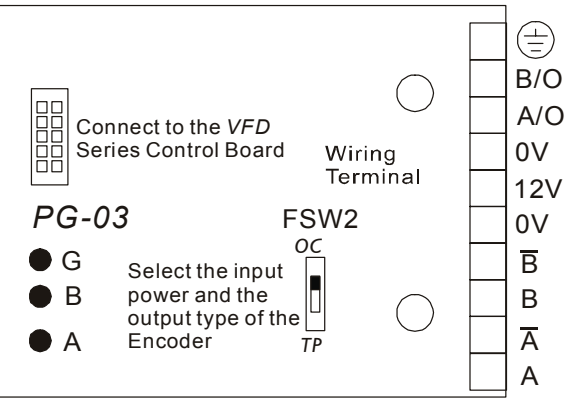

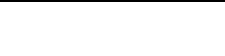

4. Encoder types

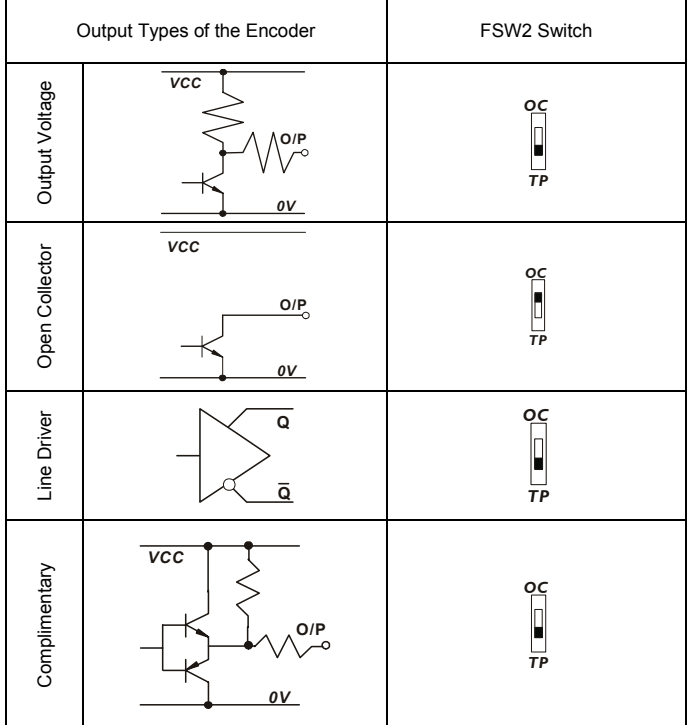
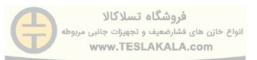

# **B.4 Remote Controller RC-01**

Dimensions are in millimeter

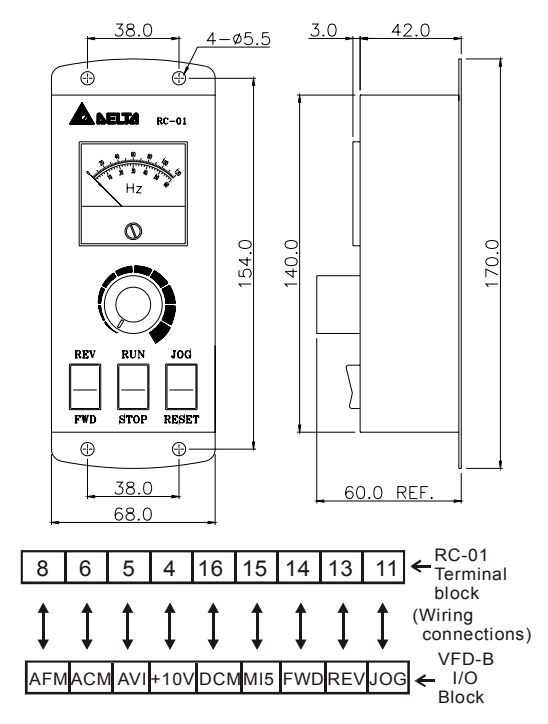

VFD-B Programming:

Pr.02-00 set to 1

Pr.02-01 set to 1 (external controls)

Pr.02-05 set to 1 (setting Run/Stop and Fwd/Rev controls)

Pr.04-08 (MI5) set to 05 (External reset)

NOTE: It needs to set the switch SW1 to SINK mode.

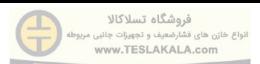

# **B.5 Remote Panel Adapter (RPA 01)**

Remote panel adapter for VFDPU01

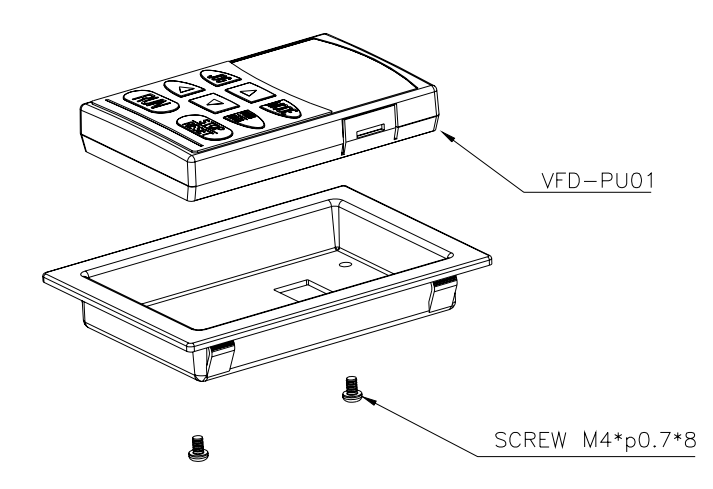

#### **Mounting hole dimensions** (Dimensions are in millimeter)

Following is the mounting hole dimension of the plate for RPA01. Please choose the applicable one from below, depending on the plate thickness (t).

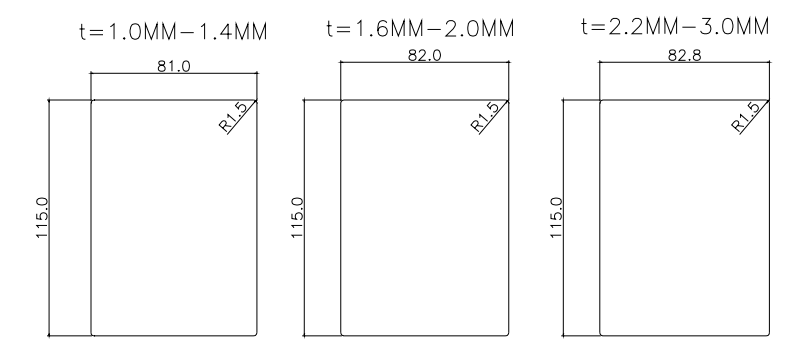

فروشگاه تسلاکالا<br>انواع خازن های فشارضعیف و تجهیزات جانبی مربوطه<br>www.TESLAKALA.com

# **B.6 AC Reactor**

# **B.6.1 AC Input Reactor Recommended Value**

230V, 50/60Hz, 1-Phase

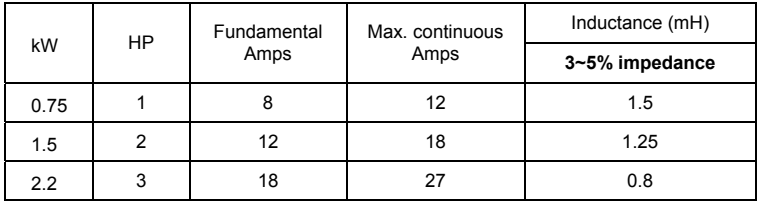

460V, 50/60Hz, 3-Phase

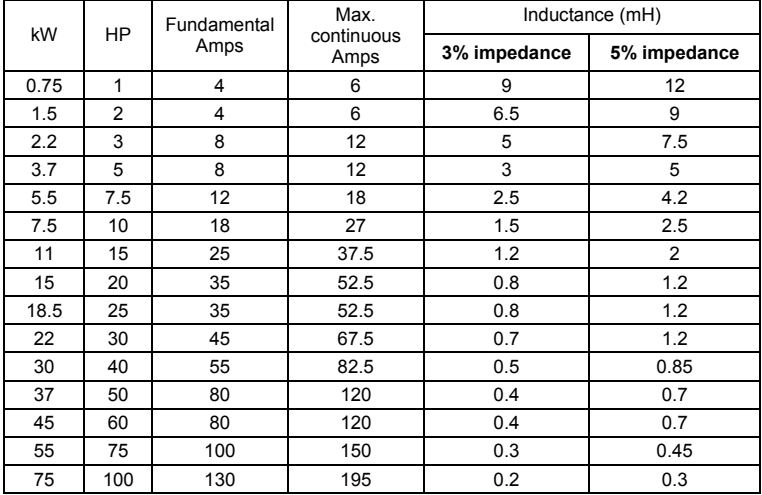

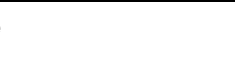

575V, 50/60Hz, 3-Phase

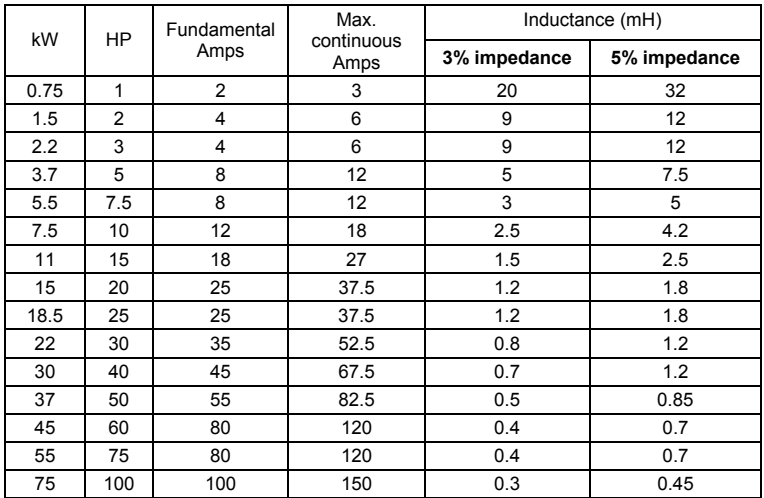

# **B.6.2 AC Output Reactor Recommended Value**

#### 230V, 50/60Hz, 3-Phase

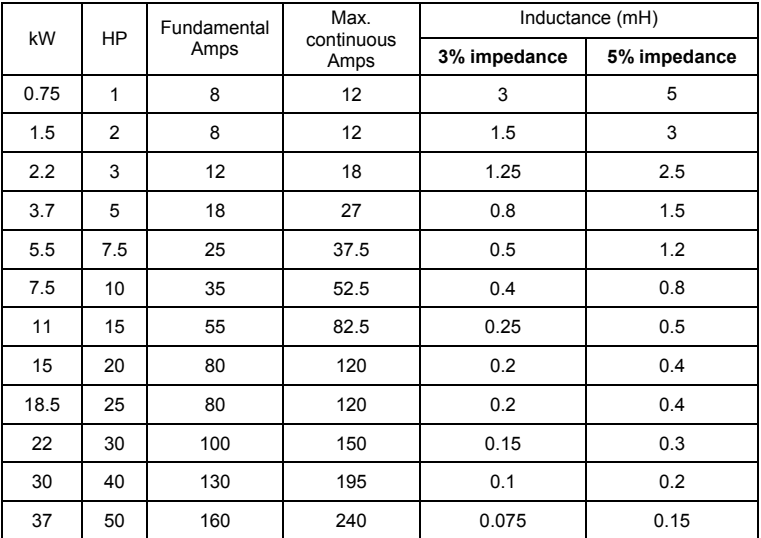

460V, 50/60Hz, 3-Phase

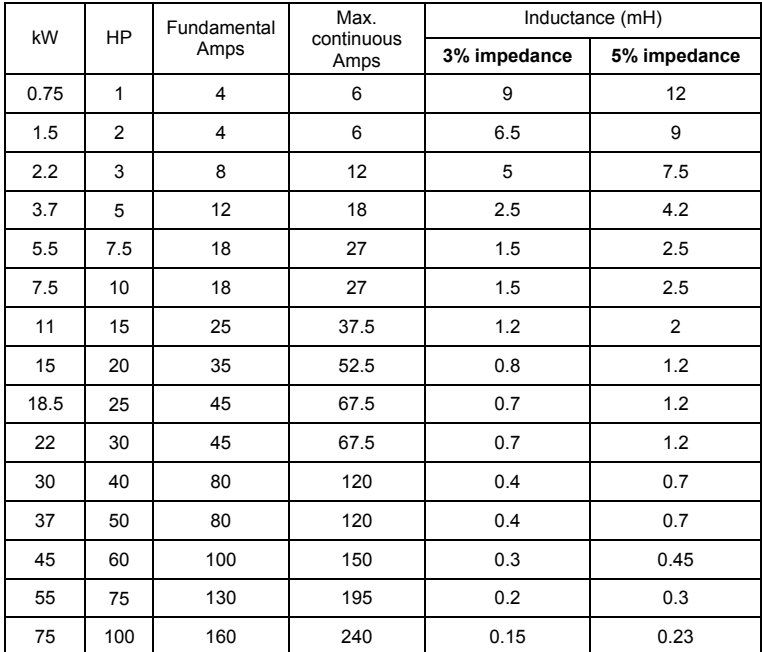

575V, 50/60Hz, 3-Phase

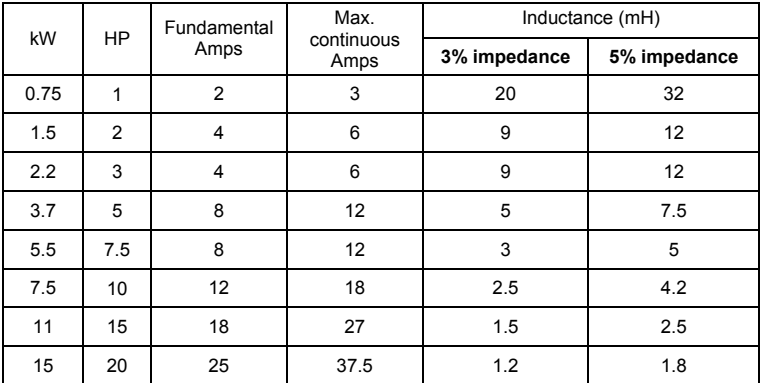

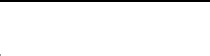

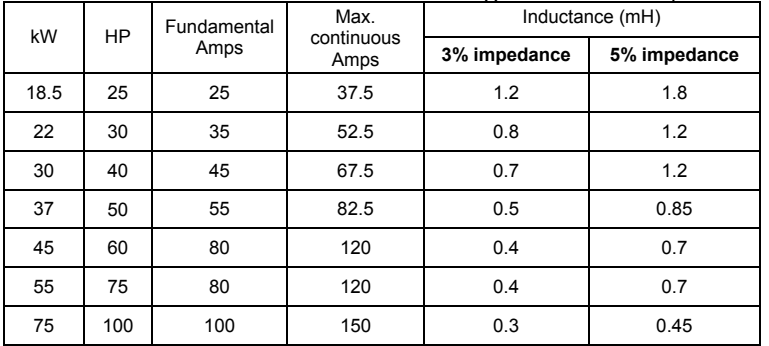

# **B.6.3 Applications for AC Reactor**

Connected in input circuit

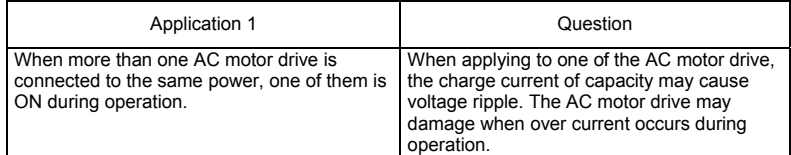

Correct wiring

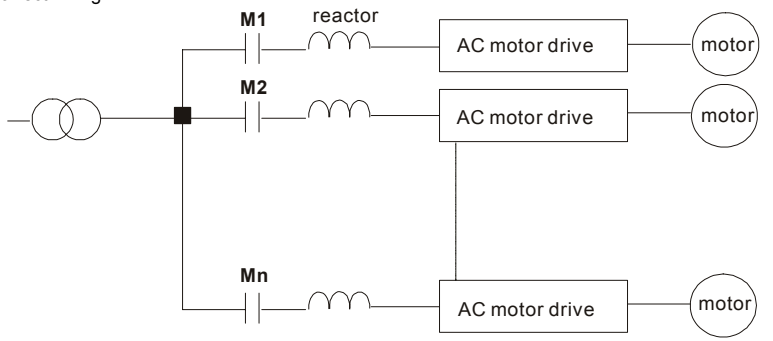

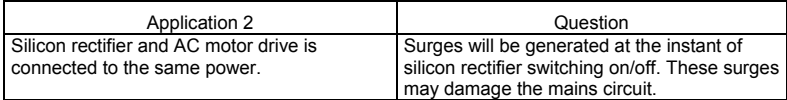

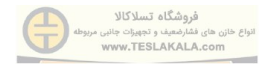

Correct wiring

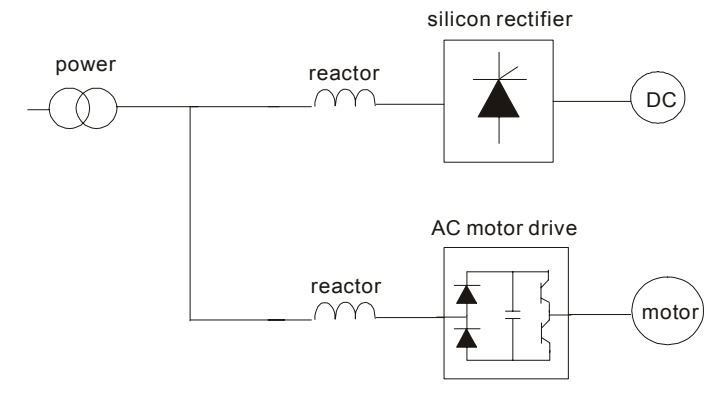

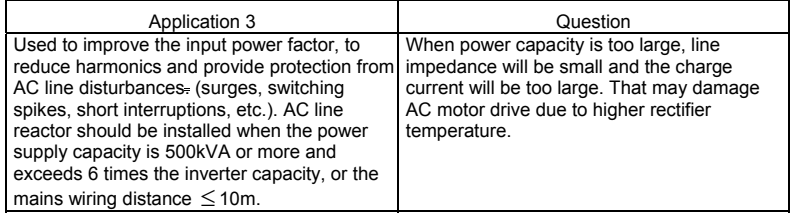

Correct wiring

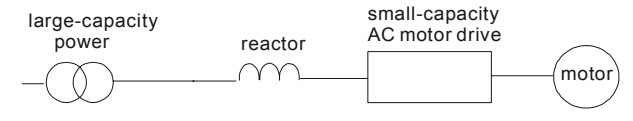

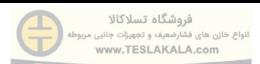

# **B.7 Zero Phase Reactor (RF220X00A)**

Dimensions are in millimeter and (inch)

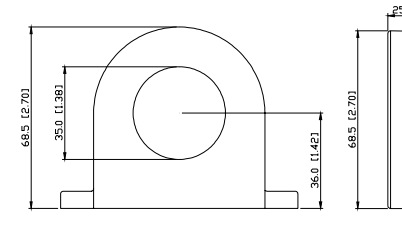

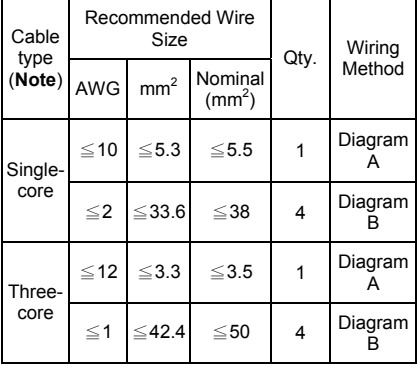

**Note:** 600V Insulated unshielded Cable.

### **Diagram A**

Please wind each wire 4 times around the core. The reactor must be put at inverter output as close as possible.

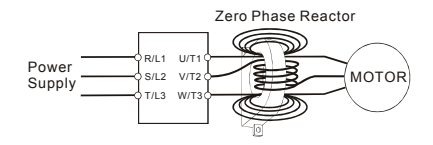

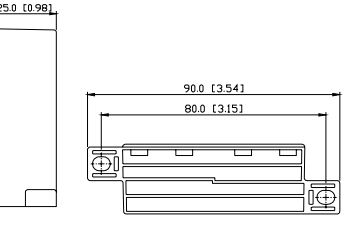

#### **Diagram B**

Please put all wires through 4 cores in series without winding.

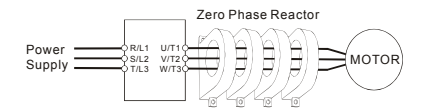

**Note 1:** The table above gives approximate wire size for the zero phase reactors but the selection is ultimately governed by the type and diameter of cable fitted i.e. the cable must fit through the center hole of zero phase reactors.

**Note 2:** Only the phase conductors should pass through, not the earth core or screen.

**Note 3:** When long motor output cables are used an output zero phase reactor may be required to reduce radiated emissions from the cable.

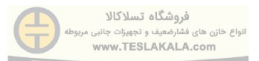

# **B.8 DC Choke Recommended Values**

### 230V DC Choke

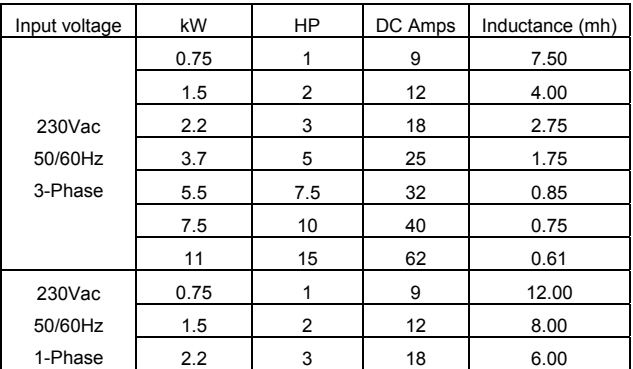

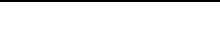

### 460V DC Choke

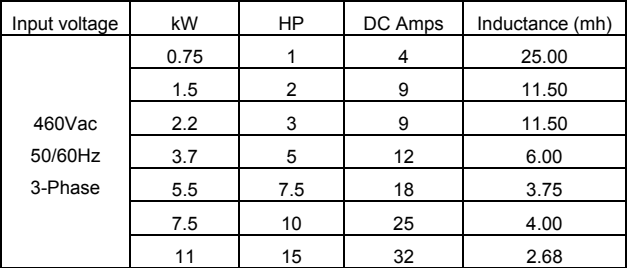

### 575V DC Choke

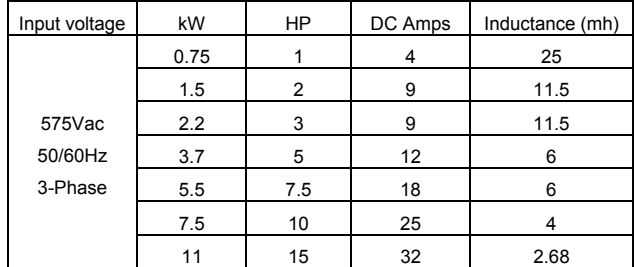

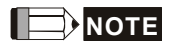

It is built-in DC chock in 15kW to 75kW models.

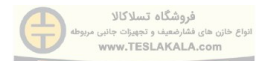

# **B.9 No-fuse Circuit Breaker Chart**

For 1-phase/3-phase drives, the current rating of the breaker shall be within 2-4 times maximum input current rating.

(Refer to Appendix A for rated input current)

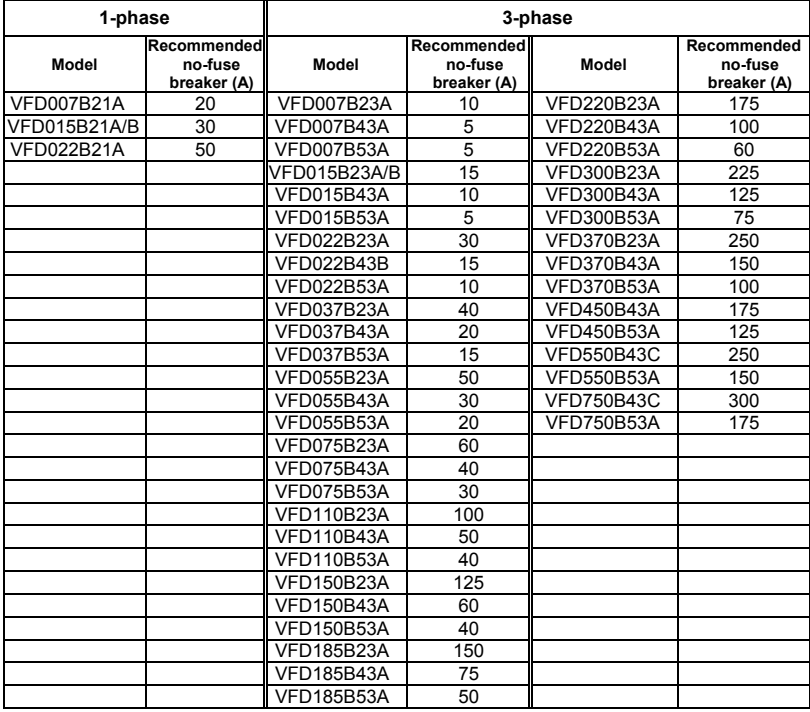

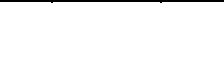

# **B.10 Fuse Specification Chart**

Smaller fuses than those shown in the table are permitted.

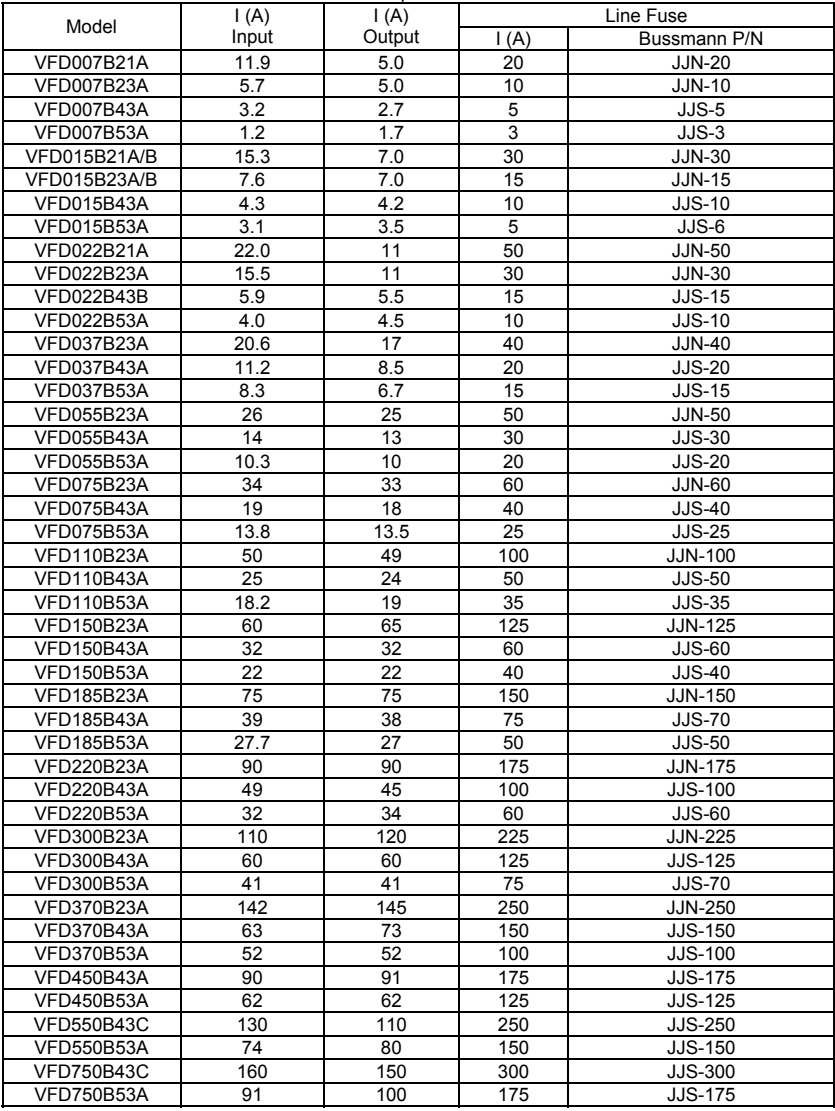

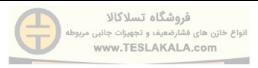

# **B.11 PU06**

# **B.11.1 Description of the Digital keypad VFD-PU06**

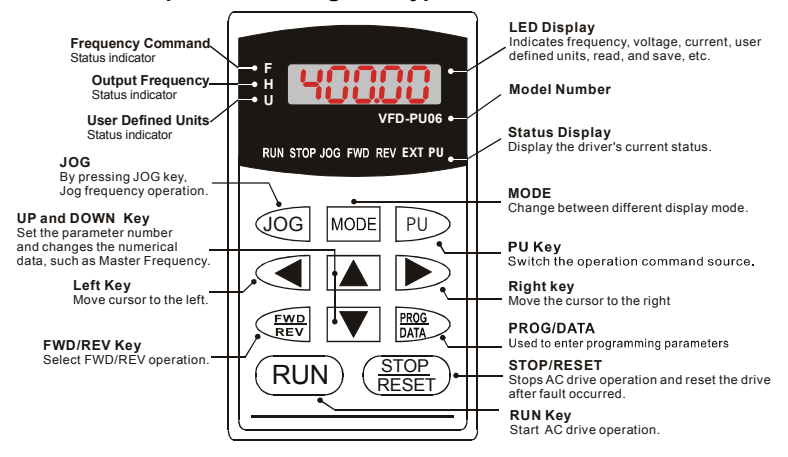

# **B.11.2 Explanation of Display Message**

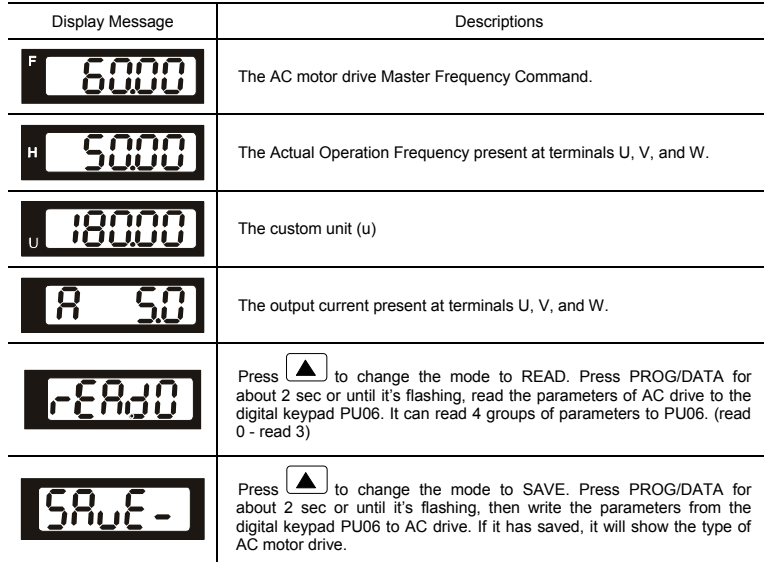

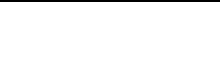

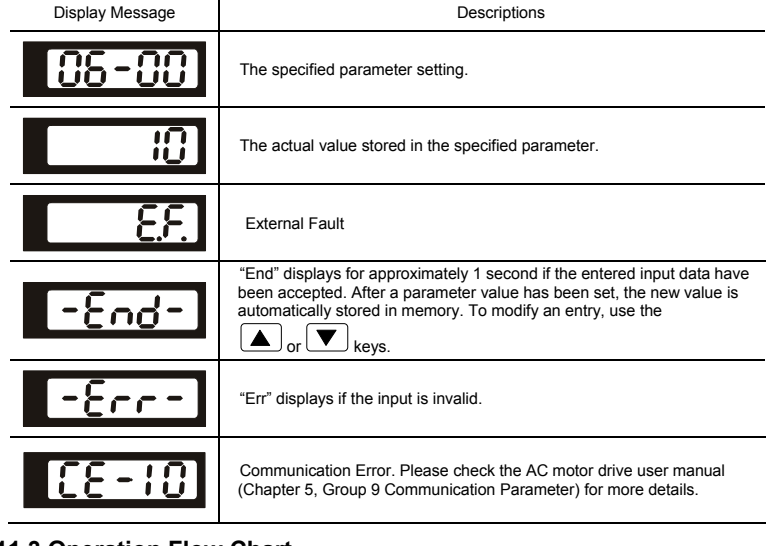

# **B.11.3 Operation Flow Chart**

### VFD-PU06 Operation Flow Chart

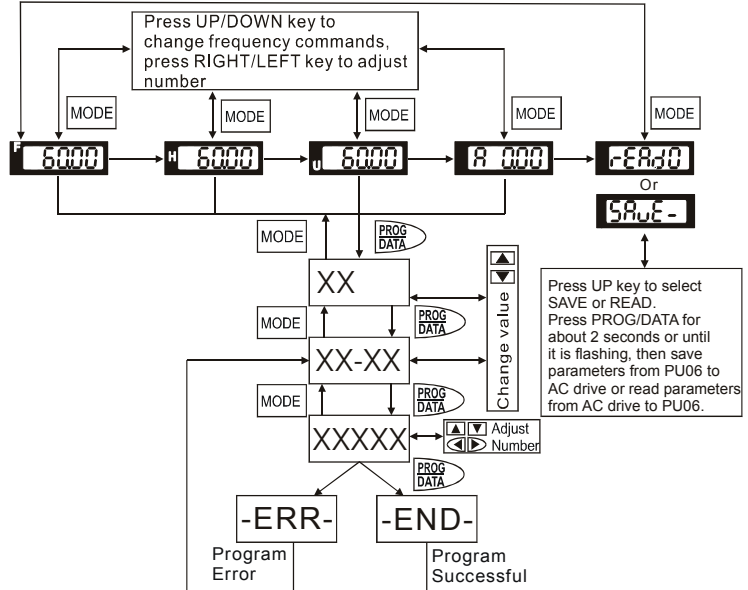

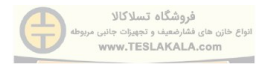

This page intentionally left blank.

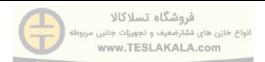

# *Appendix C How to Select the Right AC Motor Drive*

The choice of the right AC motor drive for the application is very important and has great influence on its lifetime. If the capacity of AC motor drive is too large, it cannot offer complete protection to the motor and motor maybe damaged. If the capacity of AC motor drive is too small, it cannot offer the required performance and the AC motor drive maybe damaged due to overloading.

But by simply selecting the AC motor drive of the same capacity as the motor, user application requirements cannot be met completely. Therefore, a designer should consider all the conditions, including load type, load speed, load characteristic, operation method, rated output, rated speed, power and the change of load capacity. The following table lists the factors you need to consider, depending on your requirements.

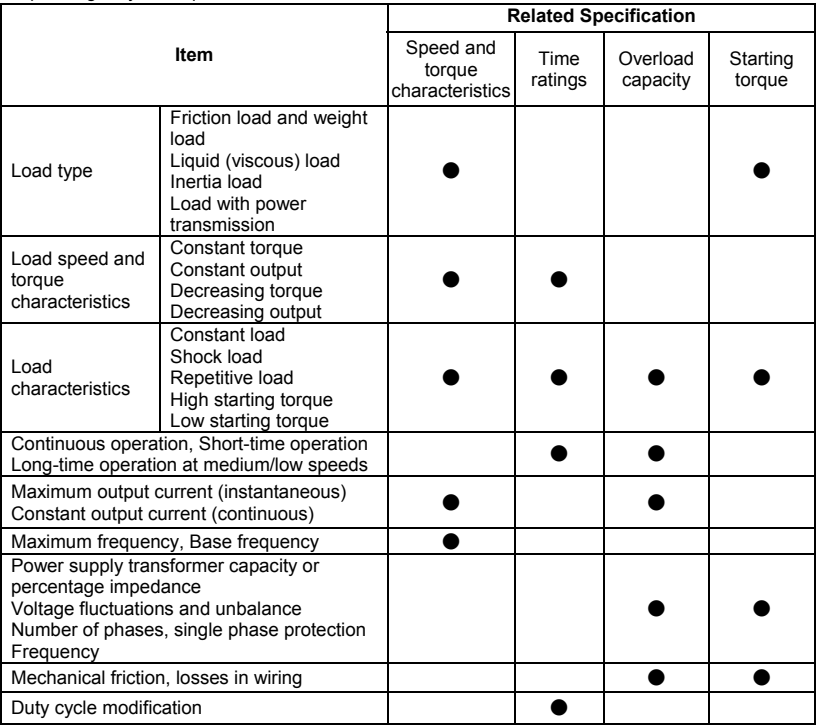

# **C.1 Capacity Formulas**

### **1. When one AC motor drive operates one motor**

The starting capacity should be less than 1.5x rated capacity of AC motor drive

The starting capacity=

1.5 \_ \_ \_ \_ \_ ( ) <sup>973</sup> cos <sup>375</sup> 2 *the capacity of AC motor drive kVA <sup>t</sup> GD <sup>N</sup> <sup>T</sup> <sup>k</sup> <sup>N</sup> A <sup>L</sup>* ≤ × ⎟ ⎟ ⎠ ⎞ ⎜ ⎜  $\frac{k \times N}{\times \eta \times \cos \varphi} \left( T_L + \frac{GD^2}{375} \times \right)$  $\eta \times \cos \varphi$ 

### **2. When one AC motor drive operates more than one motor**

- 2.1 The starting capacity should be less than the rated capacity of AC motor drive
	- *Acceleration time* ≦*60 seconds*

The starting capacity=

$$
\frac{k \times N}{\eta \times \cos \varphi} \left[ n_{r} + n_{s}(k_{s-1}) \right] = P_{\text{Cl}} \left[ 1 + \frac{n_{r}}{n_{r}} (k_{s-1}) \right] \le 1.5 \times the \text{}_c capacity \text{}_o f \text{}_c AC \text{}_motor \text{}_c drive(kVA)
$$

*Acceleration time* ≧*60 seconds* 

The starting capacity=

[ ] ( ) <sup>1</sup> ( ) \_ \_ \_ \_ \_ ( ) cos <sup>1</sup> <sup>1</sup> *<sup>k</sup>* <sup>1</sup> *the capacity of AC motor drive kVA <sup>n</sup> <sup>n</sup> <sup>n</sup> <sup>n</sup> <sup>k</sup> <sup>P</sup> <sup>k</sup> <sup>N</sup> <sup>s</sup> <sup>s</sup> <sup>C</sup> <sup>s</sup> s <sup>T</sup>* <sup>+</sup> <sup>=</sup> <sup>+</sup> <sup>≤</sup> <sup>×</sup> × − − η ϕ

- 2.2 The current should be less than the rated current of AC motor drive(A)
	- *Acceleration time* ≦*60 seconds*

 $n_r + I_M\Big[1 + \frac{n_s}{n_r}(k_s-1)\Big] \le 1.5 \times the\_rated\_current\_of\_AC\_motor\_drive(A)$ 

*Acceleration time* ≧*60 seconds* 

$$
n_r + I_M\Big[1 + \frac{n_s}{n_r}\Big(k s\text{-}1\Big)\Big] \leq the\_rated\_current\_of\_AC\_motor\_drive(A)
$$

2.3 When it is running continuously

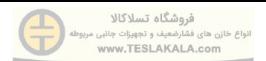

*Appendix C How to Select the Right AC Motor Drive*|*VFD-B Series* 

■ The *requirement* of load capacity should be less than the capacity of AC motor drive(kVA)

*The requirement of load capacity=* 

$$
\frac{k \times P_M}{\eta \times \cos \varphi} \leq the\_capacity\_of\_AC\_motor\_drive(kVA)
$$

■ The motor capacity should be less than the capacity of AC motor drive

$$
k \times \sqrt{3} \times V_M \times I_M \times 10^{-3} \leq the\_capacity\_of\_AC\_motor\_drive(kVA)
$$

■ The current should be less than the rated current of AC motor drive(A)

 $k \times I_M \leq the \_rated \_ current \_ of \_ AC \_ motor \_ drive(A)$ 

### *Symbol explanation*

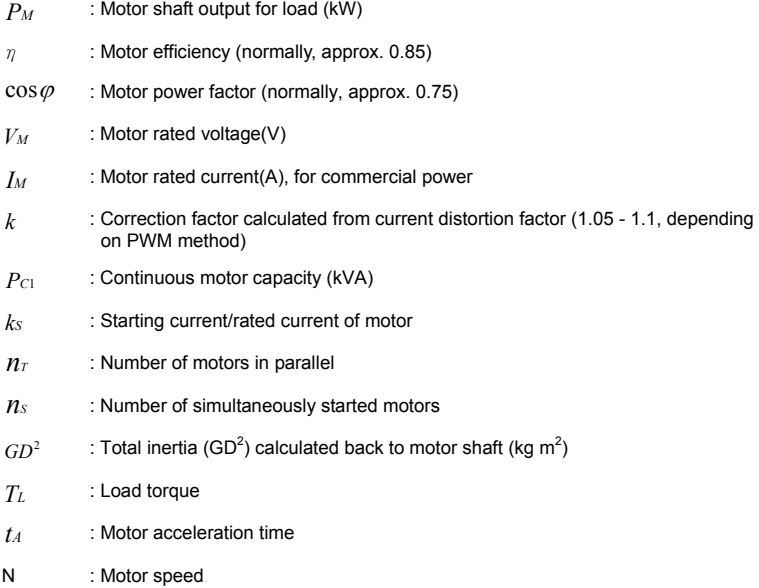

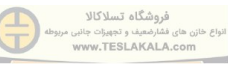

# **C.2 General Precaution**

### **Selection Note**

- 1. When the AC Motor Drive is connected directly to a large-capacity power transformer (600kVA or above) or when a phase lead capacitor is switched, excess peak currents may occur in the power input circuit and the converter section may be damaged. To avoid this, use an AC input reactor (optional) before AC Motor Drive mains input to reduce the current and improve the input power efficiency.
- 2. When a special motor is used or more than one motor is driven in parallel with a single AC Motor Drive, select the AC Motor Drive current ≥1.25x(Sum of the motor rated currents).
- 3. The starting and accel./decel. characteristics of a motor are limited by the rated current and the overload protection of the AC Motor Drive. Compared to running the motor D.O.L. (Direct On-Line), a lower starting torque output with AC Motor Drive can be expected. If higher starting torque is required (such as for elevators, mixers, tooling machines, etc.) use an AC Motor Drive of higher capacity or increase the capacities for both the motor and the AC Motor Drive.
- 4. When an error occurs on the drive, a protective circuit will be activated and the AC Motor Drive output is turned off. Then the motor will coast to stop. For an emergency stop, an external mechanical brake is needed to quickly stop the motor.

### **Parameter Settings Note**

- 1. The AC Motor Drive can be driven at an output frequency up to 400Hz (less for some models) with the digital keypad. Setting errors may create a dangerous situation. For safety, the use of the upper limit frequency function is strongly recommended.
- 2. High DC brake operating voltages and long operation time (at low frequencies) may cause overheating of the motor. In that case, forced external motor cooling is recommended.
- 3. Motor accel./decel. time is determined by motor rated torque, load torque, and load inertia.

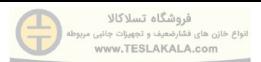

4. If the stall prevention function is activated, the accel./decel. time is automatically extended to a length that the AC Motor Drive can handle. If the motor needs to decelerate within a certain time with high load inertia that can't be handled by the AC Motor Drive in the required time, either use an external brake resistor and/or brake unit, depending on the model, (to shorten deceleration time only) or increase the capacity for both the motor and the AC Motor Drive.

## **C.3 How to Choose a Suitable Motor**

### **Standard motor**

When using the AC Motor Drive to operate a standard 3-phase induction motor, take the following precautions:

- 1. The energy loss is greater than for an inverter duty motor.
- 2. Avoid running motor at low speed for a long time. Under this condition, the motor temperature may rise above the motor rating due to limited airflow produced by the motor's fan. Consider external forced motor cooling.
- 3. When the standard motor operates at low speed for long time, the output load must be decreased.
- 4. The load tolerance of a standard motor is as follows:

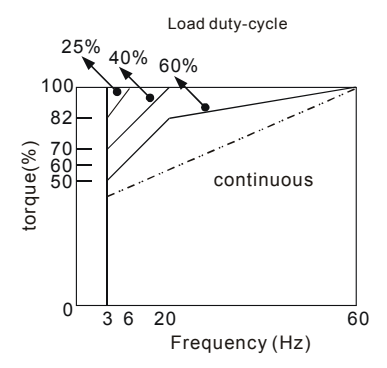

5. If 100% continuous torque is required at low speed, it may be necessary to use a special inverter duty motor.

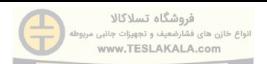

- 6. Motor dynamic balance and rotor endurance should be considered once the operating speed exceeds the rated speed (60Hz) of a standard motor.
- 7. Motor torque characteristics vary when an AC Motor Drive instead of commercial power supply drives the motor. Check the load torque characteristics of the machine to be connected.
- 8. Because of the high carrier frequency PWM control of the VFD series, pay attention to the following motor vibration problems:
	- *Resonant mechanical vibration: anti-vibration (damping) rubbers should be used to mount equipment that runs at varying speed.*
	- Motor imbalance: special care is required for operation at 50 or 60 Hz and *higher frequency.*
	- *To avoid resonances, use the Skip frequencies.*
- 9. The motor fan will be very noisy when the motor speed exceeds 50 or 60Hz.

### **Special motors:**

1. Pole-changing (Dahlander) motor:

The rated current is differs from that of a standard motor. Please check before operation and select the capacity of the AC motor drive carefully. When changing the pole number the motor needs to be stopped first. If over current occurs during operation or regenerative voltage is too high, please let the motor free run to stop (coast).

2. Submersible motor:

The rated current is higher than that of a standard motor. Please check before operation and choose the capacity of the AC motor drive carefully. With long motor cable between AC motor drive and motor, available motor torque is reduced.

3. Explosion-proof (Ex) motor:

Needs to be installed in a safe place and the wiring should comply with the (Ex) requirements. Delta AC Motor Drives are not suitable for (Ex) areas with special precautions.

4. Gear reduction motor:

The lubricating method of reduction gearbox and speed range for continuous operation will be different and depending on brand. The lubricating function for operating long time at low speed and for high-speed operation needs to be considered carefully.

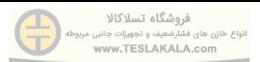

5. Synchronous motor:

The rated current and starting current are higher than for standard motors. Please check before operation and choose the capacity of the AC motor drive carefully. When the AC motor drive operates more than one motor, please pay attention to starting and changing the motor.

### **Power Transmission Mechanism**

Pay attention to reduced lubrication when operating gear reduction motors, gearboxes, belts and chains, etc. over longer periods at low speeds. At high speeds of 50/60Hz and above, lifetime reducing noises and vibrations may occur.

### **Motor torque**

The torque characteristics of a motor operated by an AC motor drive and commercial mains power are different.

Below you'll find the torque-speed characteristics of a standard motor (4-pole, 15kW):

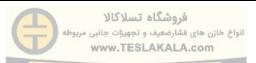

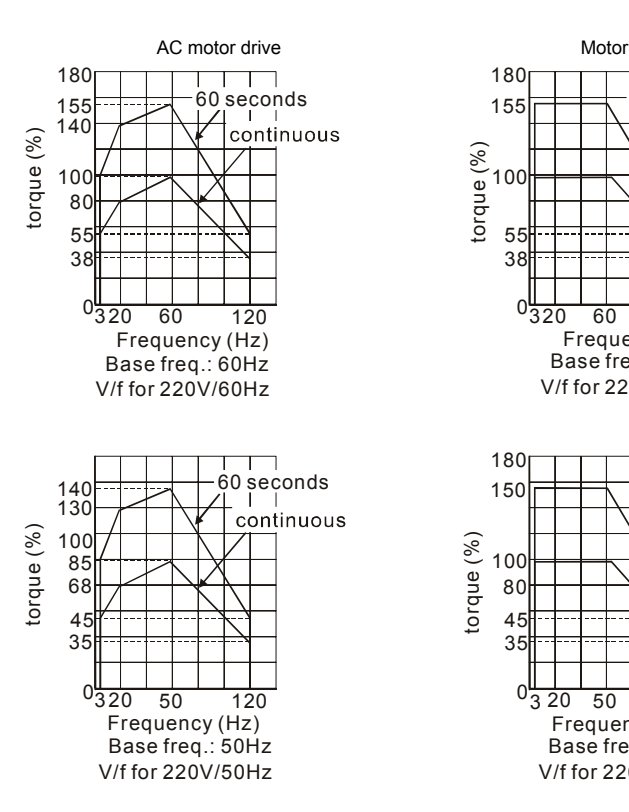

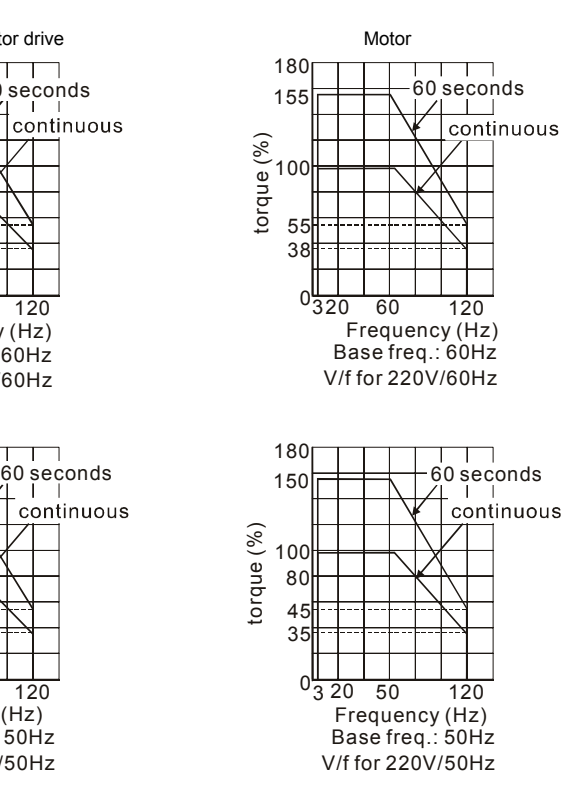